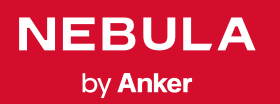

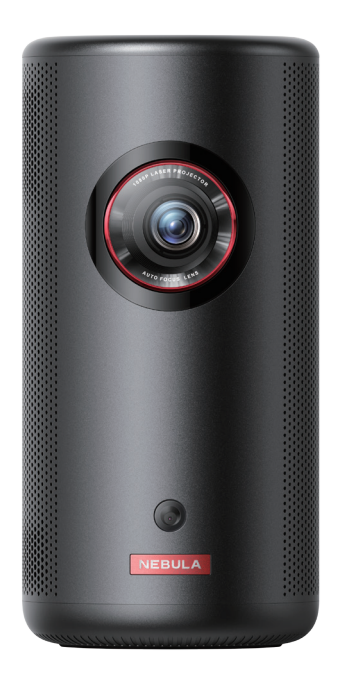

## User Manual  $\sim$  D<sub>24</sub> Nebula Capsule 3 Laser

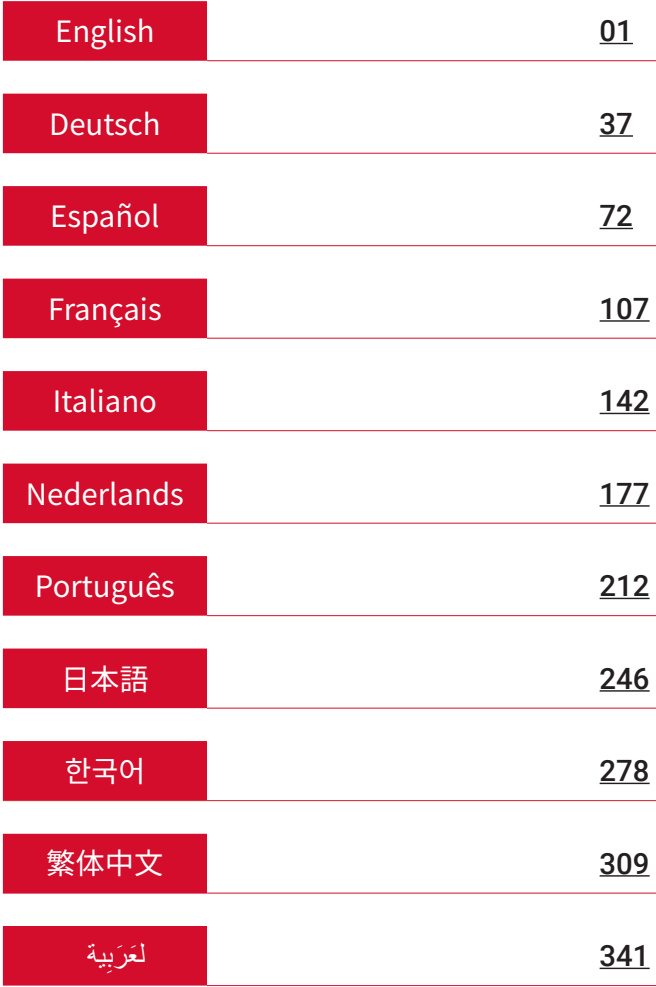

<span id="page-2-0"></span>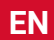

# Table of Contents

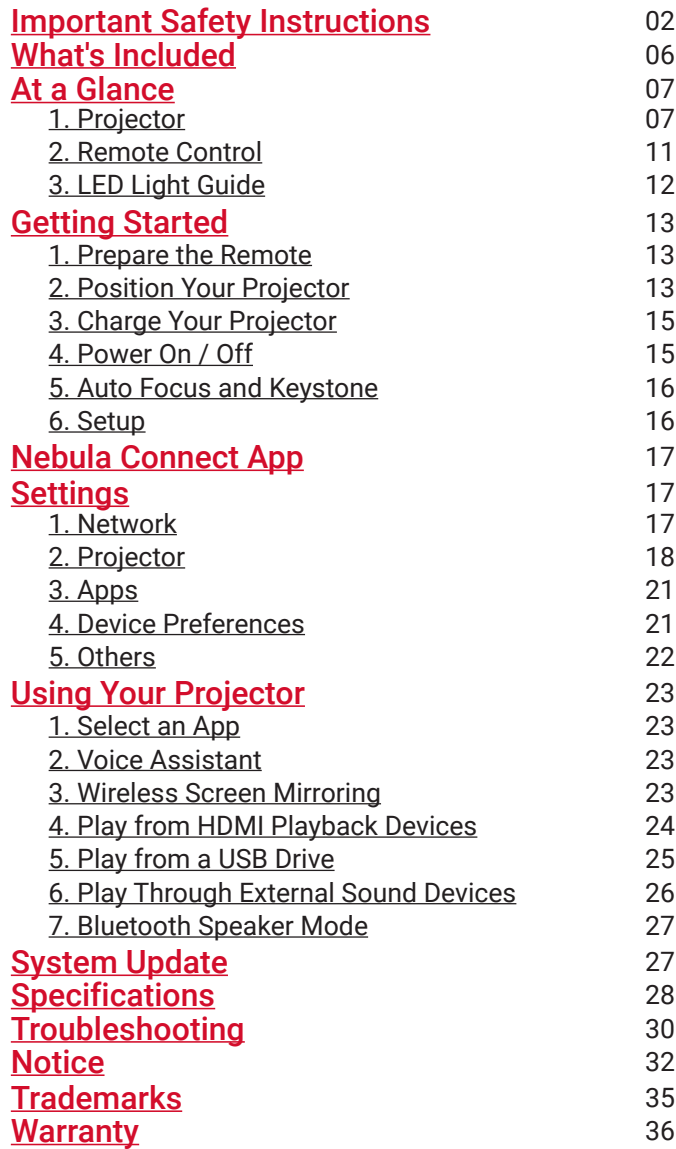

## <span id="page-3-0"></span>**Important Safety Instructions**

**EN**

Read all instructions before you use this product. Do not make any changes or create settings that are not described in this manual. If physical injury, loss of data, or damage is caused by failure to follow instructions, the warranty does not apply.

#### Setup

- Do not use the product in any way other than described herein in order to avoid personal injury or property damage.
- To reduce the risk of fire and/or electric shock, do not expose the product to rain or moisture. Objects filled with liquids, such as vases, should not be placed on this product.
- Do not place this product on soft surfaces such as tablecloths or carpets, otherwise the product could be a fire hazard.
- Do not place this product in areas susceptible to excessive dust and dirt or near any appliance generating a strong magnetic field.
- To prevent overheating, do not block or clog the ventilation openings.
- Never place this product in a confined space. Always leave enough space around this product for ventilation.
- Do not use the product in an environment where the temperature is too high or too low. Never expose the product to strong sunshine or wet environments.
- When this product is running for a long period of time, the surface may become hot. If this occurs, shut it down immediately and unplug the charger. Resume operation after the product has cooled down.
- Always handle this product with care. Avoid touching the lens.
- Do not allow children to handle the product without supervision.
- Do not place heavy or sharp objects on this product.
- To avoid electric shock, do not disassemble the product.
- Avoid extreme vibrations as they may damage the internal components.
- Please ensure you use only the adapter offered by the manufacturer.

Using an unauthorized adapter may be dangerous and violate the Terms of Use and product warranty.

• User should comply with the laws and regulations of the corresponding countries and regions where the equipment is located (used), abide by professional ethics, pay attention to safety obligations, and strictly prohibit the use of our products or equipment for any illegal purposes. Our company will not be responsible for any violators' legal liability under any circumstances.

#### Power Supply

- It is recommended to supply the product in an environment with a temperature that ranges from 5°C~25°C / 41°F~77°F.
- When supplying power, place the device in an environment that has a normal room temperature and good ventilation.

#### Hearing Safety

• To prevent hearing damage, do not listen for extended periods at high volume. Set the volume to a safe level.

#### Charging

- The adapter is for indoor use only.
- The adapter should be installed near the product and should be easily accessible.
- Due to the enclosure material, the product must only be connected to a USB 2.0 or higher.
- When charging, place this device in an environment that has a normal room temperature (5°C~25°C / 41°F~77°F) and good ventilation.

#### **Battery**

- The remote control contains batteries, which are a choking hazard. Keep the remote control out of the reach of children.
- Remove the batteries when the remote control has not been used for a long period of time.

**EN**

- Replace the remote control batteries only with the same or an equivalent type.
- Batteries contain chemical substances and they should be disposed of properly.
- Charge this device regularly. Do not store this device with a completely discharged battery.

#### Warning

- Replacing a battery with an incorrect type may defeat safeguards and create danger;
- Disposal of the battery / device in a fire or a hot oven or other source of significant heat, or mechanically crushing, or cutting of the battery / device, may result in an explosion;
- Leaving the battery / device in an extremely hot environment may result in an explosion or leakage of flammable liquids or gases;
- The battery / device subjected to extremely low air pressure may result in an explosion or leakage of flammable liquids or gases.

#### Cleaning

- Use a soft, lint-free cloth. Never use liquid, gaseous, or easily flammable cleansers to clean.
- Do not use any liquid cleaning agents to clean the lens to avoid damaging the film coating on the lens.
- Wipe surfaces gently. Be careful that you do not scratch the surface.
- Use lens cleaning paper to clean the lens.

#### Repairs

- Do not make any repairs to this product yourself.
- Improper maintenance can result in injuries or product damage.
- Refer all servicing to qualified service personnel.

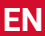

#### **Caution**

- Possibly hazardous optical radiation emitted from this product may be harmful to eyes.
- Do not stare at the operating beam.

#### Laser Safety

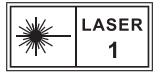

- RG1 IEC 62471-5:2015
- Complies with IEC 60825-1:2014 Class 1 and IEC 62471-5:2015 Risk Group 1.
- Potential hazards may exist during lamp or product servicing.
- Service shall be performed only by authorized, trained servicing personnel.
- Do not open the enclosure of the product.
- When the enclosure of the product is damaged, don't use it anymore.
- Do not open the enclosure of laser module inside the product.
- When the enclosure of laser module inside the product is damaged, don't use it anymore.
- Laser inside. Be aware of the risk of skin or corneal burns.

## <span id="page-7-0"></span>**What's Included**

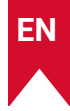

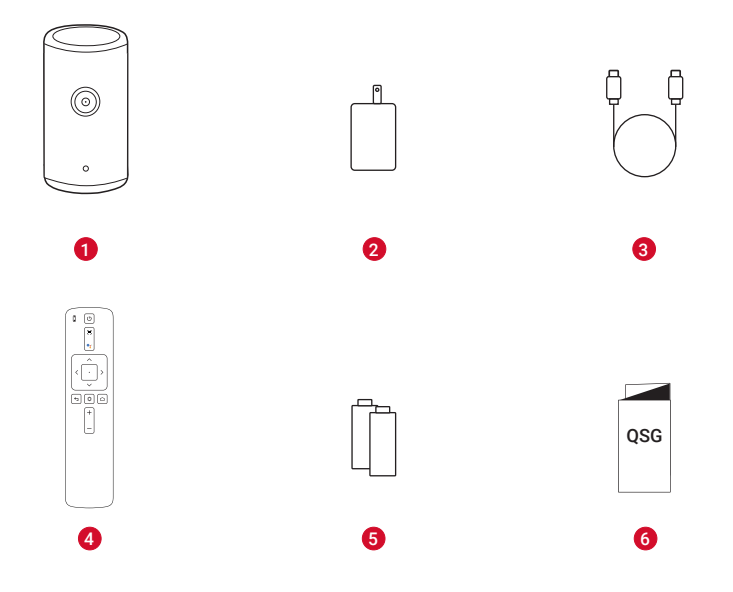

- $\bullet$ Nebula Capsule 3 Laser
- $\bullet$ Adapter
- 8 Charging Cable
- $\bullet$ Remote Control
- 6 AAA Battery × 2
- $\bullet$ Quick Start Guide

<span id="page-8-0"></span>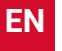

## **At a Glance**

**1. Projector**

#### **Front View**

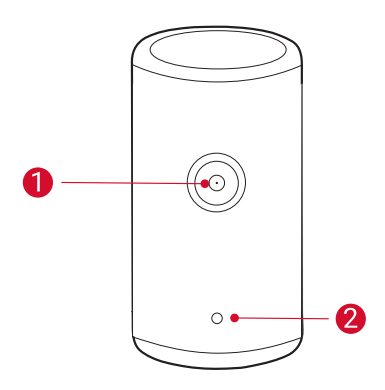

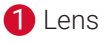

2 Camera (for autofocus and auto keystone correction)

#### **Rear View**

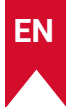

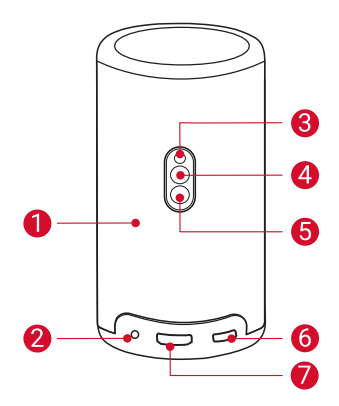

0 Speaker

 $\boldsymbol{\Omega}$ 

- AUX-OUT Socket
	- Connect to an external sound output device.
- ❸ Infrared Receiver
- $\bullet$ Mode Button
	- Press to switch between Bluetooth speaker mode and projector mode.
- 6
	- Power Button
		- Press and hold for 3 seconds to power on / off.
		- Press to wake up the projector / enter standby mode in projector mode.
- 6 USB-C Port
	- Connect to the power supply with the provided adapter and charging cable.
	- Connect to a USB drive.
- 2 HDMI port
	- Connect to a playback device via HDMI output.

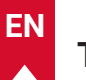

### **Top View**

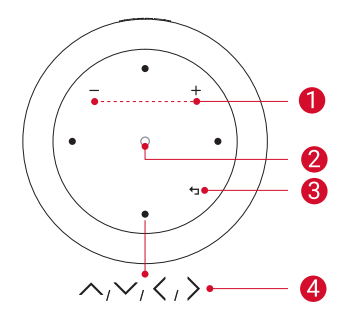

- **1** Volume Up / Down Buttons
- **2** Confirmation Button
- **8** Return Button
- 4 Navigation Buttons

### **Bottom View**

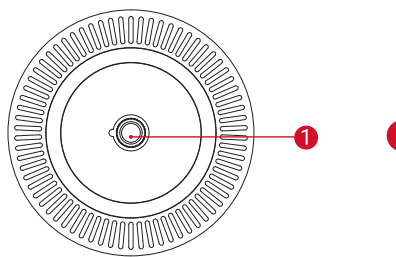

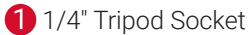

### **Dimensions**

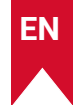

167.5 (H) x 83.0 (D) mm / 6.6 (H) × 3.3 (D) in

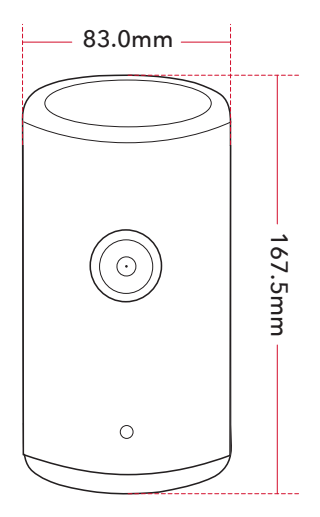

#### <span id="page-12-0"></span>**EN**

### **2. Remote Control**

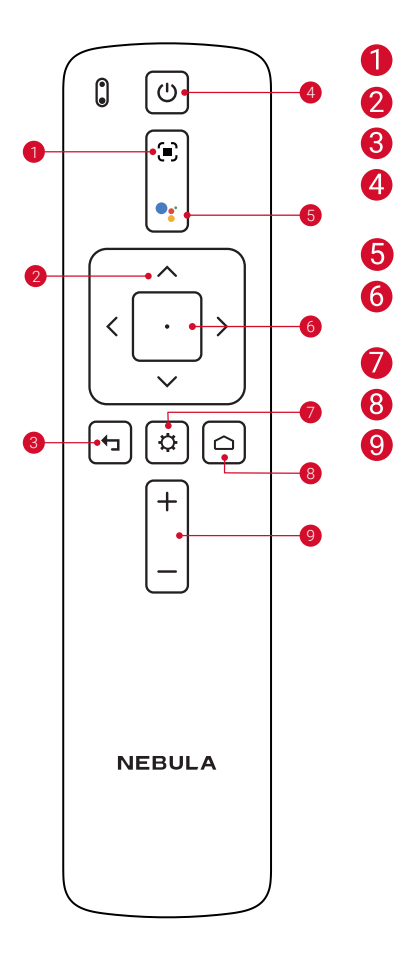

- Adjust focus
- Navigation
- Return to the previous menu
	- Power on / off or switch to standby mode
- Activate the Google Assistant
- Confirm a selection / Pause / Resume
- Access more options
- Access the home menu
- Volume up / down

## <span id="page-13-0"></span>**3. LED Light Guide**

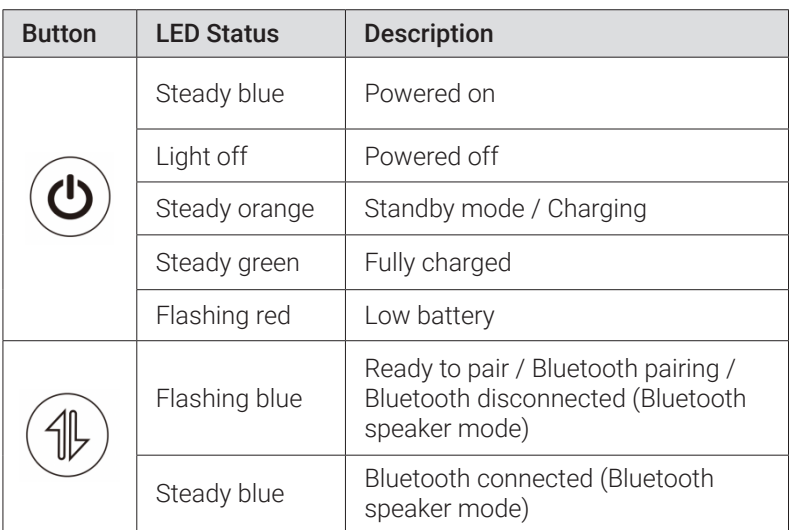

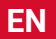

# **Getting Started**

<span id="page-14-0"></span>**EN**

### **1. Prepare the Remote**

- ① Slide to open the battery compartment.
- ② Insert new batteries matching the polarity (+/-) and close the battery compartment.
- ③ For first-time use, follow the on-screen instructions to pair the remote with your projector.

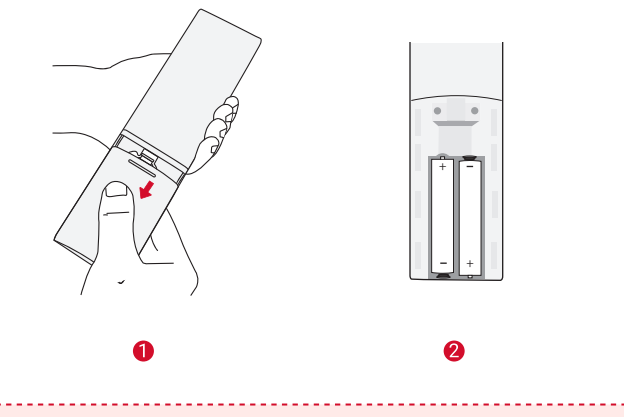

The distance between the remote and the projector should not exceed 10 m / 33 ft.

### **2. Position Your Projector**

Place the projector on a stable, flat surface in front of the projection surface. For the best results, the projection surface should be white and flat.

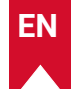

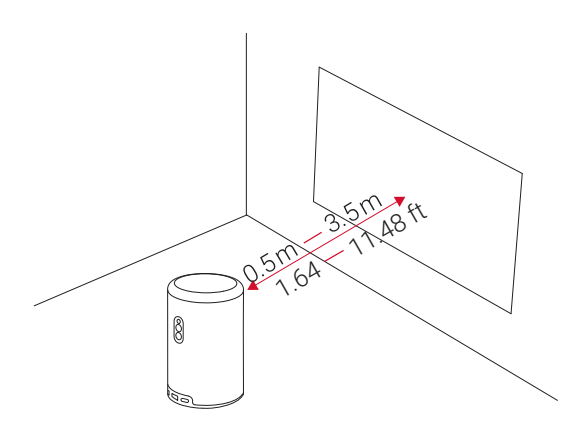

It is unnecessary to tilt the projector towards the projection surface. You can correct the projection image with the built-in autofocus and auto-keystone correction. • You may also install the projector onto a tripod (sold separately). • The distance between the projector and the projection

surface determines the projection image size. For the best result, position the projector 1.06~3.18 m / 3.37~10.43 ft away from the projection surface to get a screen size of 40~120 inches.

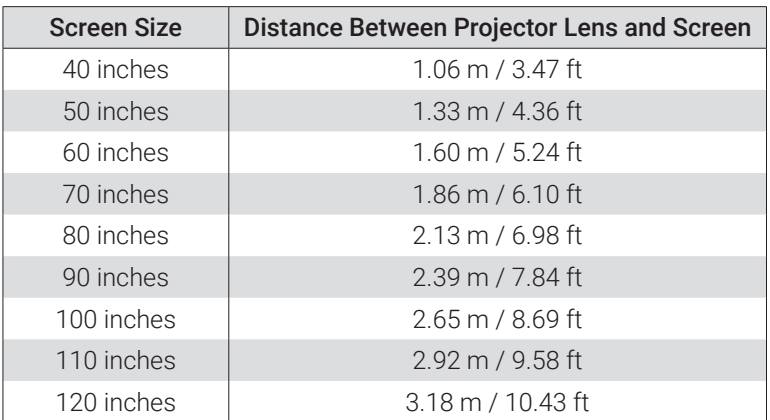

### <span id="page-16-0"></span>**3. Charge Your Projector**

For first-time use, fully charge your projector using the provided adapter and charging cable.

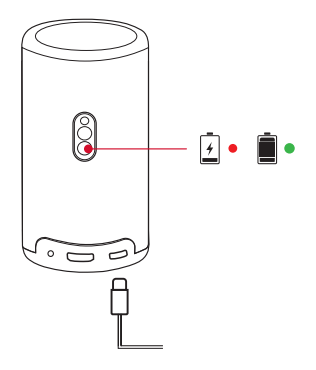

### **4. Power On / Off**

Press and hold the projector power button for 3 seconds to power on / off.

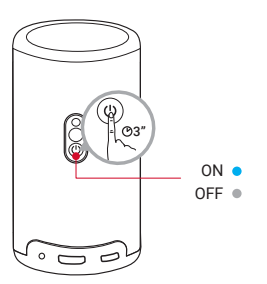

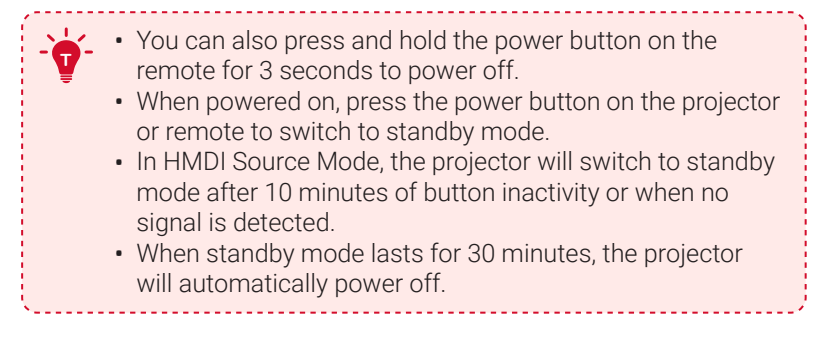

### <span id="page-17-0"></span>**5. Autofocus and Auto Keystone Correction**

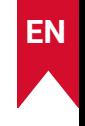

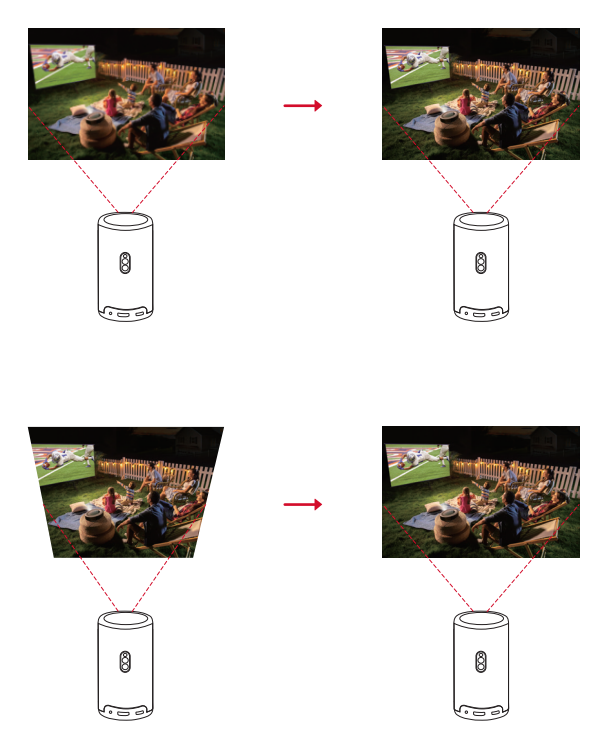

To enable autofocus and auto keystone correction, slightly move the projector or press the  $\Box$  on the remote.

### **6. Setup**

When using the projector for the first time, follow the on-screen display (OSD) instructions to complete the basic setup.

- Pair the remote with your projector
- Select your language
- Set up your TV with your Android phone (optional)
- Connect to Wi-Fi
- Sign in with your Google account

# <span id="page-18-0"></span>**Nebula Connect App**

To easily control the projector, we recommend you download the Nebula Connect app.

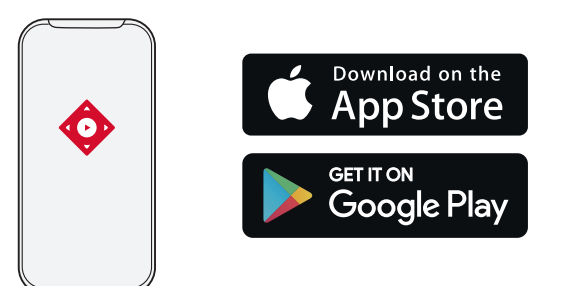

- ① Download the Nebula Connect app from the App Store (iOS devices) or Google Play (Android devices).
- ② Enable Bluetooth on your smartphone.
- ③ Open the Nebula Connect app and select [Capsule 3 Laser] > [XXXXXX] as the device to be connected.
- ④ Follow the on-screen instructions to complete connection setup.

# **Settings**

Go through the setup process when you power on the projector for the first time.

### **1. Network**

This projector can be connected to the Internet via a wireless (Wi-Fi) connection.

- (i) On the home page, select  $\bigoplus$  > [Network & Internet] and press  $\lceil \cdot \rceil$ .
- ② Follow the on-screen instructions to complete the network connection.

### <span id="page-19-0"></span>**2. Projector**

#### On the home page, select  $\bigoplus$  > [Projector Settings] and press  $\Box$ .

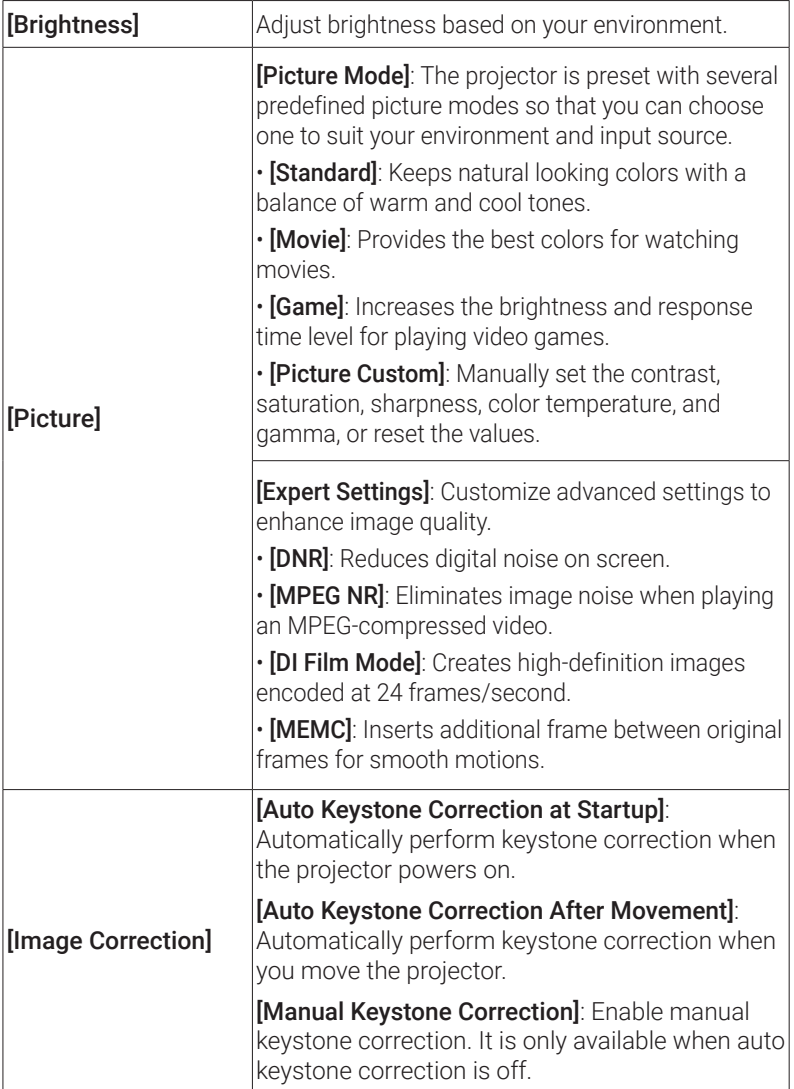

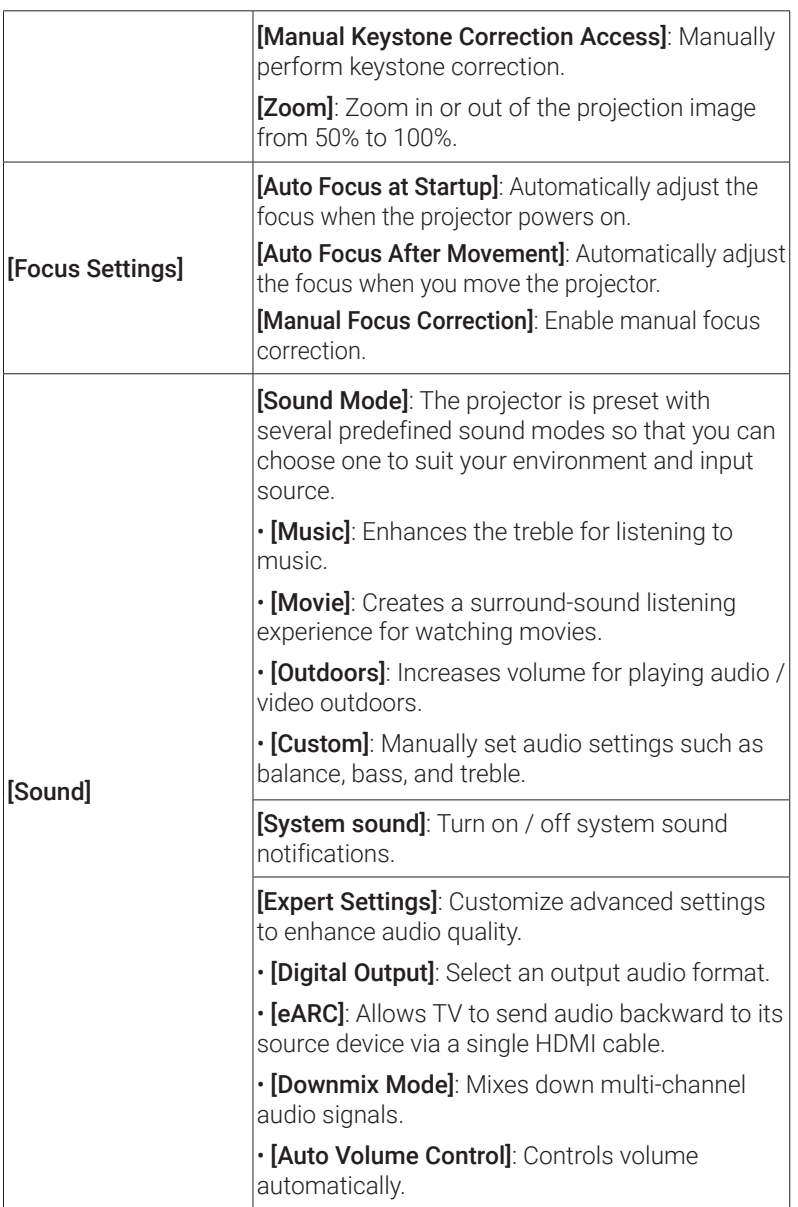

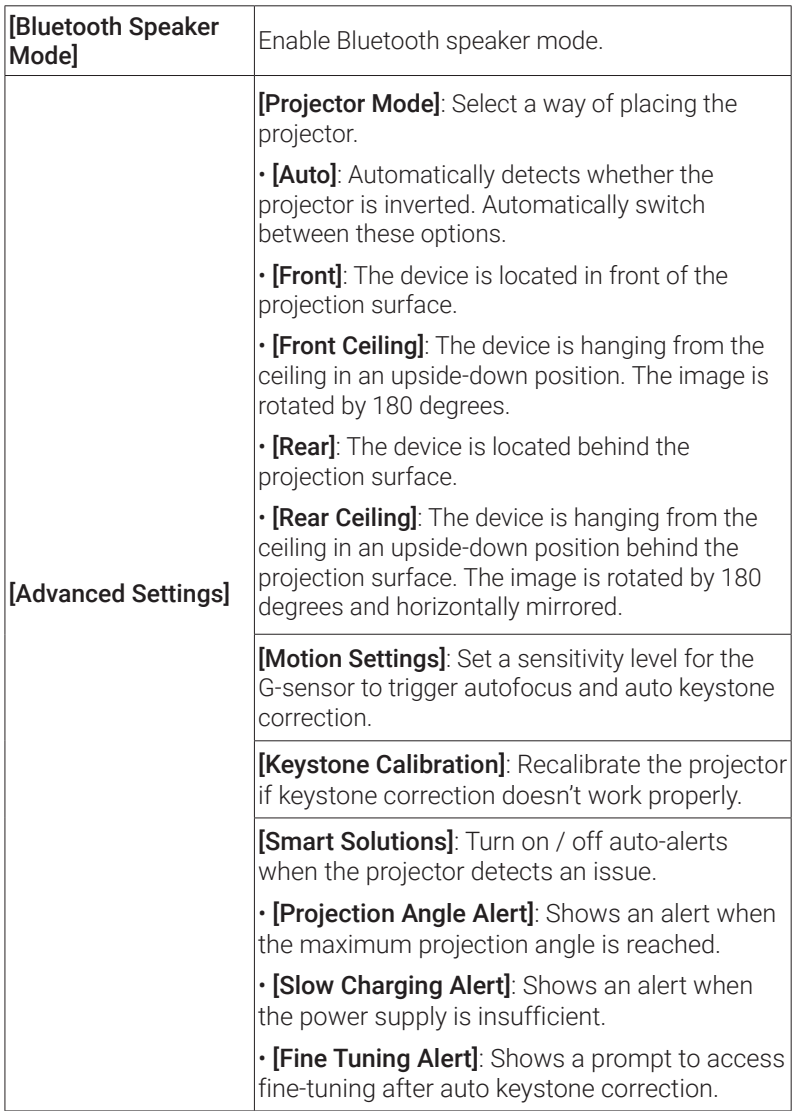

**EN**

#### <span id="page-22-0"></span>**EN**

### **3. Apps**

① On the home page, select  $\bullet \bullet$  [Apps], and press  $\Box$ .

② Select an app and check the current version, open or force stop the app, check the storage used, clear data or cache, uninstall the app, or enable or disable notifications and permissions.

### **4. Device Preferences**

On the home page, select  $\bigcirc$  > [Device Preferences] and press  $\Box$ .

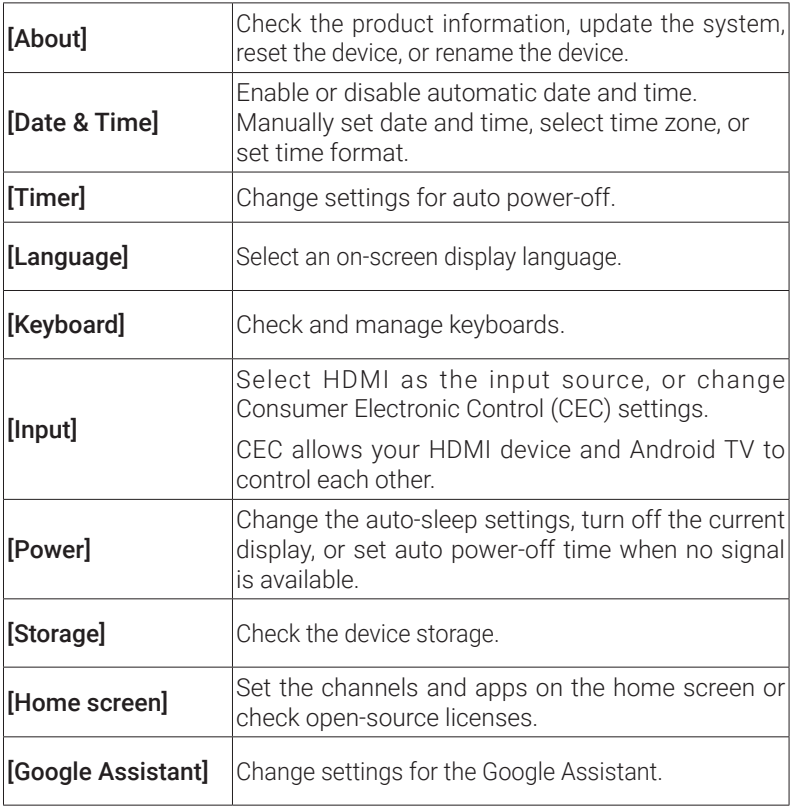

<span id="page-23-0"></span>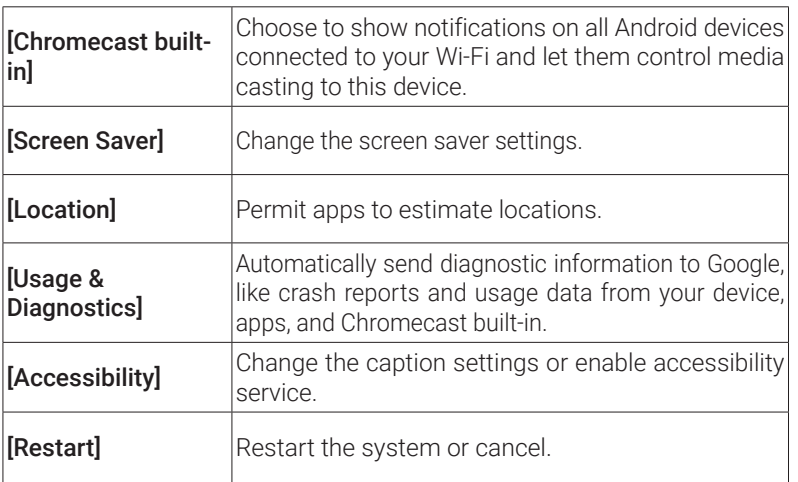

### **5. Others**

On the home page, select  $\boldsymbol{\rhd}$  to find more setting options.

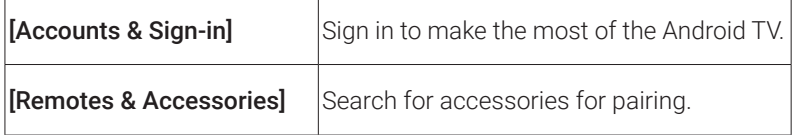

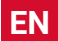

# **Using Your Projector**

### **1. Select an App**

<span id="page-24-0"></span>**EN**

Once connected to a wireless network, you can access online services, enjoy movies, music and pictures, and browse online. You can download more apps from Google Play.

 $\bigcirc$  Press  $\bigwedge$  to access the home page.

② Select [Apps] > [Get more apps].

### **2. Voice Assistant**

After setup, press the Google Assistant button on the remote, you can speak to the Google Assistant and request your commands.

### **3. Wireless Casting**

You can wirelessly cast movies, games, music, and entire screen from your iOS, macOS, Android, or Windows device to Nebula Capsule 3 Laser.

Make sure Nebula Capsule 3 Laser and your device are connected to the same wireless network. The network can be a WiFi network or your phone's hotspot.

#### 3.1 Cast In-App Content

You can cast content from apps that support Chromecast, such as YouTube and Prime Video.

- ① Connect your device and projector to the same wireless network.
- ② Open the streaming app on your device.
- $\odot$  Play a video clip and tap the cast icon  $\ddot{\mathcal{L}}$  on the video screen.
- ④ Select D2426 to connect. The projector will mirror the video screen on your device.

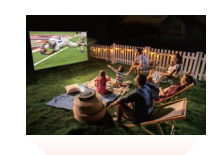

<span id="page-25-0"></span>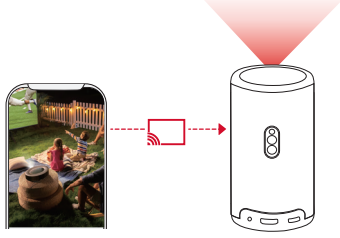

**<sup>T</sup>** Certain content cannot be cast on Nebula Capsule 3 Laser due to copyright restrictions. You can stream the content via the same app installed on your projector.

#### 3.2 Cast Device Screen

You can cast the entire screen from your device to the projector.

- ① Connect your device and projector to the same wireless network.
- ② Install the AirScreen app on your projector.
- ③ Open AirScreen and follow the on-screen instructions to complete the process.

### **4. Play from HDMI Playback Devices**

The projector can be connected to various HDMI playback devices such as a TV box, TV stick, DVD player, set-top box (STB), gaming console, or other devices.

① Connect the projector to an HDMI playback device with an HDMI cable (not provided).

<span id="page-26-0"></span> $\Omega$  Press  $\Omega$  to access the settings menu, then select **[Device**] Preferences] > [Input] > [HDMI].

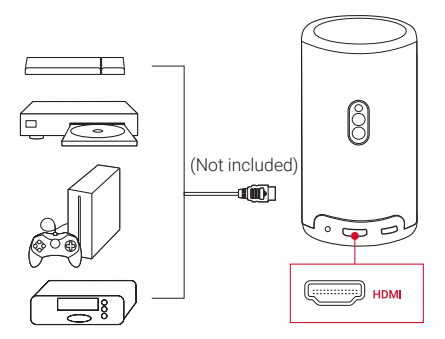

The projector will automatically start HDMI playback once connected to an HDMI playback device for the first time.

### **5. Play from a USB Drive**

With this projector, you can enjoy music, video, and pictures, or install apps that are stored on a USB 2.0 drive.

- ① Download the File Explorer app from Google Play.
- ② Insert a USB-A drive (with the USB converter) or USB-C drive into the USB port.
- ③ Select music, videos, or photos from the USB drive that you want to play and press  $\lceil \cdot \rceil$ .
- $\bigcirc$  Press  $\bigcirc$  to stop playback.

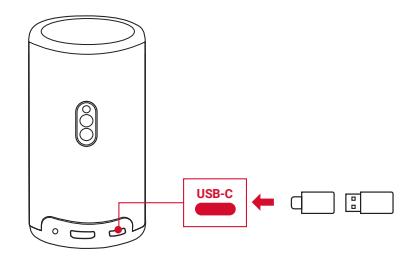

### <span id="page-27-0"></span>**6. Play Through External Sound Devices**

This projector can also be connected to external sound output devices, including headphones and speakers; when connected to external speakers, the built-in speaker system is disabled.

- ① Use a 3.5 mm audio cable or an adapter (not provided) to connect your headphones or external speakers.
- ② Connect the other end of the cable to the AUX port on this projector.
	- You will hear audio from your headphones or external speakers.

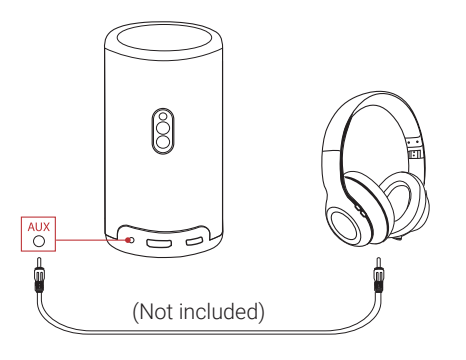

Before connecting headphones and putting them on, turn down the volume to avoid hurting your ears.

**EN**

### <span id="page-28-0"></span>**7. Bluetooth Speaker Mode**

You can use this projector as a standalone Bluetooth speaker.

- ① To switch to Bluetooth speaker mode, you have two options:
	- A: Press (1) on the projector.
	- B: On the home page, select  $\bigoplus$  > [Bluetooth Speaker Mode] and  $pres$   $\Box$
- ② Enable Bluetooth on your smartphone and select Nebula Capsule 3 Laser to connect.

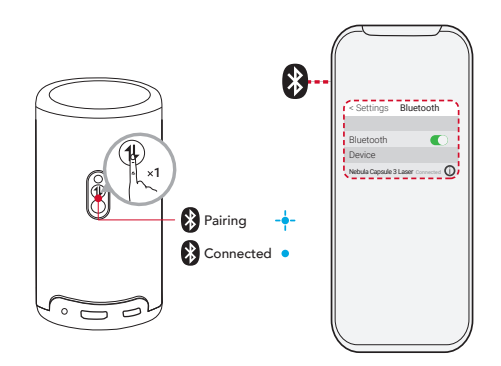

To exit Bluetooth speaker mode, press (1) on the projector or press and hold  $\bigcirc$  on the remote for two seconds.

# **System Update**

To fully enhance your experience with this product with the latest features, you are recommended to update the system from time to time.

To update the system, go to [Settings] > [Device Preferences] > [About] > [System update].

## <span id="page-29-0"></span>**Specifications**

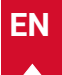

Specifications are subject to change without notice.

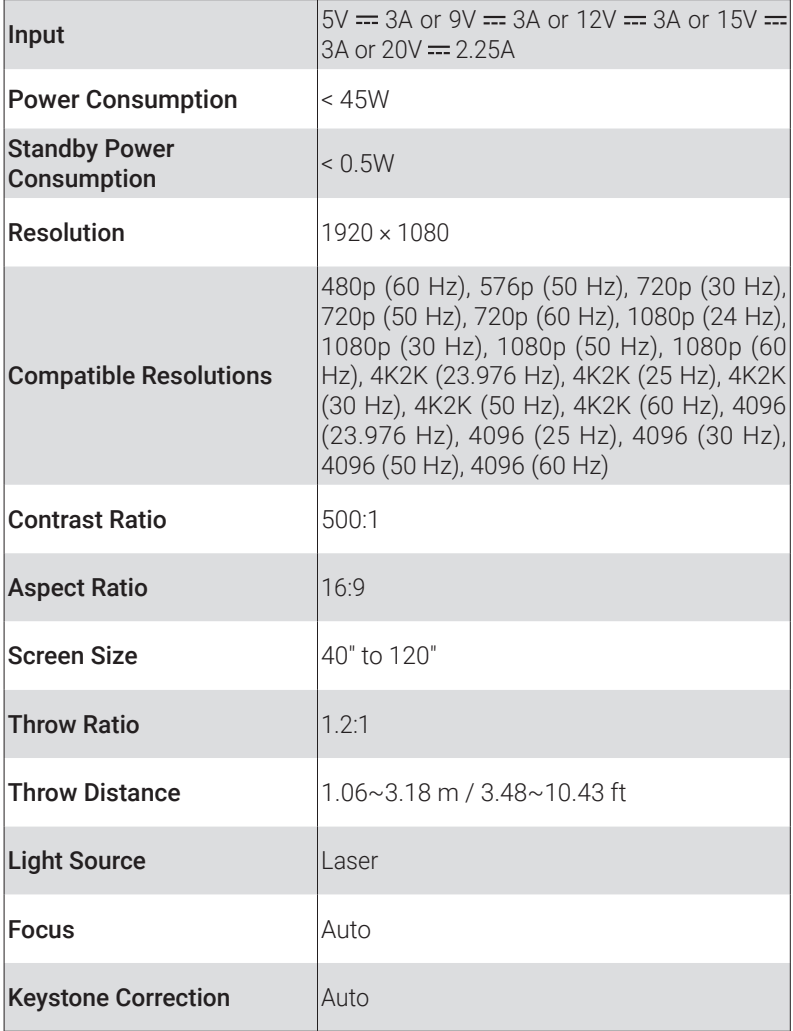

**EN**

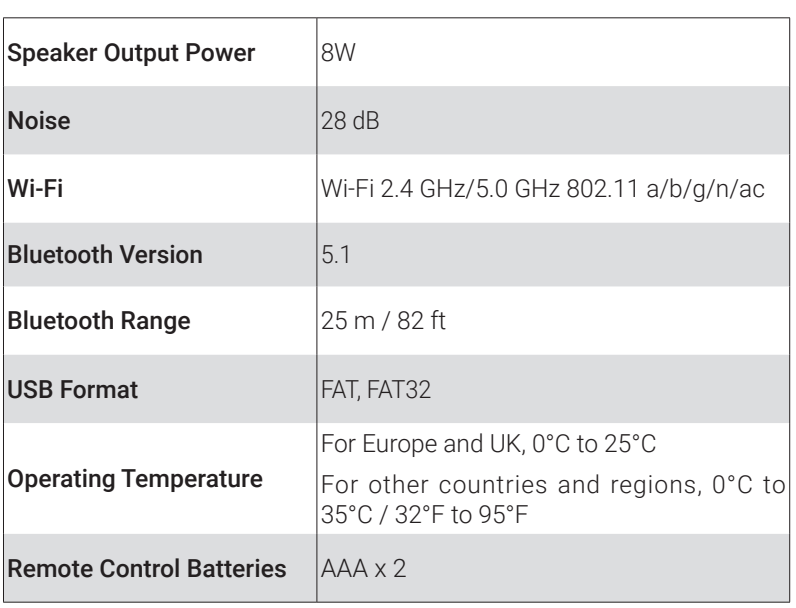

# <span id="page-31-0"></span>**Troubleshooting**

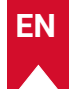

- ① Fails to Power On
	- The projector may be out of power. Charge the projector for 15-30 minutes and see if the power button light turns on.
- ② Cannot Charge
	- Use the included adapter and charging cable to charge the projector.
	- Try a different adapter (at least 30W) and USB-C charging cable.
- ③ Cannot Connect to a Wi-Fi Network
	- Place your projector within 16 ft / 5 m of the router and reconnect.
	- Set your router to 2.4 GHz or 5 GHz and retry.
	- Restart your projector and router and retry.
	- Try a different Wi-Fi network or your phone's hotspot.
- ④ Blurry Image
	- Slightly move the projector or press $\Box$  on the remote to start autofocus.
	- To manually adjust the focus, go to [Settings] > [Projector Settings] > [Focus Settings] > [Manual Focus Correction], and use  $\langle$  and  $\rangle$  on the remote.
	- Adjust the projection angle and direction as well as the height of the projector if necessary.
- ⑤ Distorted Image
	- Update the firmware to the latest version via [Settings] > [Device Preferences] > [About] > [System update] > [Check for update].
	- Go to [Settings] > [Projector Settings] > [Image Correction], turn on [Manual Keystone Correction], and select [Manual Keystone Correction Access].
	- Move the projector left or right, or alter the tilt if necessary.
- ⑥ No HDMI Signal
	- Use a different HDMI cable.
- **EN**
- Connect your projector with another HDMI playback device.
- Connect the HDMI playback device to your TV via HDMI cable to check if the device or cable malfunctions.
- Adjust the HDMI playback device's output resolution / frequency to be the same as the projector's.
- ⑦ How to Install Netflix
	- On your projector, download and install the **Nebula Play** app from Google Play. Open Nebula Play and select [Tips] > [Netflix Installation]. Then follow the on-screen instructions to install Netflix.
- ⑧ How to Control Netflix with Mouse Mode
	- Install **Nebula Connect** on your phone and connect with Capsule 3 Laser. Select Mouse mode. Use one finger to move and click, or two fingers to scroll.
- ⑨ How to Play Videos without Wi-Fi
	- Download videos to a USB drive in FAT32 format. For the following steps, see Play from a USB Drive.

## <span id="page-33-0"></span>**Notice**

This product complies with the radio interference requirements of the European Community.

#### Declaration of Conformity

Hereby, Anker Innovations Limited. declares that this device is in compliance with the essential requirements and other relevant provisions of Directive 2014/53/EU. For the Declaration of Conformity, visit the Web site https://uk.seenebula.com/.

**LIK** This product complies with the radio interference requirements of the United Kingdom.

#### Declaration of Conformity

Hereby, Anker Innovations Limited declares that this device is in compliance with Radio Equipment Regulations 2017(SI 2017/1206). The full text of the UK declaration of conformity is available at the following internet address: https://uk.seenebula.com/.

The suitable temperature range for the projector and its accessories is 0°C-25°C.

The adapter type is PN453I (with rated output voltage / current of 5VDC/3A or 9VDC/3A or 12VDC/3A or 15VDC/3A or 20VDC/2.25A) or A2713 (with rated output voltage / current of 5VDC/3A or 9VDC/3A or 15VDC/3A or 20VDC/3.25A).

#### RF exposure information

The Maximum Permissible Exposure (MPE) level has been calculated based on a distance of d=20 cm between the device and the human body. To maintain compliance with RF exposure requirement, use product that maintain a 20cm distance between the device and human body.

**EN**

**EN**

#### Frequency bands and power as below:

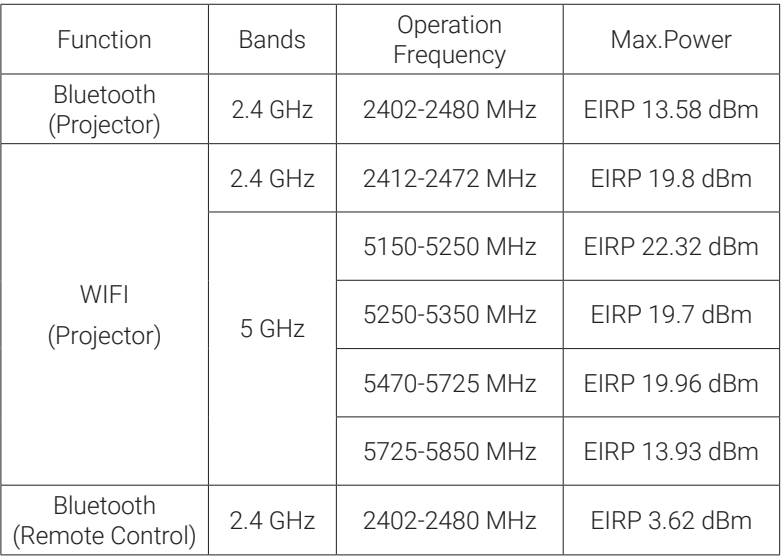

5150~5350 MHz can be used indoors only.

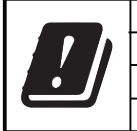

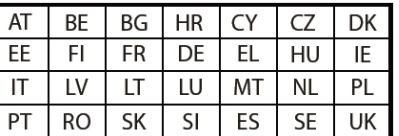

The following importer is the responsible party (contract for EU matters): Anker Innovations Deutschland GmbH I Georg-Muche-Strasse 3, 80807 Munich, Germany

The following importer is the responsible party (contract for UK matters): Anker Technology (UK) Limited I GNR8, 49 Clarendon Road, Watford, Hertfordshire, WD17 1HP, United Kingdom

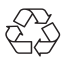

Your product is designed and manufactured with high-quality materials and components, which can be recycled and reused.

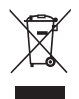

This symbol means the product must not be discarded as household waste, and should be delivered to an appropriate collection facility for recycling. Proper disposal and recycling helps protect natural resources, human health and the environment. For more information on disposal and recycling of this product, contact your local municipality, disposal service, or the shop where you bought this product.

#### FCC Statement

This device complies with Part 15 of the FCC Rules. Operation is subject to the following two conditions: (1) this device may not cause harmful interference, and (2) this device must accept any interference received, including interference that may cause undesired operation.

Warning: Changes or modifications not expressly approved by the party responsible for compliance could void the user's authority to operate the equipment.

Note: This equipment has been tested and found to comply with the limits for a Class B digital device, pursuant to Part 15 of the FCC Rules. These limits are designed to provide reasonable protection against harmful interference in a residential installation.

This equipment generates uses and can radiate radio frequency energy and, if not installed and used in accordance with the instructions, may cause harmful interference to radio communications. However, there is no guarantee that interference will not occur in a particular installation. If this equipment does cause harmful interference to radio or television reception, which can be determined by turning the equipment off and on, the user is encouraged to try to correct the interference by one or more of the following measures: (1) Reorient or relocate the receiving antenna. (2) Increase the separation between the equipment and receiver. (3) Connect the equipment into an outlet on a circuit different from that to which the receiver is connected. (4) Consult the dealer or an experienced radio/TV technician for help.

#### FCC Radio Frequency Exposure Statement

The device has been evaluated to meet general RF exposure requirements. The device can be used in fixed/mobile exposure condition. The min separation distance is 20cm.

#### Notice: Shielded cables

All connections to other computing devices must be made using

**EN**
shielded cables to maintain compliance with FCC regulations.

The following importer is the responsible party. Company Name: Fantasia Trading LLC Address: 5350 Ontario Mills Pkwy, Suite 100, Ontario, CA 91764 Telephone: 1-800-988-7973 5150~5350 MHz can be used indoors only.

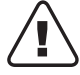

CAUTION: RISK OF EXPLOSION IF BATTERY IS REPLACED BY AN INCORRECT TYPE. DISPOSE OF USED BATTERIES ACCORDING TO THE INSTRUCTIONS.

RG1 IEC 62471-5:2015 Complies with IEC 60825-1:2014 Class 1 and IEC 62471-5:2015 Risk Group 1

Remote Control: Nebula RC Model: D0413X

Anker Innovations Limited Room 1318-19, Hollywood Plaza, 610 Nathan Road, Mongkok, Kowloon, Hong Kong

## **Trademarks**

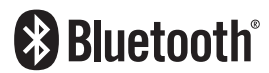

The Bluetooth® word mark and logos are registered trademarks owned by the Bluetooth SIG, Inc. and any use of such marks by Anker Innovations Limited is under license. Other trademarks and trade names are those of their respective owners.

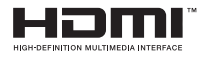

HDMI, and HDMI logo and High-Definition Multimedia Interface are trademarks or registered trademarks of HDMI licensing LLC in the United States and other countries.

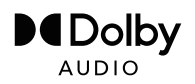

Manufactured under license from Dolby Laboratories. Dolby, Dolby Audio and the double-D symbol are trademarks of Dolby Laboratories Licensing Corporation.

## **Warranty**

#### 30-Day Money-Back Guarantee for Any Reason

You may return your undamaged product and packaging within 30 days of purchase to receive a FULL REFUND for any reason. If the reason for the return isn't quality-related, the customer must pay for the return shipping.

#### 12-Month Warranty for Quality-Related Issues

Nebula's products are warrantied to be free from material and workmanship defects for 12 months from the date of purchase. Within this period, Nebula will provide a replacement and cover any return shipping costs for products that fail in normal use.

Please note: Any provided shipping labels must be used within 20 days from the date they're issued by Nebula Support.

**EN**

## Inhaltsverzeichnis

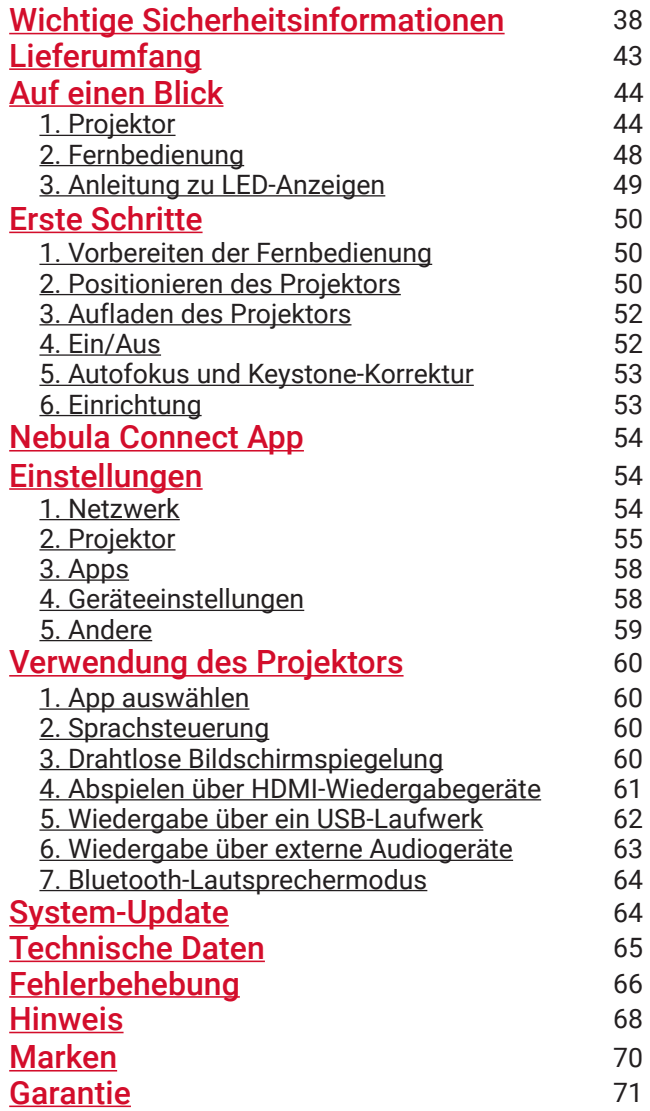

## <span id="page-39-0"></span>**Wichtige Sicherheitsinformationen**

Lesen Sie die gesamte Gebrauchsanweisung, bevor Sie dieses Produkt verwenden. Nehmen Sie keine Änderungen oder Einstellungen vor, die nicht in diesem Handbuch beschrieben sind. Wenn Personenschäden, Datenverluste oder Schäden auf eine Missachtung der Anweisungen zurückzuführen sind, greift die Garantie nicht.

#### **Einrichtung**

- Verwenden Sie das Produkt nicht anders als hier beschrieben, um Personen- oder Sachschäden zu vermeiden.
- Um die Brand- und/oder Stromschlaggefahr zu verringern, setzen Sie das Produkt weder Regen noch Feuchtigkeit aus. Mit Flüssigkeiten gefüllte Gegenstände, wie beispielsweise Blumenvasen, dürfen nicht auf dieses Produkt gestellt werden.
- Stellen Sie dieses Produkt nicht auf weiche Oberflächen wie Tischdecken oder Teppichböden, da sonst Brandgefahr besteht.
- Stellen Sie das Gerät nicht in besonders staubigen und schmutzigen Umgebungen oder in der Nähe von Geräten, die ein starkes Magnetfeld erzeugen, auf.
- Um eine Überhitzung zu vermeiden, dürfen Sie die Lüftungsöffnungen nicht abdecken oder blockieren.
- Stellen Sie dieses Produkt niemals in einem beengten Raum auf. Lassen Sie um das Gerät herum immer genügend Platz zur Belüftung.
- Verwenden Sie das Produkt nicht in einer Umgebung, in der die Temperatur zu hoch oder zu niedrig ist. Setzen Sie das Gerät Produkt niemals zu starker Sonneneinstrahlung oder einer zu feuchten Umgebung aus.
- Wenn dieses Produkt über einen längeren Zeitraum in Betrieb ist, kann die Oberfläche heiß werden. Fahren Sie es in diesem Fall umgehend herunter und trennen Sie das Ladegerät. Nehmen Sie den Betrieb wieder auf, wenn sich das Produkt abgekühlt hat.
- Gehen Sie mit diesem Produkt stets sorgsam um. Vermeiden Sie es, das Objektiv zu berühren.
- Erlauben Sie Kindern nicht den unbeaufsichtigten Umgang mit dem Produkt.

- **DE** Stellen Sie keine schweren oder scharfen Gegenstände auf dieses Produkt.
	- Zerlegen Sie das Produkt nicht, um einen Stromschlag zu vermeiden.
	- Vermeiden Sie extreme Erschütterungen, da diese die internen Komponenten beschädigen können.
	- Verwenden Sie ausschließlich den vom Hersteller angebotenen Adapter. Die Verwendung eines nicht zugelassenen Adapters kann gefährlich sein und gegen die Nutzungsbedingungen und die Produktgarantie verstoßen.
	- Der Benutzer sollte die Gesetze und Vorschriften der entsprechenden Länder und Regionen, in denen das Gerät aufgestellt (verwendet) wird, einhalten, sich an die Berufsethik halten, auf die Sicherheitsverpflichtungen achten und die Verwendung unserer Produkte oder Geräte für illegale Zwecke strikt untersagen. Unser Unternehmen ist unter keinen Umständen für die gesetzliche Haftung von Verstößen verantwortlich.

#### Stromversorgung

- Es wird empfohlen, das Produkt in einer Umgebung mit einer Temperatur von 5 °C bis 25 °C bereitzustellen.
- Stellen Sie das Gerät während der Bereitstellung in einer Umgebung mit normaler Raumtemperatur und angemessener Belüftung auf.

#### Schutz des Gehörs

• Um Hörschäden zu vermeiden, hören Sie nicht über längere Zeit mit hoher Lautstärke. Stellen Sie die Lautstärke auf einen sicheren Pegel ein.

#### Ladevorgang

- Dieser Adapter ist nur für den Innenbereich geeignet.
- Der Adapter sollte in der Nähe des Produkts installiert werden und leicht zugänglich sein.
- Aufgrund des Gehäusematerials darf das Produkt nur an USB 2.0 oder höher angeschlossen werden.

**DE** • Stellen Sie dieses Gerät während des Ladevorgangs in einer Umgebung mit normaler Raumtemperatur (5 °C bis 25 °C) und angemessener Belüftung auf.

#### Akku

- Die Fernbedienung enthält Batterien, die eine Erstickungsgefahr darstellen. Bewahren Sie die Fernbedienung außerhalb der Reichweite von Kindern auf.
- Nehmen Sie die Batterien heraus, wenn die Fernbedienung über einen längeren Zeitraum nicht verwendet wird.
- Ersetzen Sie die Batterien der Fernbedienung nur durch den gleichen oder einen gleichwertigen Typ.
- Batterien enthalten chemische Substanzen und sollten ordnungsgemäß entsorgt werden.
- Laden Sie dieses Gerät regelmäßig auf. Lagern Sie das Gerät nicht mit einer vollständig entladenen Batterie.

#### Warnung

- Das Ersetzen einer Batterie durch einen falschen Typ kann die Schutzeinrichtungen außer Kraft setzen und eine Gefahr darstellen;
- Die Entsorgung der Batterie/des Geräts in einem Feuer, einem heißen Ofen oder einer anderen Quelle großer Hitze oder durch mechanisches Zerdrücken oder Zerschneiden der Batterie/des Geräts kann zu einer Explosion führen;
- Wenn Sie die Batterie/das Gerät in einer extrem heißen Umgebung aufbewahren, kann es zu einer Explosion oder zum Auslaufen von brennbaren Flüssigkeiten oder Gasen kommen;
- Wenn die Batterie/das Gerät einem extrem niedrigen Luftdruck ausgesetzt ist, besteht Explosionsgefahr oder die Gefahr des Austretens von brennbaren Flüssigkeiten oder Gasen.

#### Reinigung

• Verwenden Sie ein weiches, fusselfreies Tuch. Verwenden Sie für die Reinigung keine flüssigen, gasförmigen oder leicht entflammbaren

Reinigungsmittel.

- Verwenden Sie zur Reinigung des Objektivs keine flüssigen Reinigungsmittel, um die Beschichtung des Objektivs nicht zu beschädigen.
- Wischen sie die Oberflächen vorsichtig ab. Achten Sie darauf, die Oberfläche nicht zu verkratzen.
- Verwenden Sie Objektivreinigungspapier, um die Linse zu reinigen.

#### Reparaturen

- Nehmen Sie nicht selbst Reparaturen an diesem Produkt vor.
- Unsachgemäße Wartung kann zu Verletzungen oder Produktschäden führen.
- Überlassen Sie alle Wartungsarbeiten qualifiziertem Servicepersonal.

#### Vorsicht

- Möglicherweise geht von diesem Produkt eine gefährliche optische Strahlung für die Augen aus.
- Schauen Sie nicht in die Betriebslampe.

#### Lasersicherheit

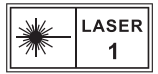

- RG1 IEC 62471-5:2015
- Entspricht IEC 60825-1:2014 Klasse 1 und IEC 62471-5:2015 Risikogruppe 1.
- Während der Lampen- oder Produktwartung können potenzielle Gefahren auftreten.
- Die Wartung darf nur von autorisiertem und geschultem Servicepersonal durchgeführt werden.
- Öffnen Sie nicht das Gehäuse des Produkts.
- Wenn das Gehäuse des Produkts beschädigt ist, verwenden Sie es nicht mehr.
- **DE** Öffnen Sie nicht das Gehäuse des Lasermoduls im Inneren des Produkts.
- Wenn das Gehäuse des Lasermoduls im Inneren des Produkts beschädigt ist, verwenden Sie es nicht mehr.
- Laser im Inneren. Es besteht die Gefahr von Haut- oder Hornhautverbrennungen.

#### <span id="page-44-0"></span>**DE IM LIEFERUMFANG**

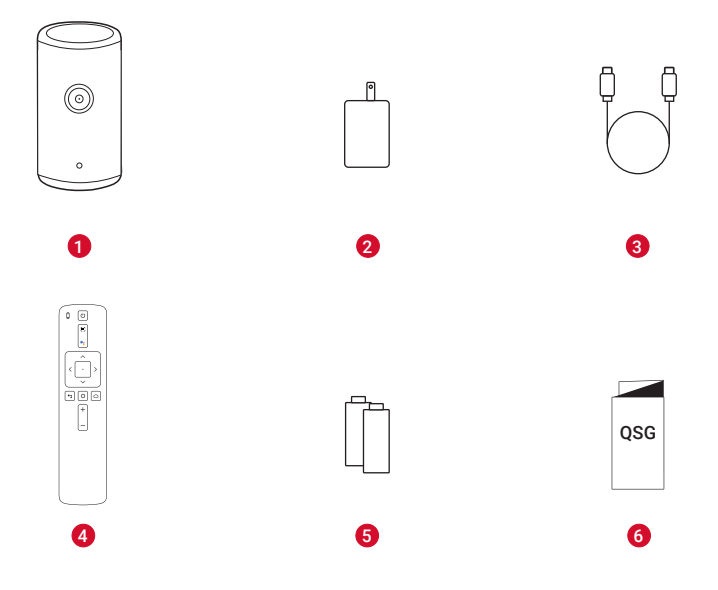

- $\bullet$ Nebula Capsule 3-Laser
	- Adapter
	- Ladekabel
- Fernbedienung
- Zwei AAA-Batterien
- Kurzanleitung

## <span id="page-45-0"></span>**Auf einen Blick**

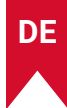

### **1. Projektor**

#### **Vorderseite**

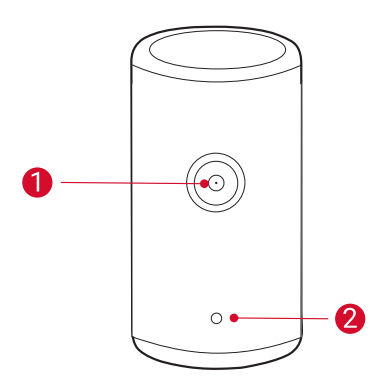

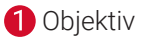

 Kamera (für Autofokus und automatische Keystone-Korrektur)

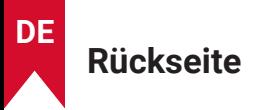

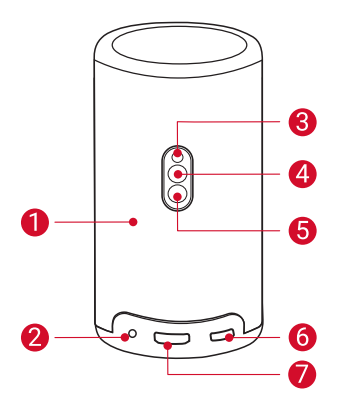

- $\bullet$  $\bullet$ 
	- Lautsprecher AUX-OUT-Anschluss
		- Anschluss an ein externes Soundausgabegerät.
- 8 Infrarot-Empfänger
- $\bullet$ Modus-Taste
	- Drücken Sie diese Taste, um zwischen Bluetooth-Lautsprechermodus und Projektormodus zu wechseln.
- 6
- Ein-/Aus-Taste
	- Zum Ein-/Ausschalten 3 Sekunden lang gedrückt halten.
	- Drücken Sie diese Taste, um den Projektor zu aktivieren/im Projektormodus in den Standby-Modus zu wechseln.
- 6 USB-C-Anschluss
	- Schließen Sie das Gerät mit dem mitgelieferten Adapter und dem Ladekabel an die Stromversorgung an.
	- Schließen Sie ein USB-Laufwerk an.
- 7
- HDMI-Anschluss
	- Schließen Sie ein Wiedergabegerät über einen HDMI-Ausgang an.

### **Oberseite**

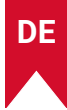

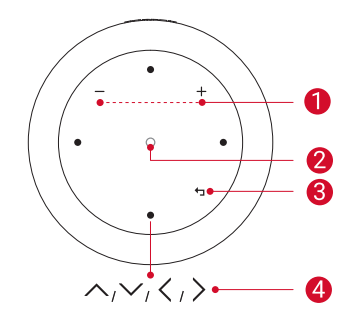

- **O** Leiser-/Lauter-Tasten
- **2** Bestätigungstaste
- **3** Zurück-Taste
- Navigationstasten A

### **Unterseite**

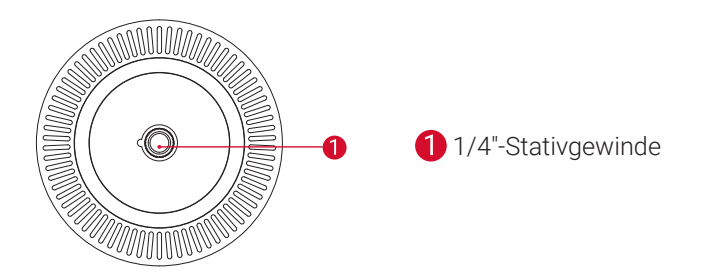

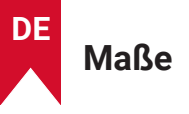

167,5 (H) x 83,0 (D) mm

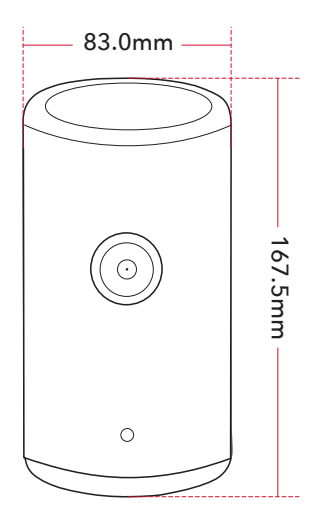

### <span id="page-49-0"></span>**2. Fernbedienung**

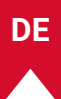

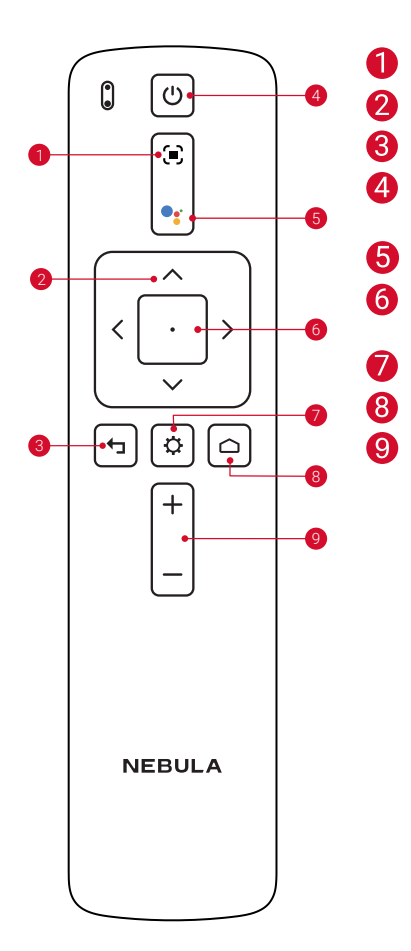

- Schärfe einstellen
- Navigation
- Zurück zum vorherigen Menü.
- Ein-/Ausschalten oder in den Standby-Modus wechseln
- Google Assistant aktivieren
- Auswahl bestätigen/anhalten/ fortsetzen
- Auf weitere Optionen zugreifen
- Auf das Startmenü zugreifen
- Laut/Leise

## <span id="page-50-0"></span>**3. Anleitung zu LED-Anzeigen**

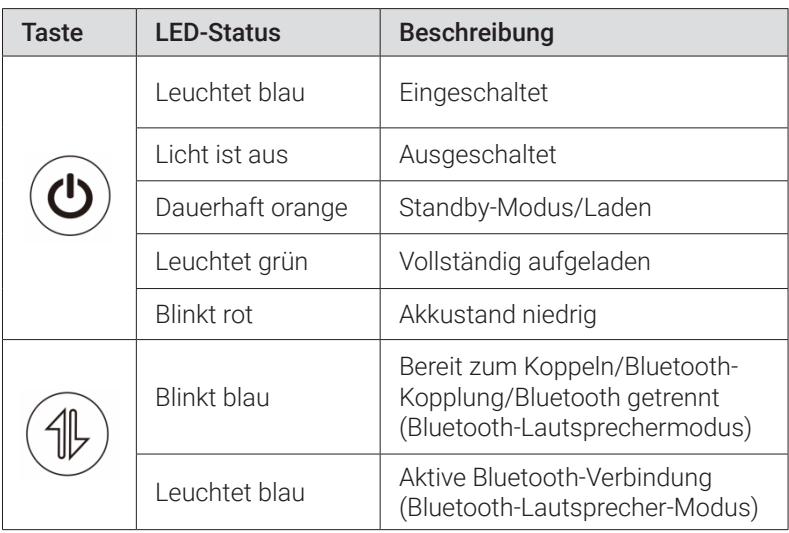

## <span id="page-51-0"></span>**Erste Schritte**

**DE**

### **1. Vorbereiten der Fernbedienung**

- ① Schieben Sie das Batteriefach nach unten, um es zu öffnen.
- ② Legen Sie die neuen Batterien unter Beachtung der Polarität (+/–) ein und schließen Sie das Batteriefach.
- ③ Befolgen Sie bei der erstmaligen Verwendung die Anweisungen auf dem Bildschirm, um die Fernbedienung mit Ihrem Projektor zu koppeln.

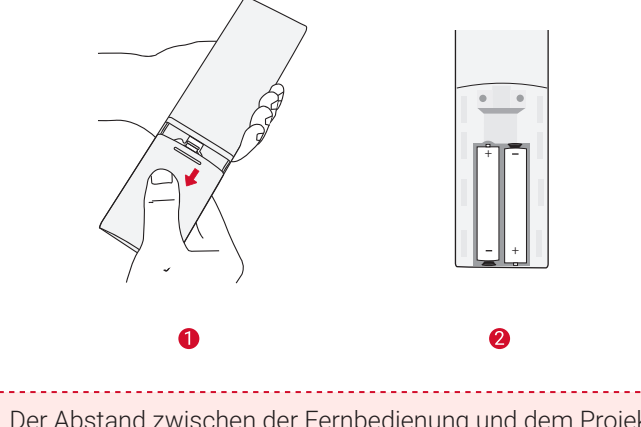

**<sup>T</sup>** Der Abstand zwischen der Fernbedienung und dem Projektor sollte 10 m nicht überschreiten.

### **2. Positionieren des Projektors**

Platzieren Sie den Projektor auf eine stabile, ebene Fläche vor der Projektionsfläche. Die besten Ergebnisse erzielen Sie mit einer weißen und ebenen Projektionsfläche.

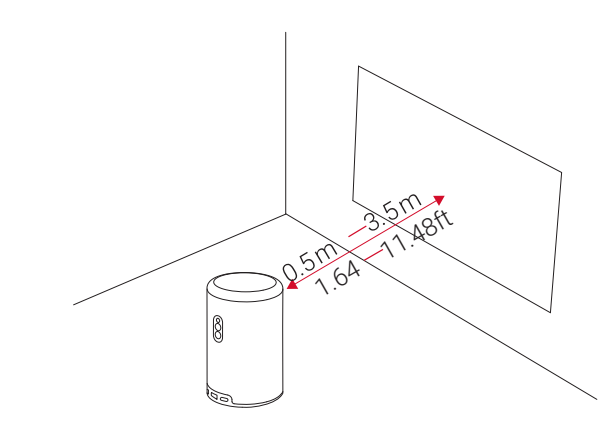

Es ist nicht erforderlich, den Projektor auf die Projektionsfläche zu richten. Sie können das Projektionsbild mit dem integrierten Autofokus und der automatischen Keystone-Korrektur korrigieren.

- Sie können den Projektor bei Bedarf auch auf einem Stativ (separat erhältlich) aufstellen.
- Der Abstand zwischen dem Projektor und der Projektionsfläche bestimmt die Projektionsbildgröße. Das beste Ergebnis erzielen Sie, wenn Sie den Projektor in einem Abstand von 1,06 bis 3,18 m von der Projektionsfläche aufstellen, um eine Bildschirmgröße von 40 bis 120 Zoll zu erreichen.

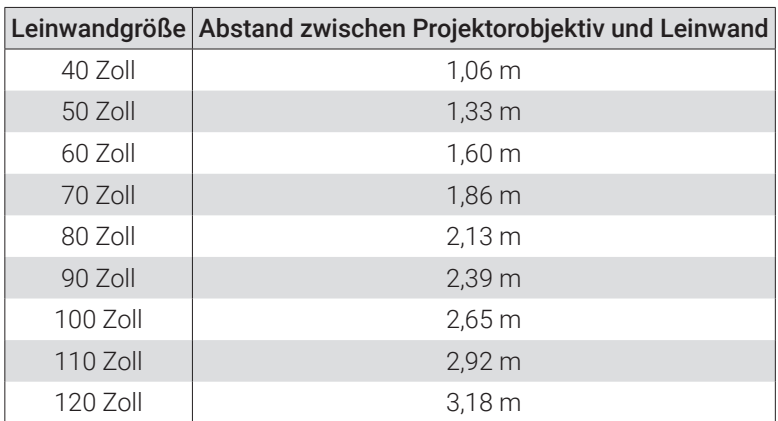

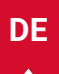

### <span id="page-53-0"></span>**3. Aufladen des Projektors**

Laden Sie den Projektor bei der erstmaligen Verwendung mit dem mitgelieferten Adapter und Ladekabel vollständig auf.

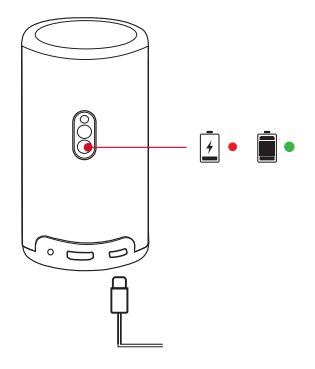

### **4. Ein/Aus**

Drücken Sie die Ein-/Aus-Taste des Projektors und halten Sie sie zum Einund Ausschalten 3 Sekunden lang gedrückt.

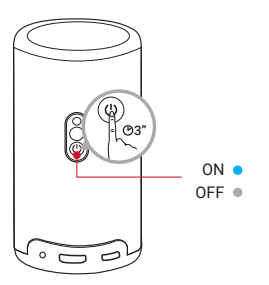

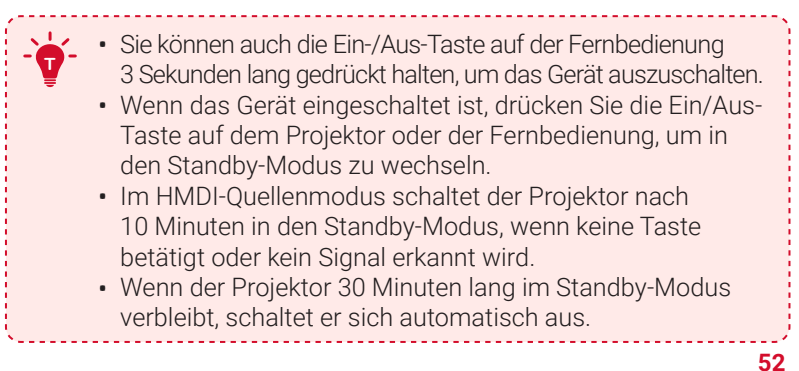

### <span id="page-54-0"></span>**5. Autofokus und automatische Keystone-Korrektur**

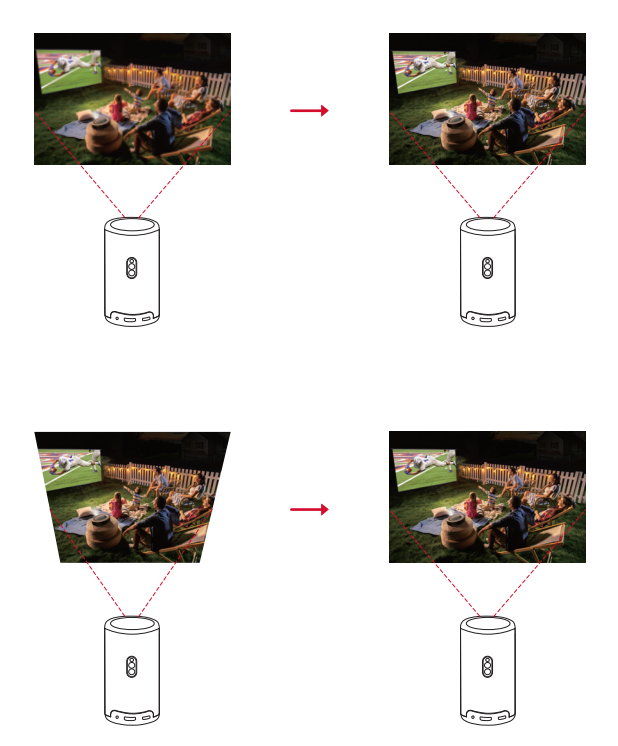

Um den Autofokus und die automatische Keystone-Korrektur zu aktivieren, bewegen Sie den Projektor leicht oder drücken Sie die Taste (=) auf der Fernbedienung.

### **6. Einrichtung**

Wenn Sie den Projektor zum ersten Mal verwenden, befolgen Sie die Anweisungen auf dem Bildschirm, um die grundlegende Einrichtung abzuschließen.

- Die Fernbedienung mit Ihrem Projektor koppeln
- Sprache auswählen
- Ihr TV mit Ihrem Android-Telefon einrichten (optional)
- Mit WLAN verbinden
- Mit Ihrem Google-Konto anmelden

## <span id="page-55-0"></span>**Nebula Connect App**

Zur einfachen Steuerung des Projektors empfehlen wir Ihnen, die Nebula Connect-App herunterzuladen.

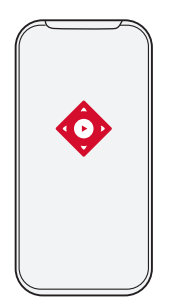

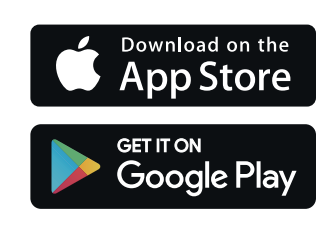

- ① Laden Sie die Nebula Connect-App aus dem App Store (iOS-Geräte) oder bei Google Play (Android) herunter.
- ② Aktivieren Sie Bluetooth auf Ihrem Smartphone.
- ③ Öffnen Sie die Nebula Connect-App und wählen Sie [Capsule 3 Laserl > [XXXXXX] als das zu verbindende Gerät aus.
- ④ Folgen Sie den Anweisungen auf dem Bildschirm, um den Verbindungsaufbau abzuschließen.

## **Einstellungen**

Führen Sie den Installationsvorgang durch, wenn Sie den Projektor zum ersten Mal einschalten.

### **1. Netzwerk**

Sie können mit diesem Projektor über ein WLAN eine Verbindung zum Internet herstellen.

- $\Omega$  Wählen Sie auf der Startseite  $\Omega$  > [Netzwerk und Internet] aus und drücken Sie **.**.
- ② Befolgen Sie die Bildschirmanweisungen, um die Verbindung herzustellen.

### <span id="page-56-0"></span>**2. Projektor**

Wählen Sie auf der Startseite  $\bm{\Huge \uparrow}$  > [Projektoreinstellungen] aus und drücken Sie  $\Box$ .

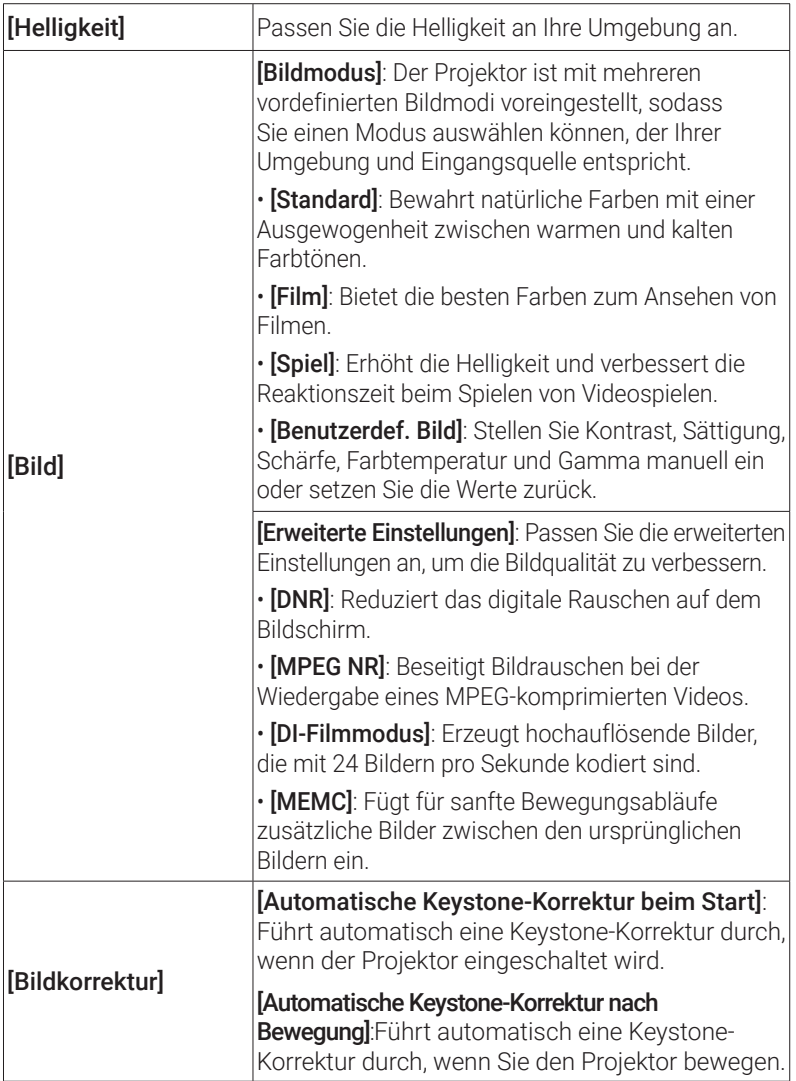

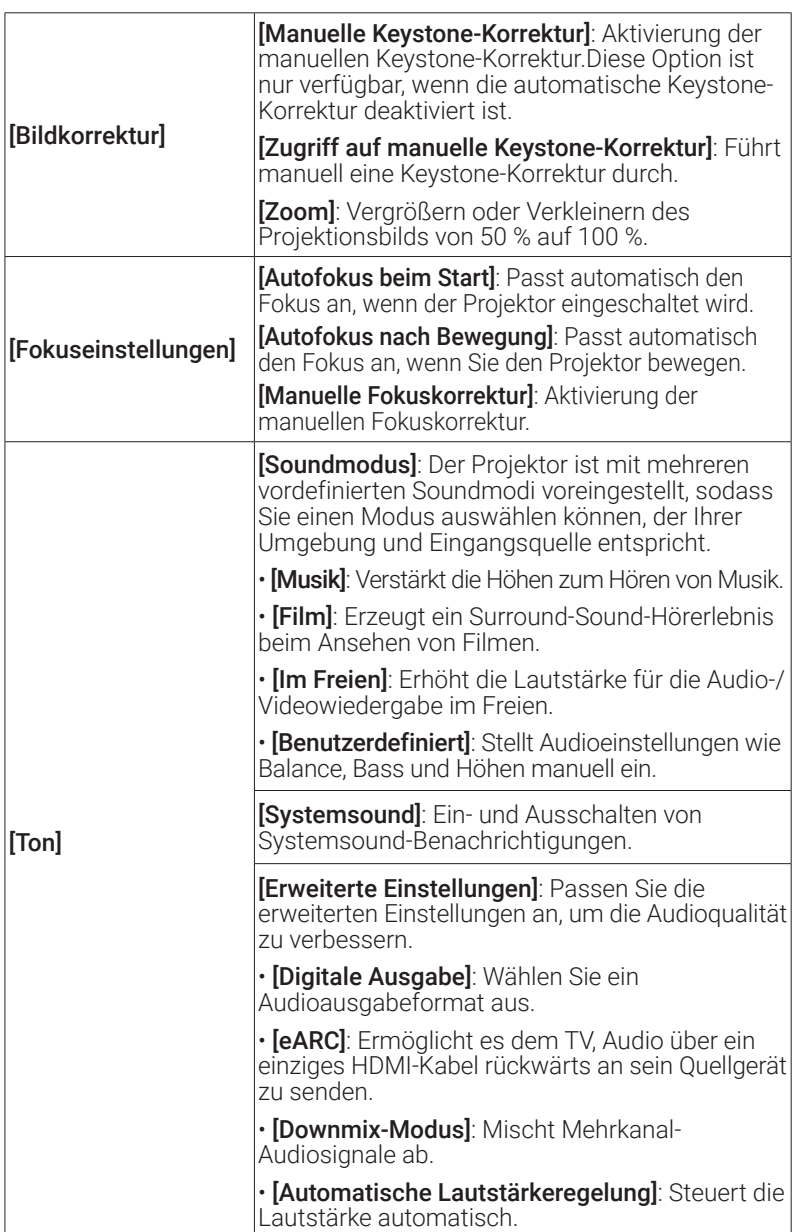

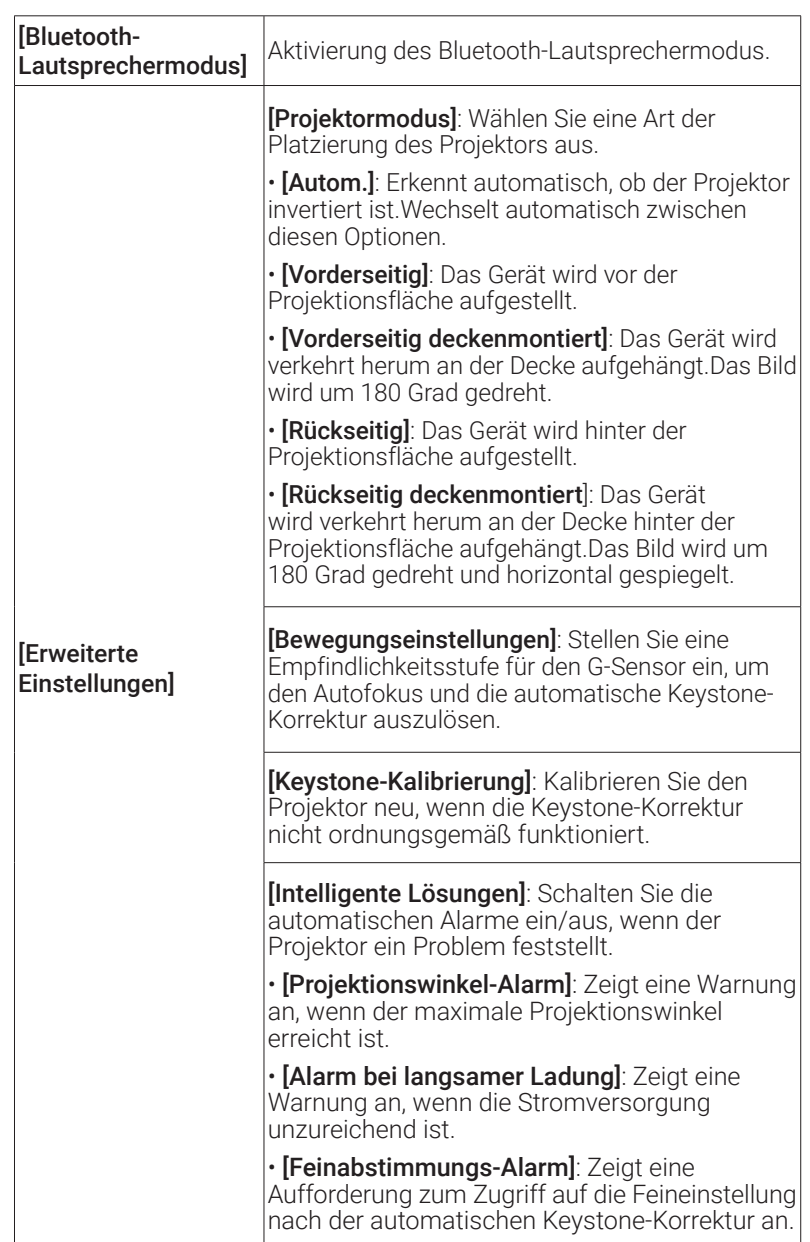

### <span id="page-59-0"></span>**3. Apps**

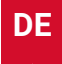

- $\circled{1}$  Wählen Sie auf der Startseite  $\bigoplus$  > [Apps] aus und drücken Sie  $\lceil \cdot \rceil$ .
- ② Wählen Sie eine App aus und überprüfen Sie die aktuelle Version, öffnen oder erzwingen Sie das Beenden der App. Überprüfen Sie den verwendeten Speicherplatz, löschen Sie Daten oder den Cache. Deinstallieren Sie die App oder aktivieren oder deaktivieren Sie Benachrichtigungen und Berechtigungen.

### **4. Geräteeinstellungen**

Wählen Sie auf der Startseite  $\bigoplus$  > [Geräteeinstellungen] aus und drücken Sie  $\Box$ .

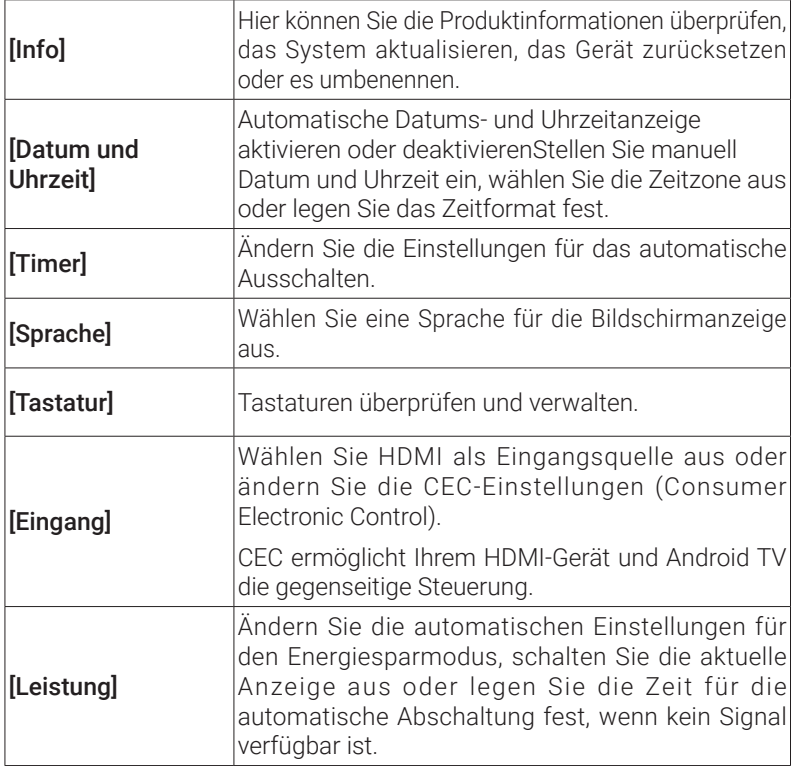

<span id="page-60-0"></span>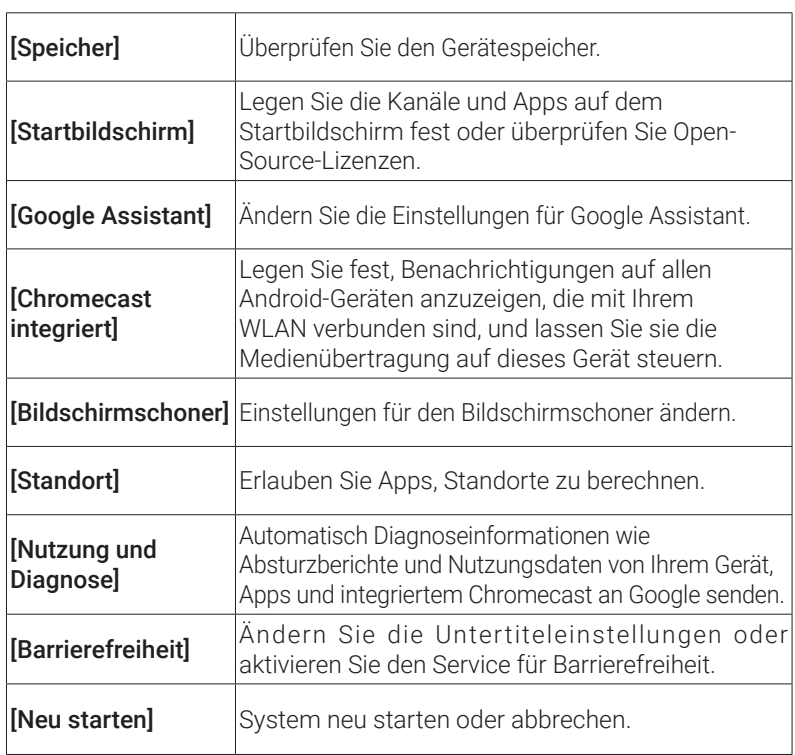

### **5. Andere**

#### Wählen Sie auf der Startseite  $\boldsymbol{\rhd}$  > aus, um weitere Einstellungsoptionen zu suchen.

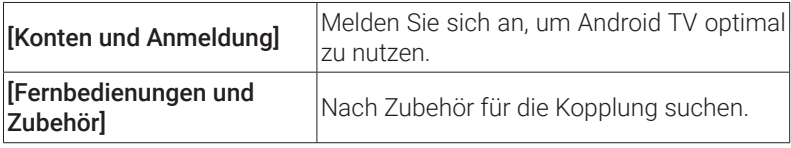

## <span id="page-61-0"></span>**Verwendung des Projektors**

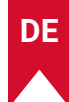

#### **1. App auswählen**

Sobald eine Verbindung mit einem WLAN-Netzwerk besteht, können Sie auf Online-Services zugreifen, Filme, Musik und Bilder genießen und im Internet surfen. Sie können weitere Apps von Google Play herunterladen.

 $\bigcirc$  Drücken Sie $\bigwedge$ , um auf die Startseite zuzugreifen.

② Wählen Sie [Apps] > [Weitere Apps abrufen] aus.

### **2. Sprachsteuerung**

**T**

Drücken Sie nach der Installation die Google Assistant-Taste auf der Fernbedienung, um mit Google Assistant zu sprechen und Ihre Befehle anzufordern.

### **3. Kabelloses Übertragen**

Sie können kabellos Filme, Spiele, Musik und Ihren gesamten Bildschirm von Ihrem iOS-, macOS-, Android- oder Windows-Gerät direkt auf den Nebula Capsule 3-Laser übertragen.

Achten Sie darauf, dass der Nebula Capsule 3-Laser und Ihr Gerät mit demselben drahtlosen Netzwerk verbunden sind. Beim Netzwerk kann es sich um ein WLAN-Netzwerk oder den Hotspot Ihres Telefons handeln.

#### 3.1 Übertragung von Inhalten in der App

Sie können Inhalte von Apps übertragen, die Chromecast unterstützen, z. B. YouTube und Prime Video.

- ① Verbinden Sie Ihr Gerät und den Projektor mit demselben drahtlosen Netzwerk.
- ② Öffnen Sie die Streaming-App auf Ihrem Gerät.
- <span id="page-62-0"></span>**DE**
- ③ Spielen Sie einen Videoclip ab und tippen Sie auf das Übertragungssymbol **Will** auf dem Videobildschirm.
- ④ Wählen Sie zum Herstellen der Verbindung "D2426" aus. Der Projektor spiegelt den Videobildschirm auf Ihrem Gerät.

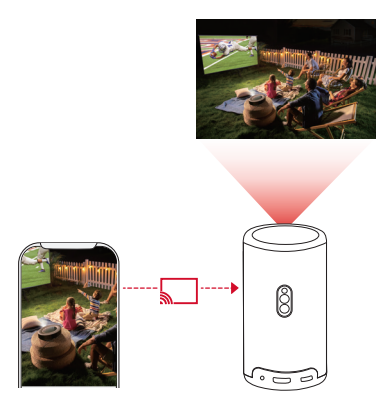

**T** Bestimmte Inhalte können aufgrund von Urheberrechtsbeschränkungen nicht auf den Nebula Capsule 3-Laser übertragen werden. Sie können die Inhalte über die auf dem Projektor installierte App streamen.

#### 3.2 Bildschirm des Übertragungsgeräts

Sie können den gesamten Bildschirm von Ihrem Gerät auf den Projektor übertragen.

- ① Verbinden Sie Ihr Gerät und den Projektor mit demselben drahtlosen Netzwerk.
- ② Installieren Sie die AirScreen-App auf Ihrem Projektor.
- ③ Öffnen Sie AirScreen und befolgen Sie die Anweisungen auf dem Touchscreen, um den Vorgang abzuschließen.

### **4. Abspielen über HDMI-Wiedergabegeräte**

**61** Der Projektor kann an verschiedene HDMI-Wiedergabegeräte

<span id="page-63-0"></span>angeschlossen werden, z. B. TV-Boxen, TV-Sticks, Set-Top-Boxen (STB), Spielekonsolen oder andere Geräte.

- ① Schließen Sie den Projektor mit einem HDMI-Kabel (nicht im Lieferumfang enthalten) an ein HDMI-Wiedergabegerät an.
- $\Omega$  Drücken Sie  $\Omega$ , um auf das Einstellungsmenü zuzugreifen. Wählen Sie dann [Geräteeinstellungen] > [Eingang] > [HDMI] aus.

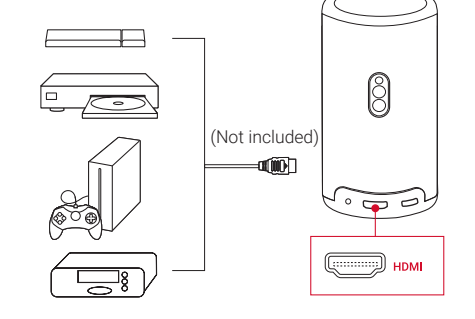

**<sup>T</sup>** Der Projektor startet automatisch die HDMI-Wiedergabe, sobald er zum ersten Mal an ein HDMI-Wiedergabegerät angeschlossen wird.

### **5. Wiedergabe über ein USB-Laufwerk**

Mit diesem Projektor können Sie Musik, Videos und Bilder genießen oder installieren Sie Apps, die auf einem USB 2.0-Speichergerät gespeichert sind.

- ① Laden Sie die File Explorer-App von Google Play herunter.
- ② Schließen Sie ein USB-A-Laufwerk (mit dem USB-Adapter) oder ein USB-C-Laufwerk an den USB-Anschluss an.
- ③ Wählen Sie die Musik, Videos oder Fotos, die Sie wiedergeben möchten, auf dem USB-Laufwerk aus und drücken Sie  $\Box$ .
- ④ Drücken Sie , um die Wiedergabe zu stoppen.

<span id="page-64-0"></span>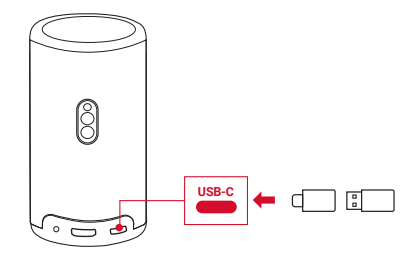

### **6. Wiedergabe über externe Audiogeräte**

Dieser Projektor kann auch an externe Soundausgabegeräte angeschlossen werden, z. B. Kopfhörer und Lautsprecher. Beim Anschluss an externe Lautsprecher ist das integrierte Lautsprechersystem deaktiviert.

- ① Verwenden Sie zum Anschließen von Kopfhörern oder externen Lautsprechern ein 3,5-mm-Audiokabel oder einen Adapter.
- ② Schließen Sie das andere Ende des Kabels an den AUX-Anschluss dieses Projektors an.
	- Sie hören dann Sound von Ihren Kopfhörern oder externen Lautsprechern.

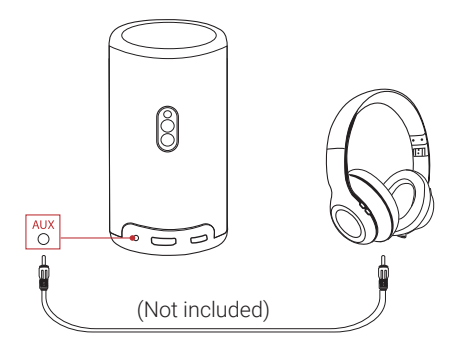

**<sup>T</sup>** Verringern Sie vor dem Anschließen und Aufsetzen von Kopfhörern die Lautstärke, um Gehörschäden zu vermeiden.

### <span id="page-65-0"></span>**7. Bluetooth-Lautsprechermodus**

Sie können diesen Projektor als eigenständigen Bluetooth-Lautsprecher verwenden.

- ① Um in den Bluetooth-Lautsprechermodus zu wechseln, haben Sie zwei Möglichkeiten:
	- A: Drücken Sie s $(\mathbb{D})$  auf dem Projektor.
	- B: Wählen Sie auf der Startseite  $\ddot{\Omega}$  > [Bluetooth-Lautsprechermodus] aus und drücken Sie  $\Box$
- ② Aktivieren Sie Bluetooth auf Ihrem Smartphone und wählen Sie den Nebula Capsule 3 Laser zum Verbinden aus.

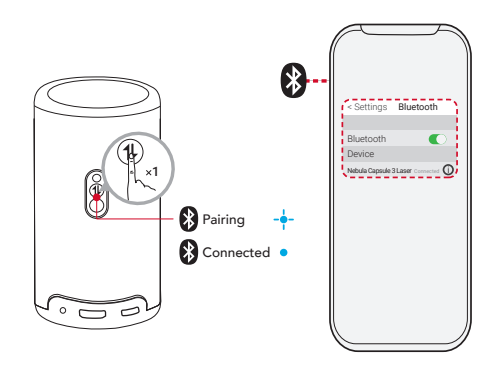

Um den Bluetooth-Lautsprechermodus zu beenden, drücken Sie  $\circled{1}$  am Projektor oder halten Sie  $\circled{1}$  auf der Fernbedienung zwei Sekunden lang gedrückt.

## **System-Update**

**T**

Um von einem noch besseren Produkt-Erlebnis mit den neuesten Funktionen zu profitieren, wird empfohlen, das System gelegentlich zu aktualisieren.

Um das System zu aktualisieren, gehen Sie zu [Einstellungen] > [Geräteeinstellungen] > [Info] > [System-Update].

## <span id="page-66-0"></span>**Technische Daten**

Änderungen der technischen Daten sind ohne Vorankündigung vorbehalten.

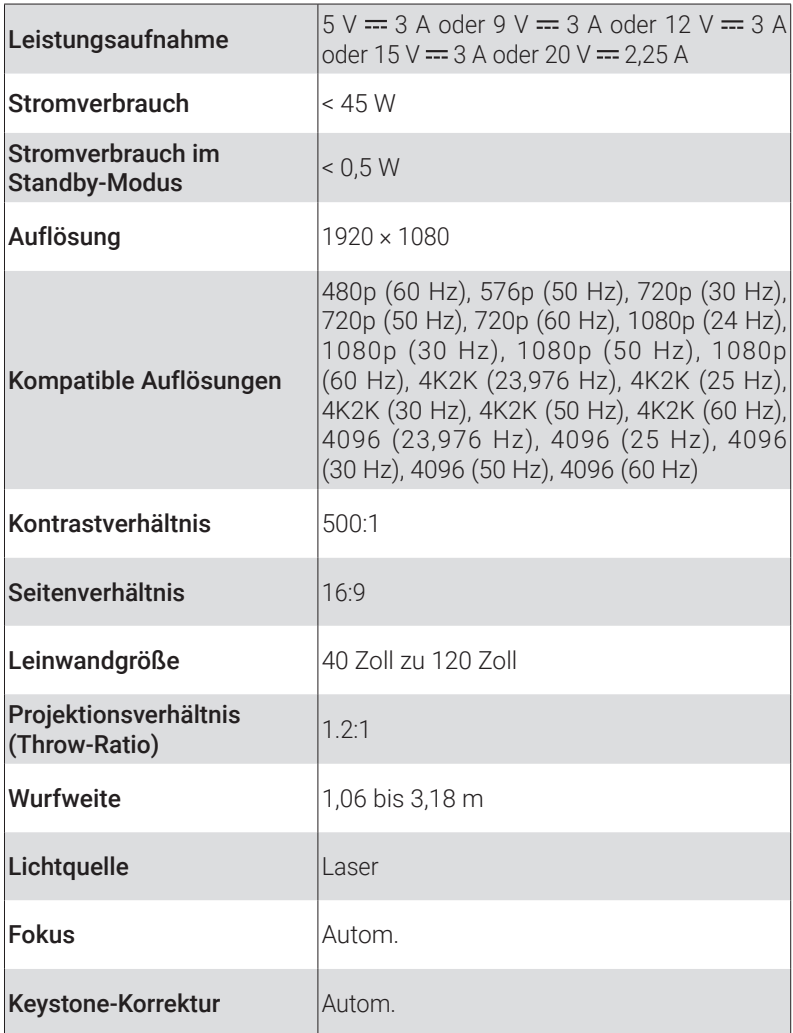

<span id="page-67-0"></span>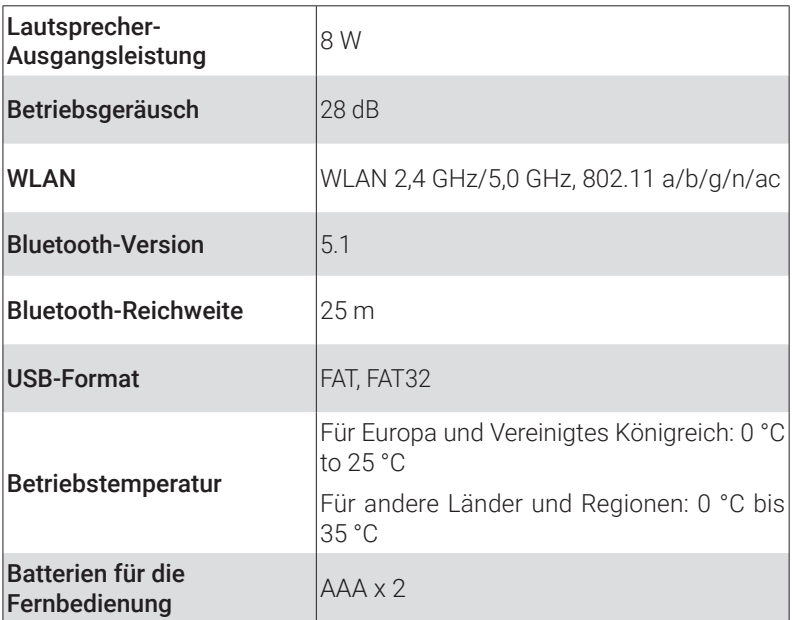

## **Fehlerbehebung**

- ① Einschalten fehlgeschlagen
	- Der Projektor wird möglicherweise nicht mit Strom versorgt. Laden Sie den Projektor 15 bis 30 Minuten lang auf und prüfen Sie, ob sich das Licht der Ein-/Aus-Taste einschaltet.
- ② Laden nicht möglich
	- Verwenden Sie den mitgelieferten Adapter und das Ladekabel, um den Projektor aufzuladen.
	- Probieren Sie einen anderen Adapter (mindestens 30 W) und ein USB-C-Ladekabel aus.

③ Verbindung mit einen WLAN-Netzwerk kann nicht hergestellt werden

- Stellen Sie den Projektor in einem Umkreis von 5 m um den Router auf, und stellen Sie die Verbindung erneut her.
- Stellen Sie Ihren Router auf 2,4 GHz oder 5 GHz ein und versuchen

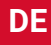

Sie es erneut.

- Starten Sie Ihren Projektor und Router neu und versuchen Sie es erneut.
- Versuchen Sie es mit einem anderen WLAN-Netzwerk oder mit dem Hotspot Ihres Telefons.
- ④ Unscharfes Bild
	- Bewegen Sie den Projektor leicht oder drücken Sie (=) auf der Fernbedienung, um den Autofokus zu starten.
	- Um den Fokus manuell anzupassen, gehen Sie zu [Einstellungen] > [Projektoreinstellungen] > [Fokuseinstellungen] > [Manuelle Fokuskorrektur] und drücken Sie  $\langle$  und  $\rangle$  auf der Fernbedienung.
	- Passen Sie bei Bedarf den Projektionswinkel und die Projektionsrichtung sowie die Höhe des Projektors an.

⑤ Verzerrtes Bild

- Aktualisieren Sie die Firmware auf die neueste Version über [Einstellungen] > [Geräteeinstellungen] > [Info] > [System-Update] > [Auf Updates überprüfen].
- Gehen Sie zu [Einstellungen] > [Projektoreinstellungen] > [Bildkorrektur], aktivieren Sie [Manuelle Keystone-Korrektur] und wählen Sie [Zugriff auf manuelle Keystone-Korrektur] aus.
- Bewegen Sie den Projektor nach links oder rechts, oder ändern Sie ggf. die Neigung.

⑥ Kein HDMI-Signal

- Verwenden Sie ein anderes HDMI-Kabel.
- Schließen Sie Ihren Projektor mit einem anderen HDMI-Wiedergabegerät.
- Schließen Sie das HDMI-Wiedergabegerät über ein HDMI-Kabel an Ihren TV an, um zu prüfen, ob das Gerät oder das Kabel fehlerhaft ist.
- Passen Sie die Ausgabeauflösung/-frequenz des HDMI-Wiedergabegeräts so an, dass sie mit der des Projektors übereinstimmt.

⑦ Installieren von Netflix

• Laden Sie auf Ihrem Projektor die Nebula Play-App von Google

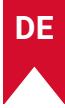

<span id="page-69-0"></span>Play herunter und installieren Sie sie. Öffnen Sie Nebula Play und wählen Sie [Tipps] > [Netflix-Installation] aus. Folgen Sie dann den Anweisungen auf dem Bildschirm, um Netflix zu installieren.

- ⑧ Steuern von Netflix im Mausmodus
	- Installieren Sie Nebula Connect auf Ihrem Handy und stellen Sie eine Verbindung mit Capsule 3 Laser her. Wählen den Mausmodus aus. Verwenden Sie einen Finger zum Bewegen und Klicken oder zwei Finger zum Scrollen.
- ⑨ Wiedergabe von Videos ohne WLAN
	- Laden Sie Videos auf ein USB-Laufwerk im FAT32-Format herunter. Für die folgenden Schritte siehe "Wiedergabe von einem USB-Laufwerk".

## **Hinweis**

Dieses Produkt erfüllt die Anforderungen der Europäischen Gemeinschaft an Funkstörungen.

#### Konformitätserklärung

Hereby, Anker Innovations Limited. declares that this device is in compliance with the essential requirements and other relevant provisions of Directive 2014/53/EU. Die Konformitätserklärung finden Sie auf der Website https://uk.seenebula.com/.

Der geeignete Temperaturbereich für den Projektor und das Zubehör ist 0 °C bis 25 °C.

Der Adaptertyp ist PN453I (mit Nennausgangsspannung/ strom von 5 VDC/3 A oder 9 VDC/3 A oder 12 VDC/3 A oder 15 VDC/3 A oder 20 VDC/2,25 A) oder A2713 mit Nennausgangsspannung/-strom von 5 VDC/3 A oder 9 VDC/3 A oder 15 VDC/3 A oder 20 VDC/3,25 A).

#### Informationen zur HF-Exposition

Die maximal zulässige Exposition (MPE) wurde basierend auf einem Abstand von d = 20 cm zwischen dem Gerät und dem menschlichen Körper berechnet. Um die Anforderungen in Bezug auf die HF-Belastung zu erfüllen, muss zwischen dem Gerät und dem menschlichen Körper ein Abstand von mindestens 20 cm bestehen.

#### Die Frequenzbänder und Leistung sind wie folgt:

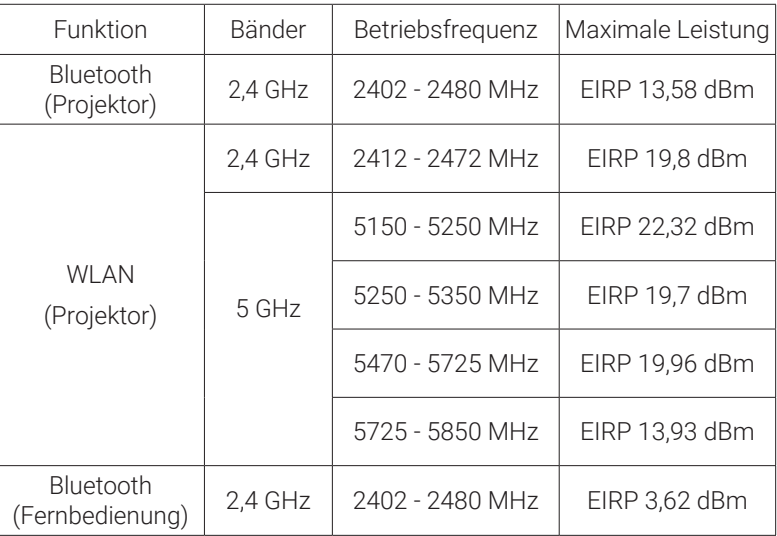

5150 - 5350 MHz nur im Innenbereich zu verwenden.

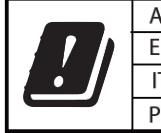

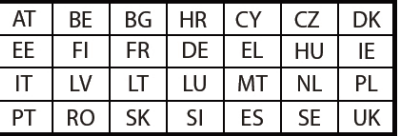

Der folgende Importeur ist verantwortlich (Vertrag für EU-Belange):

Anker Innovations Deutschland GmbH I Georg-Muche-Straße 3, 80807 München, Deutschland

Der folgende Importeur ist verantwortlich (Vertrag für UK-Belange):

Anker Technology (UK) Limited I GNR8, 49 Clarendon Road, Watford, Hertfordshire, WD17 1HP, United Kingdom

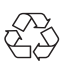

Das Produkt wurde aus hochwertigen Materialien und Komponenten entwickelt und hergestellt, die recycelt und wiederverwendet werden können.

<span id="page-71-0"></span>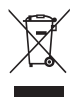

Dieses Symbol bedeutet, dass das Produkt nicht als Hausmüll entsorgt werden darf, sondern einer angemessenen Sammelstelle für das Recycling zugeführt werden muss.Durch das ordnungsgemäße Entsorgen und Recyceln tragen Sie zum Schutz natürlicher Ressourcen und zur Vermeidung von Umwelt- und Gesundheitsschäden bei.Weitere Informationen zum Entsorgen und Recyceln dieses Produkts erhalten Sie von Ihrer Gemeindeverwaltung, Ihrem zuständigen Entsorgungsdienst oder dem Geschäft, in dem Sie dieses Produkt erworben haben.

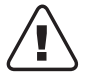

VORSICHT: BEI AUSTAUSCH DES AKKUS DURCH EINEN UNGEEIGNETEN AKKUTYP BESTEHT EXPLOSIONSGEFAHR. GEBRAUCHTE AKKUS ENTSPRECHEND DEN ANWEISUNGEN **ENTSORGEN** 

RG1 IEC 62471-5:2015 Entspricht IEC 60825-1:2014 Klasse 1 und IEC 62471-5:2015 Risikogruppe 1

Fernbedienung: Nebula RC-Modell D0413X

Anker Innovations Limited

Room 1318-19, Hollywood Plaza, 610 Nathan Road, Mongkok, Kowloon, Hongkong

## **Marken**

# **& Bluetooth**®

Die Bluetooth®-Wortmarke und -Logos sind eingetragene Marken von Bluetooth SIG, Inc., und ihre Verwendung durch Anker Innovations Limited erfolgt unter Lizenz. Andere Marken und Markennamen sind Eigentum ihrer jeweiligen Inhaber.

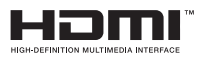

HDMI, das HDMI-Logo und High-Definition Multimedia Interface sind
Marken oder eingetragene Marken von HDMI Licensing LLC in den USA und anderen Ländern.

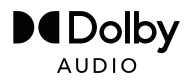

Hergestellt unter Lizenz von Dolby Laboratories. Dolby, Dolby Audio und das Doppel-D-Symbol sind Marken der Dolby Laboratories Licensing Corporation.

## **Garantie**

#### Klare 30-Tage-Geld-zurück-Garantie

Wenn Sie das unbeschädigte Produkt in der unbeschädigten Originalverpackung innerhalb von 30 Tagen ab Kaufdatum zurückgeben, wird Ihnen der GESAMTE KAUFPREIS ERSTATTET. Wenn der Grund für die Rücksendung nicht qualitätsbedingt ist, muss der Kunde die Kosten für die Rücksendung tragen.

#### 12 Monate Garantie bei qualitätsbezogenen Problemen

Für die Produkte von Nebula gilt eine Garantie von 12 Monaten ab dem Kaufdatum auf Material- und Verarbeitungsfehler. Innerhalb dieses Zeitraums stellt Nebula einen Ersatz zur Verfügung und übernimmt die Kosten für die Rücksendung von Produkten, die bei normalem Gebrauch ausfallen.

Bitte beachten Sie: Alle bereitgestellten Versandetiketten müssen innerhalb von 20 Tagen nach dem Datum, an dem sie vom Nebula-Support ausgestellt wurden, verwendet werden.

# **ES** Índice

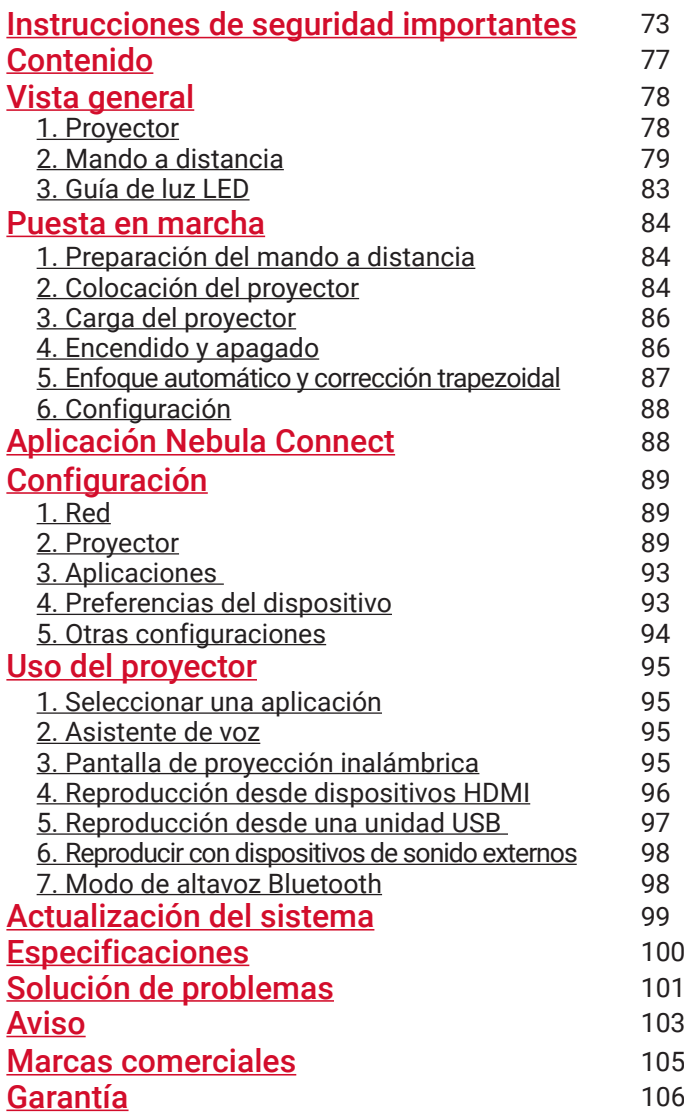

#### <span id="page-74-0"></span>**ES**

## **Instrucciones de seguridad importantes**

Lea todas las instrucciones antes de usar el producto. No realice cambios ni cree ajustes que no estén descritos en este manual. En caso de que se produzcan lesiones, pérdida de datos o daños por no seguir las instrucciones, no se aplicará la garantía.

#### Configuración

- No use el producto de ningún modo diferente a lo descrito en este documento para evitar lesiones personales y daños materiales.
- Para reducir el riesgo de incendio o descarga eléctrica, no exponga el producto a la lluvia ni a la humedad. No ponga objetos que contengan líquidos, como jarrones, encima del producto.
- No coloque el producto sobre superficies inestables como manteles o alfombras, ya que podría suponer riesgo de incendio.
- No coloque el producto en áreas susceptibles a acumular mucho polvo y suciedad ni cerca de ningún aparato que genere un fuerte campo magnético.
- Para evitar el sobrecalentamiento, no bloquee ni obstruya los conductos u orificios de ventilación.
- No coloque el producto en un espacio reducido. Deje suficiente espacio alrededor del producto para que se ventile bien.
- No utilice el producto en entornos con temperaturas demasiado altas o bajas. No exponga el producto a la luz solar intensa o ambientes húmedos.
- Si el producto está en funcionamiento durante un largo período de tiempo, la superficie podría calentarse. Si esto ocurre, apáguelo inmediatamente y desenchufe el cargador. Vuelva a ponerlo en funcionamiento después de que se haya enfriado.
- Manipule el producto con cuidado en todo momento. Evite tocar la lente.
- No permita que los niños manipulen el producto sin supervisión.
- No ponga objetos pesados ni afilados sobre el producto.
- Para evitar descargas eléctricas, no desmonte el producto.
- Evite que sufra fuertes vibraciones que puedan dañar los

componentes internos.

- Utilice únicamente el adaptador facilitado por el fabricante. Usar un adaptador no autorizado puede ser peligroso e invalidar las Condiciones de uso y la garantía del producto.
- El usuario debe cumplir la ley y la normativa del país y región donde esté ubicado (se use) el equipo, respetar la ética profesional, prestar atención a las disposiciones de seguridad y prohibir terminantemente el uso de nuestros productos o equipos con fines ilegales. Nuestra empresa no se hace responsable legal de ninguna vulneración o infracción bajo ninguna circunstancia.

#### Fuente de alimentación

- Se recomienda tener enchufado a la corriente el producto en un entorno con un rango de temperaturas de entre 5 °C y 25 °C (41 °F~77 °F).
- Cuando lo tenga conectado a la corriente, colóquelo en un lugar con una temperatura ambiente normal y una ventilación adecuada.

#### Protección auditiva

• Para evitar posibles daños en los oídos, no deje el volumen muy alto durante largos períodos de tiempo. Ajuste el volumen a niveles seguros.

#### Carga

- El adaptador está destinado para usarse exclusivamente en interiores.
- El adaptador se debe colocar cerca del producto y se debe poder acceder a él fácilmente.
- Debido al material de la carcasa, el producto solo se debe conectar a una conexión USB 2.0 o superior.
- Cuando cargue el dispositivo, colóquelo en un lugar con una temperatura ambiente normal (5 °C~25 °C / 41 °F~77 °F) y una ventilación adecuada.

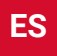

#### Batería

- El mando a distancia funciona con pilas y estas pueden suponer peligro de asfixia. Mantenga el mando a distancia fuera del alcance de los niños.
- Saque las pilas cuando el mando a distancia no se haya usado durante mucho tiempo.
- Cambie las pilas del mando a distancia solo por otras del mismo tipo o equivalentes.
- Las pilas contienen sustancias químicas y deben desecharse correctamente.
- Cargue el dispositivo con frecuencia. No guarde el dispositivo con la batería completamente descargada.

#### Advertencia

- Si se cambia la pila o la batería por otra de tipo incorrecto, la seguridad se podría ver comprometida y dar lugar a situaciones peligrosas;
- Tirar una pila/batería o el dispositivo al fuego, ponerlos en un horno caliente o dejarlos en otra fuente de calor considerable, así como aplastarlos o cortarlos por medios mecánicos, podría provocar una explosión;
- Dejar una pila/batería o el dispositivo en zonas con muy altas temperaturas podría causar una explosión o fugas de líquidos y gases inflamables;
- Si una pila/batería o el dispositivo se someten a una presión de aire extremadamente baja, esto podría provocar una explosión o fugas de líquidos y gases inflamables.

#### Limpieza

- Utilice un paño suave que no suelte pelusa. Nunca utilice productos de limpieza líquidos, gaseosos o fácilmente inflamables para limpiarlo.
- No use ningún producto de limpieza líquido al limpiar la lente para no dañar la película que lo recubre.
- Limpie las superficies con suavidad. Tenga cuidado de no rayar las superficies.

**ES** • Utilice toallitas especiales para limpiar la lente.

#### Reparaciones

- No repare el producto por su cuenta.
- Si se realiza un mantenimiento inadecuado, esto podría provocar lesiones o daños en el producto.
- Todas las tareas de mantenimiento las debe llevar a cabo un técnico cualificado.

#### Precaución

- La radiación óptica potencialmente peligrosa emitida por el producto puede ser dañina para los ojos.
- No mire fijamente al haz de proyección.

#### Seguridad láser

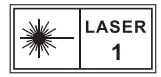

- RG1 (Grupo de riesgo 1): IEC 62471-5:2015
- Cumple con la norma IEC 60825-1:2014 Clase 1 y la IEC 62471- 5:2015 (Grupo de riesgo 1).
- Puede existir riesgo de peligro durante la reparación o mantenimiento de la lámpara o del producto.
- La reparación y el mantenimiento lo deben realizar únicamente técnicos autorizados.
- No abra la carcasa del producto.
- Si la carcasa del producto presenta daños, deje de usarlo de inmediato.
- No abra la carcasa del módulo del láser que hay dentro del producto.
- Si la carcasa del módulo del láser alojado en el interior del producto presenta daños, deje de usarlo de inmediato.
- Tenga especial cuidado con el láser que hay dentro porque podría producir quemaduras en la piel o la córnea.

<span id="page-78-0"></span>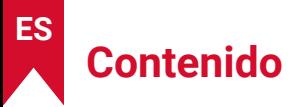

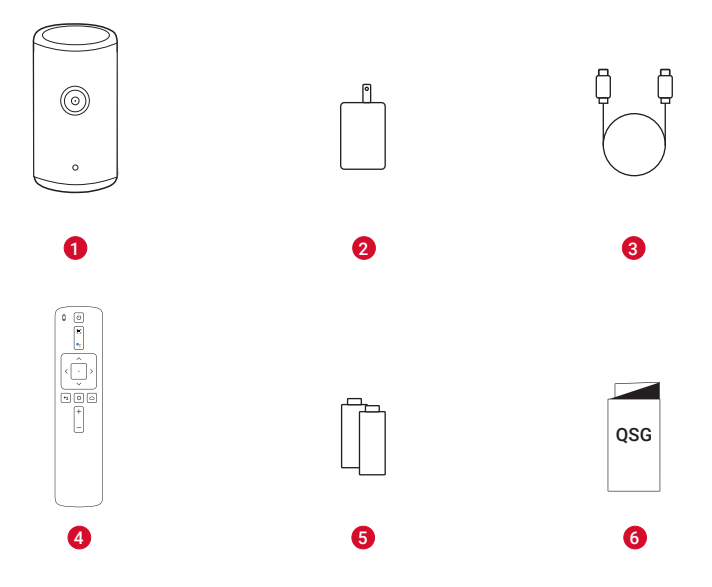

- $\bullet$ Nebula Capsule 3 Laser
	- Adaptador
- Cable de carga
- Mando a distancia
- 2 pilas AAA
- GUÍA DE INICIO RÁPIDO

## <span id="page-79-0"></span>**Vista general**

#### **1. Proyector**

#### **Vista frontal**

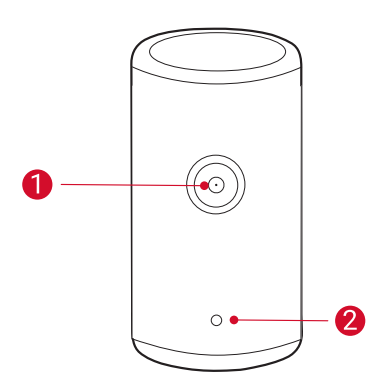

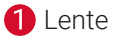

Cámara (para el enfoque automático y la corrección trapezoidal automática)

<span id="page-80-0"></span>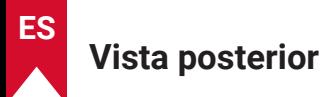

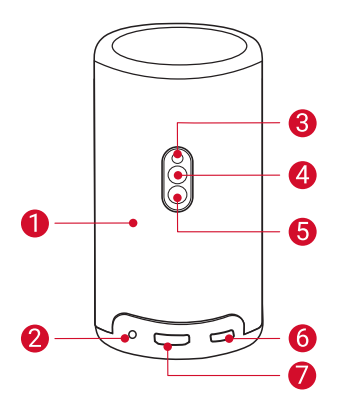

 $\bullet$ Altavoz

2

- Toma de salida AUX
	- Aquí se puede conectar un dispositivo de sonido externo de salida.
- ❸ Receptor de infrarrojos
- A Botón de modo
	- Púlselo para cambiar entre el modo de altavoz Bluetooth y el modo de proyector.
- A
	- Botón de encendido
		- Déjelo pulsado durante 3 segundos para encender o apagar el proyector.
		- Púlselo para activar el proyector o ponerlo en espera en el modo de proyector.
- 6 Puerto USB-C
	- Sirve para conectar el adaptador y el cable de carga incluidos a la fuente de alimentación.
	- Sirve para conectar una unidad USB.
- Puerto HDMI 2
	- Sirve para conectar un dispositivo de reproducción con salida HDMI.

#### **Vista superior**

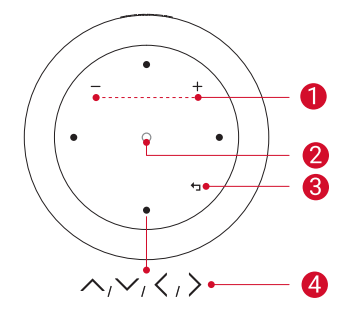

- Botones para subir y bajar el O volumen
- **2** Botón de confirmación
- **8** Botón para ir atrás
- Botones de navegación A

#### **Vista inferior**

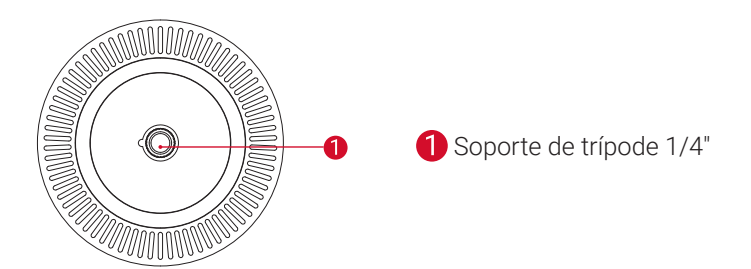

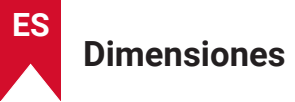

167,5 (alto) x 83,0 (fondo) mm / 6,6 (alto) × 3,3 (fondo) pulg.

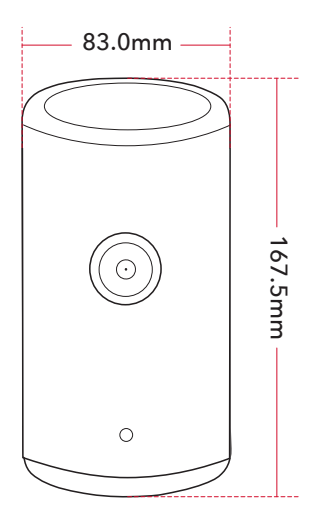

#### **2. Mando a distancia**

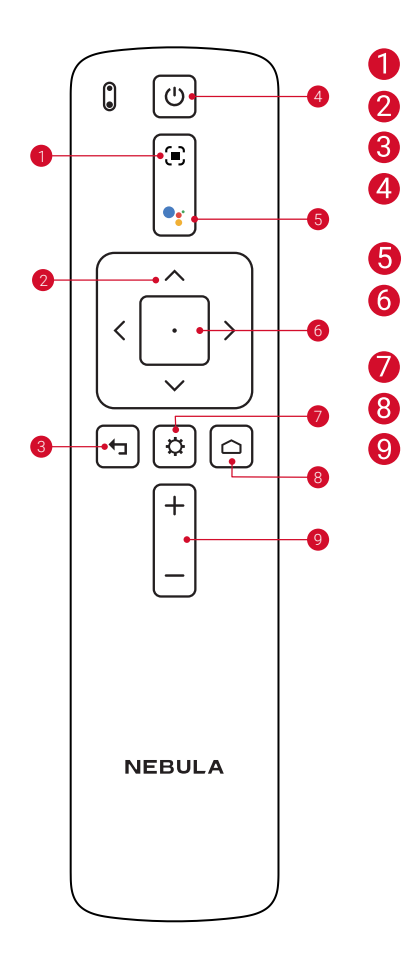

- Ajustar el enfoque
- Navegación
- Volver al menú anterior
- Encender o apagar o cambiar al modo de espera
- Activar el Asistente de Google
- Confirmar una selección / Pausar / Reanudar
- Acceder a más opciones
- Acceder al menú de inicio
- Subir/Bajar volumen

## <span id="page-84-0"></span>**3. Guía de luz LED**

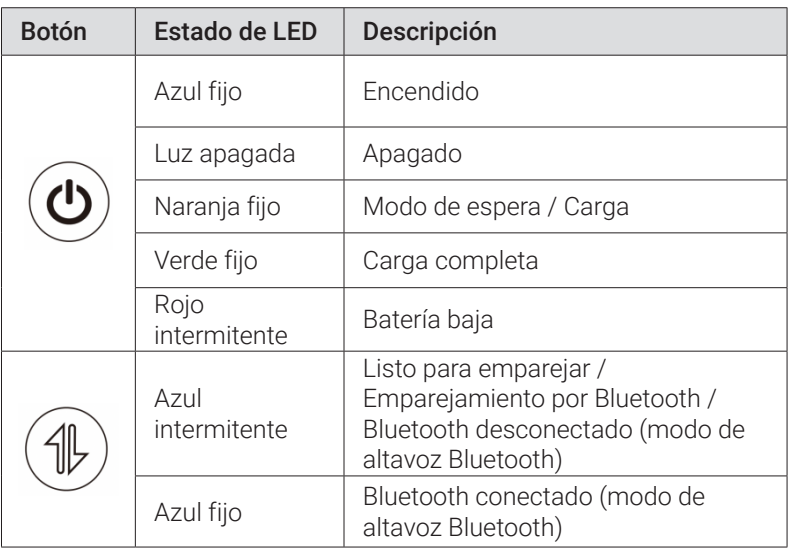

## <span id="page-85-0"></span>**Puesta en marcha**

## **1. Preparación del mando a distancia**

- ① Deslice la tapa para abrir el compartimento de las pilas.
- ② Introduzca las pilas nuevas según la polaridad (+/-) y cierre el compartimento.
- ③ Cuando lo use por primera vez, siga las instrucciones en pantalla para emparejar el mando a distancia con el proyector.

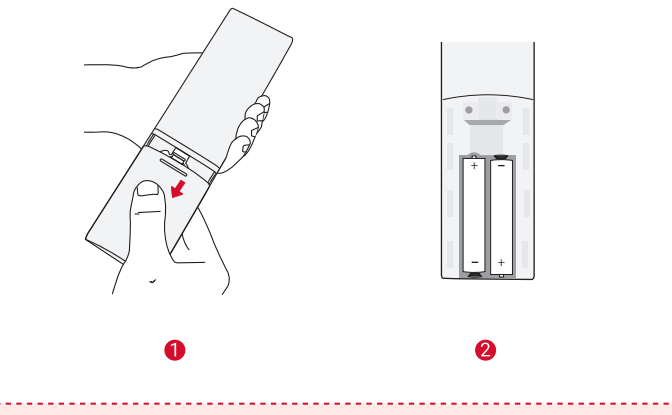

**<sup>T</sup>** La distancia entre el mando a distancia y el proyector no debe superar los 10 m.

## **2. Colocación del proyector**

Coloque el proyector sobre una superficie plana y estable frente a la superficie de proyección. Para obtener los mejores resultados, la superficie de proyección debe ser blanca y plana.

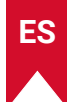

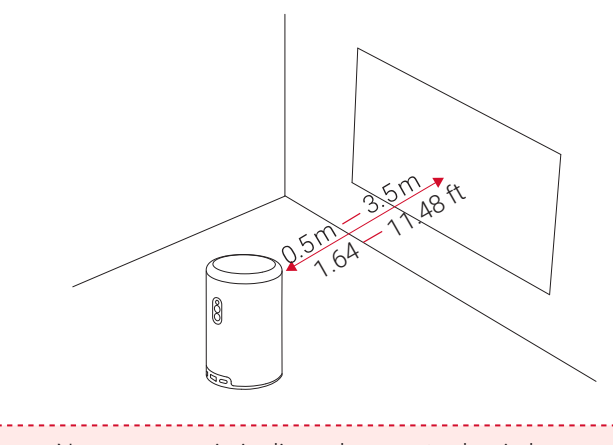

- **<sup>T</sup>** No es necesario inclinar el proyector hacia la superficie de proyección. Puede corregir la imagen de proyección con el enfoque automático y la corrección trapezoidal automática integrados.
	- También puede instalar el proyector en un trípode (se vende por separado).
	- La distancia entre el proyector y la superficie de proyección determina el tamaño de la imagen proyectada. Para garantizar la mejor calidad, coloque el proyector a una distancia de entre 1,06 y 3,18 m (3,37~10,43 pies) desde la superficie de proyección para que el tamaño de la pantalla de sea de 40~120 pulgadas.

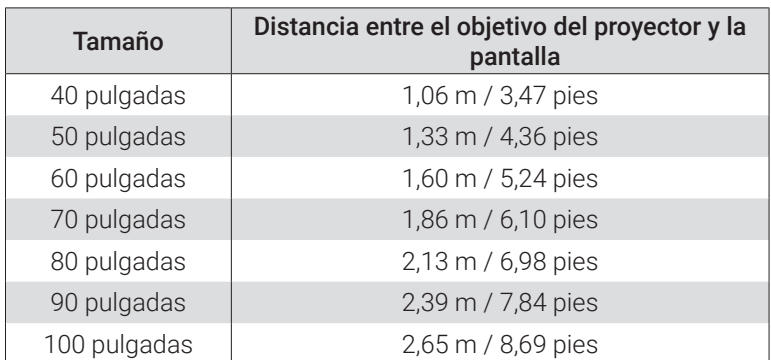

**ES**

<span id="page-87-0"></span>110 pulgadas 2,92 m / 9,58 pies

**ES**

120 pulgadas  $\vert$  3,18 m / 10,43 pies

#### **3. Carga del proyector**

Cuando lo use por primera vez, cargue el proyector al máximo con el adaptador y el cable de carga incluidos.

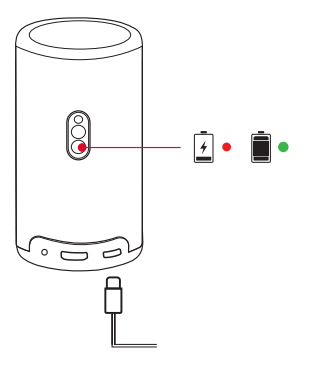

#### **4. Encendido y apagado**

Mantenga pulsado el botón de encendido del proyector durante 3 segundos para encenderlo o apagarlo.

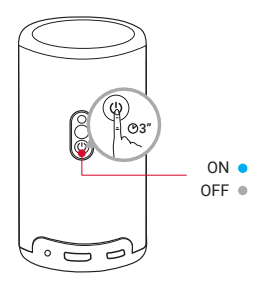

<span id="page-88-0"></span>**<sup>T</sup>** • También puede dejar pulsado el botón de encendido del mando a distancia durante 3 segundos para apagar el proyector.

- Cuando esté encendido, pulse el botón de encendido en el proyector o el mando a distancia para activar el modo de espera.
- En el modo de fuente HDMI, el proyector pasará al modo de espera después de 10 minutos de inactividad de los botones o cuando no se reciba señal.
- Después de 30 minutos en el modo de espera, el proyector se apagará automáticamente.

#### **5. Enfoque automático y corrección trapezoidal automática**

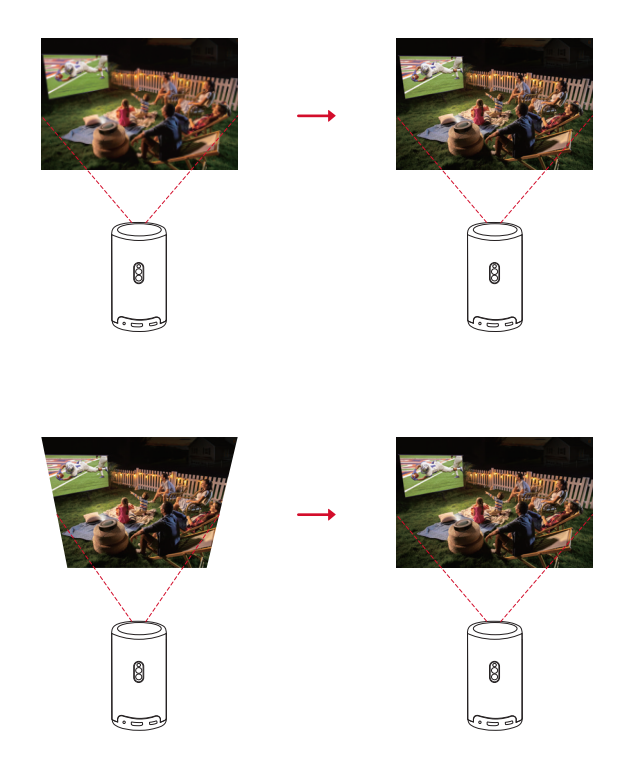

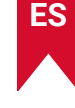

<span id="page-89-0"></span>Para activar el enfoque automático y la corrección trapezoidal automática, mueva ligeramente el proyector o pulse  $\left( \blacksquare \right)$  en el mando a distancia.

## **6. Configuración**

Cuando utilice el proyector por primera vez, siga las instrucciones de visualización en pantalla (OSD) para completar la configuración básica.

- Empareje el mando a distancia con el proyector
- Seleccionar idioma
- Configure el televisor con su teléfono Android (opcional)
- Active la conexión Wi-Fi
- Iniciar sesión con la cuenta de Google

## **Aplicación Nebula Connect**

Para controlar el proyector con facilidad, se recomienda descargar la aplicación Nebula Connect.

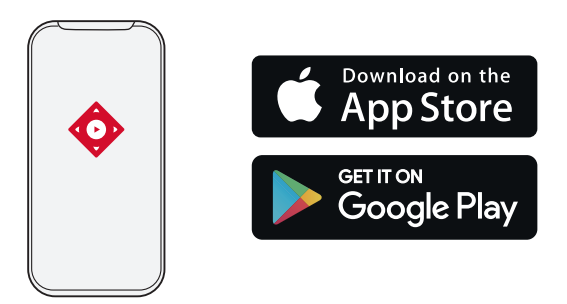

- ① Descargue la aplicación Nebula Connect desde App Store (dispositivos iOS) o Google Play (dispositivos Android).
- ② Active la conexión Bluetooth en su smartphone.
- ③ Abra la aplicación Nebula Connect y seleccione [Capsule 3 Laser] > [XXXXXX] como el dispositivo que va a conectar.
- ④ Siga las instrucciones en pantalla para terminar de configurar la conexión.

## <span id="page-90-0"></span>**Configuración**

Siga el proceso de configuración cuando encienda el proyector por primera vez.

## **1. Red**

Es posible conectar el proyector a Internet a través de una conexión inalámbrica (Wi-Fi).

- $\circled{1}$  En la página de inicio, seleccione  $\bullet$  > [Red e Internet] y pulse  $\circ$  .
- ② Siga las instrucciones que aparecen en pantalla para completar la conexión a la red.

#### **2. Proyector**

En la página de inicio, seleccione  $\mathbf{\Omega}$  > [Configuración del provector] y  $pulse \frown$ .

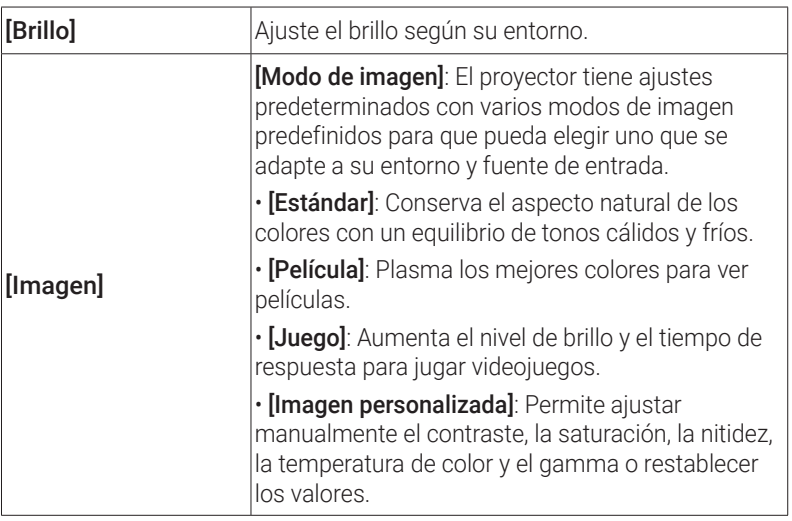

**ES**

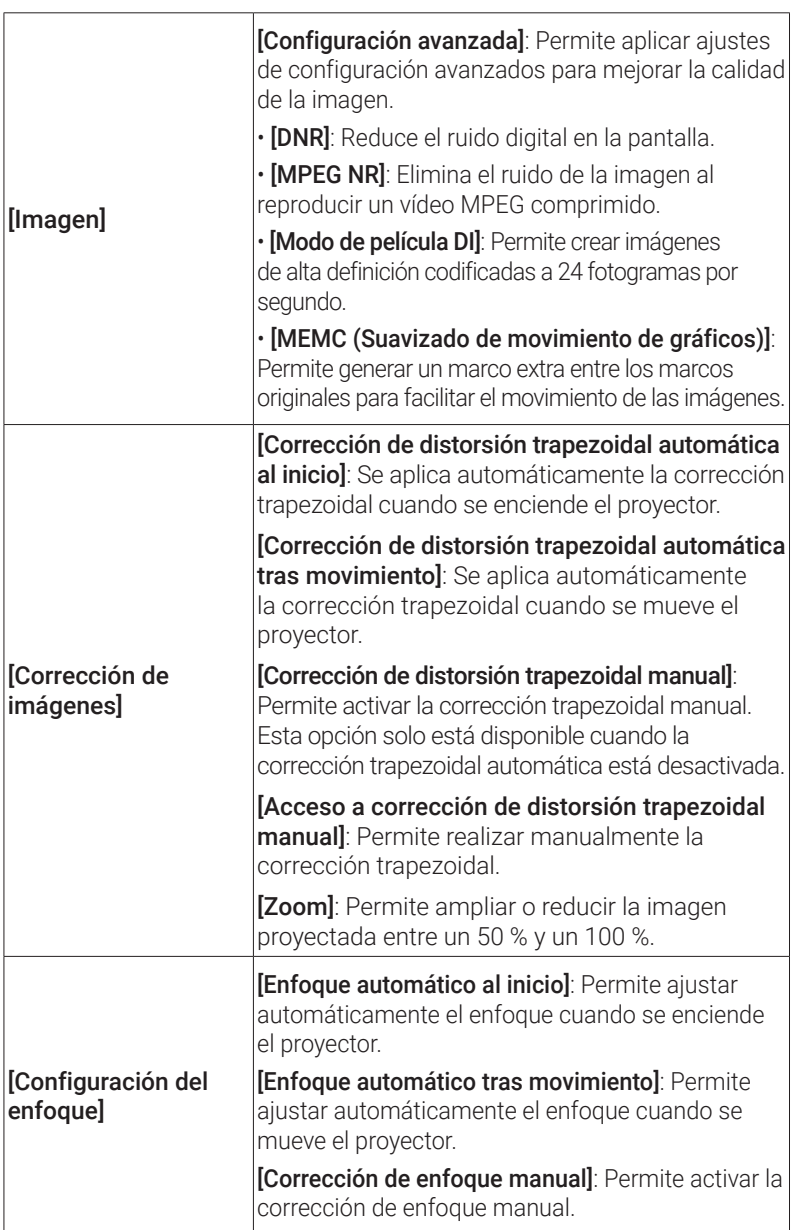

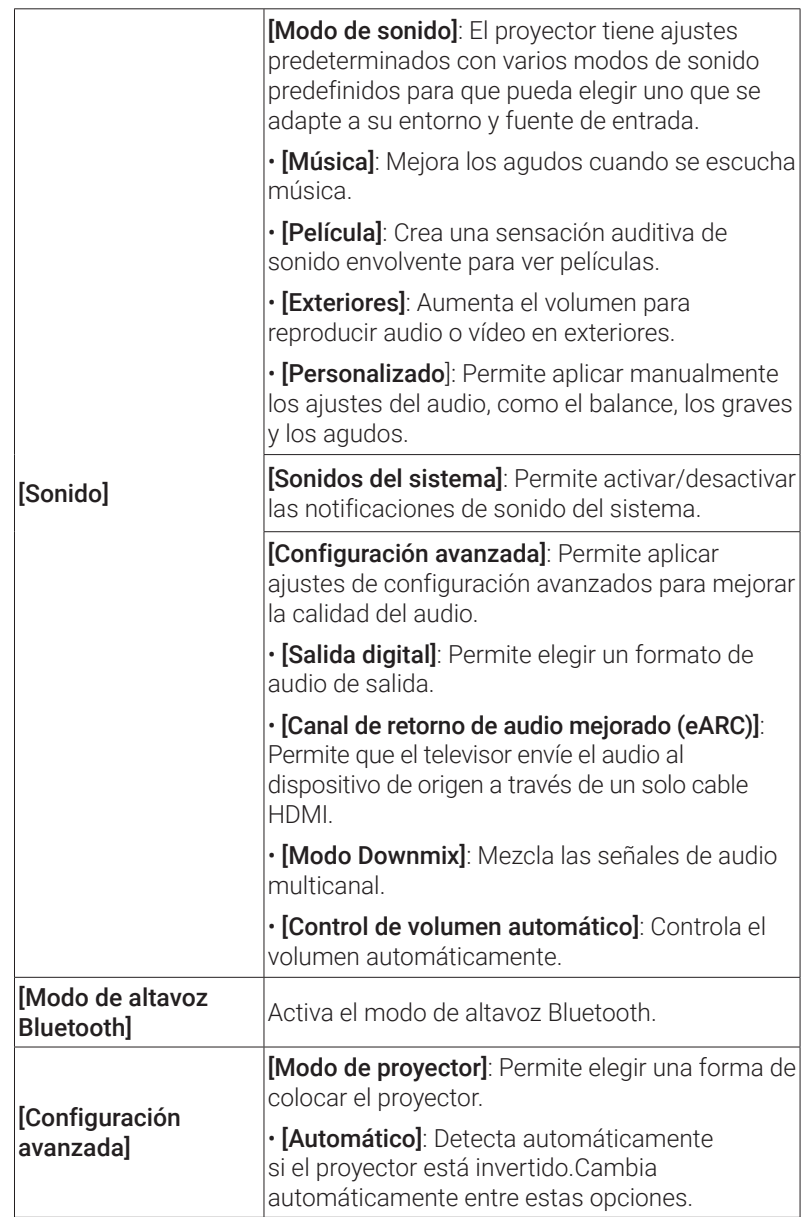

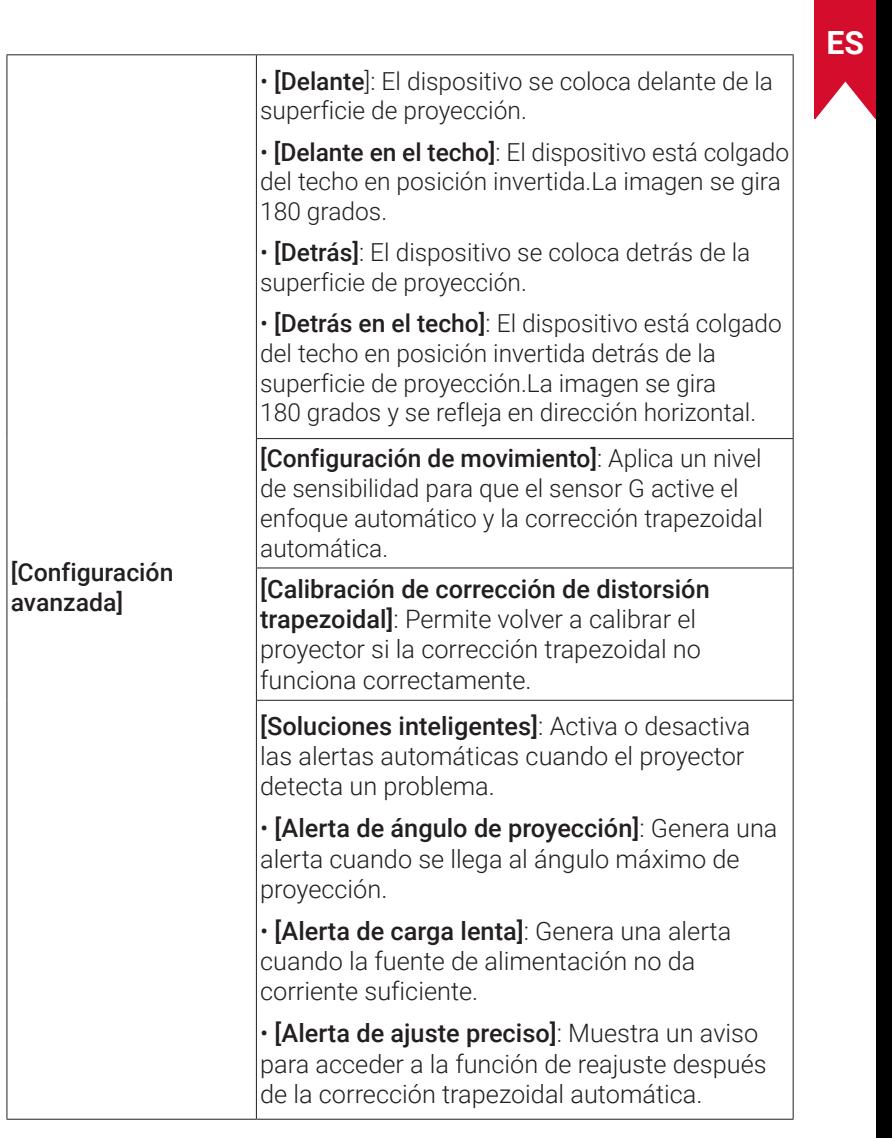

#### <span id="page-94-0"></span>**3. Aplicaciones**

 $\circled{1}$  En la página de inicio, seleccione  $\bullet$  > [Aplicaciones] y pulse  $\overline{\cdot}$ .

② Seleccione una aplicación y consulte la versión actual, abra la aplicación o fuerce para detenerla, compruebe el almacenamiento usado, borre los datos o la caché, desinstale la aplicación o habilite o deshabilite las notificaciones y permisos.

#### **4. Preferencias del dispositivo**

En la página de inicio, seleccione  $\bigcirc$  > [Preferencias del dispositivo] y  $pulse \Box$ .

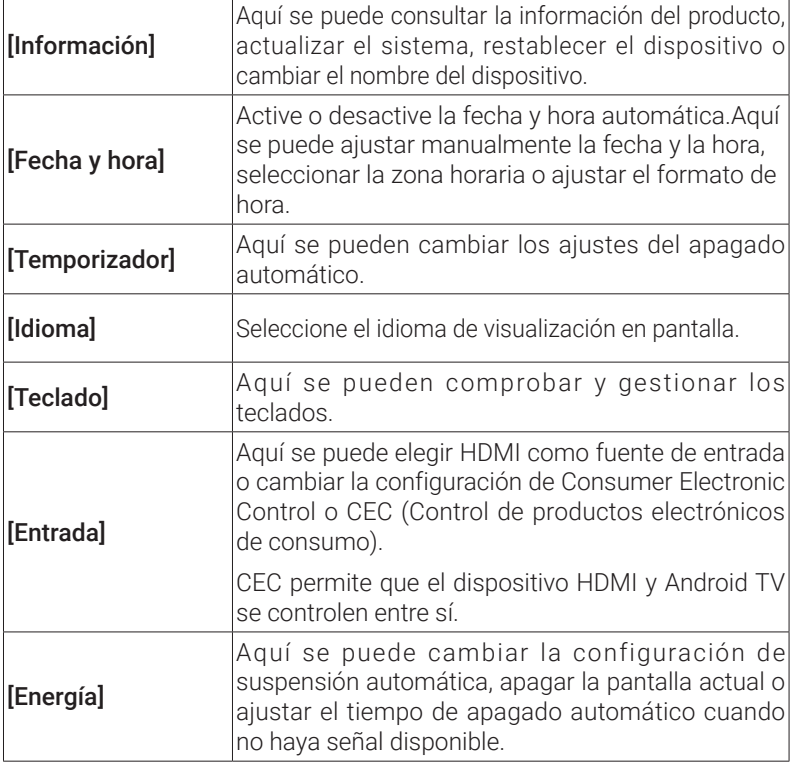

<span id="page-95-0"></span>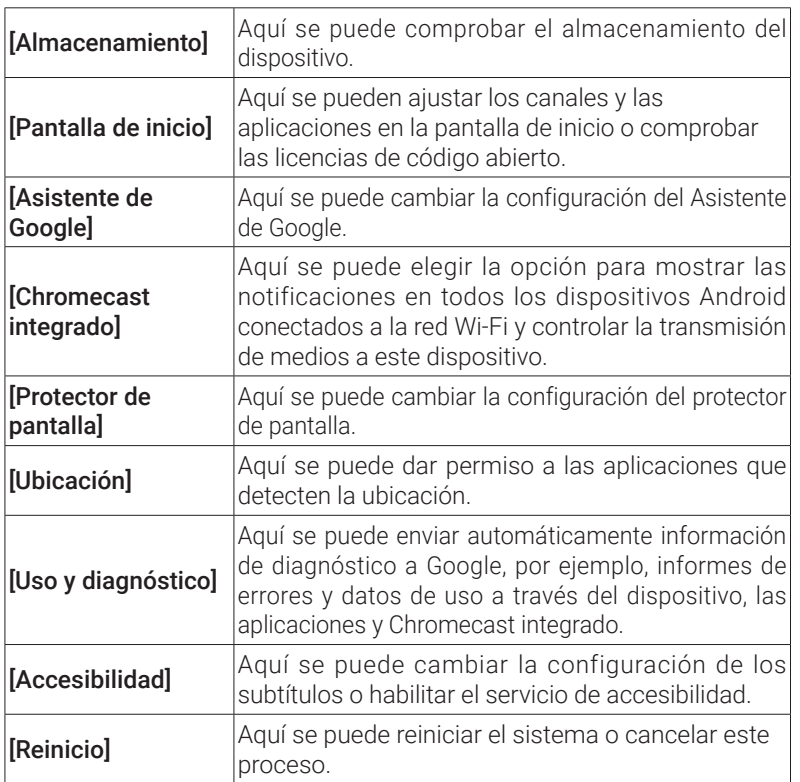

## **5. Otras configuraciones**

En la página de inicio, seleccione  $\bm{\ddot{\Omega}}$  para acceder a más opciones de configuración.

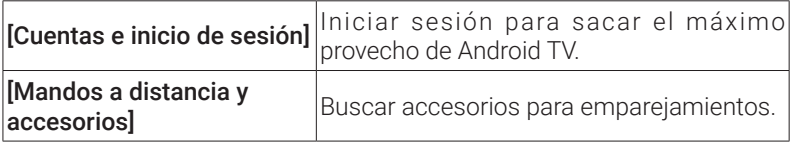

**ES**

## **Uso del proyector**

<span id="page-96-0"></span>**ES**

#### **1. Seleccionar una aplicación**

Una vez que haya conectado el proyector a una red inalámbrica, podrá acceder a servicios en línea, disfrutar de películas, música y fotografías, y navegar por Internet. Puede descargar más aplicaciones en Google Play.

 $\bigcirc$  Pulse  $\bigcirc$  para ir a la página de inicio.

② Seleccione [Aplicaciones] > [Obtener más aplicaciones].

#### **2. Asistente de voz**

Después de la configuración, pulse el botón Asistente de Google en el mando a distancia: puede hablar con el Asistente de Google y solicitar sus comandos.

## **3. Transmisión y reproducción inalámbrica**

Puede transmitir y reproducir películas, juegos, música y toda la pantalla de forma inalámbrica a través de su dispositivo iOS, macOS, Android o Windows en el Nebula Capsule 3 Laser.

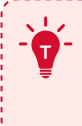

**<sup>T</sup>** Asegúrese de que el Nebula Capsule 3 Laser y su dispositivo estén conectados a la misma red inalámbrica. La red puede ser una red Wi-Fi o el punto de acceso de su teléfono.

#### 3.1 Transmitir y reproducir contenido en la aplicación

Puede transmitir y reproducir contenido en aplicaciones que sean compatibles con Chromecast, como YouTube y Prime Video.

- ① Conecte el dispositivo y el proyector a la misma red inalámbrica.
- ② Abra la aplicación de servicio de retransmisión en su dispositivo.
- $\circ$  Reproduzca un clip de vídeo y toque el icono de transmitir elle la

<span id="page-97-0"></span>pantalla del vídeo.

④ Seleccione D2426 para conectarlo. El proyector reflejará la pantalla de su dispositivo donde se reproduzca el vídeo.

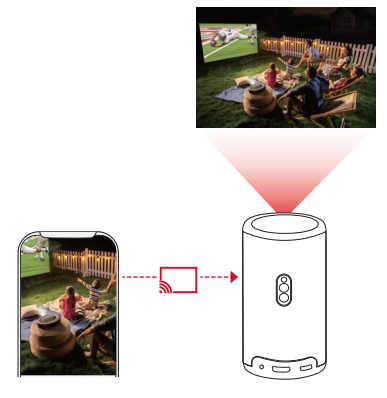

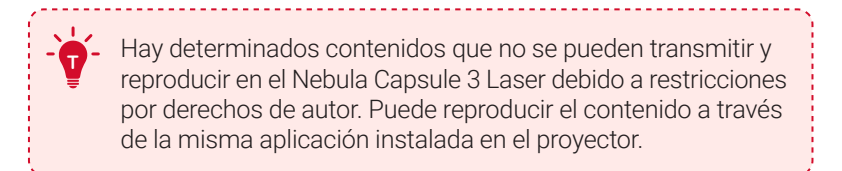

#### 3.2 Pantalla del dispositivo de retransmisión

Puede enviar todo lo que se vea en la pantalla del dispositivo al proyector.

- ① Conecte el dispositivo y el proyector a la misma red inalámbrica.
- ② Instale la aplicación AirScreen en el proyector.
- ③ Abra AirScreen y siga las instrucciones en pantalla para completar el proceso.

## **4. Reproducción desde dispositivos HDMI**

El proyector se puede conectar a varios dispositivos de reproducción con HDMI, como un dispositivo de Smart TV, un dongle para TV, un **ES**

<span id="page-98-0"></span>reproductor de DVD, un decodificador (STB), una videoconsola u otros dispositivos.

- ① Conecte el proyector a un dispositivo de reproducción con HDMI mediante un cable HDMI (no incluido).
- $\Omega$  Pulse  $\Omega$  para acceder al menú de configuración y después seleccione [Preferencias del dispositivo] > [Entrada] > [HDMI].

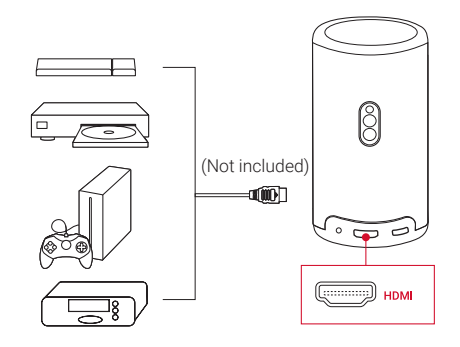

**<sup>T</sup>** El proyector reproducirá el contenido automáticamente por HDMI cuando se conecte a un dispositivo de reproducción con HDMI por primera vez.

## **5. Reproducción desde una unidad USB**

Con este proyector, puede disfrutar de música, vídeos e imágenes o instalar aplicaciones almacenadas en una unidad de almacenamiento  $USR 20$ 

- ① Descargue la aplicación File Explorer en Google Play.
- ② Inserte una unidad USB-A (con el convertidor USB) o conecte una unidad USB-C al puerto USB.
- ③ Seleccione la música, los vídeos o las fotos de la unidad USB que desee reproducir y pulse  $\Box$ .
- $\overline{a}$  Pulse para detener la reproducción.

<span id="page-99-0"></span>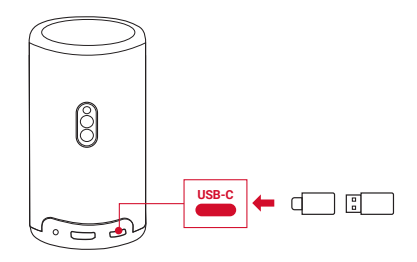

## **6. Reproducir con dispositivos de sonido externos**

Este proyector también se puede conectar a dispositivos de salida de sonido externos, como auriculares y altavoces; cuando se conecta a altavoces externos, el sistema de altavoces integrado se desactiva.

- ① Utilice un cable de audio de 3,5 mm o un adaptador (no incluido) para conectar los auriculares o unos altavoces externos.
- ② Conecte el otro extremo del cable al puerto AUX del proyector.
	- Escuchará el audio en los auriculares o altavoces externos.

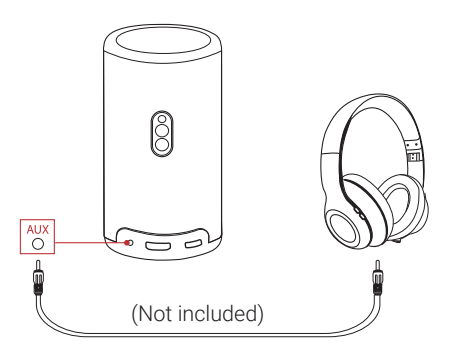

**<sup>T</sup>** Antes de conectar los auriculares y ponérselos, baje el volumen para que no le haga daño en los oídos.

## **7. Modo de altavoz Bluetooth**

Es posible utilizar el proyector como un altavoz Bluetooth independiente.

**ES**

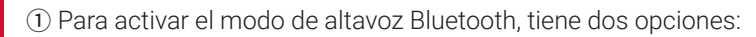

A: Pulse (1) en el provector.

<span id="page-100-0"></span>**ES**

- B: En la página de inicio, seleccione  $\bigcirc$  > [Modo de altavoz **Bluetoothl** v pulse  $\Box$ .
- ② Habilite el Bluetooth en su teléfono inteligente y seleccione Nebula Capsule 3 Laser para conectarlo.

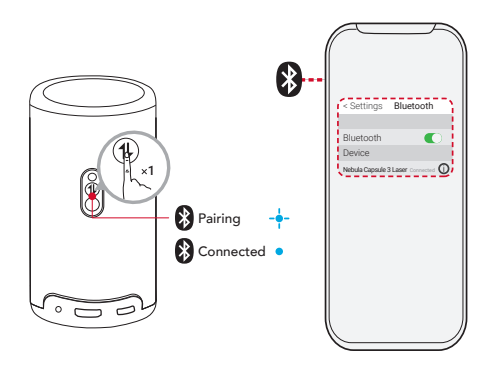

Para salir del modo de altavoz Bluetooth, pulse (1) en el proyector o deje pulsado en el mando a distancia durante dos segundos.

## **Actualización del sistema**

Para mejorar totalmente su experiencia con este producto y las características más recientes, se recomienda actualizar el sistema de vez en cuando.

Para actualizar el sistema, vaya a [Configuración] > [Preferencias del dispositivo] > [Acerca de] > [Actualización del sistema].

## <span id="page-101-0"></span>**Especificaciones**

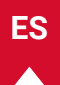

Las especificaciones están sujetas a cambios sin previo aviso.

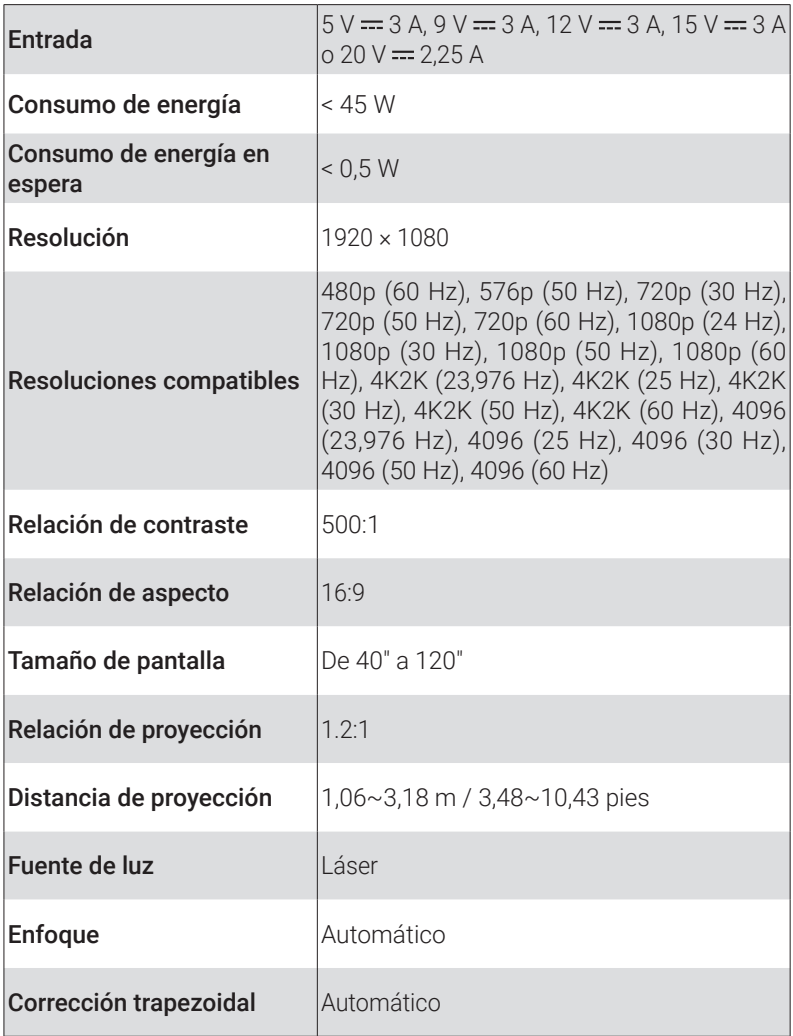

<span id="page-102-0"></span>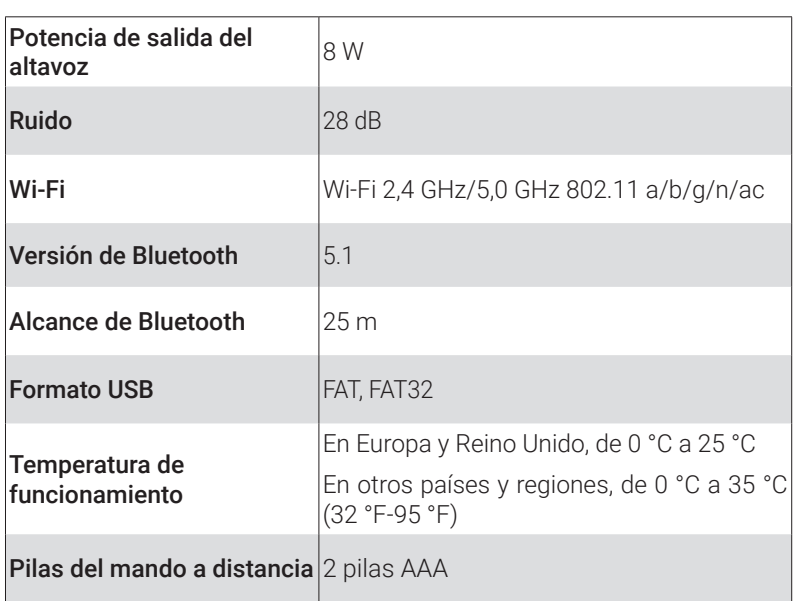

## **Solución de problemas**

- ① No se consigue encender
	- Es posible que al proyector no le llegue corriente. Cargue el proyector de 15 a 30 minutos y compruebe si se ilumina la luz del botón de encendido.
- ② No se puede cargar
	- Utilice el adaptador y el cable de carga incluidos para cargar el proyector.
	- Pruebe con un adaptador diferente (de al menos 30 W) y un cable de carga USB-C.

③ No es posible conectarse a una red Wi-Fi

- Coloque el proyector a menos de 5 m del router y vuelva a conectarlo.
- Ajuste el router a 2,4 GHz o 5 GHz y vuelva a intentarlo.
- Reinicie el proyector y el router y vuelva a intentarlo.

**101**

**ES** • Pruebe con otra red Wi-Fi o el punto de acceso de su teléfono.

④ La imagen se ve borrosa

- Mueva ligeramente el proyector o pulse (=) en el mando para activar el enfoque automático.
- Para ajustar manualmente el enfoque, vava a l**Configuración >** [Configuración del proyector] > [Corrección de enfoque manual] > y pulse  $\langle$  and  $\rangle$  o a distancia.
- Ajuste el ángulo y la dirección de proyección, así como la altura del proyector si es necesario.
- ⑤ La imagen está distorsionada
	- Actualice el firmware a la última versión en [Configuración] > [Preferencias del dispositivo] > [Acerca de] > [Actualización del sistema] > [Buscar actualizaciones].
	- Vaya a [Configuración] > [Configuración del proyector] > [Corrección de imágenes], active [Corrección de distorsión trapezoidal manual] y seleccione [Acceso a corrección de distorsión trapezoidal manual].
	- Mueva el proyector a la izquierda o a la derecha o cambie la inclinación si es necesario.

⑥ No hay señal HDMI

- Utilice un cable HDMI diferente.
- Conecte el proyector a otro dispositivo de reproducción con HDMI.
- Conecte el dispositivo de reproducción con HDMI al televisor mediante el cable HDMI para comprobar que el dispositivo o el cable funcionen correctamente.
- Ajuste la resolución o frecuencia de salida del dispositivo de reproducción con HDMI para que sea la misma que la del proyector.

⑦ Cómo instalar Netflix

- En el proyector, descargue e instale la aplicación Nebula Play en Google Play. Abra Nebula Play y seleccione [Consejos] > [Instalación de Netflix]. Luego siga las instrucciones en pantalla para instalar Netflix.
- ⑧ Cómo controlar Netflix con el modo Ratón
- <span id="page-104-0"></span>**ES** • Instale Nebula Connect en su teléfono y conecte Capsule 3 Laser. Seleccione el modo Ratón. Use un dedo para moverse y hacer clic o utilice dos dedos para desplazarse.
	- ⑨ Cómo reproducir vídeos sin Wi-Fi
		- Descargue los vídeos a una unidad USB en formato FAT32. Para realizar los siguientes pasos, consulte **Reproducir con una unidad USB**.

## **Aviso**

Este producto cumple con los requisitos de radiointerferencias de la Comunidad Europea.

#### Declaración de conformidad

Hereby, Anker Innovations Limited. declares that this device is in compliance with the essential requirements and other relevant provisions of Directive 2014/53/EU. Para consultar la declaración de conformidad, visite el sitio web https://uk.seenebula.com/.

El rango de temperaturas adecuado para el proyector y sus accesorios es de 0 °C a 25 °C.

El adaptador es de tipo PN453I (con tensión/corriente nominal de salida de 5 V CC/3 A, 9 V CC/3 A, 12 V CC/3 A, 15 V CC/3 A o 20 V CC/2,25 A) o de tipo A2713 (con tensión/corriente nominal de salida de 5 V CC/3 A, 9 V CC/ 3 A, 15 V CC/3 A o 20 V CC/3,25 A).

#### Información de exposición a RF

El nivel máximo de exposición permisible (MEP) se ha calculado en función de una distancia de d = 20 cm entre el dispositivo y el cuerpo humano. Para preservar el cumplimiento con el requisito de exposición a RF, utilice el producto manteniendo una distancia de 20 cm entre el dispositivo y el cuerpo humano.

#### Las bandas de frecuencia y de potencia son las siguientes:

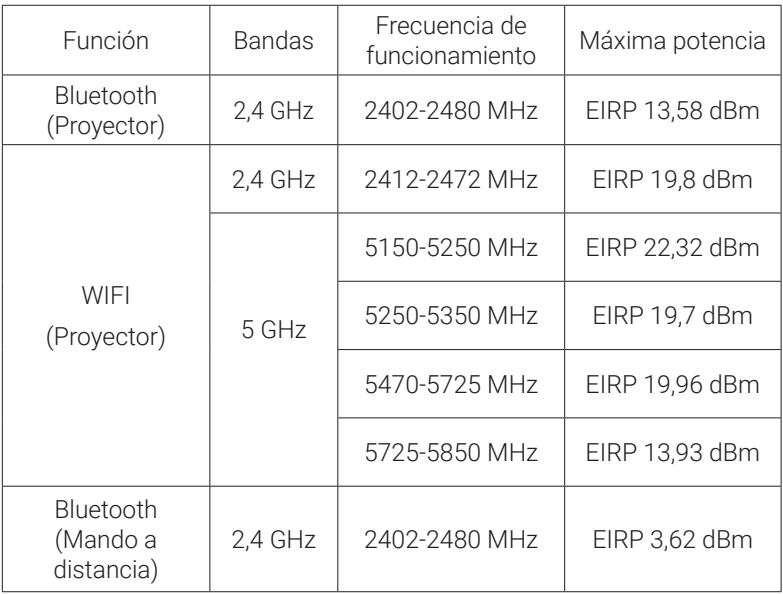

#### 5150~5350 MHz; solo se puede usar en interiores.

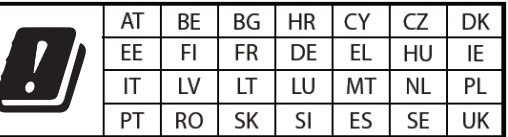

La siguiente empresa importadora es la parte responsable (contacto en la UE):

Anker Innovations Deutschland GmbH I Georg-Muche-Strasse 3, 80807 Múnich, Alemania

La siguiente empresa importadora es la parte responsable (contacto en Reino Unido):

Anker Technology (UK) Limited I GNR8, 49 Clarendon Road, Watford, Hertfordshire, WD17 1HP, United Kingdom

<span id="page-106-0"></span>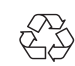

El producto se ha diseñado y fabricado con materiales y componentes de gran calidad que pueden reciclarse y reutilizarse.

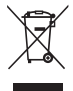

Este símbolo indica que el producto no debe desecharse como residuo doméstico, sino que debe depositarse en unas instalaciones de recogida adecuadas para su reciclaje.La eliminación y el reciclaje adecuados ayudan a proteger los recursos naturales, la salud humana y el medio ambiente.Para obtener más información acerca de la eliminación y el reciclaje de este producto, póngase en contacto con su ayuntamiento, el servicio de retirada de desechos o la tienda donde compró el producto.

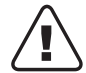

PRECAUCIÓN: PUEDE EXISTIR RIESGO DE EXPLOSIÓN SI LA BATERÍA SE SUSTITUYE POR OTRA DE UN TIPO INCORRECTO. DESECHE LAS PILAS USADAS TAL COMO SE INDICA EN LAS INSTRUCCIONES.

RG1 (Grupo de riesgo 1): IEC 62471-5:2015

Cumple con la norma IEC 60825-1:2014 Clase 1 y la IEC 62471-5:2015 (Grupo de riesgo 1)

Mando a distancia: Modelo de mando de Nebula: D0413X

Anker Innovations Limited Room 1318-19, Hollywood Plaza, 610 Nathan Road, Mongkok, Kowloon, Hong Kong

## **Marcas comerciales**

## **& Bluetooth**®

La marca denominativa y los logotipos de Bluetooth® son marcas registradas propiedad de Bluetooth SIG, Inc. y cualquier uso de dichas marcas por parte de Anker Innovations Limited se realiza bajo licencia. El resto de marcas y nombres comerciales son de sus respectivos propietarios.

<span id="page-107-0"></span>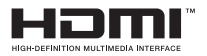

HDMI, el logotipo de HDMI y High-Definition Multimedia Interface son marcas registradas o marcas registradas de HDMI Licensing LLC en Estados Unidos y otros países.

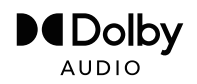

Fabricado bajo la licencia otorgada por Dolby Laboratories. Dolby, Dolby Audio y el símbolo de la doble D son marcas comerciales de Dolby Laboratories Licensing Corporation.

## **Garantía**

#### Garantía de devolución del dinero de 30 días por cualquier motivo

Puede devolver el producto y el embalaje intactos en un plazo de 30 días desde la compra para recibir un REEMBOLSO COMPLETO por cualquier razón. Si el motivo de la devolución no está relacionado con la calidad, el cliente deberá pagar los gastos de envío de la devolución.

#### Garantía de 12 meses ante problemas de calidad

Los productos de Nebula están cubiertos frente a averías y desperfectos de materiales y mano de obra durante 12 meses a partir de la fecha de compra. Dentro de este plazo, Nebula se ocupará de reemplazarlo y correrá a cargo de los gastos de envío de la devolución de los productos que no funcionen en condiciones de uso normales.

Importante: Se deben usar todas las etiquetas de envío incluidas en el plazo de 20 días a partir de la fecha en que el servicio técnico de Nebula las expidiera.

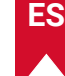
## **FR**

# Table des matières

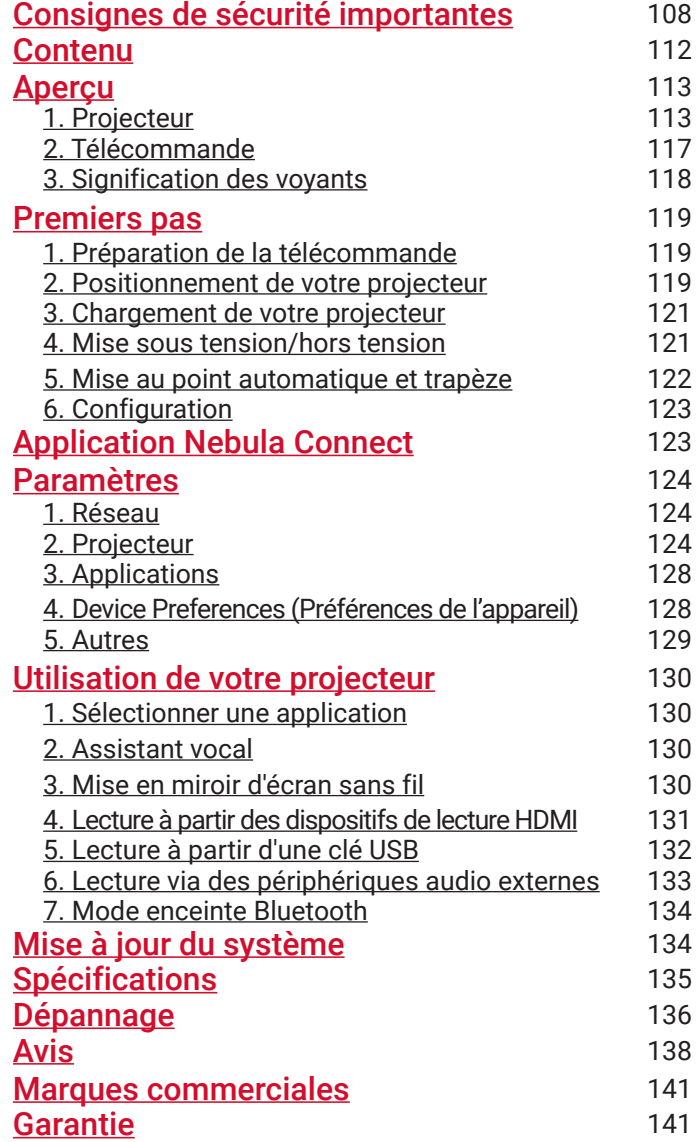

# <span id="page-109-0"></span>**Consignes de sécurité importantes**

Lisez toutes les instructions avant d'utiliser ce produit. N'apportez pas de modifications et ne procédez pas à des configurations qui ne sont pas décrites dans ce manuel. En cas de lésions corporelles, de pertes de données ou de dommages pour cause de non-respect des instructions, la garantie ne s'applique pas.

### **Configuration**

- N'utilisez pas le produit d'une autre manière que celle décrite ici afin d'éviter des blessures ou des dommages matériels.
- Pour réduire le risque d'incendie et/ou de choc électrique, n'exposez pas le produit à la pluie ou à l'humidité. Les objets remplis de liquides, tels que des vases, ne doivent pas être placés sur ce produit.
- Ne placez pas ce produit sur des surfaces molles telles que des nappes ou des tapis, sinon le produit pourrait présenter un risque d'incendie.
- Ne placez pas ce produit dans des endroits exposés à une poussière et à une saleté excessives ou à proximité d'un appareil générant un champ magnétique puissant.
- Pour éviter la surchauffe, ne bloquez pas ou n'obstruez pas les ouvertures de ventilation.
- Ne placez jamais ce produit dans un espace confiné. Laissez toujours un espace suffisant autour de ce produit pour la ventilation.
- N'utilisez pas le produit dans un environnement où la température est trop élevée ou trop basse. N'exposez jamais le produit à un fort ensoleillement ou à un environnement humide.
- Lorsque ce produit est utilisé pendant une longue période, la surface peut devenir chaude. Si cela se produit, l'éteindre immédiatement et débrancher le chargeur. Reprenez le fonctionnement après le refroidissement du produit.
- Manipulez toujours ce produit avec précaution. Éviter de toucher l'objectif.
- Ne laissez pas les enfants manipuler le produit sans surveillance.
- Ne placez pas d'objets lourds ou pointus sur ce produit.
- 
- **FR** Pour éviter tout choc électrique, ne démontez pas le produit.
	- Évitez les vibrations extrêmes car elles peuvent endommager les composants internes.
	- Veillez à utiliser uniquement l'adaptateur proposé par le fabricant. L'utilisation d'un adaptateur électrique non autorisé peut entraîner un danger et enfreindre les Conditions d'utilisation et la garantie de l'appareil.
	- L'utilisateur doit se conformer aux lois et réglementations des pays et régions dans lesquels se trouve (est utilisé) l'équipement, respecter l'éthique professionnelle, prêter attention aux obligations de sécurité et interdire strictement l'utilisation de nos produits ou équipements à des fins illégales. Notre société ne sera en aucun cas responsable de la responsabilité légale des contrevenants.

#### Alimentation

- Il est recommandé d'alimenter le produit dans un environnement dont la température est comprise entre 5 °C et 25 °C.
- Lors de l'alimentation électrique, placez l'appareil dans un environnement ayant une température ambiante normale et une bonne ventilation.

#### Protection de l'audition

• Pour éviter tout dommage auditif, évitez l'écoute pendant de longues périodes à un volume élevé. Réglez le volume à un niveau sûr.

### En charge

- L'adaptateur est destiné à un usage intérieur uniquement.
- L'adaptateur doit être installé à proximité du produit et doit être facilement accessible.
- En raison du matériau du boîtier, le produit ne doit être connecté qu'à un port USB 2.0 ou supérieur.
- Lors du chargement, placez cet appareil dans un environnement à température ambiante normale (5 °C~25 °C) et bien ventilé.

#### Batterie

- La télécommande contient des piles qui présentent un risque d'étouffement. Tenir la télécommande hors de portée des enfants.
- Retirez les piles lorsque la télécommande n'a pas été utilisée pendant une longue période.
- Remplacez les piles de la télécommande uniquement par des piles identiques ou équivalentes.
- Les batteries contiennent des substances chimiques et doivent être éliminées correctement.
- Chargez régulièrement cet appareil. Ne pas stocker cet appareil avec une batterie complètement déchargée.

#### Avertissement

- Le remplacement d'une batterie par un type incorrect peut annuler les protections et créer un danger ;
- La mise au rebut de la batterie/du dispositif dans un feu, un four chaud ou toute autre source de chaleur importante, ou l'écrasement mécanique ou le découpage de la batterie/du dispositif, peut entraîner une explosion ;
- Laisser la batterie/le dispositif dans un environnement extrêmement chaud peut entraîner une explosion ou une fuite de liquides ou de gaz inflammables ;
- La batterie / le dispositif soumis à une pression d'air extrêmement faible peut entraîner une explosion ou une fuite de liquides ou de gaz inflammables.

### Nettoyage

- Utilisez un chiffon doux et non pelucheux. Ne jamais utiliser de produits liquides, gazeux ou inflammables pour le nettoyage.
- N'utilisez pas de produits de nettoyage liquides pour nettoyer l'objectif afin d'éviter d'endommager le film de revêtement de l'objectif.
- Essuyez doucement les surfaces. Veiller à ne pas rayer les surfaces.
- Utilisez le papier de nettoyage de l'objectif pour nettoyer l'objectif.

#### Réparations

- N'effectuez aucune réparation sur ce produit vous-même.
- Un entretien incorrect peut entraîner des blessures ou endommager le produit.
- Confiez toutes les réparations à un personnel qualifié.

#### Attention

- Le rayonnement optique émis par ce produit peut être dangereux pour les yeux.
- Ne regardez pas le faisceau pendant le fonctionnement.

#### Sécurité des lasers

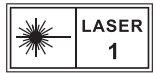

- RG1 IEC 62471-5:2015
- Conforme aux normes IEC 60825-1:2014 Classe 1 et IEC 62471- 5:2015 Groupe de risque 1.
- Des dangers potentiels peuvent exister pendant l'entretien de la lampe ou du produit.
- L'entretien doit être effectué uniquement par un personnel d'entretien autorisé et formé.
- N'ouvrez pas le boîtier du produit.
- Si le boîtier du produit est endommagé, ne l'utilisez plus.
- N'ouvrez pas le boîtier du module laser à l'intérieur du produit.
- Si le boîtier du module laser à l'intérieur du produit est endommagé, ne l'utilisez plus.
- Laser à l'intérieur. Soyez conscient du risque de brûlures de la peau ou de la cornée.

# <span id="page-113-0"></span>**CONTENU**

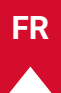

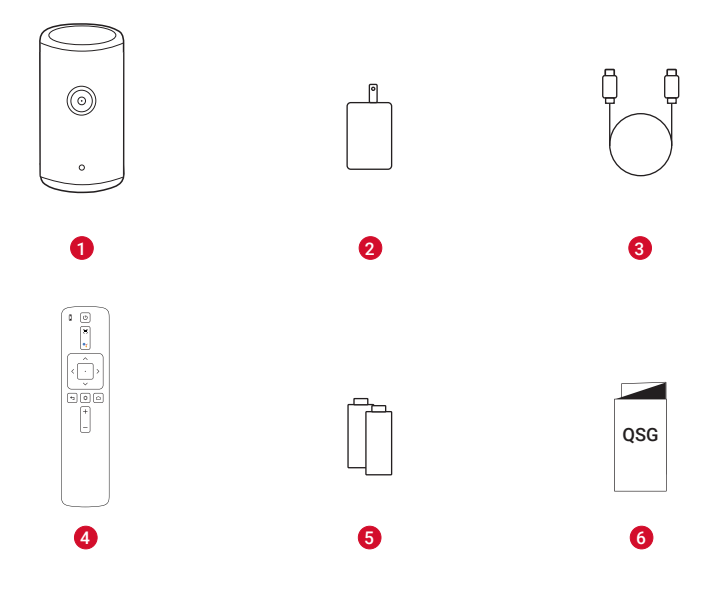

- $\bullet$ Nebula Capsule 3 Laser
- $\ddot{\mathbf{2}}$ Adaptateur
- $\bullet$ Câble d'alimentation
- **4** Télécommande
- 6 Pile AAA × 2
- 6 GUIDE DE DÉMARRAGE RAPIDE

<span id="page-114-0"></span>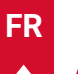

# **Aperçu**

## **1. Projecteur**

## **Vue avant**

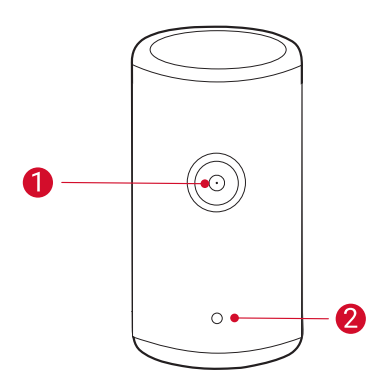

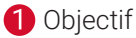

Appareil photo (pour la mise au point automatique et la correction trapézoïdale automatique)

## **Vue arrière**

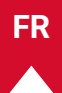

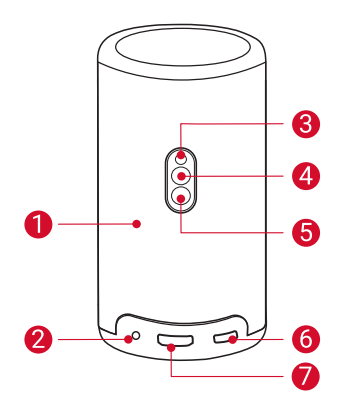

- 0 Haut-parleur
- Ω Prise AUX-OUT
	- Connexion à un périphérique de sortie sonore externe.
- Récepteur infrarouge ❸
- A Bouton de mode
	- Appuyez pour passer du mode haut-parleur Bluetooth au mode projecteur.
- 6

Bouton d'alimentation

- Appuyez et maintenez pendant 3 secondes pour allumer / éteindre.
- Appuyez pour réveiller le projecteur / entrer en mode veille en mode projecteur.
- 6 Port USB-C
	- Connectez-vous à l'alimentation avec l'adaptateur et le câble de charge fournis.
	- Connexion à un lecteur USB.

7 Port HDMI

• Connexion à un appareil de lecture via la sortie HDMI.

## **Vue de dessus**

**FR**

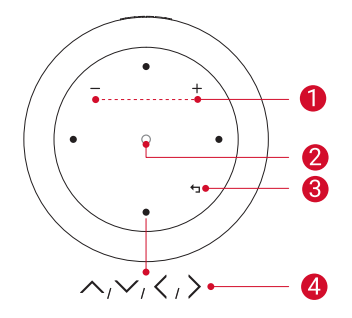

- $\bullet$ Boutons de volume haut/bas
- $\boldsymbol{\Omega}$ Bouton de confirmation
- ❸ Bouton de retour
- 4 Boutons de navigation

## **Vue de dessous**

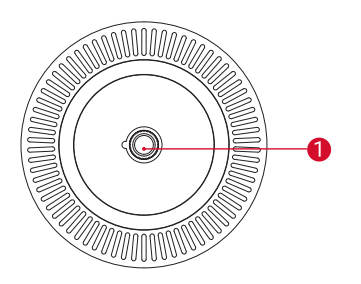

1/4" Prise pour trépied

## **Dimensions**

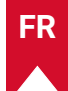

167,5 (H) x 83,0 (P) mm / 6,6 (H) × 3,3 (P) po

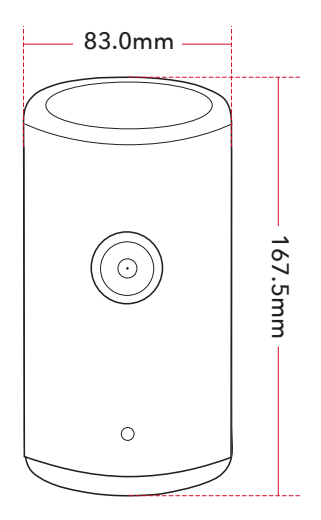

## <span id="page-118-0"></span>**2. Télécommande**

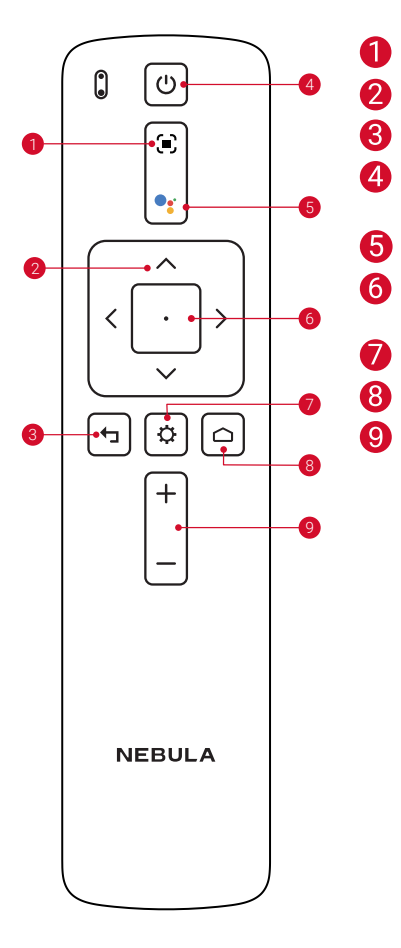

- Réglage de la mise au point
- Navigation
- Retour au menu précédent
- Mise sous tension / hors tension ou passage en mode veille
- Activer l'assistant Google
- Confirmer une sélection / Pause / Reprise
- Accéder à plus d'options
- Accéder au menu d'accueil
- Volume haut / bas

# <span id="page-119-0"></span>**3. Signification des voyants**

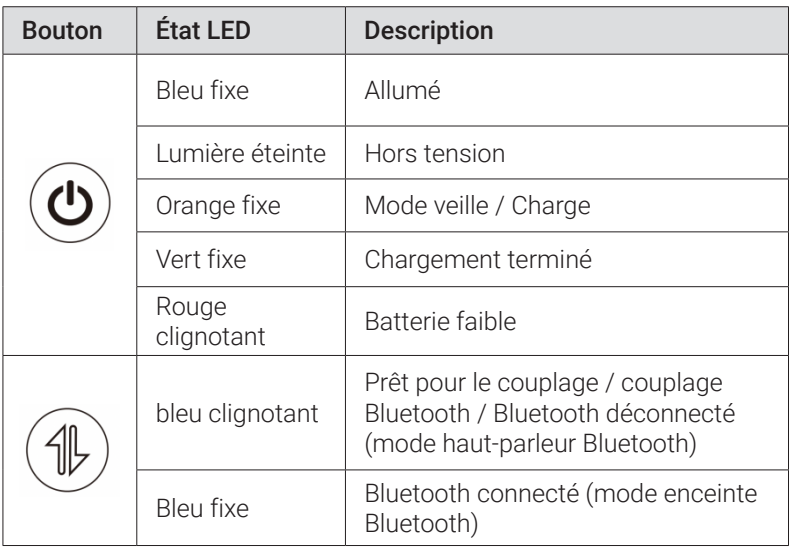

# <span id="page-120-0"></span>**Premiers pas**

## **1. Préparation de la télécommande**

- ① Faites glisser pour ouvrir le compartiment des piles.
- ② Insérez de nouvelles piles en respectant la polarité (+/-) et fermez le compartiment à piles.
- ③ Pour une première utilisation, suivez les instructions à l'écran pour coupler la télécommande avec votre projecteur.

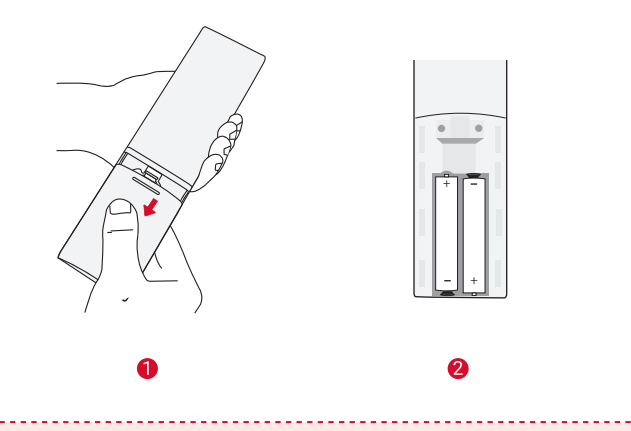

**<sup>T</sup>** La distance entre la télécommande et le projecteur ne doit pas dépasser 10 m / 33 pieds.

## **2. Positionnement de votre projecteur**

Placez le projecteur sur une surface stable et plate, devant la surface de projection. Pour de meilleurs résultats, la surface de projection doit être plane et de couleur blanche.

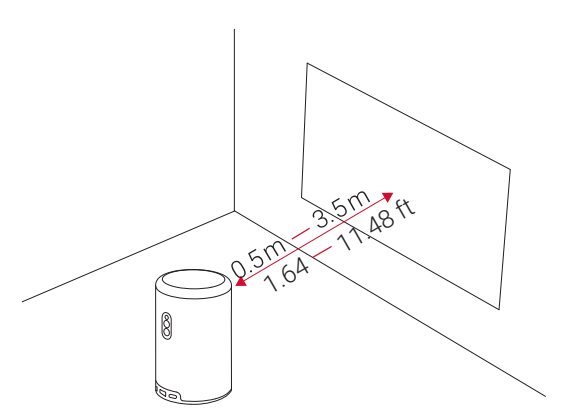

- Il est inutile d'incliner le projecteur vers la surface de projection. Vous pouvez corriger l'image de projection avec la mise au point automatique intégrée et la correction automatique de la distorsion trapézoïdale.
	- Vous pouvez également installer le projecteur sur un trépied (vendu séparément).
	- La distance entre le projecteur et la surface de projection détermine la taille de l'image de projection. Pour un résultat optimal, placez le projecteur à 1,06~3,18 m de la surface de projection pour obtenir une taille d'écran de 40~120 pouces.

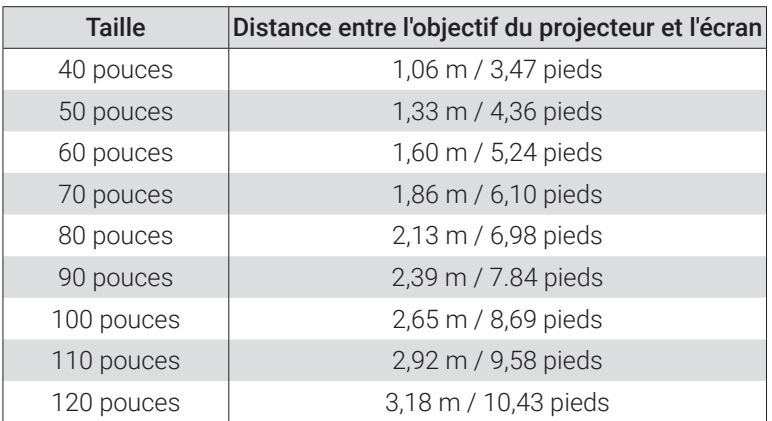

**FR**

<span id="page-122-0"></span>**FR**

## **3. Chargement de votre projecteur**

Pour la première utilisation, chargez complètement votre projecteur à l'aide de l'adaptateur et du câble de charge fournis.

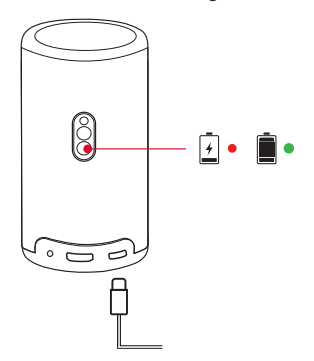

## **4. Mise sous tension/hors tension**

Appuyez et maintenez le bouton d'alimentation du projecteur pendant 3 secondes pour allumer / éteindre.

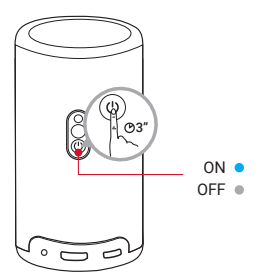

<span id="page-123-0"></span>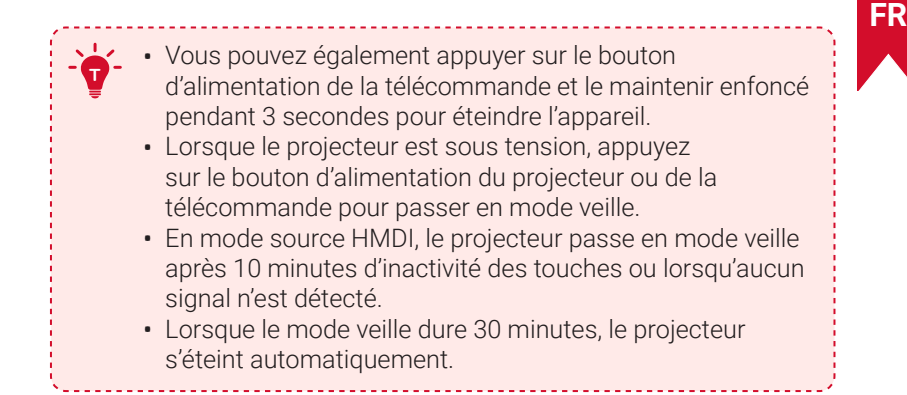

## **5. Mise au point automatique et correction trapézoïdale automatique**

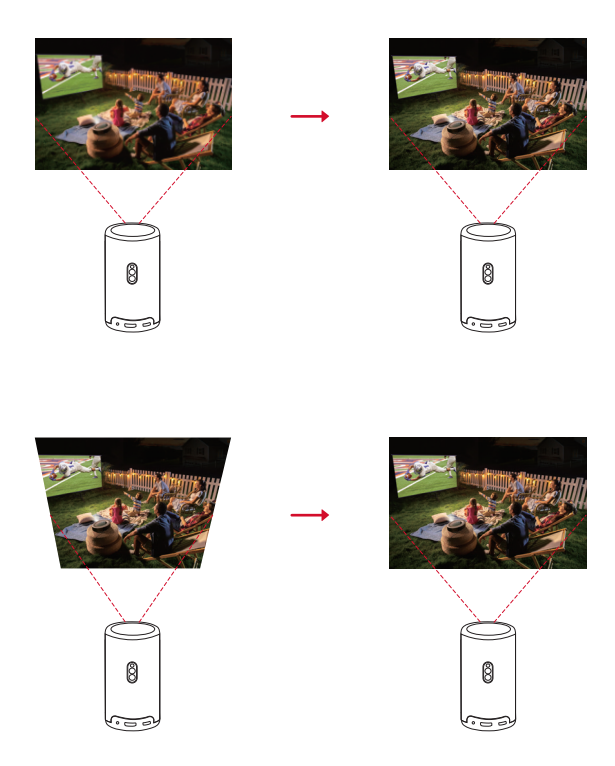

**122**

<span id="page-124-0"></span>Pour activer la mise au point automatique et la correction trapézoïdale automatique, déplacez légèrement le projecteur ou appuyez sur la touche de la télécommande.

# **6. Configuration**

Lors de l'utilisation du projecteur pour la première fois, suivez les instructions de l'affichage à l'écran (OSD) pour terminer la configuration de base.

- Couplez la télécommande avec votre projecteur
- Choisissez la langue
- Configurez le téléviseur avec votre téléphone Android (facultatif)
- Connectez-vous au Wi-Fi
- Connectez-vous à l'aide de votre compte Google.

# **Application Nebula Connect**

Pour contrôler facilement le projecteur, nous vous recommandons de télécharger l'application Nebula Connect.

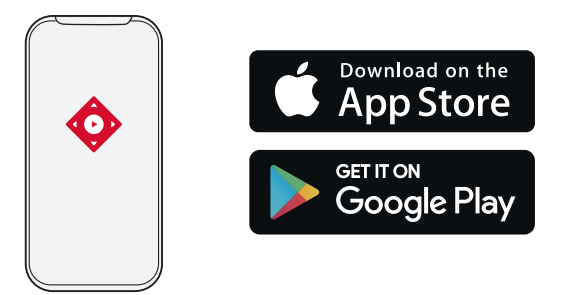

- ① Téléchargez l'application Nebula Connect depuis l'App Store (appareils iOS) ou Google Play (appareils Android).
- ② Activer le Bluetooth sur votre smartphone.
- ③ Ouvrez l'application Nebula Connect et sélectionnez [Capsule 3 Laser] > [XXXXXX] comme appareil à connecter.

**FR**

<span id="page-125-0"></span>④ Suivez les instructions à l'écran pour terminer la configuration de la connexion.

# **Paramètres**

Passez par le processus de configuration lorsque vous allumez le projecteur pour la première fois.

## **1. Réseau**

Ce projecteur peut être connecté à Internet via une connexion sans fil (Wi-Fi).

 $\Omega$  Sur la page d'accueil, sélectionnez  $\mathbf{\Omega}$  > [Réseau et Internet] et appuyez sur  $\lceil \cdot \rceil$ .

② Suivez les instructions à l'écran pour établir la connexion réseau.

# **2. Projecteur**

Sur la page d'accueil, sélectionnez  $\bullet$  > [Paramètres du projecteur] et appuyez sur  $\Box$ .

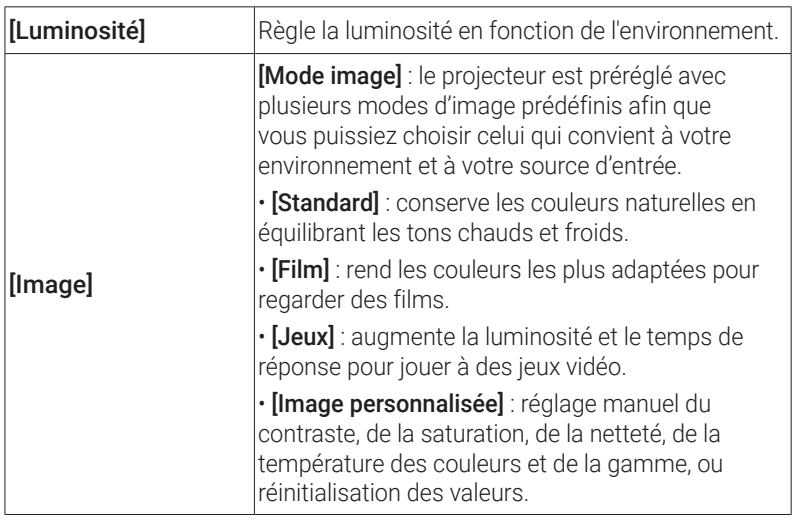

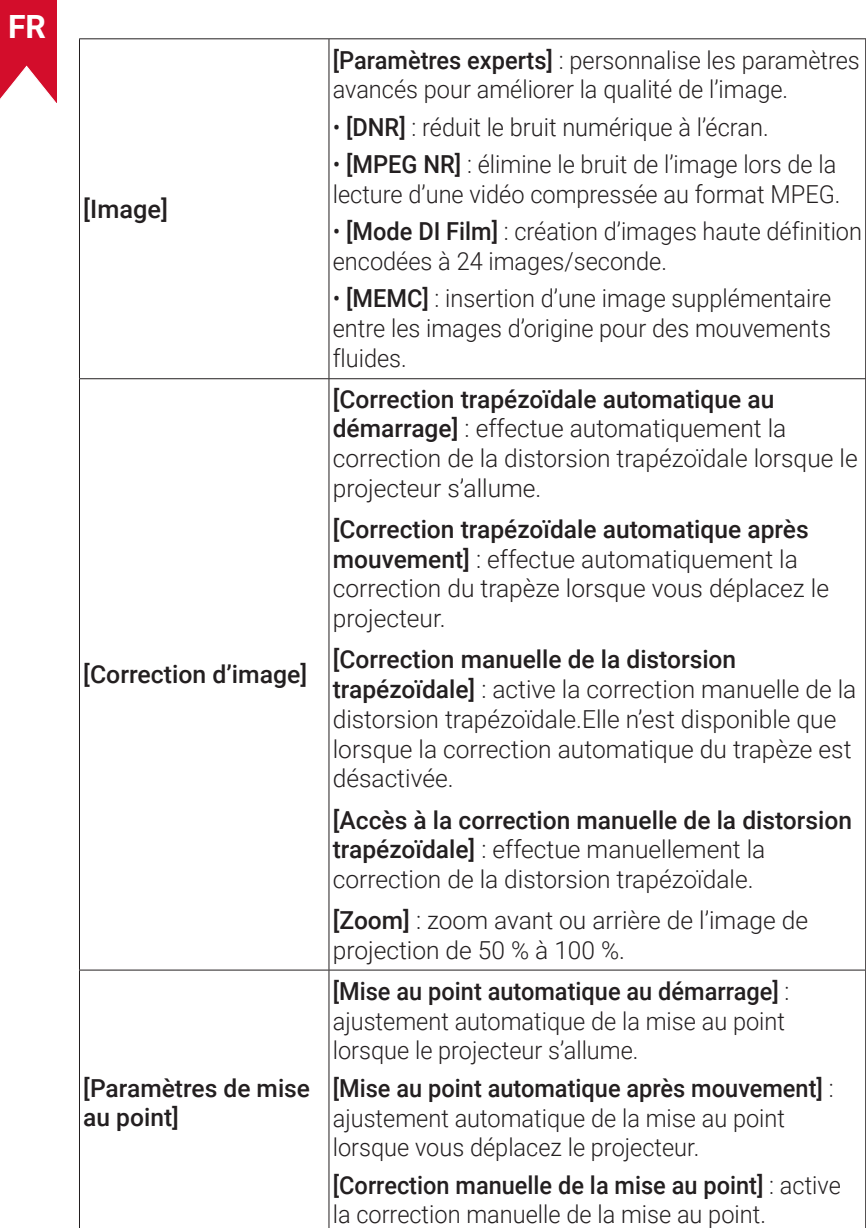

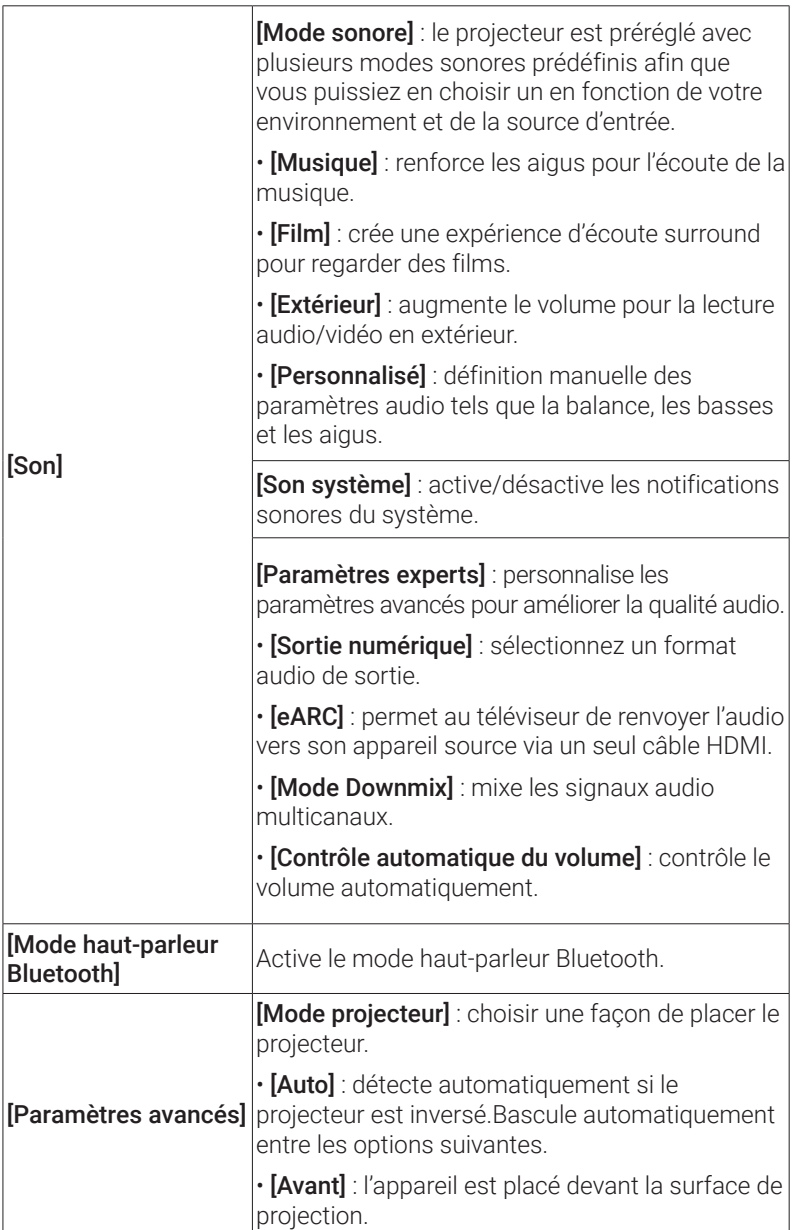

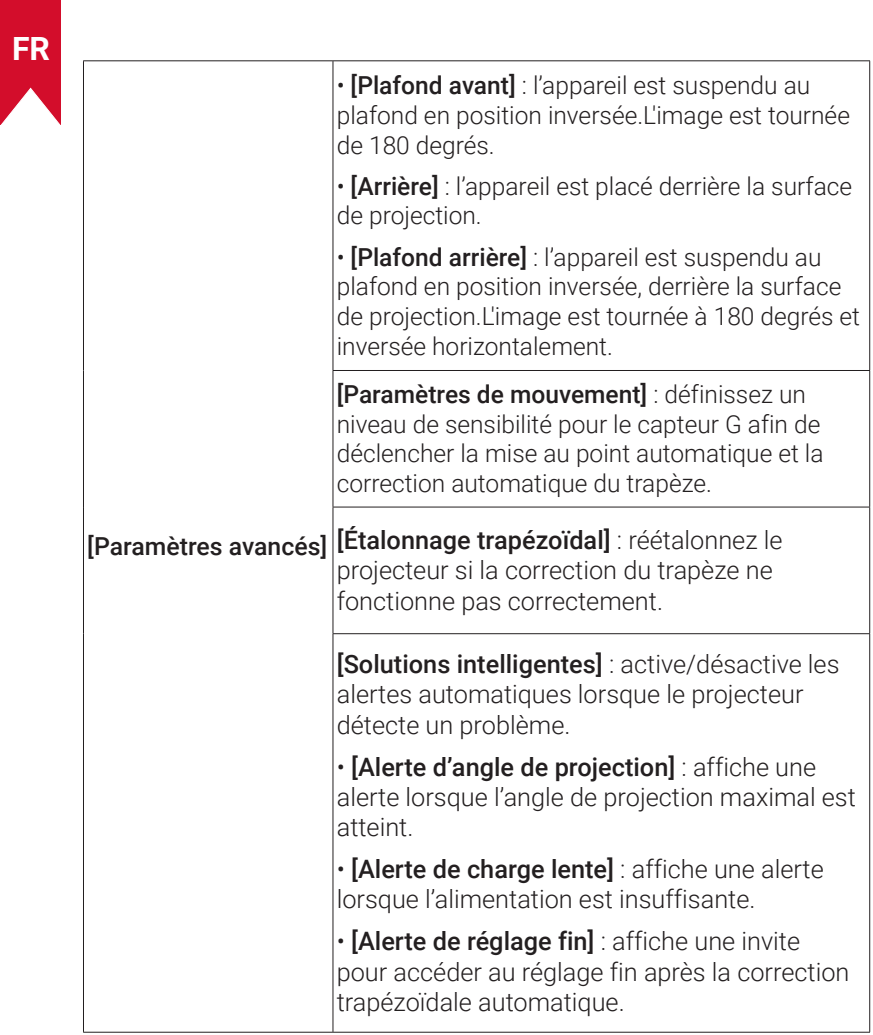

## <span id="page-129-0"></span>**3. Applications**

- (1) Sur la page d'accueil, sélectionnez  $\bullet$  > [Apps] et appuyez sur  $\Box$ .
- ② Sélectionnez une application et vérifiez la version actuelle, ouvrez ou arrêtez de force l'application, vérifiez le stockage utilisé, effacez les données ou le cache, désinstallez l'application, ou activez ou désactivez les notifications et les autorisations.

## **4. Device Preferences (Préférences de l'appareil)**

Sur la page d'accueil, sélectionnez  $\bullet$  > [Préférences de l'appareil] et appuyez sur  $\lceil \cdot \rceil$ .

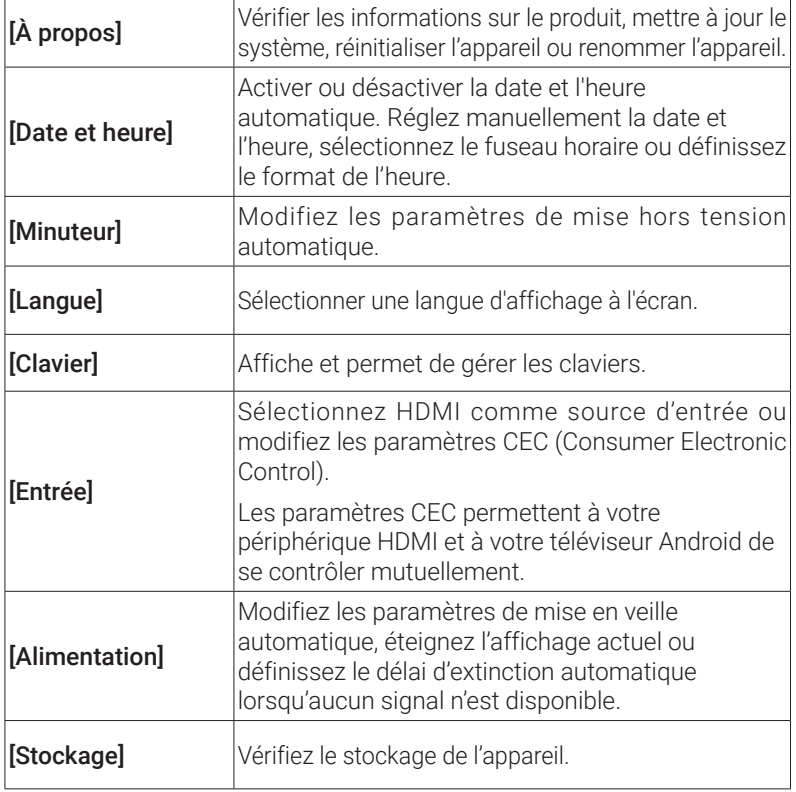

<span id="page-130-0"></span>**FR**

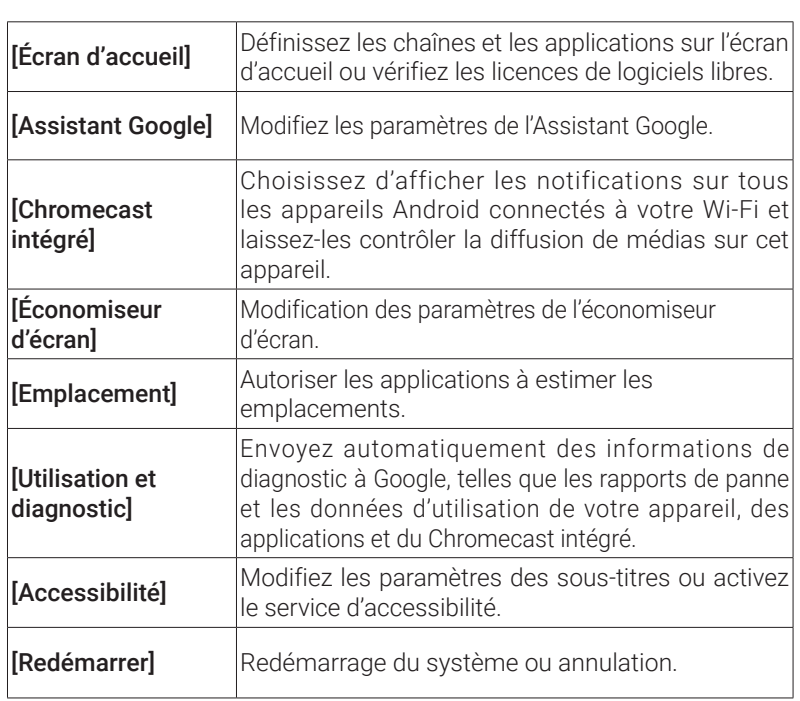

## **5. Autres**

Sur la page d'accueil, sélectionnez  $\bm{\ddot{\Omega}}$  pour trouver plus d'options de réglage.

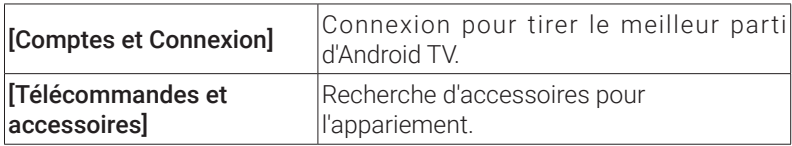

# <span id="page-131-0"></span>**Utilisation de votre projecteur**

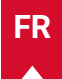

## **1. Sélectionner une application**

Une fois connecté à un réseau sans fil, vous pouvez accéder aux services en ligne, profiter de films, de musique et images, ainsi que naviguer sur Internet. Vous pouvez télécharger plus d'applications à partir de Google Play.

 $\circled{1}$  Appuyez sur  $\wedge$  pour accéder à la page d'accueil.

② Sélectionnez [Applications] > [Obtenir plus d'applications].

## **2. Assistant vocal**

Après la configuration, appuyez sur le bouton Google Assistant de la télécommande pour parler à Google Assistant et demander l'activation des commandes.

# **3. Diffusion sans fil**

Vous pouvez diffuser sans fil des films, des jeux, de la musique et tout l'écran de votre appareil iOS, macOS, Android ou Windows sur la Nebula Capsule 3 Laser.

> Assurez-vous que l'appareil Nebula Capsule 3 Laser et votre appareil sont connectés au même réseau sans fil. Le réseau peut être un réseau Wi-Fi ou le point d'accès de votre téléphone.

## 3.1 Diffusion de contenu intégré à l'application

Vous pouvez diffuser du contenu à partir d'applications prenant en charge le Chromecast, telles que YouTube et Prime Video.

① Connectez votre appareil et votre projecteur au même réseau sans fil.

- ② Ouvrez l'application de streaming sur votre appareil.
- 3) Lisez un clip vidéo et appuyez sur l'icône de diffusion sur l'écran vidéo.

④ Sélectionnez D2426 pour vous connecter. Le projecteur reflétera l'écran vidéo sur votre appareil.

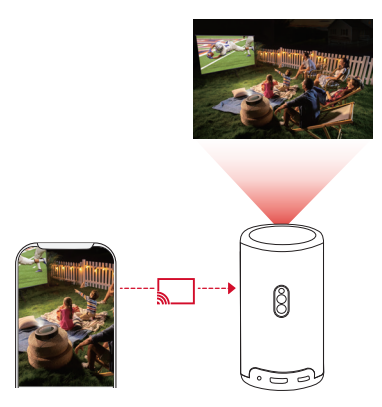

**<sup>T</sup>** Certains contenus ne peuvent pas être diffusés sur l'appareil Nebula Capsule 3 Laser en raison de restrictions de droits d'auteur. Vous pouvez diffuser le contenu via la même application installée sur votre projecteur.

### 3.2 Écran de l'appareil de diffusion

Vous pouvez diffuser tout l'écran de votre appareil vers le projecteur.

- ① Connectez votre appareil et votre projecteur au même réseau sans fil.
- ② Installez l'application AirScreen sur votre projecteur.
- ③ Ouvrez l'application AirScreen et suivez les instructions à l'écran pour terminer le processus.

## **4. Lecture à partir des dispositifs de lecture HDMI**

Le projecteur peut être connecté à divers appareils de lecture HDMI tels qu'un boîtier TV, une clé TV, un lecteur DVD, un boîtier décodeur (STB), une console de jeu ou d'autres appareils.

<span id="page-132-0"></span>**FR**

- <span id="page-133-0"></span>① Connectez le projecteur à un appareil de lecture HDMI avec un câble HDMI (non fourni).
- $\oslash$  Appuyez sur  $\bigcirc$  pour accéder au menu des paramètres, puis sélectionnez [Préférences de l'appareil] > [Entrée] > [HDMI].

(Not included)

18

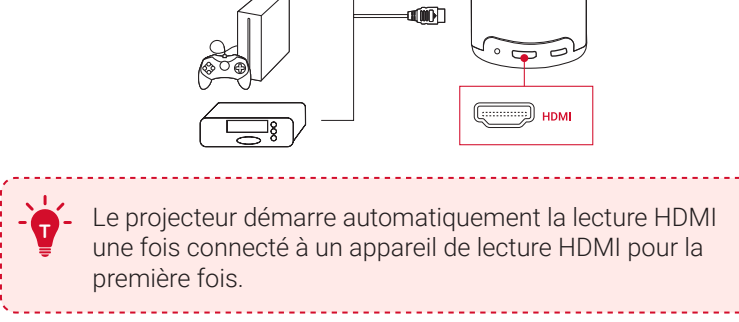

## **5. Lecture à partir d'une clé USB**

Avec ce projecteur, vous pouvez profiter de la musique, des vidéos et des images, ou installer des applications stockées sur un lecteur  $USR 20$ 

- ① Téléchargez l'application File Explorer sur Google Play.
- ② Insérez un lecteur USB-A (avec le convertisseur USB) ou un lecteur USB-C dans le port USB.
- ③ Sélectionnez de la musique, des vidéos ou des photos à partir du lecteur USB que vous souhaitez lire et appuyez sur  $\Box$ .
- $\overline{4}$  Appuyez sur  $\overline{1}$  pour arrêter la lecture.

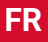

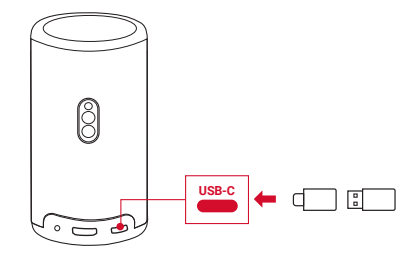

## **6. Lecture via des périphériques audio externes**

Ce projecteur peut également être connecté à des périphériques de sortie audio externes, notamment des casques et des haut-parleurs ; lorsqu'il est connecté à des haut-parleurs externes, les hauts-parleurs intégrés sont désactivés.

- ① Utilisez un câble audio de 3,5 mm ou un adaptateur (non fourni) pour connecter votre casque ou vos haut-parleurs externes.
- ② Connectez l'autre extrémité du câble au port AUX de ce projecteur.
	- Vous entendrez le son de vos écouteurs ou de vos haut-parleurs externes.

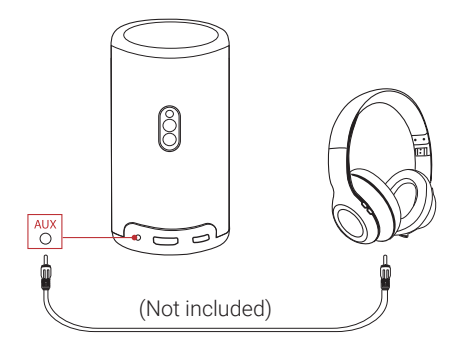

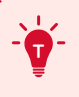

<span id="page-134-0"></span>**FR**

Avant de connecter les écouteurs et de les mettre en place, baissez le volume pour éviter de vous faire mal aux oreilles.

**133**

## <span id="page-135-0"></span>**7. Mode enceinte Bluetooth**

Vous pouvez utiliser ce projecteur comme une enceinte Bluetooth autonome.

- ① Pour passer en mode haut-parleur Bluetooth, vous avez deux possibilités :
	- A : Appuyez sur  $\circledast$  sur le projecteur.
	- B : Sur la page d'accueil, sélectionnez  $\ddot{\Omega}$  > [Mode haut-parleur **Bluetooth]** et appuyez sur  $\Box$ .
- ② Activez Bluetooth sur votre smartphone et sélectionnez Nebula Capsule 3 Laser pour vous connecter.

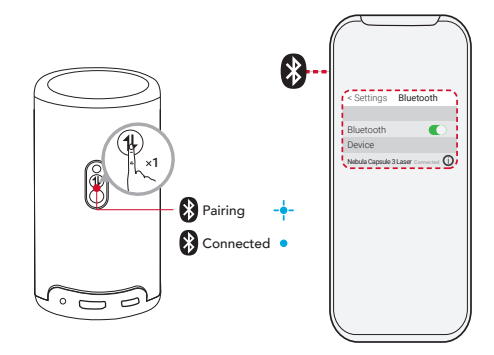

**<sup>T</sup>** Pour quitter le mode haut-parleur Bluetooth, appuyez sur la touche (1) sur le projecteur ou appuyez et maintenez enfoncée la touche  $\bigcirc$  sur la télécommande pendant deux secondes.

# **Mise à jour du système**

Pour améliorer pleinement votre expérience de ce produit en utilisant les dernières fonctionnalités, il est recommandé de mettre à jour le système de temps à autre.

Pour mettre à jour le système, accédez à [Paramètres] > [Préférences

**FR**

<span id="page-136-0"></span>**FR** de l'appareil] > [À propos] > [Mise à jour du système].

# **Spécifications**

Les spécifications sont susceptibles d'être modifiées sans préavis.

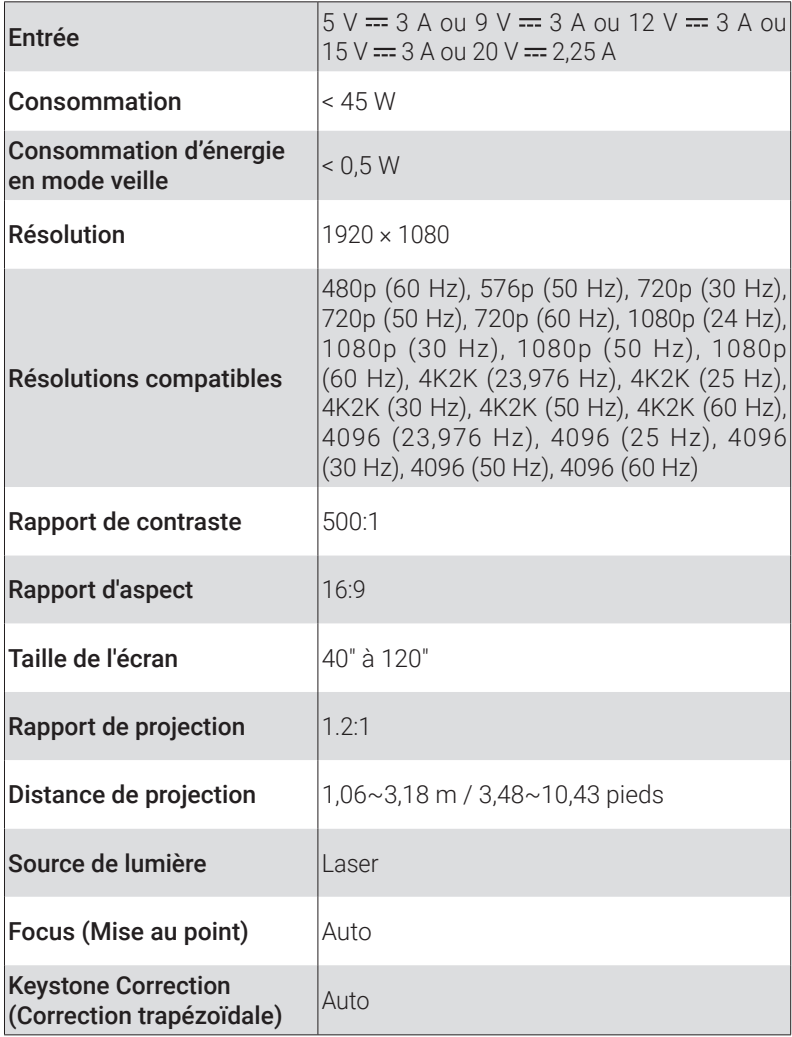

<span id="page-137-0"></span>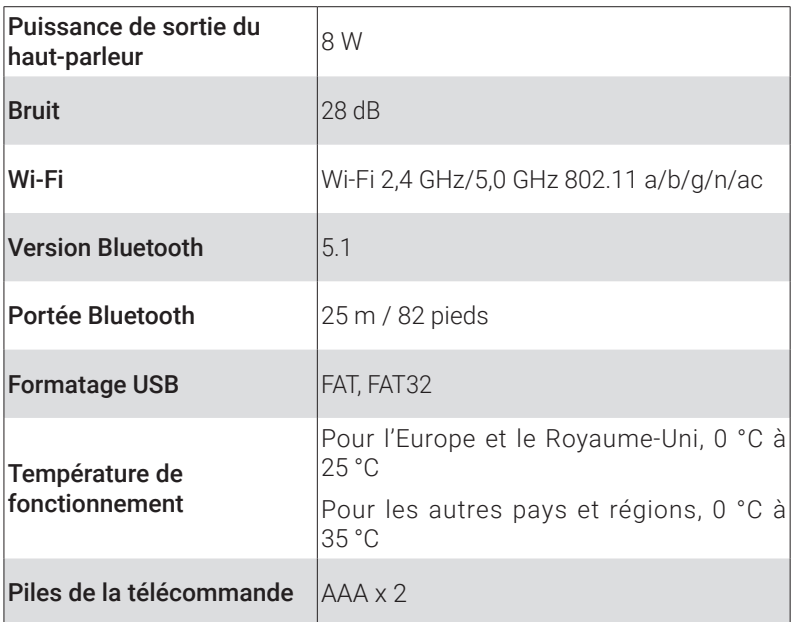

# **Dépannage**

- ① Ne s'allume pas
	- Le projecteur est peut-être hors tension. Chargez le projecteur pendant 15 à 30 minutes et vérifiez si le voyant du bouton d'alimentation s'allume.
- ② Impossible de charger
	- Utilisez l'adaptateur et le câble de charge inclus pour charger le projecteur.
	- Essayez un autre adaptateur (au moins 30 W) et un câble de charge USB-C.
- ③ Impossible de se connecter à un réseau Wi-Fi
	- Placez votre projecteur à moins de 5 m du routeur et reconnectez-vous.
	- Réglez votre routeur sur 2,4 GHz ou 5 GHz et réessayez.
	- Redémarrez votre projecteur et votre routeur et réessayez.
	- Essayez un autre réseau Wi-Fi ou le point d'accès de votre téléphone.

**FR**

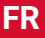

#### ④ Image floue

- Déplacez légèrement le projecteur ou appuyez sur  $\bigcirc$  sur la télécommande pour démarrer la mise au point automatique.
- Pour régler manuellement la mise au point, accédez à [Paramètres] > [Paramètres du projecteur] > [Paramètres de mise au point] > [Correction manuelle de la mise au point], et utilisez les touches  $\langle$  and  $\rangle$  e.
- Ajustez l'angle et la direction de projection ainsi que la hauteur du projecteur si nécessaire.

⑤ Image déformée

- Mettez à jour le micrologiciel avec la dernière version via [Paramètres] > [Préférences de l'appareil] > [À propos] > [Mise à jour du système] > [Vérifier la mise à jour].
- Accédez à [Paramètres] > [Paramètres du projecteur] > [Correction d'image], activez [Correction manuelle de la distorsion trapézoïdale] et sélectionnez [Accès à la correction manuelle de la distorsion trapézoïdale].
- Déplacez le projecteur vers la gauche ou la droite, ou modifiez l'inclinaison si nécessaire.
- ⑥ Aucun signal HDMI
	- Utilisez un autre câble HDMI.
	- Connectez votre projecteur à un autre appareil de lecture HDMI.
	- Connectez l'appareil de lecture HDMI à votre téléviseur via le câble HDMI pour vérifier si le périphérique ou le câble ne fonctionne pas correctement.
	- Ajustez la résolution/fréquence de sortie de l'appareil de lecture HDMI pour qu'elle soit identique à celle du projecteur.
- ⑦ Comment installer Netflix
	- Sur votre projecteur, téléchargez et installez l'application Nebula Play sur Google Play. Ouvrez Nebula Play et sélectionnez [Conseils] > [installation de Netflix]. Suivez ensuite les instructions à l'écran pour installer Netflix.
- ⑧ Comment commander Netflix avec le mode souris
	- Installez Nebula Connect sur votre téléphone et connectez-vous avec Capsule 3 Laser. Sélectionnez le mode souris. Utilisez un doigt pour vous déplacer et cliquer, ou deux doigts pour faire défiler les pages.
- <span id="page-139-0"></span>⑨ Comment lire des vidéos sans Wi-Fi
	- Téléchargez des vidéos sur une clé USB au format FAT32. Pour les étapes suivantes, consultez la section Lecture à partir d'une clé USB.

# **Avis**

Ce produit est conforme aux exigences en matière d'interférences radio de la Communauté européenne.

### Déclaration de conformité

Hereby, Anker Innovations Limited. declares that this device is in compliance with the essential requirements and other relevant provisions of Directive 2014/53/EU. Pour consulter la Déclaration de conformité, consultez le site web suivant : https://uk.seenebula.com/.

La plage de températures idéale pour le projecteur et ses accessoires est comprise entre 0 °C et 25 °C.

Le type d'adaptateur est PN453I (avec une tension de sortie / courant nominal de 5 VCC/3 A ou 9 VCC/3 A ou 12 VCC/3 A ou 15 VCC/3 A ou 20 VCC/2,25 A) ou A2713 (avec tension de sortie / courant nominal de 5 VCC/3 A ou 9 VCC/3 A ou 15 VCC/3 A ou 20 VCC/3,25 A).

### Informations relatives à l'exposition aux radiofréquences

La limite d'exposition maximale autorisée (norme MPE) a été calculée sur la base d'une distance de 20 centimètres entre l'appareil et le corps. Pour assurer la conformité aux exigences en matière d'exposition aux radiofréquences, utilisez le produit de manière à maintenir une distance de 20 cm entre l'appareil et le corps.

### Bandes de fréquences et puissance comme ci-dessous :

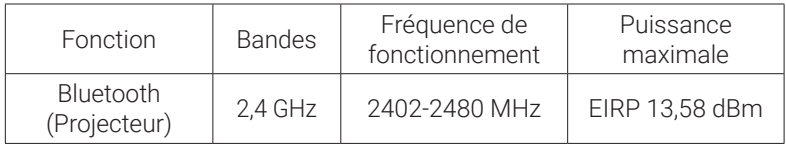

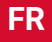

**FR**

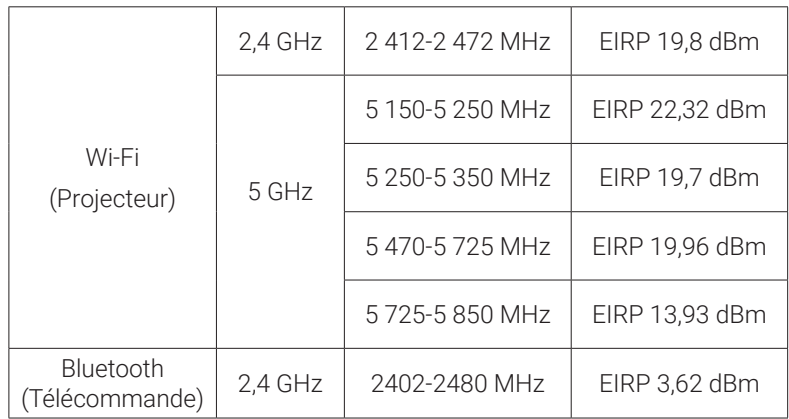

5 150~5 350 MHz - peut être utilisé à l'intérieur uniquement.

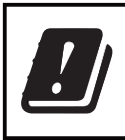

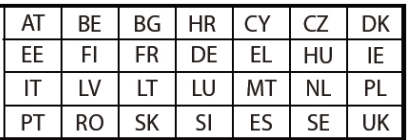

L'importateur suivant est la partie responsable (contact pour les questions européennes) :

Anker Innovations Deutschland GmbH I Georg-Muche-Strasse 3, 80807 Munich, Allemagne

L'importateur suivant est la partie responsable (contact pour les questions relatives au Royaume-Uni) :

Anker Technology (UK) Limited I GNR8, 49 Clarendon Road, Watford, Hertfordshire, WD17 1HP, United Kingdom

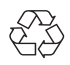

Votre produit est conçu et fabriqué avec des matériaux et des composants de haute qualité recyclables et réutilisables.

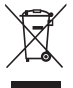

Ce symbole signifie que le produit ne doit pas être jeté avec les déchets ménagers, mais doit être transmis à un établissement de collecte adapté pour permettre son recyclage.Une élimination et un recyclage appropriés contribuent à protéger les ressources naturelles, la santé humaine et l'environnement. Pour en savoir plus sur l'élimination et le recyclage de ce produit, contactez votre municipalité, le service d'élimination des déchets ou le magasin où vous avez acheté ce produit.

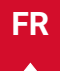

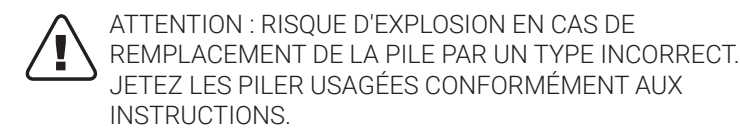

#### IC Statement

This device complies with Industry Canada licence-exempt RSS standard(s). Operation is subject to the following two conditions:

1) this device may not cause interference, and

2) this device must accept any interference, including interference that may cause undesired operation of the device.

Le présent appareil est conforme aux CNR d'Industrie Canada applicables aux appareils radio exempts de licence. L'exploitation est autorisée aux deux conditions suivantes:

1) l'appareil nedoit pas produire de brouillage, et

2) l'utilisateur de l'appareil doit accepter tout brouillage radioélectrique subi, même si le brouillage est susceptible d'en compromettre le fonctionnement.

This Class B digital apparatus complies with Canadian ICES-003. Cet appareil numérique de la classe B est conforme à la norme NMB-003 du Canada.

### IC RF Statement

When using the product, maintain a distance of 20cm from the body to ensure compliance with RF exposure requirements.

Lors de l'utilisation du produit, maintenez une distance de 20 cm du corps afin de vous conformer aux exigences en matière d'exposition RF.

5150~5250 MHz can be used indoors only.

5150~5250 MHz peut être utilisé à l'intérieur uniquement.

RG1 IEC 62471-5:2015

Conforme aux normes IEC 60825-1:2014 Classe 1 et IEC 62471-5:2015 Groupe de risque 1.

Télécommande : Modèle Nebula RC : D0413X

Anker Innovations Limited

Room 1318-19, Hollywood Plaza, 610 Nathan Road, Mongkok, Kowloon, Hong Kong

# <span id="page-142-0"></span>**Marques commerciales**

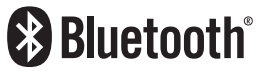

La marque et les logos Bluetooth® sont des marques déposées de Bluetooth SIG, Inc. et toute utilisation de ces marques par Anker Innovations Limited s'effectue sous licence. Les autres marques et noms commerciaux sont ceux de leurs détenteurs respectifs.

Həm **CEINITION MILLTIMEDIA INTEREAC** 

HDMI et le logo HDMI, et High-Definition Multimedia Interface sont des marques commerciales ou des marques déposées de HDMI Licensing LLC aux États-Unis et dans d'autres pays.

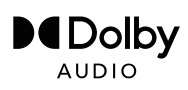

Fabriqué sous licence Dolby Laboratories. Dolby, Dolby Audio et le symbole du double D sont des marques commerciales de Dolby Laboratories Licensing Corporation.

# **Garantie**

### Garantie de remboursement sous 30 jours pour toute raison

Vous pouvez retourner votre produit en bon état et dans son emballage dans les 30 jours suivant l'achat pour recevoir un REMBOURSEMENT COMPLET pour quelque raison que ce soit. Si la raison du retour n'est pas liée à la qualité, le client doit payer les frais de retour.

### Garantie de 12 mois de garantie pour des problèmes liés à la qualité

Les produits Nebula sont garantis contre tout défaut de matériau et de fabrication pendant 12 mois à compter de la date d'achat. Au cours de cette période, Nebula fournira un remplacement et couvrira tous les frais de retour pour les produits qui ne fonctionnent pas dans des conditions normales d'utilisation.

Remarque : Les étiquettes d'expédition fournies doivent être utilisées dans un délai de 20 jours à compter de leur date d'émission par le service d'assistance de Nebula.

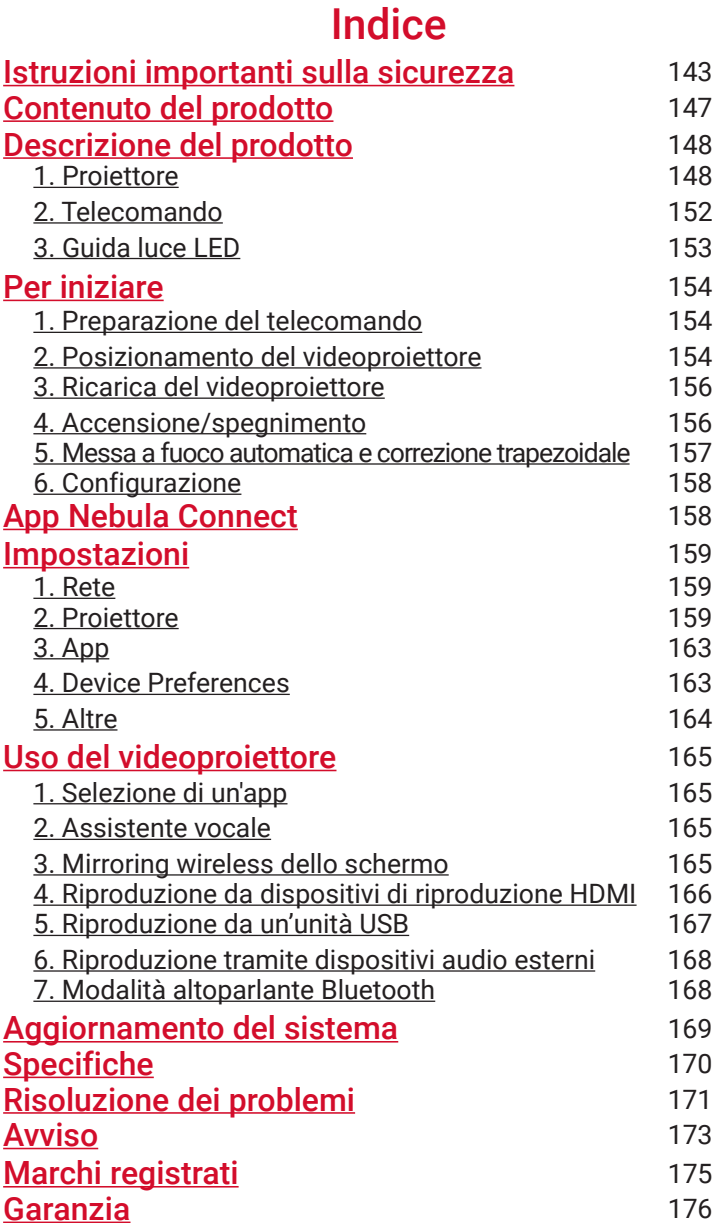

**IT**
## **Istruzioni importanti sulla sicurezza**

Leggere tutte le istruzioni prima di utilizzare il prodotto. Non apportare modifiche, né creare impostazioni che non siano descritte nel presente manuale. La garanzia non si applica in caso di lesioni fisiche, perdita di dati o danni causati dal mancato rispetto delle istruzioni.

#### Configurazione

- Non utilizzare il prodotto in modi diversi da quanto qui descritto al fine di evitare lesioni personali o materiali.
- Per ridurre il rischio di incendio e/o scosse elettriche, non esporre il prodotto a pioggia o umidità. Non collocare oggetti pieni di liquidi, come vasi, sul prodotto.
- Non posizionare il prodotto su superfici morbide come tovaglie o tappeti per evitare che si crei il pericolo di incendio.
- Non collocare il prodotto in aree soggette a polvere e sporcizia eccessive o vicino a qualsiasi apparecchio che genera un forte campo magnetico.
- Per evitare il surriscaldamento, non bloccare o ostruire le aperture di ventilazione.
- Non collocare mai il prodotto in uno spazio ristretto. Lasciare sempre spazio sufficiente per la ventilazione attorno al prodotto.
- Non utilizzare il prodotto in un ambiente con temperatura eccessivamente alta o bassa. Non esporre il prodotto alla luce solare diretta o ad ambienti troppo umidi.
- Quando il prodotto è in funzione per un lungo periodo di tempo, la superficie potrebbe surriscaldarsi. In tal caso, spegnerlo immediatamente e scollegare il caricabatterie. Riprendere l'utilizzo dopo che il prodotto si è raffreddato.
- Maneggiare sempre il prodotto con attenzione. Evitare di toccare l'obiettivo.
- Non consentire a bambini di maneggiare il prodotto senza supervisione.
- Non posizionare oggetti pesanti o appuntiti sul prodotto.
- Per evitare scosse elettriche, non smontare il prodotto.
- **IT** Evitare vibrazioni estreme in quanto potrebbero danneggiare i componenti interni.
- Accertarsi di utilizzare solo l'alimentatore offerto dal produttore. L'uso di un alimentatore non autorizzato può essere pericoloso e violare i Termini d'uso e la garanzia del prodotto.
- L'utente è tenuto a rispettare le leggi e le normative dei paesi e delle regioni in cui l'apparecchiatura è ubicata (utilizzata), attenersi all'etica professionale, prestare attenzione agli obblighi di sicurezza e vietare rigorosamente l'uso dei nostri prodotti o delle nostre apparecchiature per scopi illeciti. La responsabilità legale dei trasgressori non potrà essere in alcun caso attribuita alla nostra azienda.

#### Alimentazione

- Si consiglia di alimentare il prodotto in un ambiente con una temperatura pari a 5°C~25°C.
- Durante l'alimentazione, posizionare il dispositivo in un ambiente con una temperatura ambiente normale e una buona ventilazione.

#### Sicurezza acustica

• Per evitare danni all'udito, non ascoltare per lunghi periodi ad alto volume. Regolare il volume a un livello di sicurezza.

#### **Caricamento**

- L'alimentatore è destinato esclusivamente all'uso in ambienti interni.
- L'alimentatore deve essere installato vicino al prodotto e deve essere facilmente accessibile.
- A causa del materiale esterno utilizzato, il prodotto può essere collegato solo alla versione USB 2.0 o superiore.
- Durante la ricarica, posizionare il dispositivo in un ambiente con una temperatura ambiente normale (5°C~25°C) e una buona ventilazione.

#### Batteria

• Il telecomando contiene batterie la cui presenza rappresenta un

rischio di soffocamento. Tenere il telecomando lontano dalla portata dei bambini.

- Rimuovere le batterie quando il telecomando non viene utilizzato per lunghi periodi.
- Sostituire le batterie del telecomando solo con batterie dello stesso tipo o equivalenti.
- Le batterie contengono sostanze chimiche e devono essere smaltite correttamente.
- Caricare regolarmente il dispositivo. Non riporre il dispositivo con la batteria completamente scarica.

#### Avvertenza

- La sostituzione di una batteria con una di tipo errato può eludere le misure di sicurezza e creare pericolo;
- Lo smaltimento della batteria/del dispositivo nel fuoco, in un forno caldo o in un'altra fonte di calore importante oppure mediante taglio o schiacciamento meccanico può provocare un'esplosione e la fuoriuscita di liquidi e gas infiammabili;
- L'abbandono della batteria/il dispositivo in un ambiente con temperature estremamente elevate potrebbe provocare un'esplosione o la fuoriuscita di liquidi o gas infiammabili;
- L'esposizione della batteria/del dispositivo a pressione dell'aria estremamente bassa può provocare un'esplosione o la fuoriuscita di liquidi o gas infiammabili.

#### Pulizia

- Utilizzare un panno morbido e privo di lanugine. Per la pulizia del dispositivo, non utilizzare mai detergenti liquidi, gassosi o facilmente infiammabili.
- Non utilizzare detergenti liquidi per pulire l'obiettivo per evitare di danneggiarne la pellicola di rivestimento.
- Pulire delicatamente le superfici. Fare attenzione a non graffiare le superfici.
- Utilizzare carta dedicata alla pulizia di lenti per pulire l'obiettivo.

#### Riparazioni

- Non eseguire personalmente alcuna riparazione sul prodotto.
- Una manutenzione impropria può provocare lesioni o danni al prodotto.
- Affidare tutte le operazioni di manutenzione a personale di assistenza qualificato.

#### **Attenzione**

- Radiazioni ottiche potenzialmente pericolose emesse dal prodotto possono risultare dannose per gli occhi.
- Non fissare il raggio luminoso.

#### Sicurezza del laser

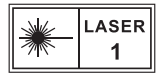

- RG1 IEC 62471-5:2015
- Conforme a IEC 60825-1:2014 Classe 1 e IEC 62471-5:2015 Gruppo di rischio 1.
- Durante la manutenzione della lampada o del prodotto possono sussistere potenziali rischi.
- L'assistenza deve essere eseguita solo da personale di assistenza autorizzato e addestrato.
- Non aprire l'involucro del prodotto.
- Se l'involucro del prodotto è danneggiato, smettere di utilizzarlo.
- Non aprire l'involucro del modulo laser all'interno del prodotto.
- Se l'involucro del modulo laser all'interno del prodotto è danneggiato, smettere di utilizzarlo.
- Presenza di laser all'interno. È necessario essere consapevoli del rischio di ustioni della pelle o della cornea.

## **CONTENUTO DELLA CONFEZIONE**

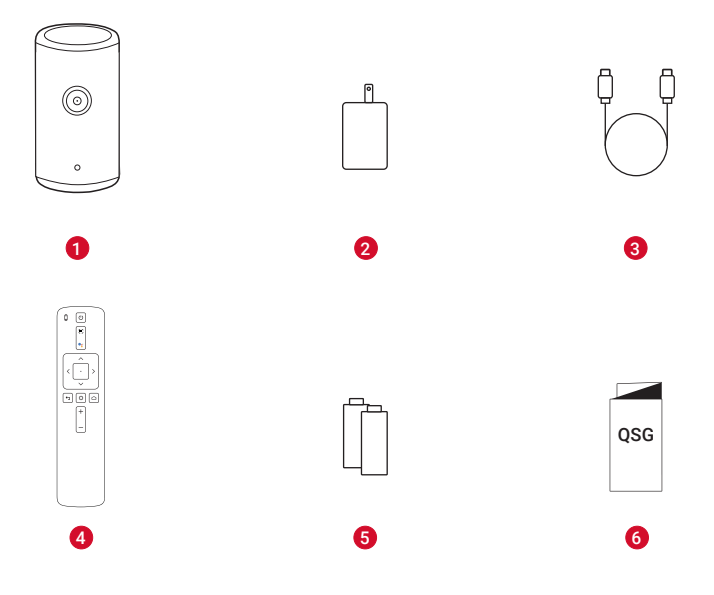

- $\bullet$ Nebula Capsule 3 Laser
	- Adattatore
- Cavo di ricarica
- Telecomando
- 2 batterie AAA
- GUIDA RAPIDA

## **Descrizione del prodotto**

# **IT**

### **1. Proiettore**

### **Vista anteriore**

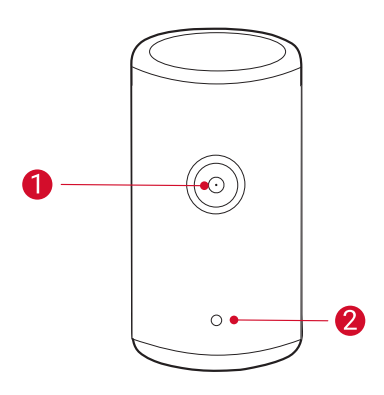

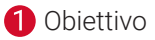

2 Telecamera (per messa a fuoco automatica e correzione trapezoidale automatica)

#### **Vista posteriore**

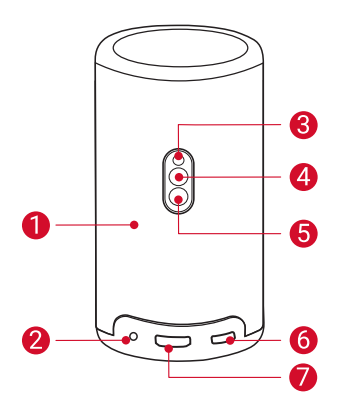

- $\bullet$ Altoparlante
	- Presa AUX-OUT
		- Collegare a un dispositivo di uscita audio esterno.
- 8 Ricevitore a infrarossi
- $\bullet$ Pulsante delle modalità
	- Premere per passare dalla modalità Altoparlante Bluetooth alla modalità Proiettore.
- 6

 $\bullet$ 

- Pulsante di accensione
	- Tenere premuto per 3 secondi per accendere/spegnere.
	- In modalità Proiettore, premere per riattivare il videoproiettore/ entrare in modalità standby.
- 6 Porta USB-C
	- Collegare all'alimentazione con l'alimentatore e il cavo di ricarica in dotazione.
	- Collegare a un'unità USB.
- 7
- Porta HDMI
	- Collegare a un dispositivo di riproduzione tramite l'uscita HDMI.

### **Vista dall'alto**

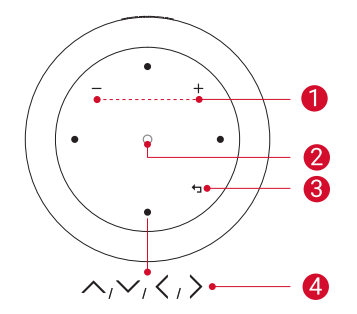

- **Pulsanti per alzare/abbassare** il volume
- **2** Pulsante di conferma
- **B** Pulsante Indietro
- 4 Pulsanti di navigazione

### **Vista dal basso**

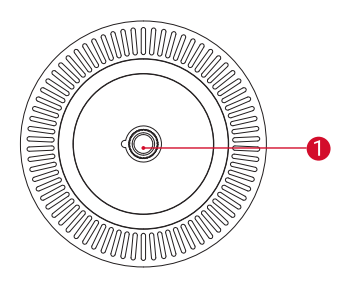

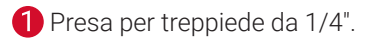

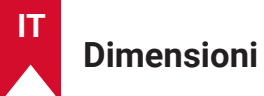

#### 167,5 (A) x 83,0 (P) mm

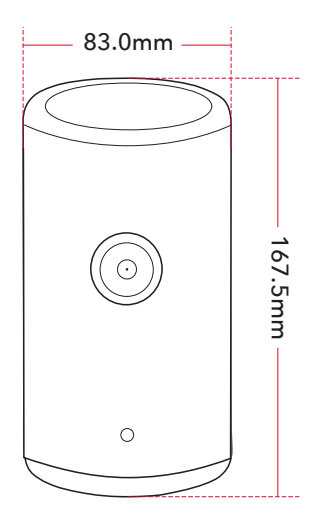

### **2. Telecomando**

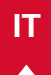

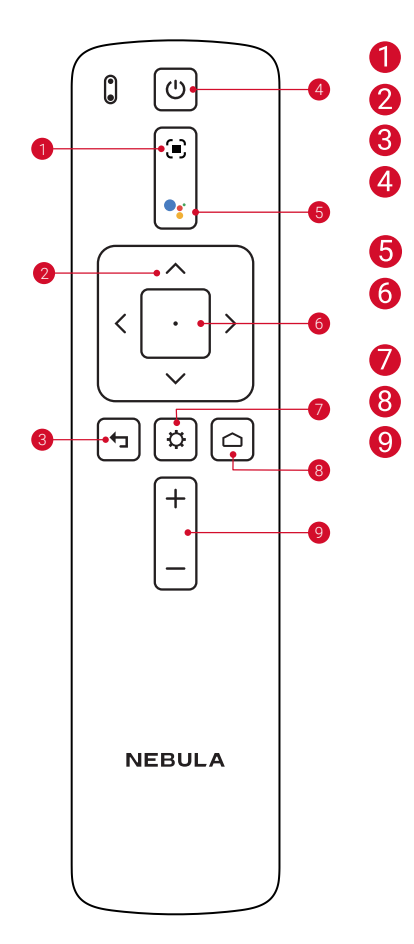

Regolare la messa a fuoco Navigazione Tornare al menu precedente Accendere/spegnere o passare alla modalità Standby Attivare Assistente Google Confermare una selezione/ mettere in pausa/riprendere Accedere a più opzioni Accedere al menu principale Alzare/abbassare il volume

### **3. Guida luce LED**

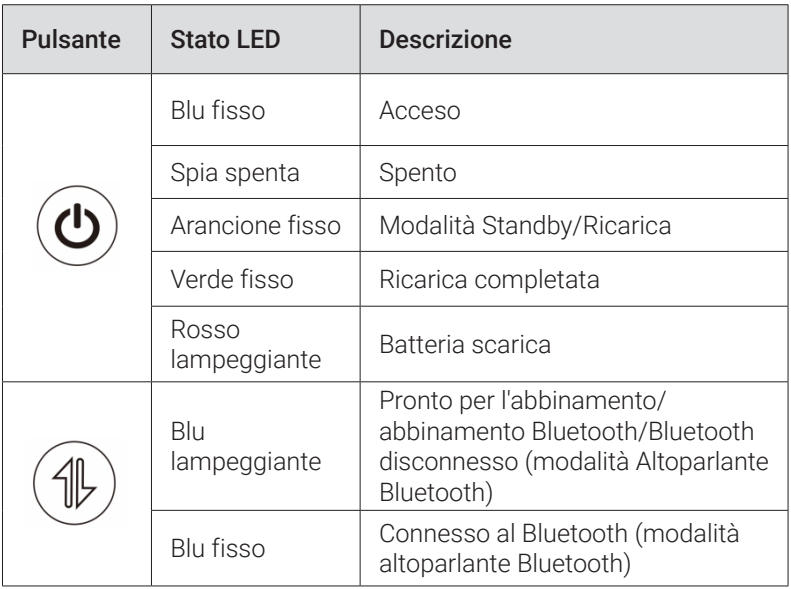

## **Per iniziare**

### **1. Preparazione del telecomando**

- ① Scorrere per aprire il vano batteria.
- ② Inserire nuove batterie facendo corrispondere la polarità (+/-) e chiudere il vano batterie.
- ③ Al primo utilizzo, seguire le istruzioni visualizzate per abbinare il telecomando al videoproiettore.

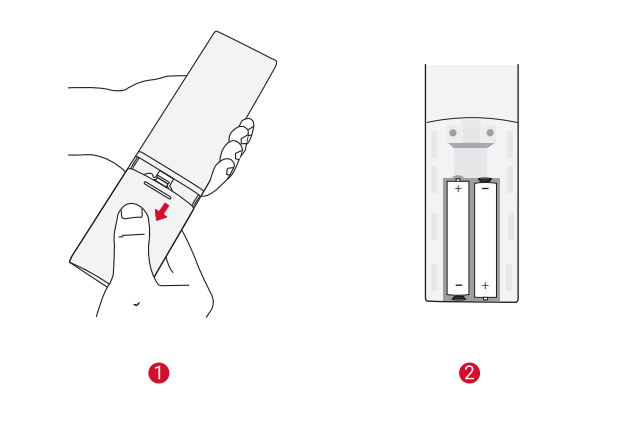

La distanza tra il telecomando e il videoproiettore non deve essere maggiore di 10 metri (33 piedi).

### **2. Posizionamento del videoproiettore**

Posizionare il videoproiettore su una superficie piana e stabile davanti alla superficie di proiezione. Per risultati ottimali, la superficie di proiezione deve essere bianca e piana.

**154**

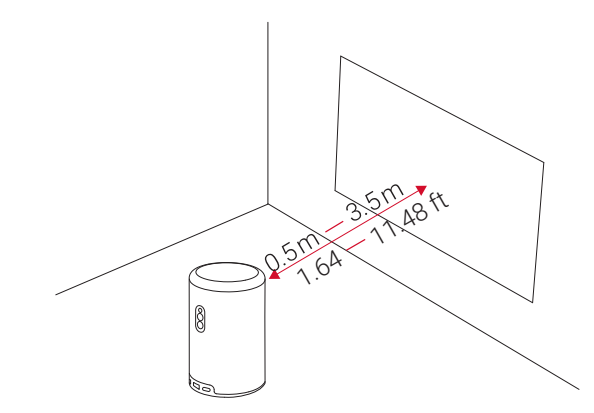

**<sup>T</sup>** • Non è necessario inclinare il videoproiettore rispetto alla superficie di proiezione. È possibile correggere l'immagine proiettata con la messa a fuoco automatica integrata e la correzione trapezoidale automatica.

- È possibile installare il videoproiettore su un treppiede (venduto separatamente).
- La distanza tra il videoproiettore e la superficie di proiezione determina le dimensioni dell'immagine proiettata. Per ottenere i migliori risultati, posizionare il videoproiettore a una distanza di 1,06~3,18 m dalla superficie di proiezione per ottenere una dimensione dello schermo di 40~120 pollici.

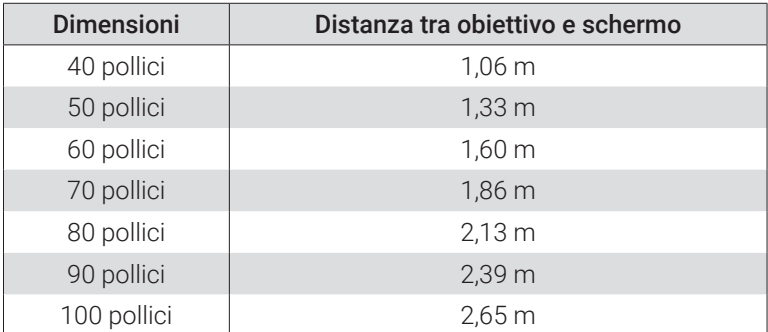

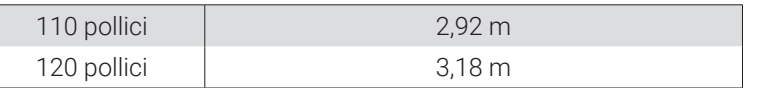

#### **3. Ricarica del videoproiettore**

Al primo utilizzo, caricare completamente il videoproiettore utilizzando l'alimentatore e il cavo di ricarica in dotazione.

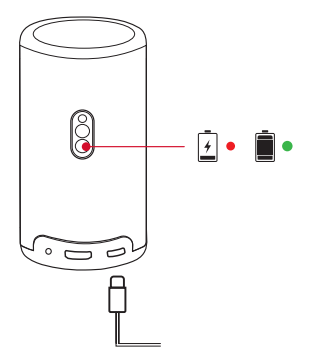

### **4. Accensione/spegnimento**

Tenere premuto il pulsante di accensione del videoproiettore per 3 secondi per accendere/spegnere.

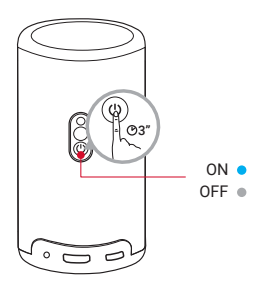

**IT**

- **<sup>T</sup>** È anche possibile tenere premuto il pulsante di accensione sul telecomando per 3 secondi per spegnere.
- A dispositivo acceso, premere il pulsante di accensione sul videoproiettore o sul telecomando per passare alla modalità Standby.
- In modalità Sorgente HDMI, il videoproiettore passa alla modalità Standby dopo 10 minuti di inattività dei pulsanti o se non viene rilevato alcun segnale.
- Trascorsi 30 minuti in modalità Standby, il videoproiettore si spegnerà automaticamente.

#### **5. Messa a fuoco automatica e correzione trapezoidale automatica**

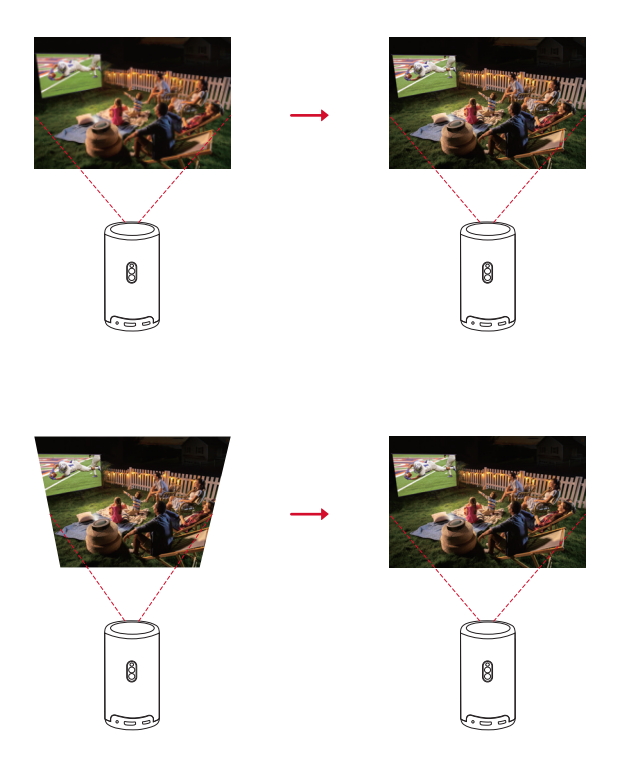

Per abilitare la messa a fuoco automatica e la correzione trapezoidale automatica, spostare leggermente il videoproiettore o premere  $\blacksquare$  sul telecomando.

### **6. Configurazione**

Al primo utilizzo del videoproiettore sarà necessario seguire le istruzioni su schermo per completare la configurazione di base.

- Abbinare il telecomando al videoproiettore
- Seleziona la lingua
- Configurare la TV con il telefono Android (opzionale)
- Stabilire una connessione al Wi-Fi
- Accedi utilizzando il tuo account Google

## **App Nebula Connect**

Per controllare facilmente il videoproiettore, consigliamo di scaricare l'app Nebula Connect.

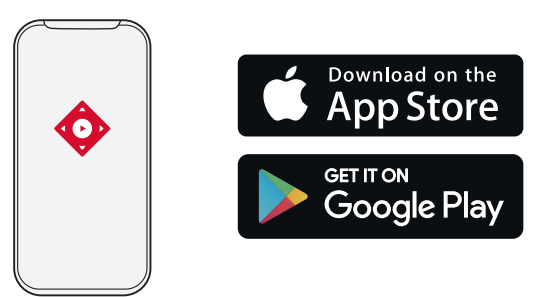

- ① Scaricare l'app Nebula Connect dall'App Store (dispositivi iOS) o da Google Play (dispositivi Android).
- ② Abilitare il Bluetooth sullo smartphone.
- ③ Aprire l'app Nebula Connect e selezionare [Capsule 3 Laser] > [XXXXXX] come dispositivo da connettere.

④ Seguire le istruzioni sullo schermo per completare la configurazione della connessione.

## **Impostazioni**

Procedere con i passaggi di configurazione la prima volta che si accende il videoproiettore.

#### **1. Rete**

Questo proiettore può essere connesso a Internet tramite una connessione wireless (Wi-Fi).

- $\Omega$  Nella home page, selezionare  $\Omega$  > [Rete e Internet] e premere  $\Box$ .
- ② Seguire le istruzioni visualizzate sullo schermo per completare la connessione alla rete.

### **2. Proiettore**

Nella home page, selezionare  $\ddot{\Omega}$  > [Impostazioni proiettore] e  $premere$ .

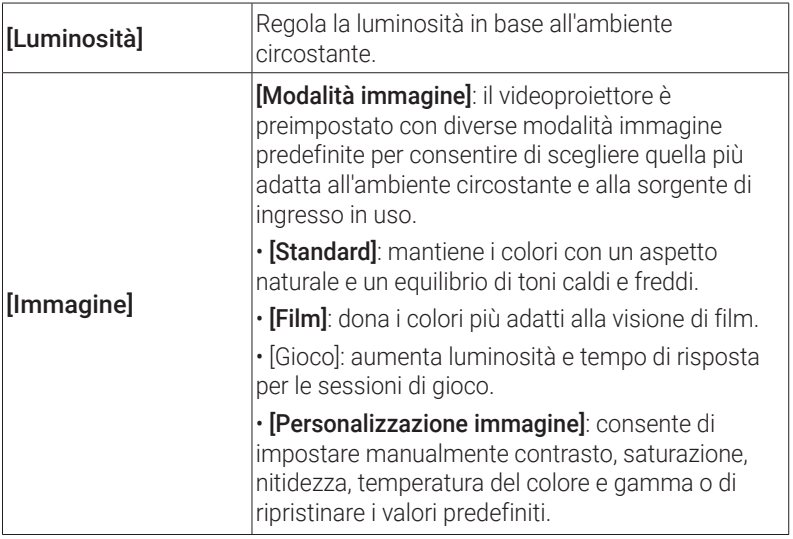

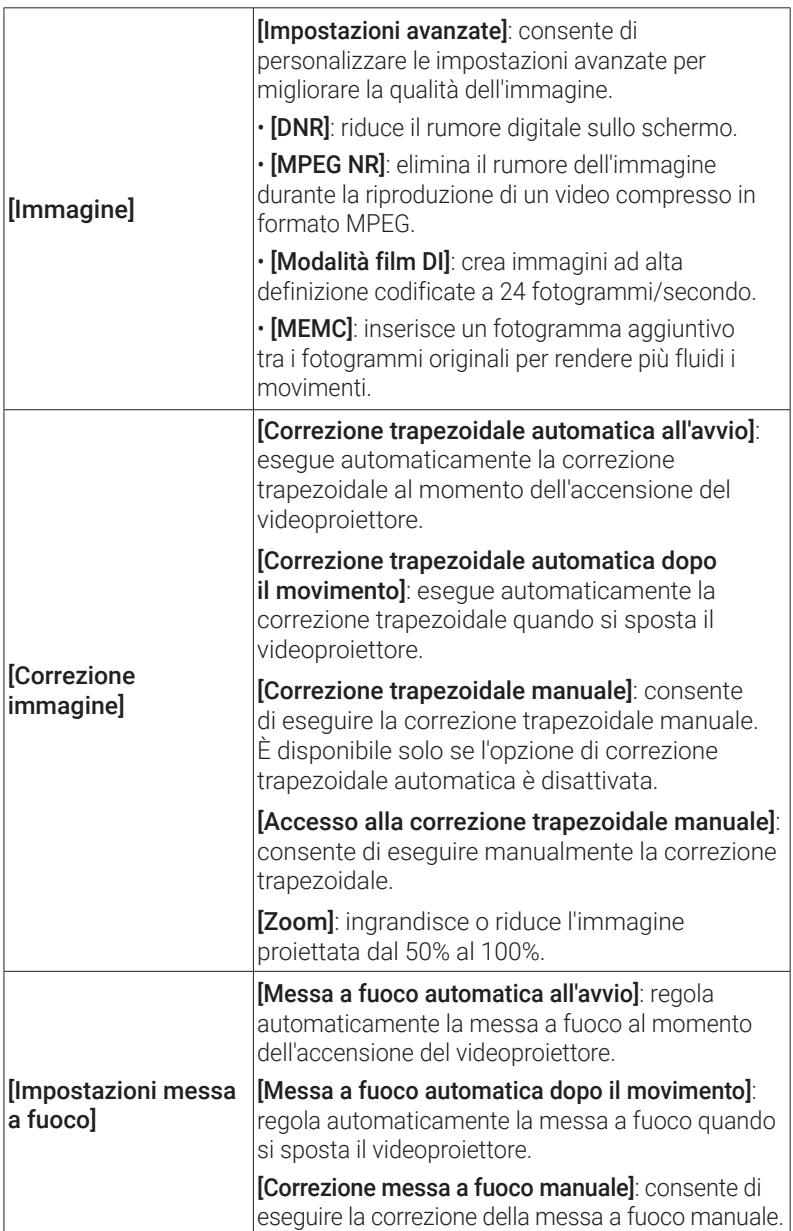

Z

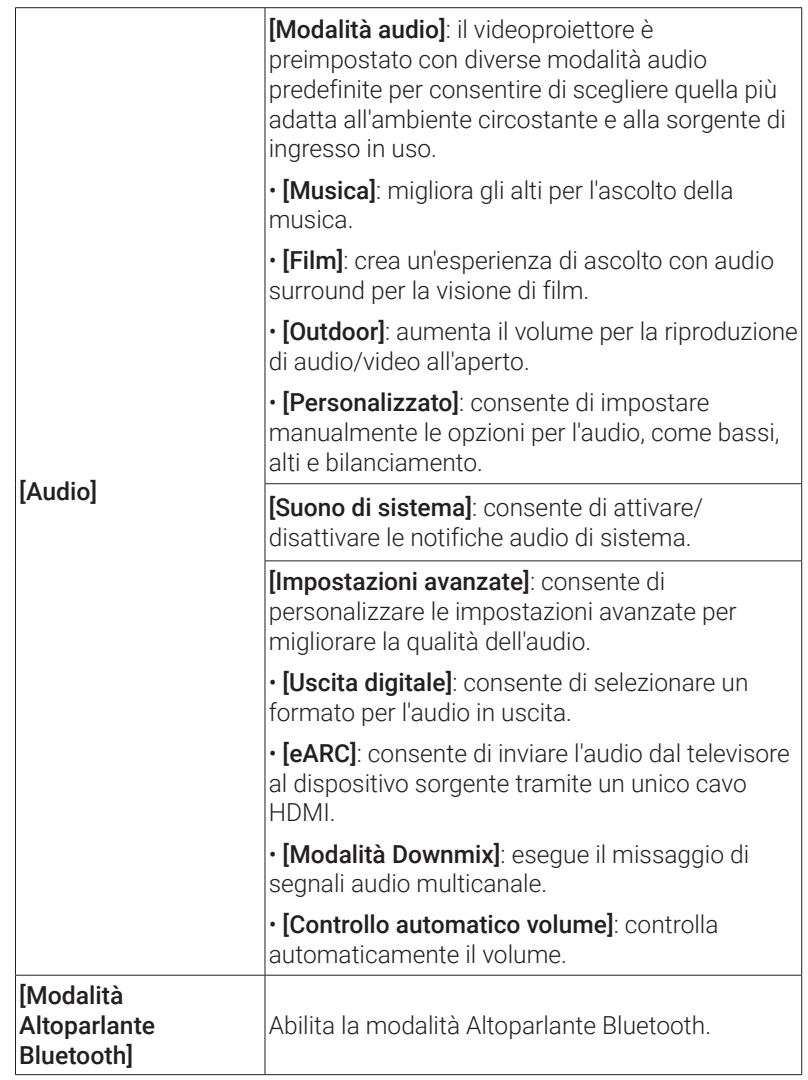

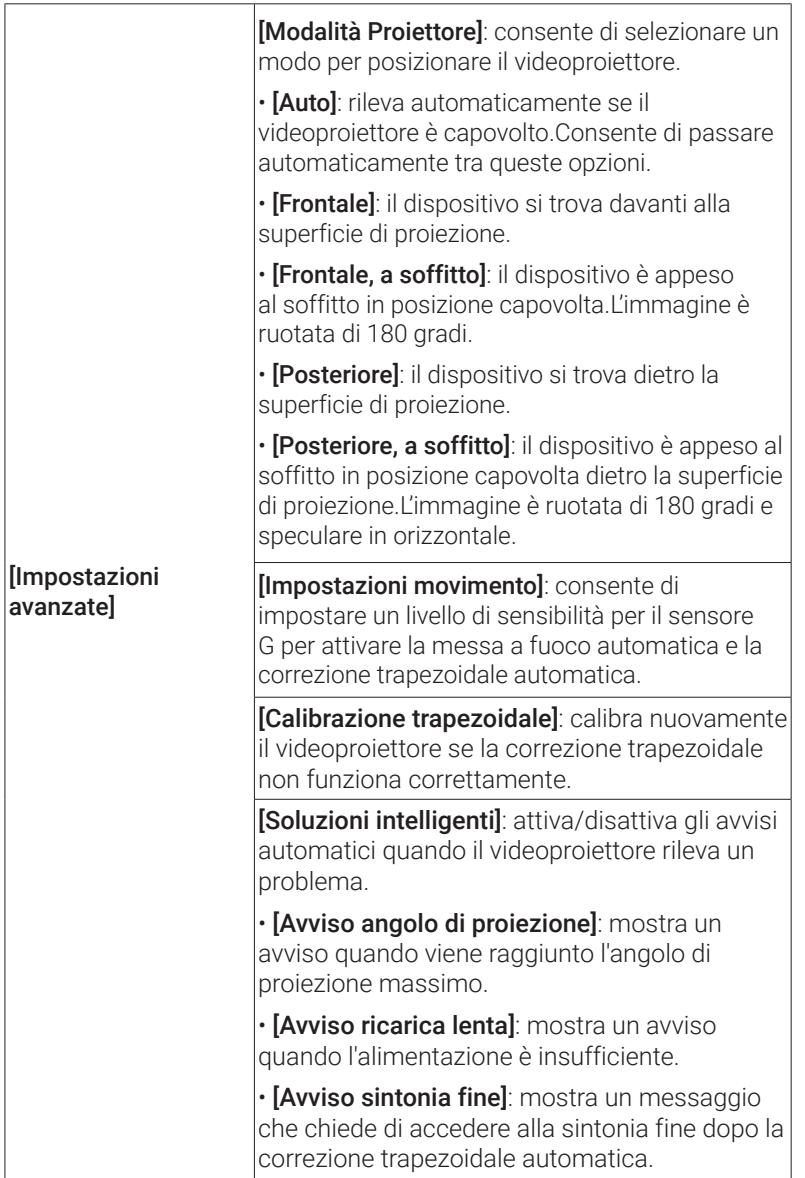

**IT**

### **3. App**

① Nella home page, selezionare  $\bigcirc$  > [App] e premere ...

② Selezionare un'app e controllare la versione corrente, aprire o forzare l'arresto dell'app, controllare lo spazio di archiviazione utilizzato, cancellare i dati o il contenuto della cache, disinstallare l'app oppure abilitare o disabilitare le notifiche e le autorizzazioni.

### **4. Device Preferences**

Nella home page, selezionare  $\bigcirc$  > [Preferenze dispositivo] e  $premere$ .

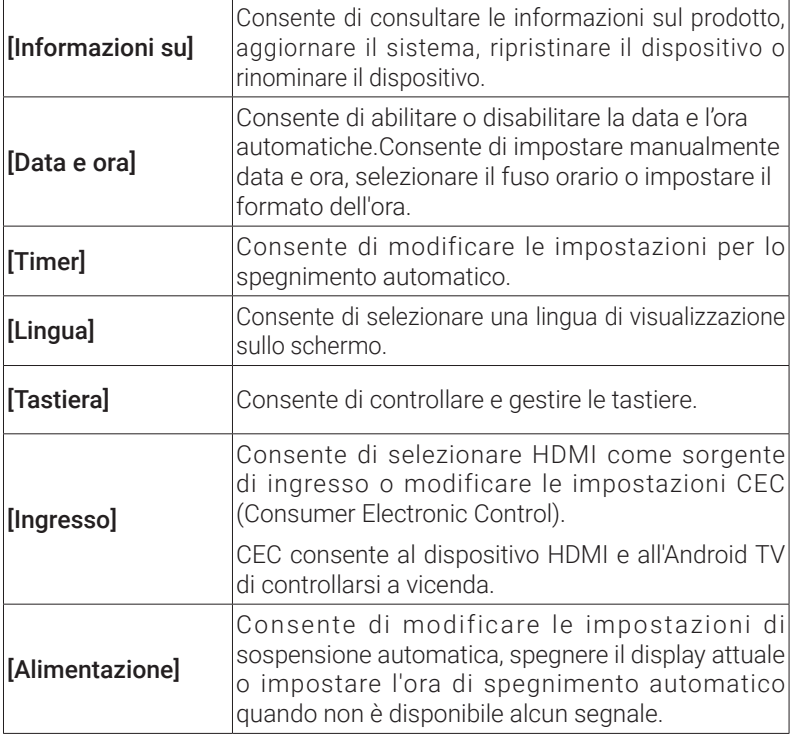

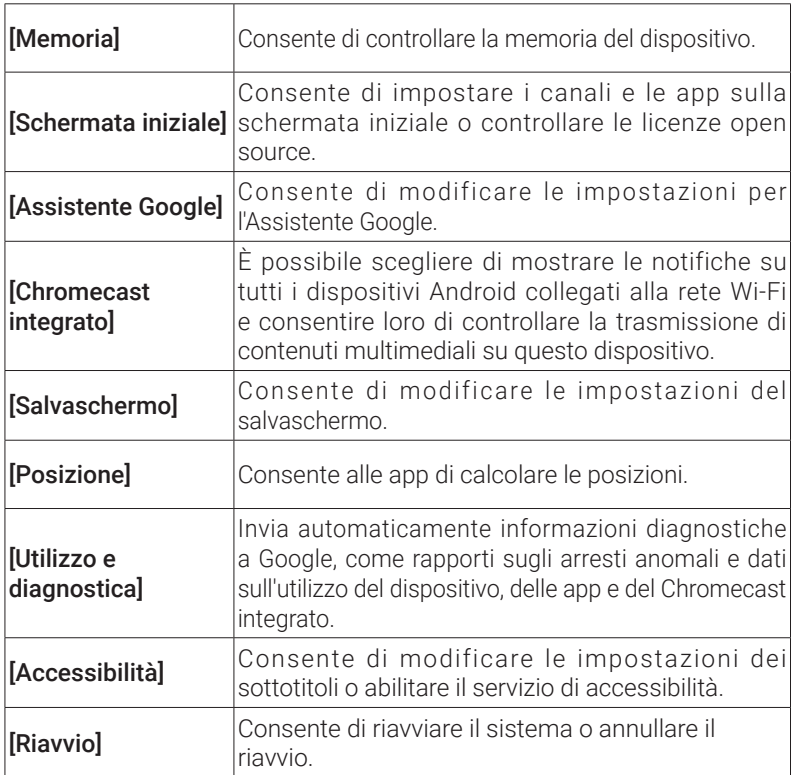

### **5. Altre**

Nella home page, selezionare  $\bm{\Huge \uparrow}$  per visualizzare altre opzioni di impostazione.

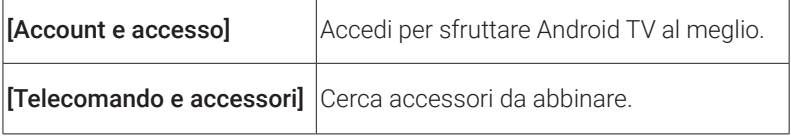

## **Uso del videoproiettore**

### **1. Selezione di un'app**

Una volta eseguita la connessione a una rete wireless, è possibile accedere a servizi online, godersi film, musica e foto e navigare in Internet. È possibile scaricare altre app da Google Play.

 $\bigcirc$  Premere  $\bigwedge$  per accedere alla home page.

② Selezionare [App] > [Scarica altre app].

### **2. Assistente vocale**

Dopo la configurazione, premi il pulsante dell'Assistente di Google sul telecomando, parla con l'Assistente di Google e impartisci i comandi desiderati.

### **3. Trasmissione wireless**

È possibile trasmettere in modalità wireless film, giochi, musica e l'intero schermo da un dispositivo iOS, macOS, Android o Windows compatibile direttamente su Nebula Capsule 3 Laser.

> **<sup>T</sup>** Accertarsi che Nebula Capsule 3 Laser e il dispositivo in uso siano collegati alla stessa rete wireless. Può trattarsi di una rete Wi-Fi o dell'hotspot del tuo telefono.

#### 3.1 Trasmissione di contenuti in-app

È possibile trasmettere contenuti da app che supportano Chromecast, come YouTube e Prime Video.

- ① Collegare il dispositivo e il videoproiettore alla stessa rete wireless.
- ② Aprire l'app di streaming sul dispositivo.
- 3 Riprodurre un videoclip e toccare l'icona di trasmissione alle nella schermata del video.
- **IT**
- ④ Selezionare D2426 per connettersi. Il videoproiettore eseguirà il mirroring della schermata video sul dispositivo.

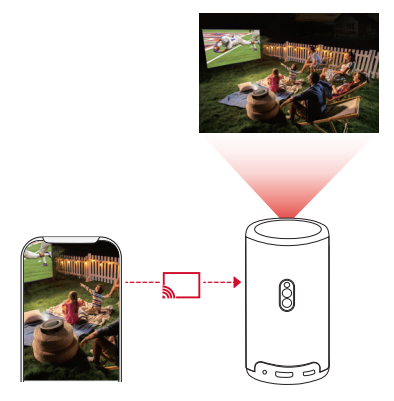

**<sup>T</sup>** Alcuni contenuti non possono essere trasmessi su Nebula Capsule 3 Laser a causa di restrizioni sul copyright. È possibile eseguire lo streaming dei contenuti tramite la stessa app installata sul videoproiettore.

#### 3.2 Trasmissione dello schermo del dispositivo

È possibile trasmettere l'intero schermo dal dispositivo al videoproiettore.

- ① Collegare il dispositivo e il videoproiettore alla stessa rete wireless.
- ② Installare l'app AirScreen sul videoproiettore.
- ③ Aprire AirScreen e seguire le istruzioni visualizzate per completare la procedura.

### **4. Riproduzione da dispositivi di riproduzione HDMI**

Il videoproiettore può essere collegato a diversi dispositivi di riproduzione HDMI come un televisore, una TV stick, un lettore DVD,

- ① Collegare il videoproiettore a un dispositivo di riproduzione HDMI con un cavo HDMI (non in dotazione).
- $\Omega$  Premere  $\Omega$  per accedere al menu delle impostazioni, quindi selezionare [Preferenze dispositivo] > [Ingresso] > [HDMI].

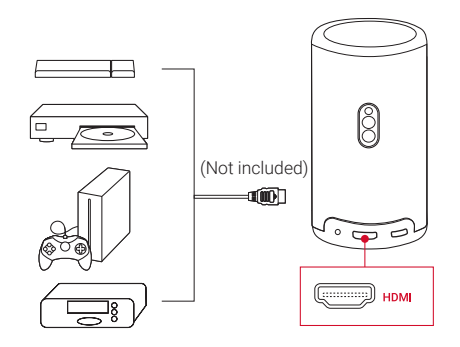

**<sup>T</sup>** Il videoproiettore avvierà automaticamente la riproduzione HDMI quando si collega per la prima volta a un dispositivo di riproduzione HDMI.

### **5. Riproduzione da un'unità USB**

Con questo videoproiettore è possibile ascoltare musica, visualizzare video e immagini o installare app memorizzate su un dispositivo USB 2.0.

- ① Scaricare l'app File Explorer da Google Play.
- ② Inserire un'unità USB-A (con il convertitore USB) o un'unità USB-C nella porta USB.
- ③ Dall'unità USB selezionare musica, video o foto che si desidera riprodurre e premere  $\lceil \cdot \rceil$ .
- $\overline{a}$  Premere  $\left| \cdot \right|$  per interrompere la riproduzione.

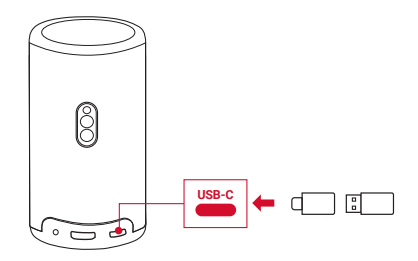

### **6. Riproduzione tramite dispositivi audio esterni**

Questo videoproiettore può essere collegato a dispositivi di uscita audio esterni, ad esempio cuffie e altoparlanti; quando è collegato ad altoparlanti esterni, il sistema di altoparlanti integrato viene disabilitato.

- ① Utilizzare un cavo audio da 3,5 mm o un alimentatore (non in dotazione) per collegare le cuffie o gli altoparlanti esterni.
- ② Collegare l'altra estremità del cavo alla porta AUX sul videoproiettore.
	- L'audio verrà riprodotto dalle cuffie o dagli altoparlanti esterni.

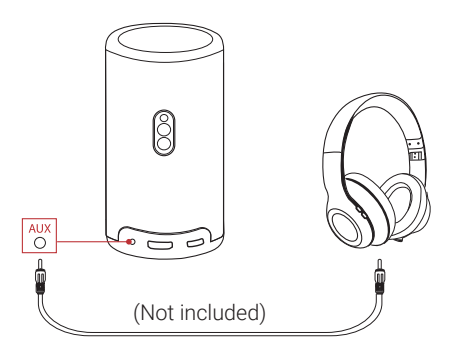

**<sup>T</sup>** Prima di collegare e indossare le cuffie, abbassare il volume per evitare danni all'udito.

### **7. Modalità altoparlante Bluetooth**

È possibile utilizzare il proiettore come altoparlante Bluetooth autonomo.

**IT**

① Per passare alla modalità Altoparlante Bluetooth, sono disponibili due opzioni:

A: Premere  $(\mathbb{I})$  sul videoproiettore.

- B: Nella home page, selezionare  $\bullet$  > [Modalità Altoparlante **Bluetoothl** e premere  $\Box$ .
- ② Abilitare il Bluetooth sullo smartphone e selezionare Nebula Capsule 3 Laser per stabilire una connessione.

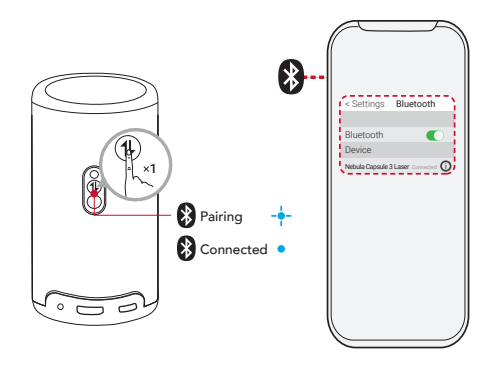

Per uscire dalla modalità Altoparlante Bluetooth, premere (1) sul videoproiettore o tenere premuto sul telecomando per due secondi.

## **Aggiornamento del sistema**

Per dare completezza alla tua esperienza di visione sfruttando le più recenti funzionalità, consigliamo di aggiornare il sistema di tanto in tanto.

Per aggiornare il sistema, andare su [Impostazioni] > [Preferenze dispositivo] > [Informazioni] > [Aggiornamento del sistema].

## **Specifiche**

Le specifiche sono soggette a modifiche senza preavviso.

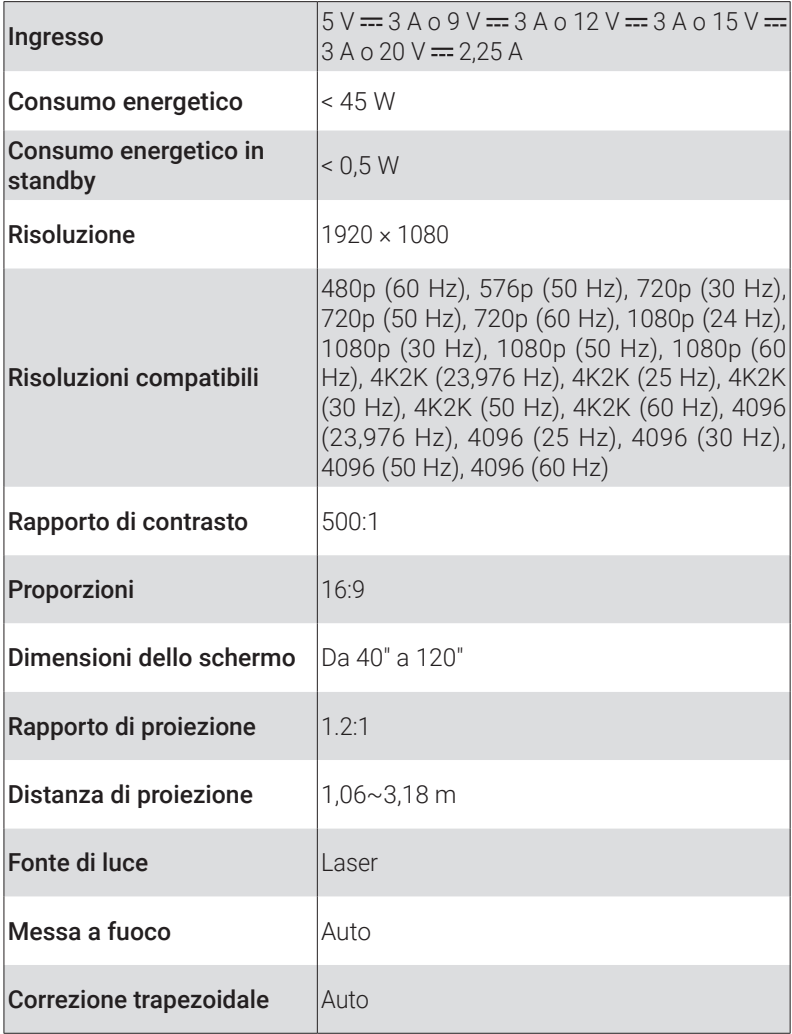

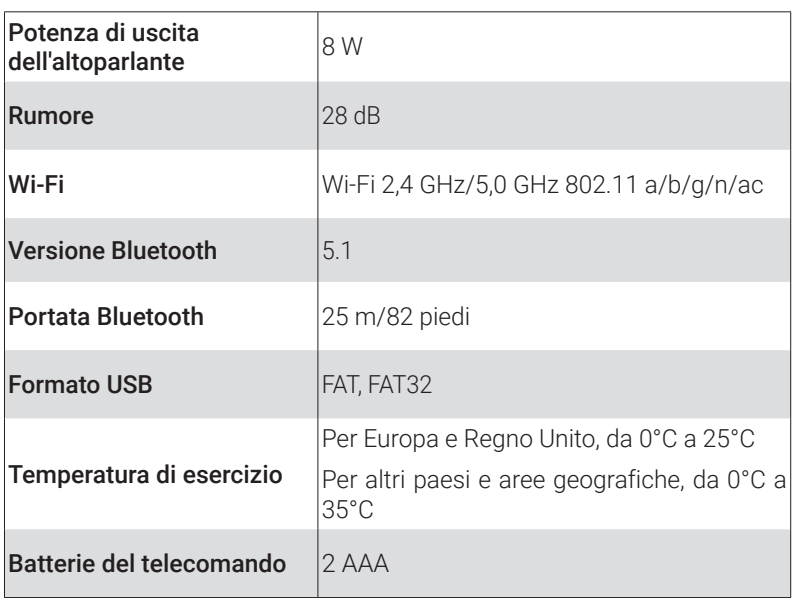

## **Risoluzione dei problemi**

- ① Non si accende
	- Il videoproiettore potrebbe essere scarico. Caricare il videoproiettore per 15-30 minuti e controllare se la spia del pulsante di accensione si accende.
- ② Impossibile effettuare la ricarica
	- Utilizzare l'alimentatore e il cavo di ricarica in dotazione per caricare il videoproiettore.
	- Provare a utilizzare un alimentatore (almeno 30 W) e un cavo di ricarica USB-C diversi.

③ Impossibile connettersi a una rete Wi-Fi

- Posizionare il videoproiettore entro 5 m dal router e riprovare a stabilire la connessione.
- Impostare il router su 2,4 GHz o 5 GHz e riprovare.
- Riavviare il videoproiettore e il router e riprovare.

**171**

**IT** • Provare con una rete Wi-Fi diversa o l'hotspot del proprio telefono.

④ Immagine sfocata

- Spostare leggermente il videoproiettore o premere $\left\lfloor \cdot \right\rfloor$  sul telecomando per avviare la messa a fuoco automatica.
- Per regolare manualmente la messa a fuoco, andare su [Impostazioni] > [Impostazioni proiettore] > [Impostazioni messa a fuoco] > [Correzione messa a fuoco manual] e utilizzare  $\zeta$ and  $\sum$  o.
- Regolare l'angolo e la direzione di proiezione, nonché l'altezza del videoproiettore, se necessario.
- ⑤ Immagine distorta
	- Aggiornare il firmware all'ultima versione tramite [Impostazioni] > [Preferenze dispositivo] > [Informazioni] > [Aggiornamento del sistema] > [Controlla aggiornamenti].
	- Andare su [Impostazioni] > [Impostazioni proiettore] > [Correzione immagine], attivare *[Correzione trapezoidale manuale] e* selezionare [Accesso alla correzione trapezoidale manuale].
	- Spostare il videoproiettore a sinistra o a destra oppure modificare l'inclinazione, se necessario.

⑥ Nessun segnale HDMI

- Utilizzare un cavo HDMI diverso.
- Collegare il videoproiettore a un altro dispositivo di riproduzione HDMI.
- Collegare il dispositivo di riproduzione HDMI al televisore tramite un cavo HDMI per verificare se il dispositivo o il cavo non funzionano correttamente.
- Regolare la risoluzione/frequenza di uscita del dispositivo di riproduzione HDMI in modo che corrisponda a quella del videoproiettore.

⑦ Come installare Netflix

• Sul videoproiettore, scaricare e installare l'app Nebula Play da Google Play. Aprire Nebula Play e selezionare [Suggerimenti] > [Installazione Netflix]. Seguire quindi le istruzioni visualizzate per installare Netflix.

- ⑧ Come controllare Netflix con la modalità Mouse
	- Installare **Nebula Connect** sul telefono e connettersi con Capsule 3 Laser. Selezionare la modalità Mouse. Utilizzare un dito per spostarsi e fare clic o due dita per scorrere.
- ⑨ Come riprodurre video senza Wi-Fi
	- Scaricare i video su un'unità USB in formato FAT32. Per i passaggi seguenti, vedere Riproduzione da un'unità USB.

## **Avviso**

Questo prodotto è conforme ai requisiti della Comunità europea relativi alle interferenze radio.

#### Dichiarazione di conformità

Hereby, Anker Innovations Limited. declares that this device is in compliance with the essential requirements and other relevant provisions of Directive 2014/53/EU. Per la Dichiarazione di conformità, visitare il sito Web https://uk.seenebula.com/.

La temperatura più idonea per il videoproiettore e i relativi accessori è compresa tra 0°C e 25°C.

Il tipo di alimentatore è PN453I (con tensione/corrente di uscita nominale 5 V CC/3 A o 9 V CC/3 A o 12 V CC/3 A o 15 V CC/3 A o 20 V CC/2,25 A) o A2713 (con tensione/corrente di uscita nominale di 5 V CC/3 A o 9 V CC/3A o 15 V CC/3A o 20 V CC/3,25 A).

#### Informazioni sull'esposizione a radiofrequenze

Il livello di esposizione massima consentita (MPE) è stato calcolato sulla base di una distanza di 20 cm tra il dispositivo e il corpo umano. Per mantenere la conformità ai requisiti di esposizione alle radiofrequenze, utilizzare un prodotto che mantenga una distanza di 20 cm tra il dispositivo e il corpo umano.

#### Di seguito sono riportate le bande di frequenza e la potenza:

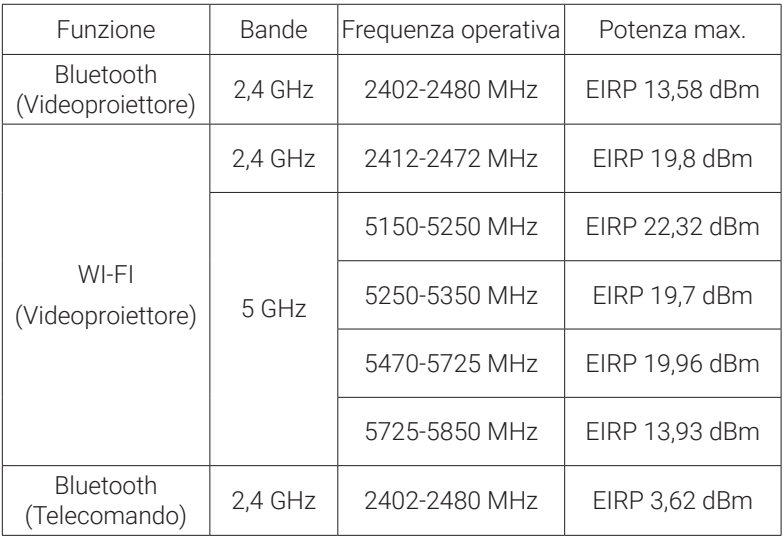

5150~5350 MHz può essere utilizzato solo in interni.

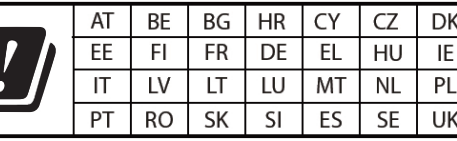

Il seguente importatore è la parte responsabile (contratto esclusivamente per le questioni pertinenti all'UE):

Anker Innovations Deutschland GmbH I Georg-Muche-Strasse 3, 80807 Monaco, Germania

Il seguente importatore è la parte responsabile (contratto esclusivamente per le questioni pertinenti al Regno Unito):

Anker Technology (UK) Limited I GNR8, 49 Clarendon Road, Watford, Hertfordshire, WD17 1HP, United Kingdom

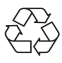

Il prodotto è progettato e realizzato con materiali e componenti di alta qualità, che possono essere riciclati e riutilizzati.

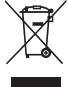

Questo simbolo indica che il prodotto non deve essere smaltito tra i rifiuti domestici e deve essere consegnato presso un centro di raccolta per il riciclo.Un corretto smaltimento e riciclaggio aiuta a proteggere le risorse naturali, la salute umana e l'ambiente. Per ulteriori informazioni sullo smaltimento e il riciclo, contattare il comune locale, il servizio di smaltimento o il negozio in cui è stato acquistato il prodotto.

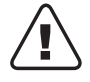

ATTENZIONE: RISCHIO DI ESPLOSIONE SE LA SOSTITUZIONE AVVIENE UTILIZZANDO UN TIPO ERRATO DI BATTERIE. SMALTIRE LE BATTERIE USATE SECONDO LE ISTRUZIONI.

RG1 IEC 62471-5:2015 Conforme a IEC 60825-1:2014 Classe 1 e IEC 62471-5:2015 Gruppo di rischio 1

Telecomando: Modello Nebula RC: D0413X

Anker Innovations Limited Room 1318-19, Hollywood Plaza, 610 Nathan Road, Mongkok, Kowloon, Hong Kong

## **Marchi registrati**

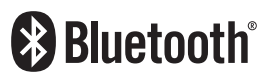

Il marchio e il logo Bluetooth® sono marchi registrati di proprietà di Bluetooth SIG, Inc. e qualsiasi utilizzo di tali marchi da parte di Anker Innovations Limited è concesso in licenza. Gli altri marchi e nomi commerciali sono proprietà dei rispettivi titolari.

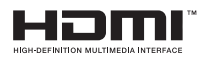

HDMI, il logo HDMI e High Definition Multimedia Interface sono marchi o marchi registrati di HDMI con licenza LLC negli Stati Uniti e in altri paesi.

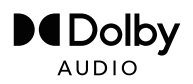

Prodotto su licenza di Dolby Laboratories. Dolby, Dolby Audio e il simbolo della doppia D sono marchi di Dolby Laboratories Licensing Corporation.

## **Garanzia**

#### 30 giorni di garanzia "soddisfatti o rimborsati" per qualsiasi motivo

È possibile restituire il prodotto integro e la sua confezione entro 30 giorni dalla data di acquisto per ricevere un RIMBORSO COMPLETO per qualsiasi motivo. Se il motivo del reso non è legato alla qualità, il cliente deve pagare le spese di spedizione del reso.

#### 12 mesi di garanzia per problemi relativi alla qualità

I prodotti Nebula sono garantiti esenti da difetti di materiale e lavorazione per 12 mesi dalla data di acquisto. Entro questo periodo, Nebula fornirà una sostituzione e coprirà eventuali costi di spedizione per la restituzione dei prodotti che non funzionano durante il normale utilizzo.

Nota: eventuali etichette di spedizione fornite devono essere utilizzate entro 20 giorni dalla data in cui sono state emesse dall'assistenza Nebula.

## Inhoudsopgave

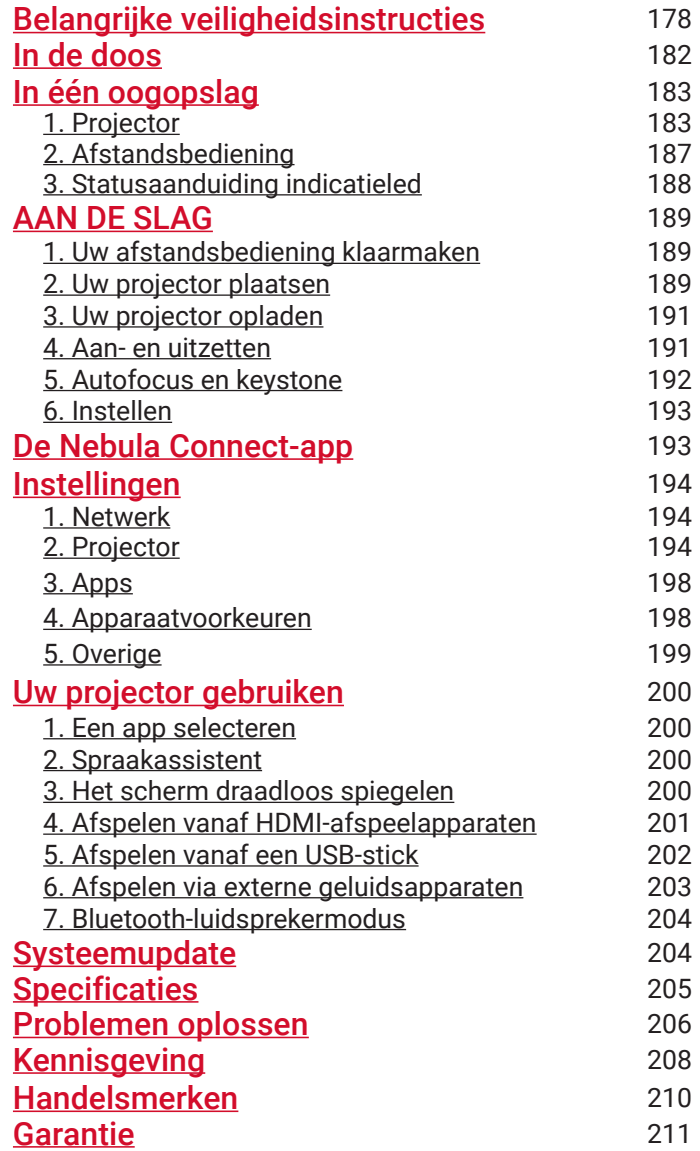

## <span id="page-179-0"></span>**Belangrijke veiligheidsinstructies**

Lees alle instructies voordat u dit product gebruikt. Breng geen wijzigingen aan en maak geen instellingen die niet in deze handleiding worden beschreven. Indien lichamelijk letsel, het verlies van gegevens of schade wordt veroorzaakt door het niet opvolgen van instructies, is de garantie niet van toepassing.

#### Instellen

- Gebruik het product niet anders dan in deze handleiding is beschreven om letsel of schade aan eigendommen te voorkomen.
- Stel het product niet bloot aan regen of vocht om het risico op brand en elektrische schokken te beperken. Met vloeistof gevulde voorwerpen, zoals vazen, mogen niet op dit product worden geplaatst.
- Plaats dit product niet op een zachte ondergrond zoals een tafelkleed of tapijt, omdat het product dan brandgevaar kan opleveren.
- Plaats dit product niet op plekken met veel stof en vuil of in de buurt van een apparaat dat een sterk magnetisch veld produceert.
- Blokkeer of verstop de ventilatieopeningen niet om over oververhitting te voorkomen.
- Plaats dit product nooit in een afgesloten ruimte. Laat rondom dit product altijd voldoende ruimte voor ventilatie.
- Gebruik het product niet in een omgeving met een te hoge of te lage temperatuur. Stel het product nooit bloot aan fel zonlicht of natte omgevingen.
- Als dit product lange tijd aanstaat, kan het oppervlak heet worden. Als dit gebeurt, schakel het apparaat dan onmiddellijk uit en trek de stekker van de oplader uit het stopcontact. Zet het product pas weer aan als het is afgekoeld.
- Ga altijd zorgvuldig met dit product om. Raak de lens niet aan.
- Laat kinderen niet zonder toezicht met het product omgaan.
- Plaats geen zware of scherpe voorwerpen op dit product.
- Haal het product niet uit elkaar om elektrische schokken te voorkomen.
- **NL** Vermijd extreme trillingen, want die kunnen de interne onderdelen beschadigen.
	- Gebruik alleen de door de fabrikant geleverde adapter. Het gebruik van een niet-geautoriseerde adapter kan gevaar opleveren, de gebruiksvoorwaarden overtreden en de productgarantie tenietdoen.
	- De gebruiker moet zich houden aan de wetten en regelgeving van de landen en regio's waar het apparaat zich bevindt (wordt gebruikt), zich houden aan de beroepsethiek, veiligheidsverplichtingen in acht nemen en het gebruik van onze producten of apparatuur voor illegale doeleinden ten strengste verbieden. Ons bedrijf is onder geen enkele omstandigheid verantwoordelijk voor de wettelijke aansprakelijkheid van overtreders.

#### Voeding

- Het wordt aangeraden om het product te gebruiken in een omgeving met een temperatuur tussen 5 °C en 25 °C.
- Als de voeding is aangesloten, moet u het apparaat plaatsen in een omgeving met een normale kamertemperatuur en goede ventilatie.

#### Gehoorbescherming

• Luister niet langdurig op hoog volume om gehoorbeschadiging te voorkomen. Stel het volume in op een veilig niveau.

#### Opladen

- De adapter is alleen bestemd voor gebruik binnen.
- De voedingsadapter moet in de buurt van het product worden geplaatst en eenvoudig bereikbaar zijn.
- Vanwege het behuizingsmateriaal mag het product alleen zijn aangesloten op een USB 2.0-poort of hoger.
- Plaats dit apparaat tijdens het opladen in een omgeving met een normale kamertemperatuur (5 °C ~ 25 °C) en goede ventilatie.

#### Batterij

• De afstandsbediening bevat batterijen die verstikkingsgevaar

opleveren. Houd de afstandsbediening buiten het bereik van kinderen.

- Verwijder de batterijen als de afstandsbediening lange tijd niet wordt gebruikt.
- Vervang de batterijen van de afstandsbediening alleen door hetzelfde of een gelijkwaardig type.
- Batterijen bevatten chemische stoffen en moeten op de juiste manier worden weggegooid.
- Laad dit apparaat regelmatig op. Berg dit apparaat niet op met een volledig lege batterij.

#### Waarschuwing

- Het vervangen van een accu door het verkeerde soort accu kan beveiligingen tenietdoen en gevaar opleveren;
- Als de accu of het apparaat in een vuur, hete oven of andere bron van aanzienlijke hitte wordt geplaatst, mechanisch wordt geplet of als erin wordt gesneden, kan dit een explosie veroorzaken;
- Het achterlaten van de accu of het apparaat in een extreem hete omgeving kan leiden tot een explosie en het lekken van ontvlambare vloeistoffen en gassen;
- Als de accu of het apparaat wordt blootgesteld aan extreem lage luchtdruk, kan dat leiden tot een explosie en het lekken van ontvlambare vloeistoffen en gassen.

#### **Reiniging**

- Gebruik een zachte, pluisvrije doek. Gebruik nooit vloeibare, gasvormige of licht ontvlambare reinigingsmiddelen om het apparaat te reinigen.
- Gebruik geen vloeibare reinigingsmiddelen om de lens schoon te maken om beschadiging van de coating op de lens te voorkomen.
- Veeg oppervlakken voorzichtig af. Wees voorzichtig en zorg ervoor dat u geen krassen maakt op het oppervlak.
- Gebruik lensreinigingspapier om de lens schoon te maken.

#### Reparaties

- Voer zelf geen reparaties aan dit product uit.
- Onjuist onderhoud kan letsel en schade aan het product veroorzaken.
- Laat al het onderhoud over aan gekwalificeerd onderhoudspersoneel.

#### Opgelet

- De optische straling die door dit product wordt uitgezonden, kan schadelijk voor de ogen zijn.
- Kijk niet in de lichtstraal.

#### Laserveiligheid

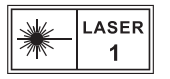

- RG1 IEC 62471-5:2015
- Voldoet aan IEC 60825-1:2014 Klasse 1 en IEC 62471-5:2015 Risicogroep 1.
- Tijdens onderhoud aan de lamp of het product kunnen gevaren bestaan.
- Onderhoud mag alleen door geautoriseerd en opgeleid onderhoudspersoneel worden uitgevoerd.
- Open de behuizing van het product niet.
- Gebruik het product niet als de behuizing is beschadigd.
- Open de behuizing van de lasermodule in het product niet.
- Gebruik het product niet als de behuizing van de lasermodule in het product is beschadigd.
- Bevat een laser; let op het risico op brandwonden op de huid of het hoornvlies.

## **WAT ZIT ER IN DE DOOS?**

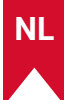

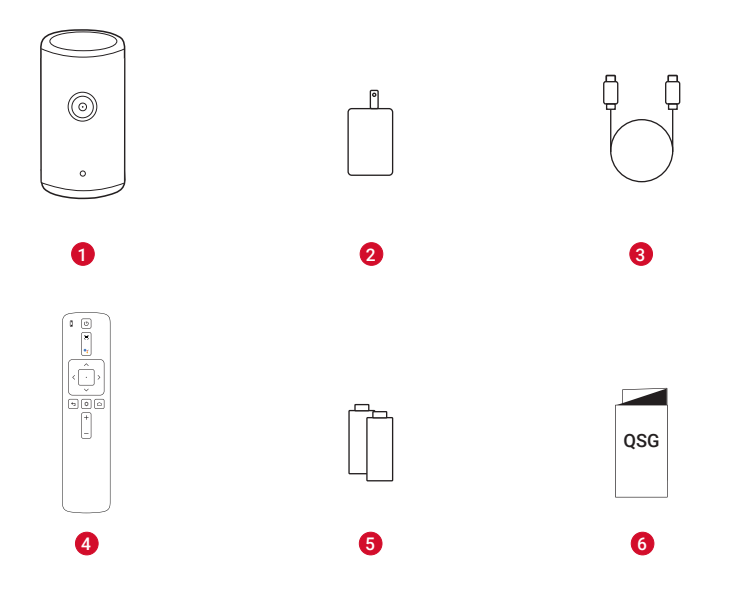

- $\bullet$ Nebula Capsule 3 Laser
- 2 Adapter
- **O**plaadkabel
- **4** Afstandsbediening
- 6 2 AAA-batterijen
- $\bullet$ BEKNOPTE HANDLEIDING

## **In één oogopslag**

**1. Projector**

### **Vooraanzicht**

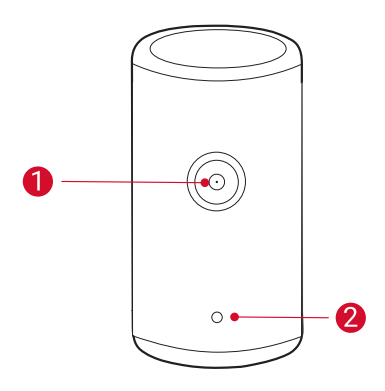

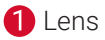

**2** Camera (voor autofocus en automatische keystonecorrectie)

### **Achteraanzicht**

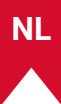

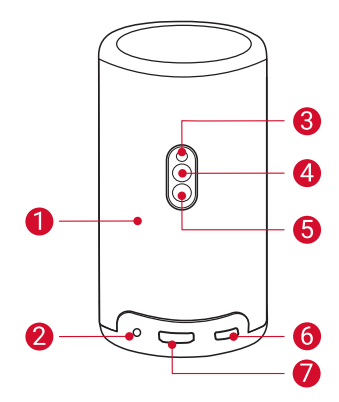

- 6 Luidspreker
- $\boldsymbol{\Omega}$ AUX-uitgang
	- Voor verbinding met externe audioapparatuur.
- 6 Infraroodontvanger
- A) Modusknop
	- Druk om te schakelen tussen de Bluetooth-luidsprekermodus en de projectormodus.
- **A** Aan-uitknop
	- Drie seconden ingedrukt houden om aan of uit te zetten.
	- Indrukken om de projector uit de slaapstand te halen of tijdens de projectormodus in stand-by te zetten.

#### 6 USB-C-poort

- Voor het aansluiten van de voeding via de meegeleverde adapter en oplaadkabel.
- Voor het aansluiten van een USB-station.
- 2 HDMI-poort
	- Voor het aansluiten van een afspeelapparaat met HDMI.

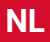

### **Bovenaanzicht**

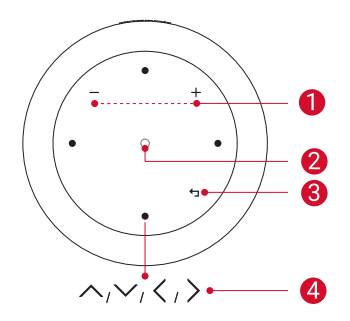

- Volume omhoog en omlaag
- **2** Bevestigingsknop
- **3** Terugknop
- 4 Navigatieknoppen

### **Onderaanzicht**

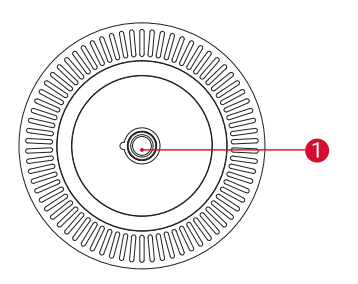

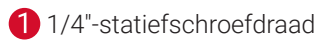

### **Afmetingen**

**NL**

167,5 (h) x 83,0 (d) mm

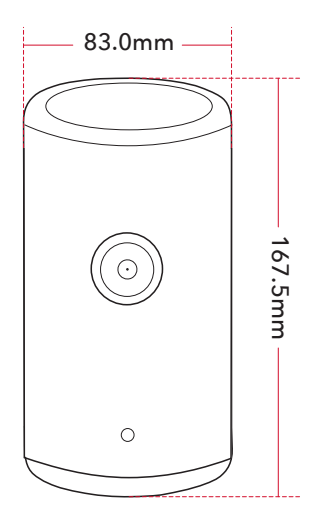

### **2. Afstandsbediening**

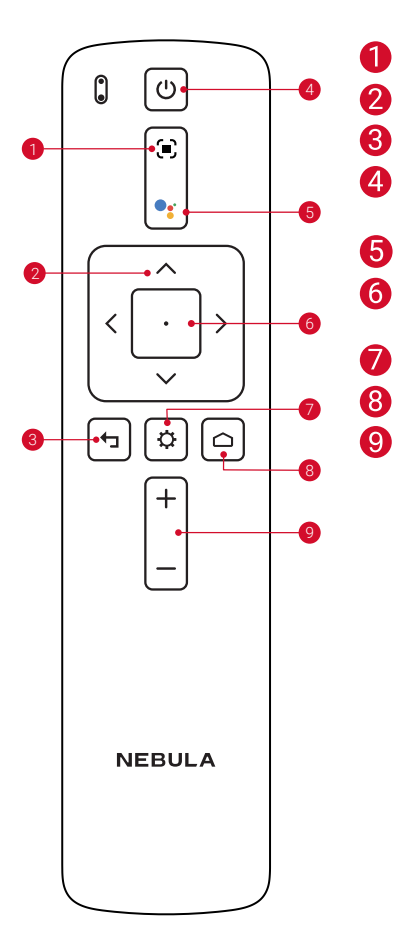

- De focus aanpassen
- Navigatie
	- Terugkeren naar het vorige menu
	- Aan-/uitzetten of naar standbymodus
- De Google Assistent activeren

Een selectie bevestigen / pauzeren / hervatten

- Meer opties
- Hoofdmenu
- Volume omhoog / omlaag.

### **3. Statusaanduiding indicatieled**

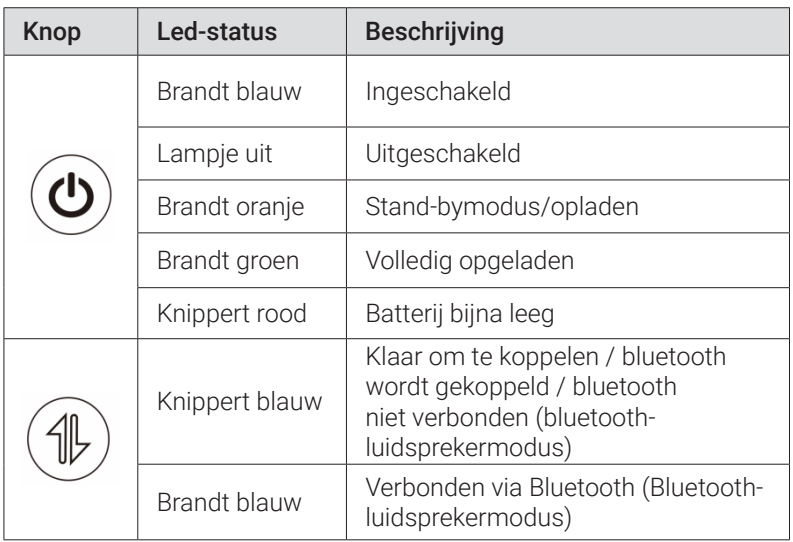

**NL**

## **AAN DE SLAG**

### **1. Uw afstandsbediening klaarmaken**

- ① Schuif het batterijklepje open.
- ② Plaats nieuwe batterijen (let op de polariteit (+/-)) en sluit het batterijvakje.
- ③ Volg bij het eerste gebruik de instructies op het scherm om de afstandsbediening aan uw projector te koppelen.

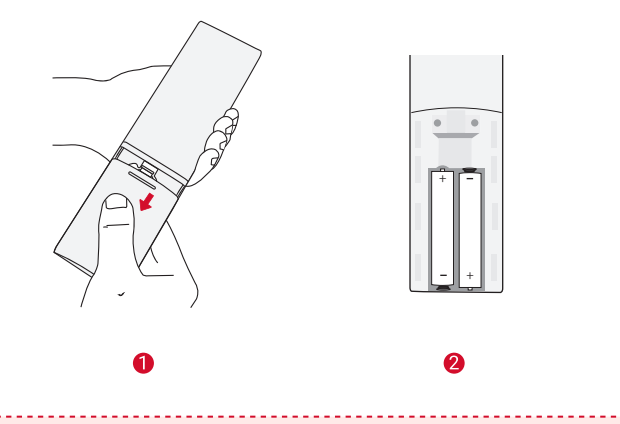

**<sup>T</sup>** De afstand tussen de afstandsbediening en de projector moet niet meer dan 10 m zijn.

### **2. Uw projector plaatsen**

Plaats de projector op een stabiele, vlakke ondergrond voor het projectieoppervlak. Voor de beste resultaten moet het projectieoppervlak wit en vlak zijn.

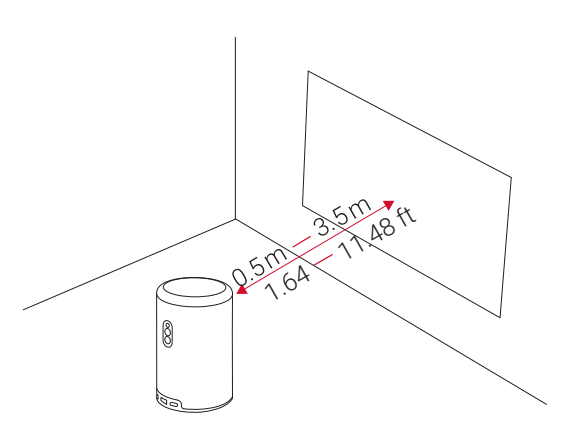

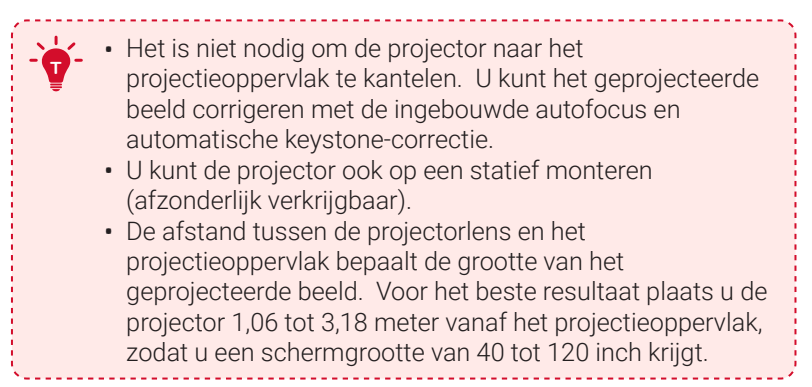

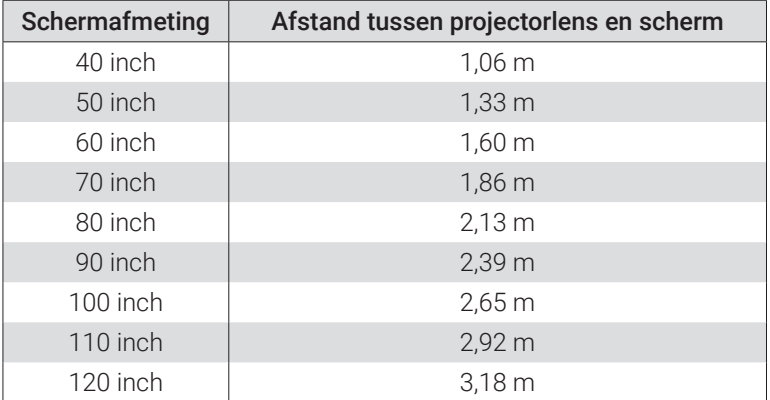

### **3. Uw projector opladen**

Voor het eerste gebruik moet u uw projector met de meegeleverde adapter en oplaadkabel volledig opladen.

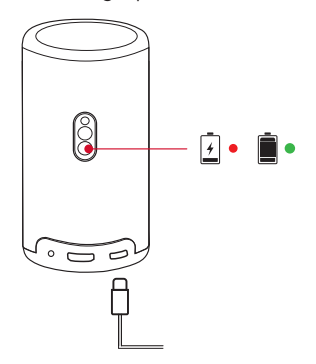

#### **4. Aan- en uitzetten**

Houd de aan-uitknop drie seconden ingedrukt om de projector aan of uit te zetten.

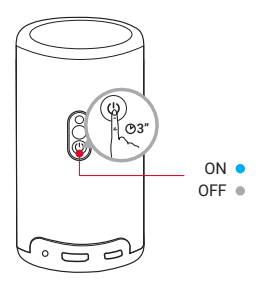

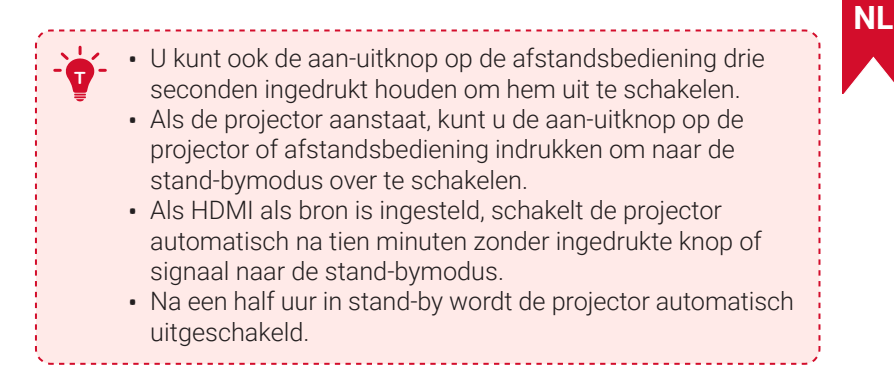

### **5. Autofocus en automatische keystone-correctie**

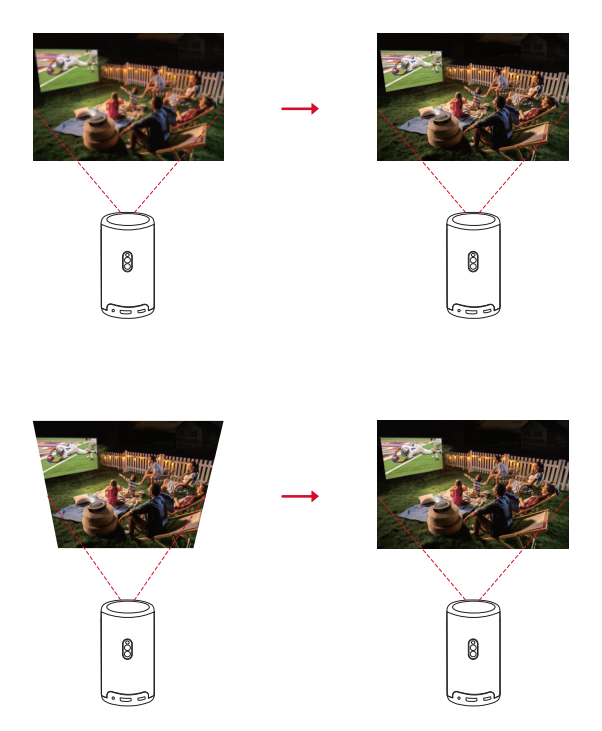

Om autofocus en de automatische keystone-correctie te activeren, verplaatst u de projector een beetje of drukt u op de afstandsbediening op  $\blacksquare$ .

### **6. Instellen**

Als u de projector voor het eerst gebruikt, volgt u de instructies op het scherm om de basisinstelling te voltooien.

- Koppel de afstandsbediening met uw projector
- Uw taal selecteren
- Stel uw tv in met uw Android-telefoon (optioneel)
- Maak verbinding met wifi
- Aanmelden met uw Google-account

## **De Nebula Connect-app**

We raden aan om de Nebula Connect-app te downloaden om de projector makkelijk te bedienen.

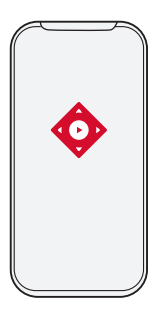

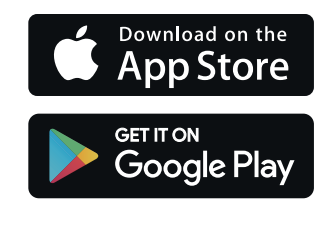

- ① Download de Nebula Connect-app uit de App Store (iOS-apparaten) of Google Play (Android-apparaten).
- ② Schakel Bluetooth in op uw smartphone.
- ③ Open de Nebula Connect-app en selecteer [Capsule 3 Laser] > **[XXXXXXI** om verbinding mee te maken.
- ④ Volg de instructies op het scherm om het instellen van de verbinding te voltooien.

## **Instellingen**

Als u de projector voor het eerst inschakelt, doorloopt u het installatieproces.

### **1. Netwerk**

Deze projector kan via een draadloze (wifi-)verbinding worden verbonden met het internet.

- ① Selecteer op de startpagina  $\bullet$  > [Netwerk en internet] en druk op  $\Box$ .
- ② Volg de instructies op het scherm om het instellen van de netwerkverbinding te voltooien.

### **2. Projector**

Selecteer op de startpagina  $\ddot{\Omega}$  > [Projectorinstellingen] en druk op  $\Box$ .

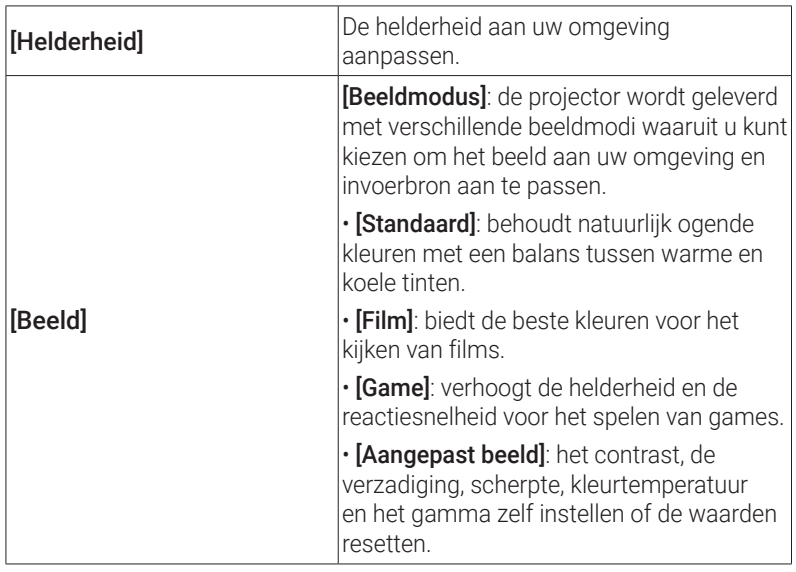

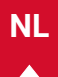

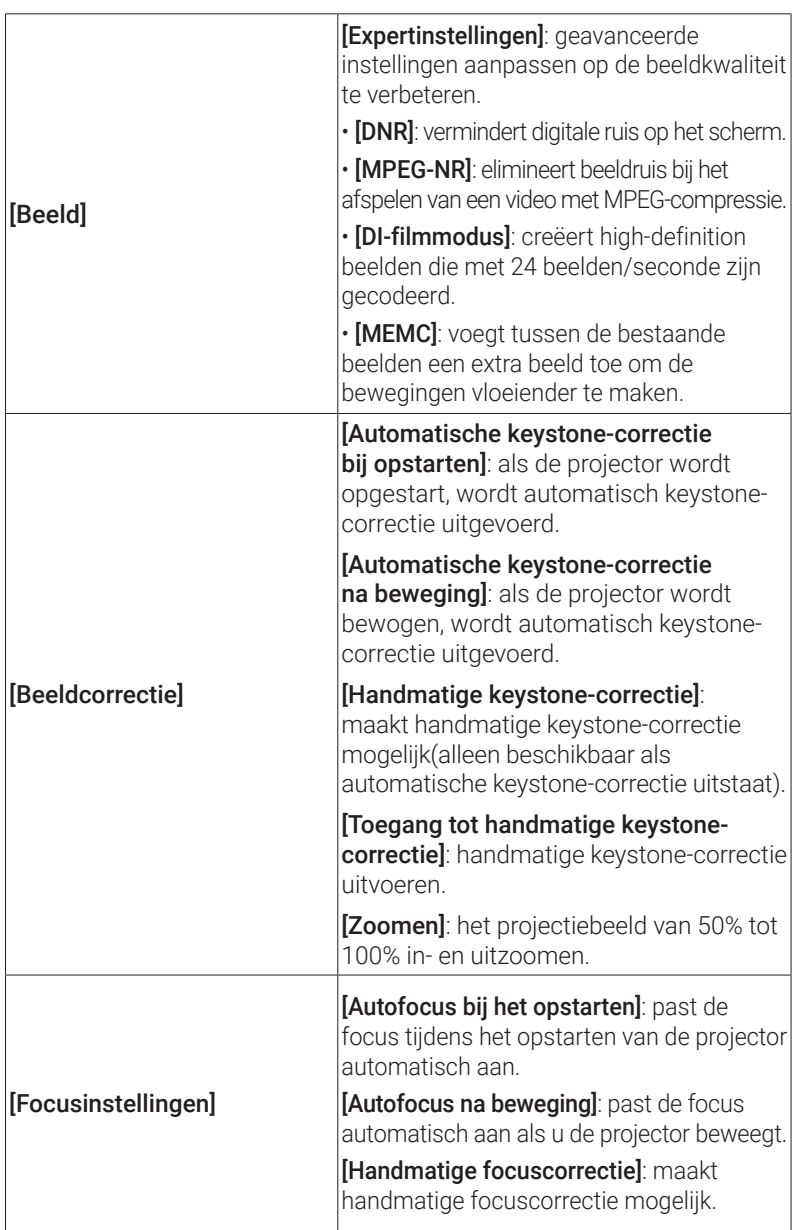

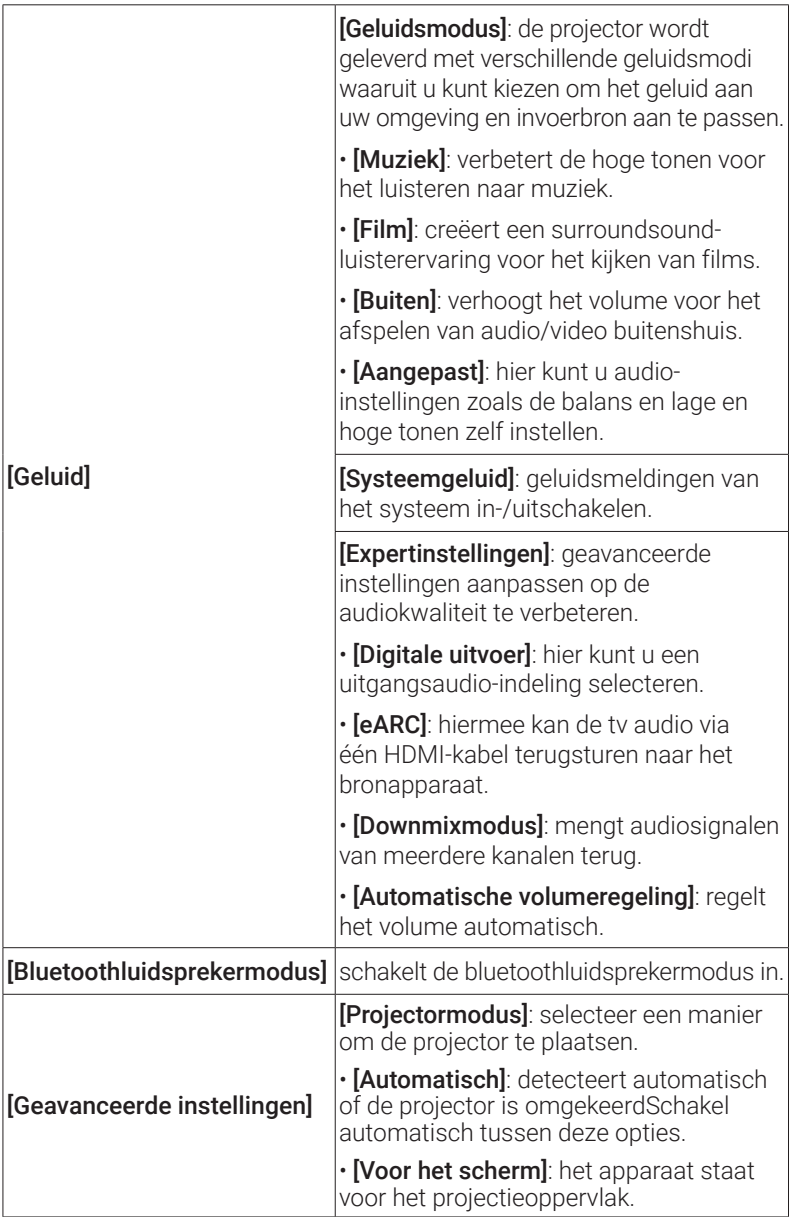

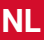

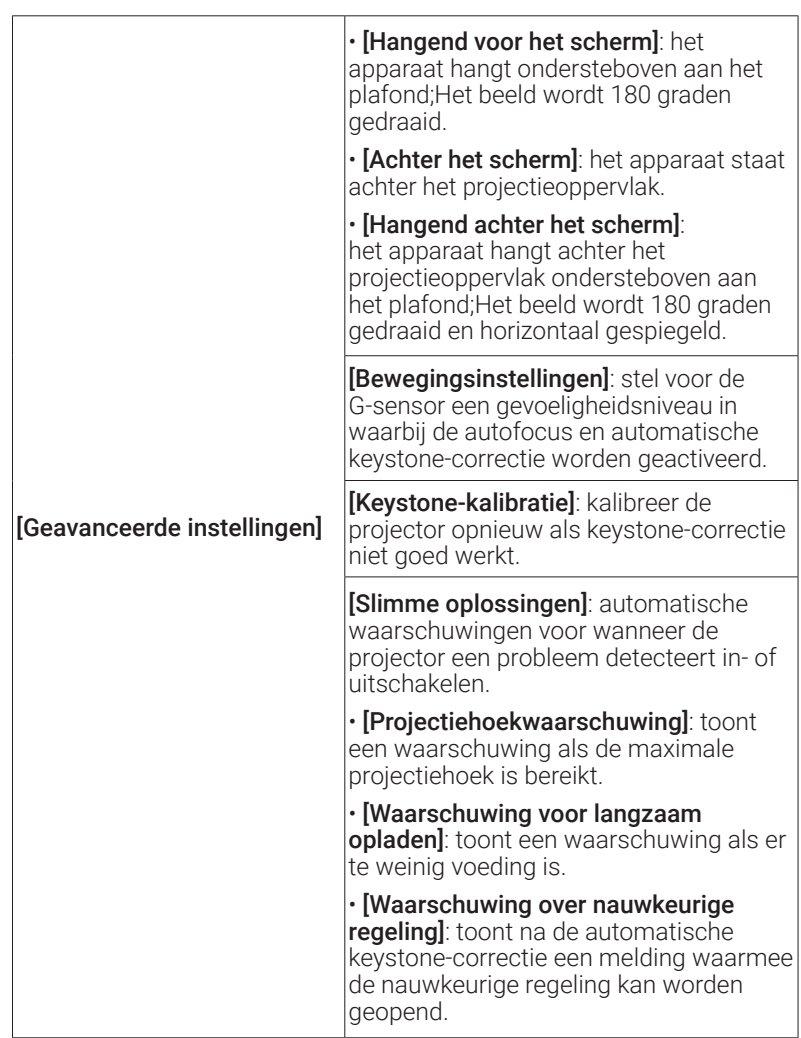

### **3. Apps**

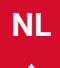

- $\circled{1}$  Selecteer op de startpagina  $\bullet$  > [Apps] en druk op  $\circ$ .
- ② Selecteer een app en controleer de huidige versie, open de app of stop hem geforceerd, controleer de gebruikte opslagruimte, wis gegevens of de cache, verwijder de app of schakel meldingen en machtigingen in of uit.

### **4. Apparaatvoorkeuren**

Selecteer op de startpagina  $\mathbb{C}$  > [Apparaatvoorkeuren] en druk op  $\Box$ .

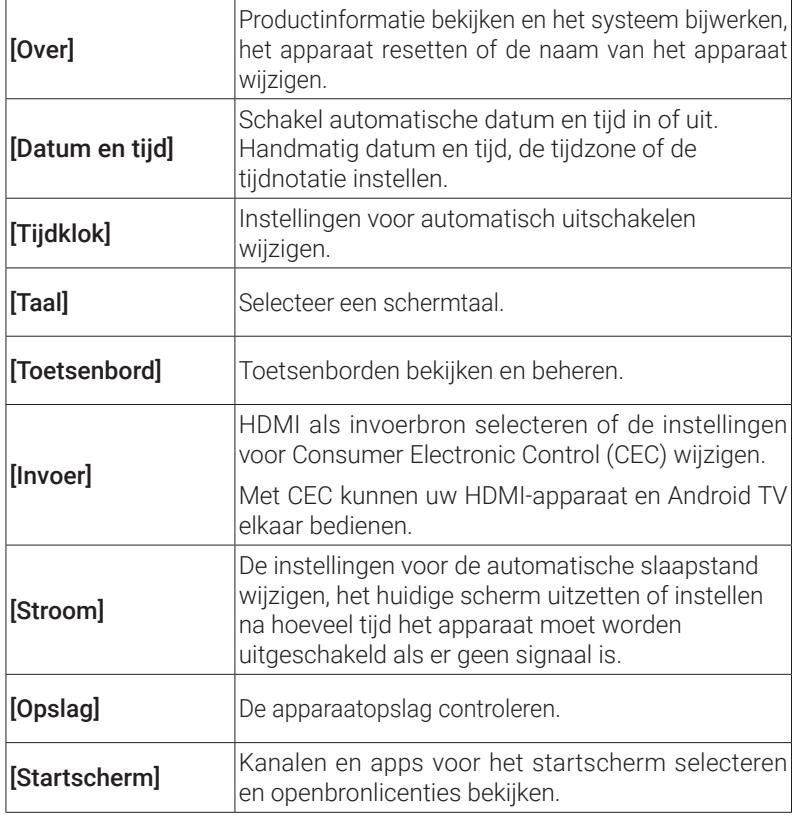

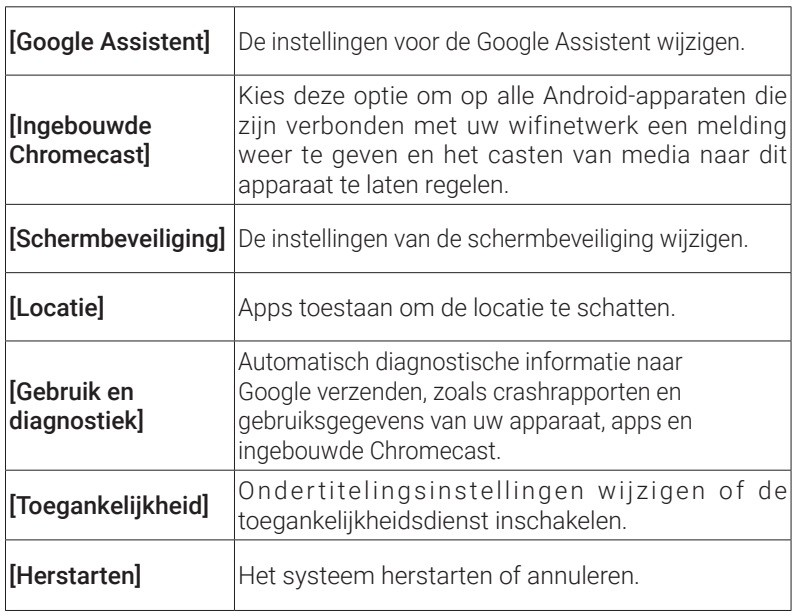

### **5. Overige**

Selecteer op de startpagina  $\bm{\ddot{Q}}$  voor meer instellingen.

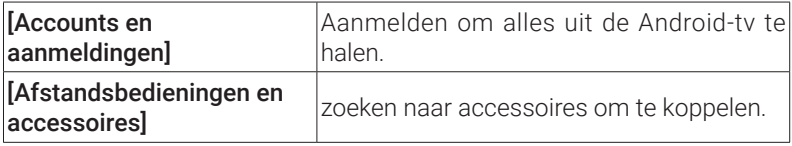

## **Uw projector gebruiken**

### **1. Een app selecteren**

Zodra het apparaat is verbonden met een draadloos netwerk, hebt u toegang tot online services, kunt u genieten van films, muziek en afbeeldingen en kunt u online browsen. U kunt meer apps downloaden van Google Play.

 $\bigcirc$  Druk op  $\bigcirc$  om de startpagina te openen.

② Selecteer [Apps] > [Meer apps downloaden].

### **2. Spraakassistent**

Als u de Google Assistent hebt ingesteld, kunt u de knop Google Assistant op uw afstandsbediening indrukken en met de Google Assistent praten en opdrachten geven.

### **3. Draadloos casten**

U kunt films, games, muziek en het hele scherm draadloos vanaf uw iOS-, macOS-, Android- of Windows-apparaat naar de Nebula Capsule 3 Laser casten.

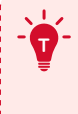

**<sup>T</sup>** Zorg dat de Nebula Capsule 3 Laser en uw apparaat met hetzelfde draadloze netwerk zijn verbonden. Dit kan een wifinetwerk of een hotspot op uw telefoon zijn.

#### 3.1 Inhoud uit apps casten

U kunt inhoud casten uit apps die Chromecast ondersteunen, zoals YouTube en Prime Video.

① Verbind uw apparaat en projector met hetzelfde draadloze netwerk.

- ② Open de streamingapp op uw apparaat.
- 3 Speel een videoclip af en tik op het cast-pictogram

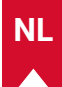

videoscherm.

④ Selecteer D2426 om verbinding te maken. De projector spiegelt het videoscherm op uw apparaat.

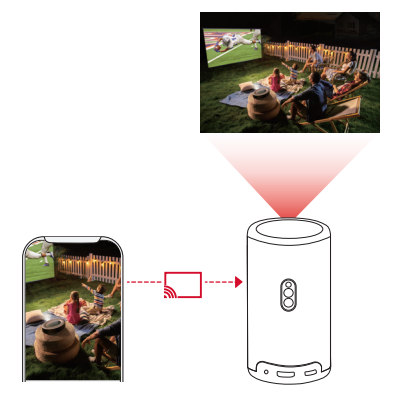

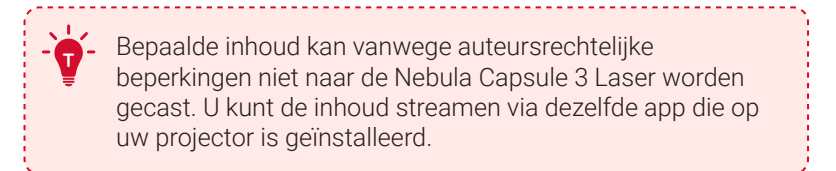

#### 3.2 Apparaatscherm casten

- U kunt het volledige scherm van uw apparaat naar de projector casten.
- ① Verbind uw apparaat en projector met hetzelfde draadloze netwerk.
- ② Installeer de AirScreen-app op uw projector.
- ③ Open AirScreen en volg de instructies op het scherm om het proces te voltooien.

### **4. Afspelen vanaf HDMI-afspeelapparaten**

De projector kan worden aangesloten op verschillende HDMIafspeelapparaten, zoals een tv-box, tv-stick, dvd-speler, settopbox of een gameconsole.

- ① Sluit de projector met een HDMI-kabel (niet meegeleverd) aan op een HDMI-afspeelapparaat.
- $\oslash$  Druk op  $\oslash$  om het instellingenmenu te openen en selecteer vervolgens [Apparaatvoorkeuren] > [Invoer] > [HDMI].

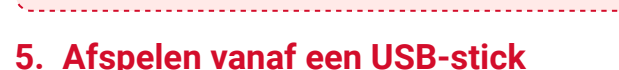

gestart.

Met deze projector kunt u muziek, video en afbeeldingen openen van een USB 2.0-station of er apps op installeren.

**<sup>T</sup>** De eerste keer dat de projector op een HDMI-afspeelapparaat wordt aangesloten, wordt automatisch de HDMI-weergave

① Download de app File Explorer van Google Play.

- ② Verbind een USB-A-station (met de verloopstekker) of USB-C-station met de USB-poort.
- ③ Selecteer de muziek, video's of foto's op het USB-apparaat die u wilt afspelen en druk op $\lceil \cdot \rceil$ .
- $\overline{a}$  Druk op om het afspelen te stoppen.

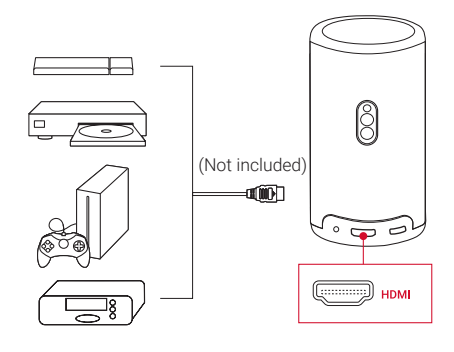

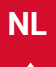

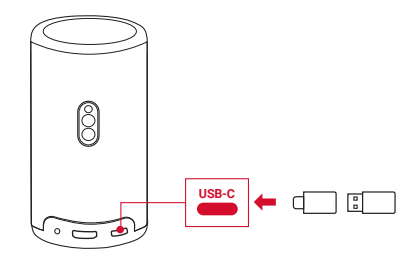

### **6. Afspelen via externe geluidsapparaten**

Deze projector kan ook worden aangesloten op externe geluidsuitvoerapparaten, waaronder hoofdtelefoons en luidsprekers. Als de projector wordt aangesloten op externe luidsprekers, wordt het ingebouwde luidsprekersysteem uitgeschakeld.

- ① Gebruik een 3,5mm-audiokabel of een adapter (niet meegeleverd) om uw hoofdtelefoon of externe luidsprekers aan te sluiten.
- ② Sluit het andere uiteinde van de audiokabel aan op de AUX-ingang van de projector.
	- U hoort nu geluid uit uw hoofdtelefoon of externe luidsprekers.

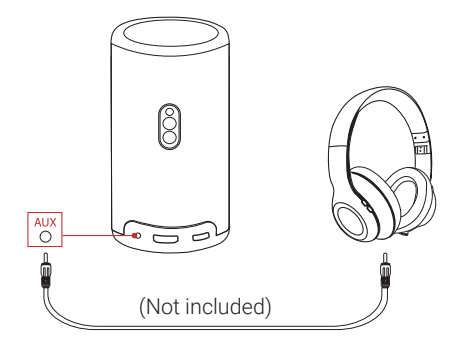

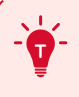

**<sup>T</sup>** Verlaag het volume voordat u een hoofdtelefoon aansluit en opzet om te voorkomen dat u pijn aan uw oren krijgt.

### **7. Bluetooth-luidsprekermodus**

U kunt deze projector gebruiken als standalone Bluetooth-luidspreker.

- ① U kunt op twee manieren overschakelen op de bluetoothluidsprekermodus:
	- A: Druk op de projector op  $(\mathbb{I})$ .
	- B: Selecteer op de startpagina  $\bigcirc$  > [Bluetoothluidsprekermodus] en druk op $\Box$ .
- ② Schakel op uw smartphone bluetooth in en selecteer Nebula Capsule 3 Laser om verbinding te maken.

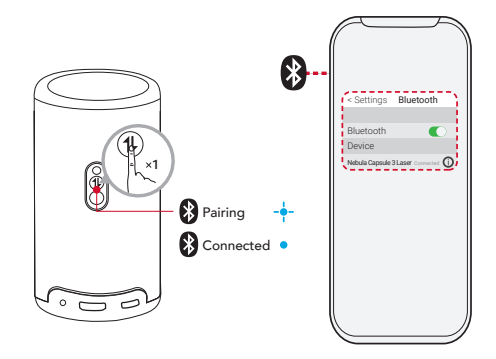

**<sup>T</sup>** Om de bluetoothluidsprekermodus af te sluiten, drukt u op de projector op  $\circled{1}$  of houdt u de knop  $\circled{1}$  op de afstandsbediening twee seconden ingedrukt.

## **Systeemupdate**

Om uw gebruikservaring te verbeteren met de nieuwste functies, raden we aan om het systeem van tijd tot tijd bij te werken.

Ga naar [Instellingen] > [Apparaatvoorkeuren] > [Over] > [Systeemupdate] om het systeem bij te werken.

**NL**

## **Specificaties**

Specificaties zijn onderhevig aan verandering zonder kennisgeving.

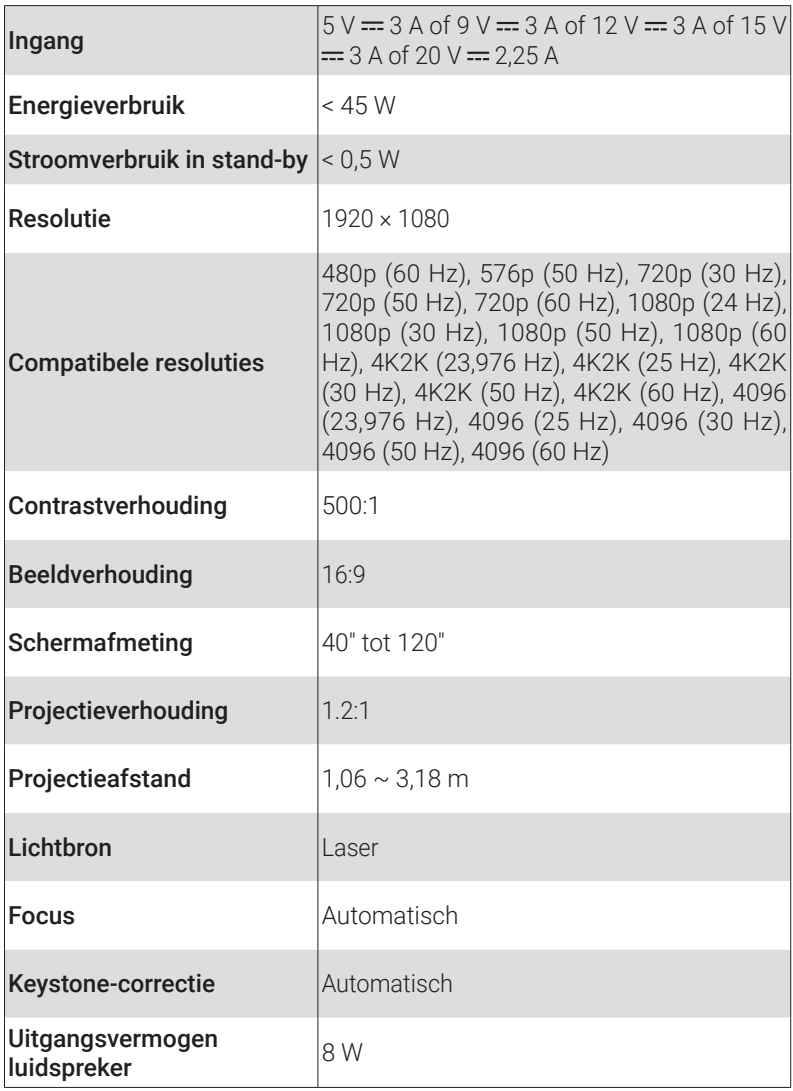

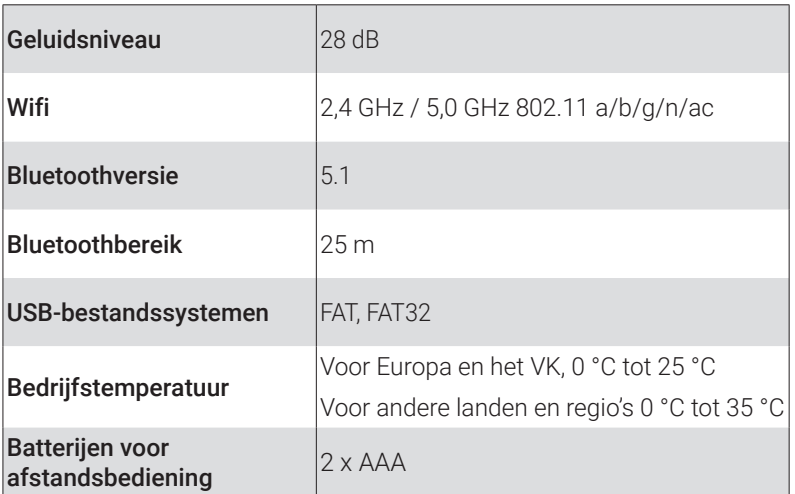

## **Problemen oplossen**

- ① De projector gaat niet aan
	- De accu van de projector is mogelijk leeg. Laad de projector vijftien tot dertig minuten op en kijk of het lampje van de aan-uitknop gaat branden.
- ② De projector kan niet worden opgeladen
	- Gebruik de meegeleverde adapter en oplaadkabel om de projector op te laden.
	- Probeer een andere adapter (minimaal 30 W) en USB-Coplaadkabel.
- ③ De projector kan geen verbinding met een wifinetwerk maken
	- Plaats uw projector binnen 5 m van de router en maak opnieuw verbinding.
	- Stel uw router in op 2,4 GHz of 5 GHz en probeer het opnieuw.
	- Herstart uw projector en router en probeer het opnieuw.
	- Probeer een ander wifinetwerk of de hotspot van uw telefoon.
- ④ Het beeld is wazig

**NL**

- **NL** Verplaats de projector een beetje of druk op de afstandsbediening  $op(-)$ om autofocus te activeren.
	- Om de focus handmatig aan te passen, gaat u naar linstellingenl > [Projectorinstellingen] > [Focusinstellingen] > [Handmatige focuscorrectiel en gebruikt u de knoppen  $\zeta$  and  $\zeta$  sbediening.
	- Pas zo nodig de projectiehoek en -richting en de hoogte van de projector aan.
	- ⑤ Het beeld is vervormd
		- Werk de firmware via [Instellingen] > [Apparaatvoorkeuren] > [Over] > [Systeemupdate] > [Controleren op updates] bij naar de nieuwste versie.
		- Ga naar [Instellingen] > [Projectorinstellingen] > [Beeldcorrectie], schakel [Handmatige keystone-correctie] in en selecteer [Toegang tot handmatige keystone-correctie].
		- Beweeg de projector naar links of rechts, of kantel hem zo nodig.
	- ⑥ Geen HDMI-signaal
		- Gebruik een andere HDMI-kabel.
		- Sluit uw projector aan op een ander HDMI-afspeelapparaat.
		- Sluit het HDMI-afspeelapparaat via de HDMI-kabel aan op uw tv om te controleren of het apparaat of de kabel defect is.
		- Pas de uitgangsresolutie/-frequentie van het HDMIafspeelapparaat aan zodat dit gelijk is aan de projector.
	- ⑦ Netflix installeren
		- Download en installeer op uw projector de Nebula Play-app van Google Play. Open Nebula Play en selecteer [Tips] > [Netflixinstallatie] . Volg vervolgens de instructies op het scherm om Netflix te installeren.
	- ⑧ Netflix met de muismodus bedienen
		- Installeer **Nebula Connect** op uw telefoon en maak verbinding met de Capsule 3 Laser. Selecteer de muismodus. Gebruik één vinger om te bewegen en te klikken, of twee vingers om te scrollen.
	- ⑨ Zonder wifi video's afspelen
		- Download video's naar een USB-station met een FAT32-indeling.

Zie Afspelen via USB voor de volgende stappen.

## **Kennisgeving**

Dit product voldoet aan de EU-vereisten met betrekking tot radio-interferentie.

#### Verklaring van conformiteit

Hereby, Anker Innovations Limited. declares that this device is in compliance with the essential requirements and other relevant provisions of Directive 2014/53/EU. De verklaring van conformiteit vindt u op de website https://uk.seenebula.com/.

Het geschikte temperatuurbereik voor het product en zijn accessoires is 0 tot 25 °C.

Het adaptertype is PN453I (met nominale uitgangsspanning/ stroom van 5 VDC / 3 A of 9 VDC / 3 A of 12 VDC / 3 A of 15 VDC / 3 A of 20 VDC / 2,25 A) of A2713 (met nominale uitgangsspanning/-stroom van 5 VDC / 3 A of 9 VDC / 3 A of 15 VDC / 3 A of 20 VDC / 3,25 A).

#### Informatie over blootstelling aan RF

Het MPE-niveau (Maximum Permissible Exposure) is berekend op basis van een afstand van d=20 cm tussen het apparaat en het menselijk lichaam. Zorg ervoor dat het apparaat minstens 20 cm verwijderd blijft van het menselijk lichaam om te voldoen aan de RF-blootstellingsnorm.

#### Frequentiebanden en vermogen als volgt:

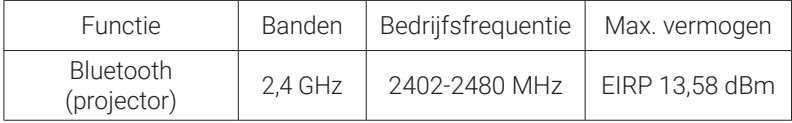

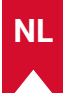

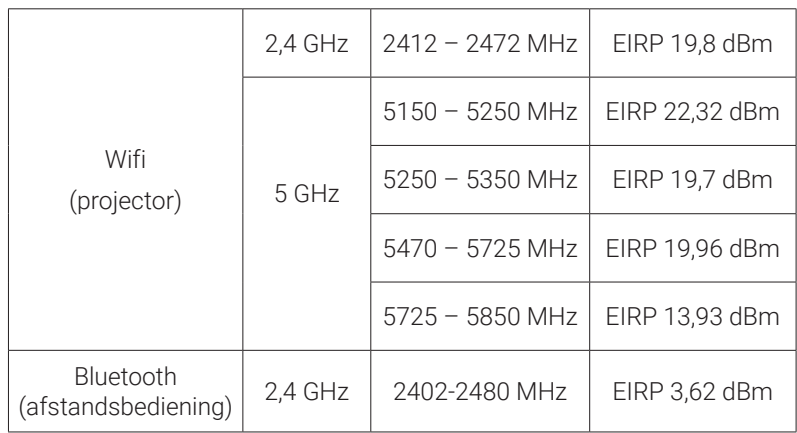

5150 ~ 5350 MHz; kan alleen binnenshuis worden gebruikt.

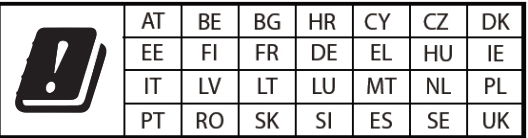

De volgende importeur is de verantwoordelijke partij (contactpartij voor EU): Anker Innovations Deutschland GmbH I Georg-Muche-Strasse 3, 80807 München, Duitsland

De volgende importeur is de verantwoordelijke partij (contactpartij voor VK): Anker Technology (UK) Limited I GNR8, 49 Clarendon Road, Watford, Hertfordshire, WD17 1HP, United Kingdom

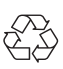

Uw product is ontworpen en geproduceerd met hoogwaardige materialen en componenten die kunnen worden gerecycled en hergebruikt.

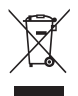

Dit symbool betekent dat dit product niet mag worden weggegooid als huishoudelijk afval en moet worden ingeleverd bij een daarvoor bestemd inzamelpunt voor recycling.Door dit product op de juiste manier te verwijderen en te recyclen, draagt u bij aan de bescherming van natuurlijke hulpbronnen, de gezondheid van de mens en het milieu.Neem voor meer informatie over de verwijdering en recycling van dit product contact op met uw gemeente, het afvalverwijderingsbedrijf of de winkel waar u dit product hebt gekocht.

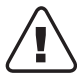

LET OP: EXPLOSIEGEVAAR ALS DE BATTERIJ WORDT VERVANGEN DOOR EEN ONJUIST TYPE. VOER GEBRUIKTE BATTERIJEN VOLGENS DE INSTRUCTIES AF.

RG1 IEC 62471-5:2015 Voldoet aan IEC 60825-1:2014 Klasse 1 en IEC 62471-5:2015 Risicogroep 1

Afstandsbediening: Nebula-afstandsbedieningsmodel: D0413X

Anker Innovations Limited Room 1318-19, Hollywood Plaza, 610 Nathan Road, Mongkok, Kowloon, Hong Kong

## **Handelsmerken**

# **& Bluetooth**®

Het Bluetooth®-woordmerk en -logo's zijn geregistreerde handelsmerken die eigendom zijn van Bluetooth SIG, Inc. en elk gebruik van dergelijke merken door Anker Innovations Limited is onder licentie. Andere handelsmerken en handelsnamen zijn eigendom van de desbetreffende eigenaren.

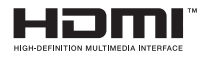

HDMI, het HDMI-logo en High-Definition Multimedia Interface zijn handelsmerken of geregistreerde handelsmerken van HDMI licensing

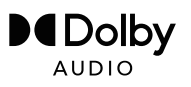

Vervaardigd onder licentie van Dolby Laboratories. Dolby, Dolby Audio en het dubbel-D-symbool zijn handelsmerken van de Dolby Laboratories Licensing Corporation.

## **Garantie**

#### 30 dagen geld-terug garantie om welke reden dan ook

U kunt uw onbeschadigde product en verpakking binnen 30 dagen na aankoop om welke reden dan ook retourneren om een volledige terugbetaling te ontvangen. Als het product niet vanwege de kwaliteit wordt geretourneerd, moet de klant de retourzending betalen.

#### 12 maanden garantie voor kwaliteitsgerelateerde problemen

De producten van Nebula zijn gegarandeerd twaalf maanden vanaf de aanschafdatum vrij van materiaal- en fabricagefouten. Binnen deze periode zal Nebula een vervangend product regelen en eventuele retourneringskosten betalen als de producten tijdens normaal gebruik defect raken.

Let op: alle verstrekte retouretiketten moeten worden gebruikt binnen twintig dagen nadat ze door Nebula Support zijn uitgegeven.

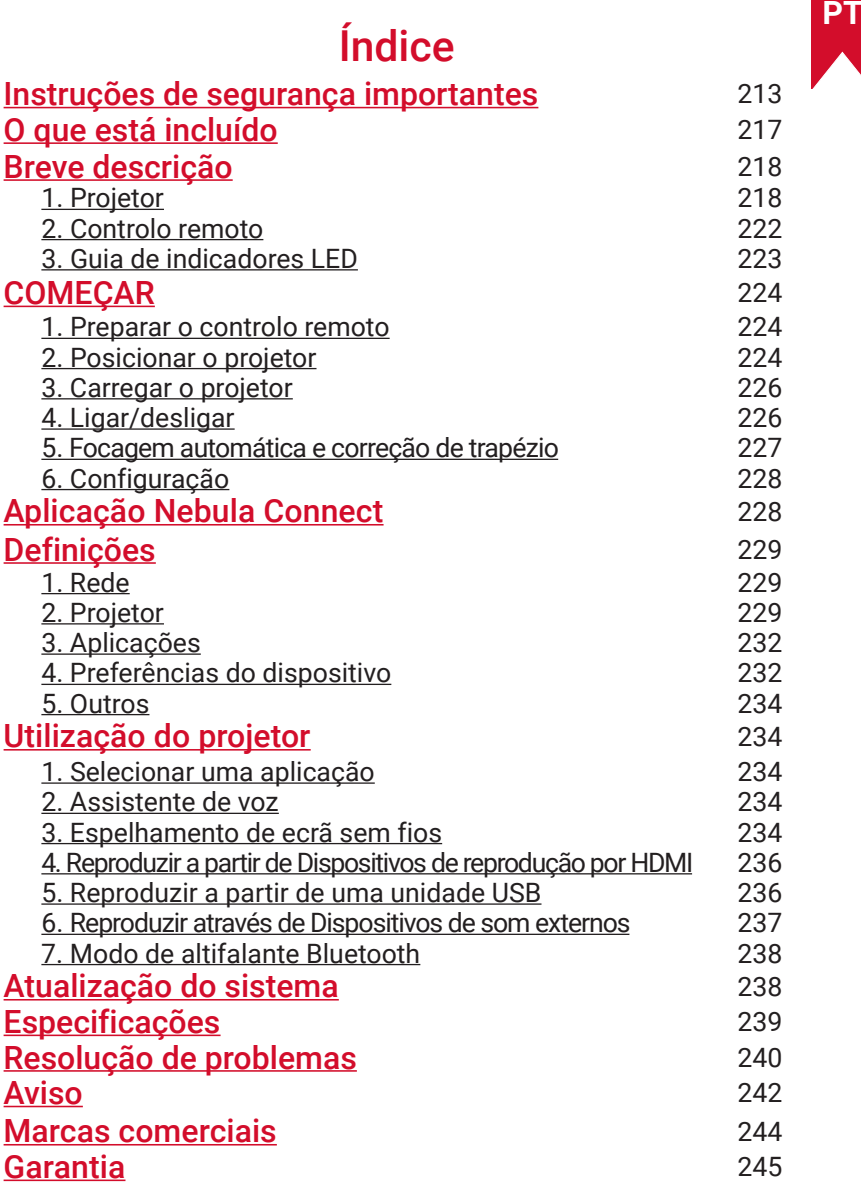

**212**

#### <span id="page-214-0"></span>**PT**

## **Instruções de segurança importantes**

Leia todas as instruções antes de utilizar este produto. Não faça alterações e não crie configurações que não estejam descritas neste manual. Se ocorrerem lesões físicas, perda de dados ou danos devido ao incumprimento das instruções, a garantia não será aplicável.

#### Configuração

- Não utilize o produto de forma diferente da descrita neste documento para evitar lesões ou danos materiais.
- Para reduzir o risco de incêndio e/ou choque elétrico, não exponha o produto a chuva ou humidade. Não devem ser colocados sobre o produto objetos com líquidos, como jarras.
- Não coloque este produto em superfícies suaves, como toalhas de mesa ou tapetes; caso contrário, o produto pode ser um risco de incêndio.
- Não coloque este produto em áreas expostas a poeira e sujidade excessivas ou perto de qualquer aparelho gerador de um forte campo magnético.
- Para evitar o sobreaquecimento, não bloqueie nem obstrua as aberturas de ventilação.
- Nunca coloque este produto num espaço confinado. Deixe sempre espaço suficiente em torno deste produto para ventilação.
- Não utilize o produto num ambiente em que a temperatura esteja demasiado alta ou demasiado baixa. Nunca exponha o produto a luz solar forte ou a ambientes húmidos.
- Quando este produto permanecer em funcionamento durante um período longo, a superfície pode ficar quente. Caso ocorra, encerre imediatamente o dispositivo e desligue o carregador. Retome a operação depois de o produto ter arrefecido.
- Manuseie sempre este produto com cuidado. Evite tocar na lente.
- Não permita que as crianças manuseiem o produto sem supervisão.
- Não coloque objetos pesados ou afiados sobre este produto.
- Não desmonte o produto para evitar choques elétricos.
- **PT** Evite vibrações extremas, pois podem danificar os componentes internos.
- Certifique-se de que utiliza apenas o transformador fornecido pelo fabricante. A utilização de um transformador não autorizado pode ser perigosa e violar os Termos de utilização e a garantia do produto.
- O utilizador deve respeitar as leis e os regulamentos dos países e regiões onde o equipamento se encontre localizado (é utilizado), respeitar a ética profissional, prestar atenção às obrigações de segurança e proibir estritamente a utilização dos nossos produtos ou equipamentos para qualquer fim ilegal. Em nenhuma circunstância será a nossa empresa responsável por qualquer responsabilidade legal dos infratores.

#### Fonte de alimentação

- É recomendado que forneça o produto num ambiente com uma temperatura entre 5 °C e 25 °C.
- Quando estiver ligado à corrente elétrica, coloque o dispositivo num ambiente com uma temperatura ambiente normal e uma ventilação adequada.

#### Segurança auditiva

• Para evitar danos auditivos, não utilize durante períodos prolongados com volume elevado. Defina o volume para um nível seguro.

#### Carregamento

- O transformador deve ser utilizado apenas em espaços interiores.
- O transformador deve ser instalado junto do produto e estar facilmente acessível.
- Devido ao material do invólucro, o produto só pode ser ligado a uma interface USB 2.0 ou de versão superior.
- Durante o carregamento, coloque este dispositivo num ambiente com uma temperatura ambiente normal (entre 5 °C e 25 °C) e uma ventilação adequada.
#### Bateria

- O controlo remoto contém pilhas, que constituem um risco de asfixia. Mantenha o telecomando fora do alcance das crianças.
- Retire as pilhas quando o controlo remoto não for utilizado por um longo período.
- Substitua as pilhas do controlo remoto apenas por pilhas do mesmo tipo ou de tipo equivalente.
- As pilhas contêm substâncias químicas e devem ser eliminadas de forma adequada.
- Carregue este dispositivo regularmente. Não armazene este dispositivo com uma bateria completamente descarregada.

#### Aviso

- A substituição de uma bateria por uma de tipo incorreto pode anular as proteções e criar perigo;
- A eliminação da bateria/dispositivo por fogo, num forno quente ou por outra fonte de calor intensa, ou por esmagamento mecânico ou corte da bateria, pode resultar numa explosão;
- Deixar a bateria/dispositivo num ambiente com uma temperatura extremamente quente pode resultar numa explosão ou na fuga de líquidos ou gases inflamáveis;
- A exposição da bateria/dispositivo a uma pressão de ar extremamente baixa pode resultar numa explosão ou na fuga de líquidos ou gases inflamáveis.

#### Limpeza

- Utilize um pano suave e sem pelos. Nunca utilize produtos de limpeza líquidos, gasosos ou facilmente inflamáveis para limpar.
- Não utilize líquidos de limpeza para limpar a lente para não danificar a película de revestimento da lente.
- Limpe as superfícies suavemente. Tenha cuidado para não riscar a superfície.
- Use um pano de limpeza de lentes para limpar a lente.

### **PT**

#### Reparações

- Não efetue reparações neste produto por conta própria.
- Uma manutenção inadequada pode resultar em lesões ou danos no produto.
- Solicite sempre assistência junto de pessoal técnico qualificado.

#### Atenção

- A radiação ótica potencialmente perigosa emitida por este produto pode ser prejudicial para os olhos.
- Não olhe fixamente para o feixe de operação.

#### Segurança do laser

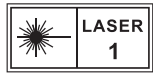

- RG1 IEC 62471-5:2015
- Em conformidade com IEC 60825-1:2014 Classe 1 e IEC 62471- 5:2015 Grupo de Risco 1.
- Podem existir perigos potenciais durante a manutenção da lâmpada ou do produto.
- A assistência deve ser realizada apenas por pessoal autorizado e qualificado.
- Não abra o invólucro do produto.
- Quando o invólucro do produto ficar danificado, deixe de utilizar o produto.
- Não abra o invólucro do módulo do laser dentro do produto.
- Quando o invólucro do módulo do laser dentro do produto ficar danificado, deixe de utilizar o produto.
- Laser no interior. Atenção ao risco de queimaduras na pele ou na córnea.

# **PT ESTÁ INCLUÍDO**

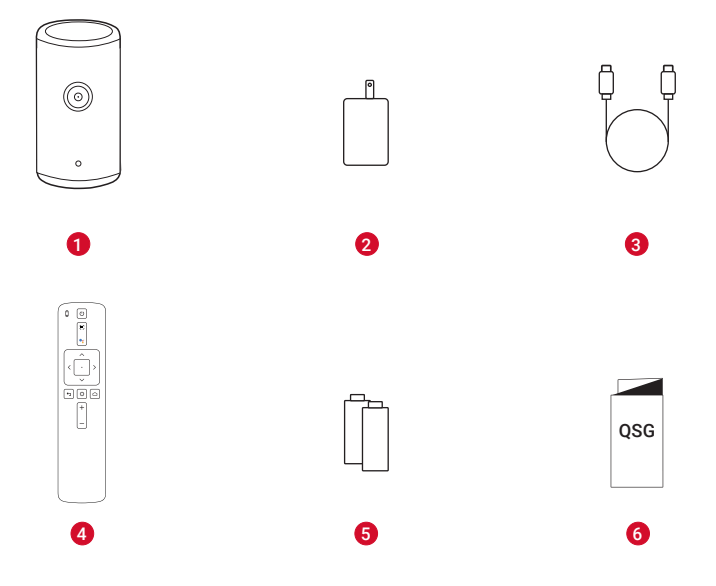

- $\bullet$ Nebula Capsule 3 Laser
- Adaptador
- Cabo de carregamento
- Controlo remoto
- Pilha AAA × 2
- $\bullet$ GUIA DE INÍCIO RÁPIDO

## **Breve descrição**

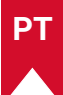

## **1. Projetor**

### **Vista frontal**

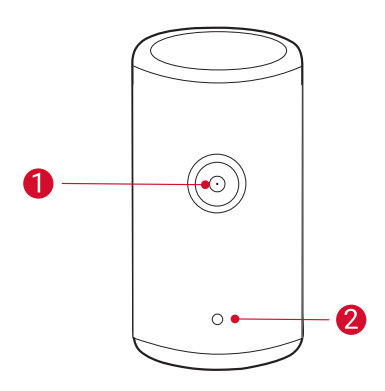

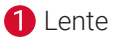

Câmara (para focagem automática e correção de trapézio auto)

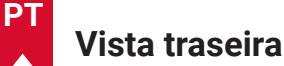

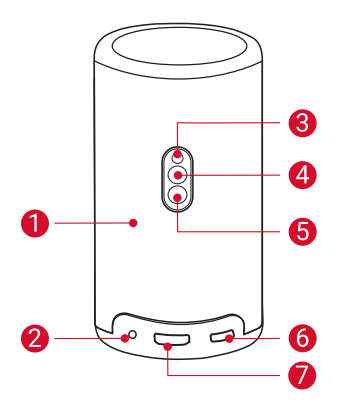

- $\bullet$ Altifalante
	- Tomada AUX-OUT
		- Ligue a um dispositivo de saída de som externo.
- 6 Recetor de infravermelhos
- A Botão de modo
	- Prima para alternar entre o modo de coluna Bluetooth e o modo de projetor.
- 6

 $\Omega$ 

- Botão para ligar/desligar
	- Prima sem soltar durante 3 segundos para ligar/desligar.
	- Prima para reativar o projetor/ativar o modo de espera a partir do modo de projetor.

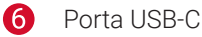

- Ligue à fonte de alimentação com o transformador e o cabo de carregamento fornecidos.
- Ligue a uma unidade USB.

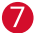

Porta HDMI

• Ligue a um dispositivo de reprodução através da saída HDMI.

### **Vista superior**

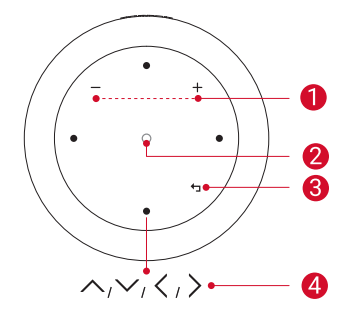

- Botões de aumentar/diminuir A. o volume
- 2 Botão de confirmação
- 8 Botão para retroceder
- Botões de navegação 4

## **Vista inferior**

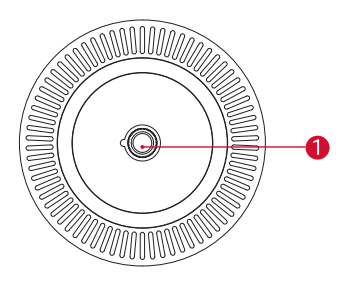

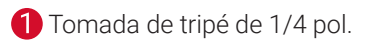

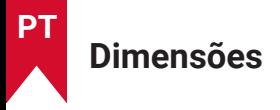

167,5 (A) x 83,0 (P) mm

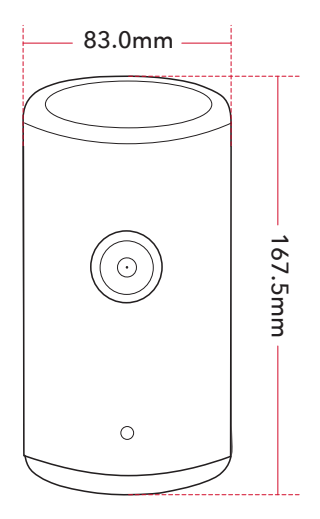

### **2. Controlo remoto**

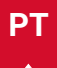

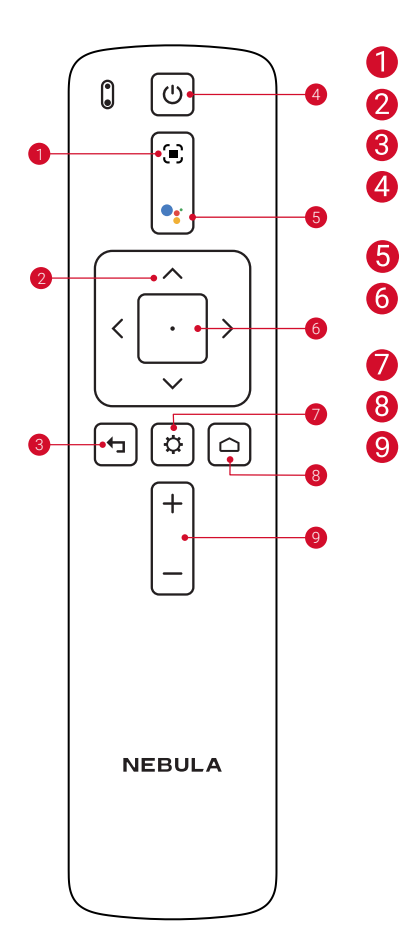

- Ajustar o foco
- Navegação
- Voltar ao menu anterior
- Ligar/desligar ou mudar para o modo de espera
- Ativar o Assistente Google
- Confirmar uma seleção/pausar/ retomar
- Aceder a mais opções
- Aceder ao menu inicial
- Aumentar/Diminuir volume

## **3. Guia de indicadores LED**

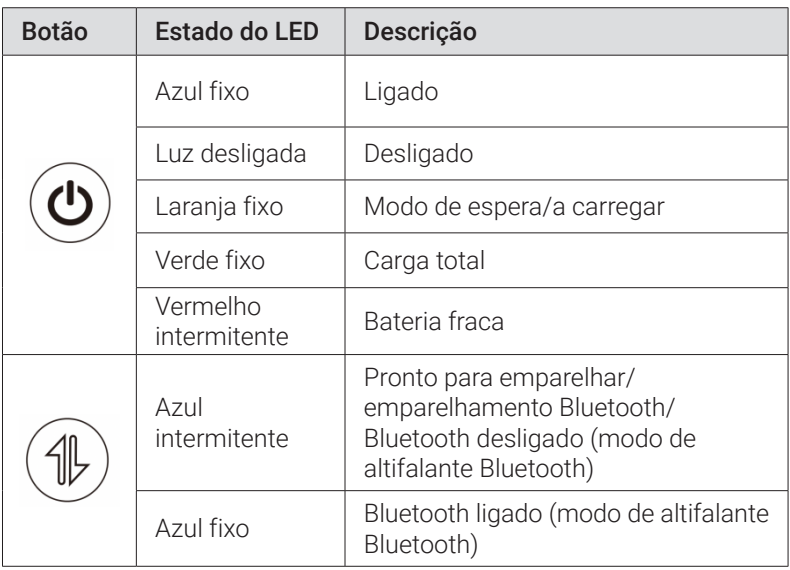

## **COMEÇAR**

### **1. Preparar o controlo remoto**

- ① Deslize para abrir o compartimento das pilhas.
- ② Introduza pilhas novas de acordo com a polaridade (+/-) e feche o compartimento das pilhas.
- ③ Na primeira utilização, siga as instruções apresentadas no ecrã para emparelhar o controlo remoto com o projetor.

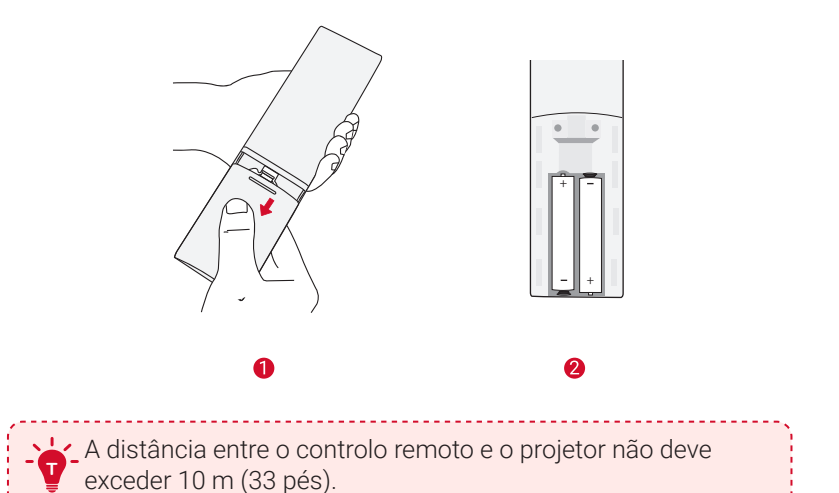

## **2. Posicionar o projetor**

Coloque o projetor sobre uma superfície estável e plana em frente da superfície de projeção. Para obter os melhores resultados, a superfície de projeção deve ser branca e lisa.

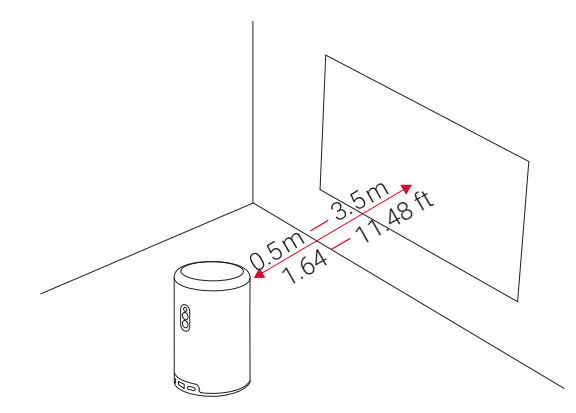

**<sup>T</sup>** • Não é necessário inclinar o projetor na direção da superfície de projeção. Pode corrigir a imagem de projeção com a focagem automática e a correção de trapézio auto incorporadas.

- Também pode instalar o projetor num tripé (vendido em separado).
- A distância entre o projetor e a superfície de projeção determina o tamanho da imagem de projeção. Para usufruir de resultados ótimos, posicione o projetor a 1,06~3,18 m de distância da superfície de projeção para obter um tamanho de ecrã de 40~120 polegadas.

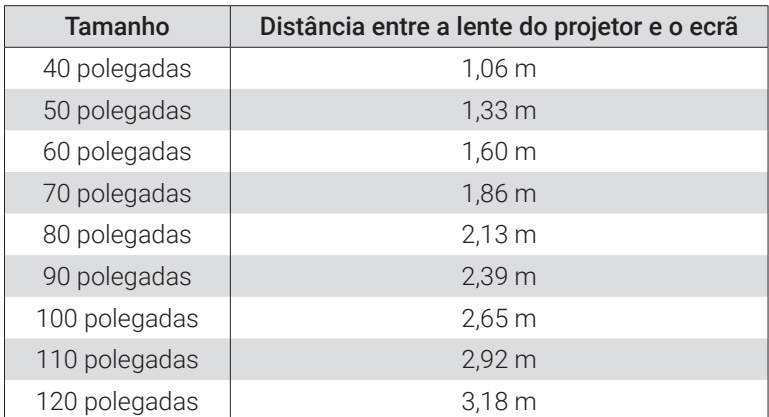

**225**

**PT**

## **3. Carregar o projetor**

Para a primeira utilização, carregue totalmente o projetor com o transformador e o cabo de carregamento fornecidos.

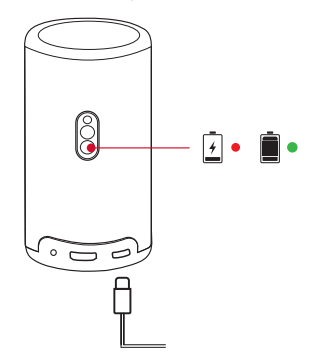

## **4. Ligar/desligar**

Prima sem soltar o botão de ligar/desligar do projetor durante 3 segundos para ligar/desligar.

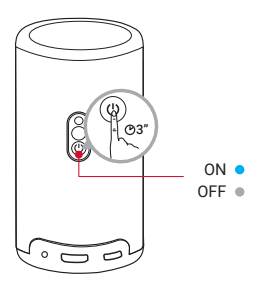

**<sup>T</sup>** • Também pode premir sem soltar o botão de ligar/desligar no controlo remoto durante 3 segundos para desligar.

- Quando ligado, prima o botão de ligar/desligar no projetor ou controlo remoto para mudar para o modo de espera.
- No Modo de fonte HMDI, o projetor muda para o modo de espera após 10 minutos de inatividade do botão ou quando não for detetado qualquer sinal.
- Após 30 minutos em modo de espera, o projetor desligase automaticamente.

### **5. Focagem automática e correção de trapézio auto**

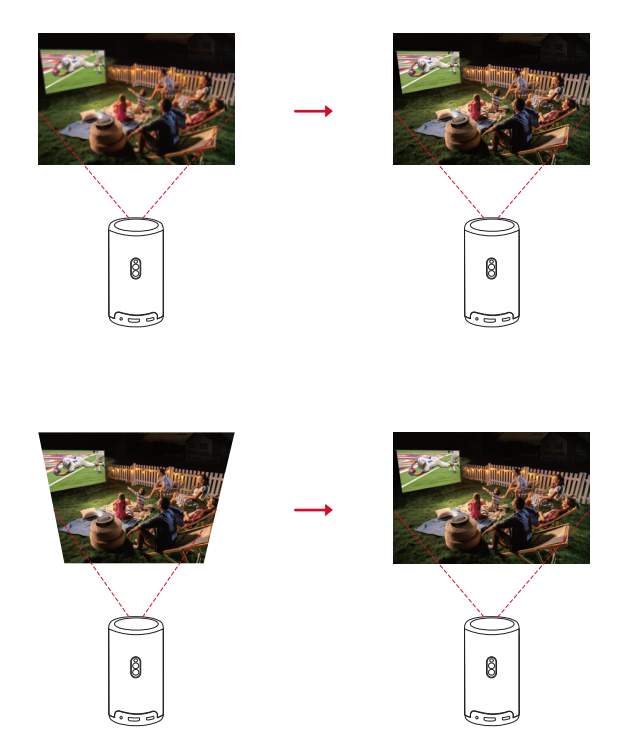

Para ativar a focagem automática e a correção de trapézio auto, mova

## **6. Configuração**

Ao utilizar o projetor pela primeira vez, siga as instruções no ecrã (OSD) para completar a configuração básica.

- Emparelhe o controlo remoto com o projetor
- Selecione o idioma
- Configure a TV com o telemóvel Android (opcional)
- Ligue ao Wi-Fi
- Inicie sessão com a sua conta Google

## **Aplicação Nebula Connect**

Para controlar facilmente o projetor, recomendamos-lhe que transfira a aplicação Nebula Connect.

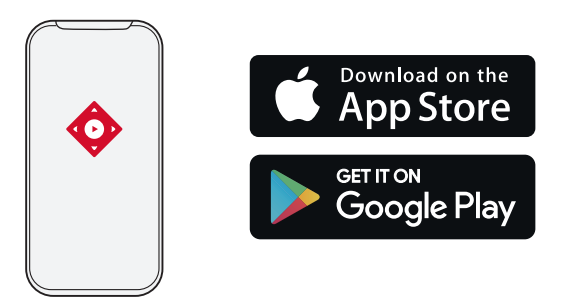

- ① Transferir a aplicação Nebula Connect a partir da App Store (dispositivos iOS) ou da Google Play (dispositivos Android).
- ② Ativar o Bluetooth no seu smartphone.
- ③ Abra a aplicação Nebula Connect e selecione [Capsule 3 Laser] > **[XXXXXX]** como o dispositivo a ligar.
- ④ Seguir as instruções no ecrã para concluir a configuração de ligação.

## **Definições**

Efetue o processo de configuração quando ligar o projetor pela primeira vez.

## **1. Rede**

Este projetor pode ser ligado à Internet através de uma ligação sem fios (Wi-Fi).

- $\Omega$  Na página inicial, selecione  $\Omega$  > [Rede e Internet] e prima  $\Omega$ .
- ② Siga as instruções apresentadas no ecrã para concluir a ligação à internet.

## **2. Projetor**

Na página inicial, selecione  $\bigoplus$  > [Definições do projetor] e prima  $\lceil \cdot \rceil$ .

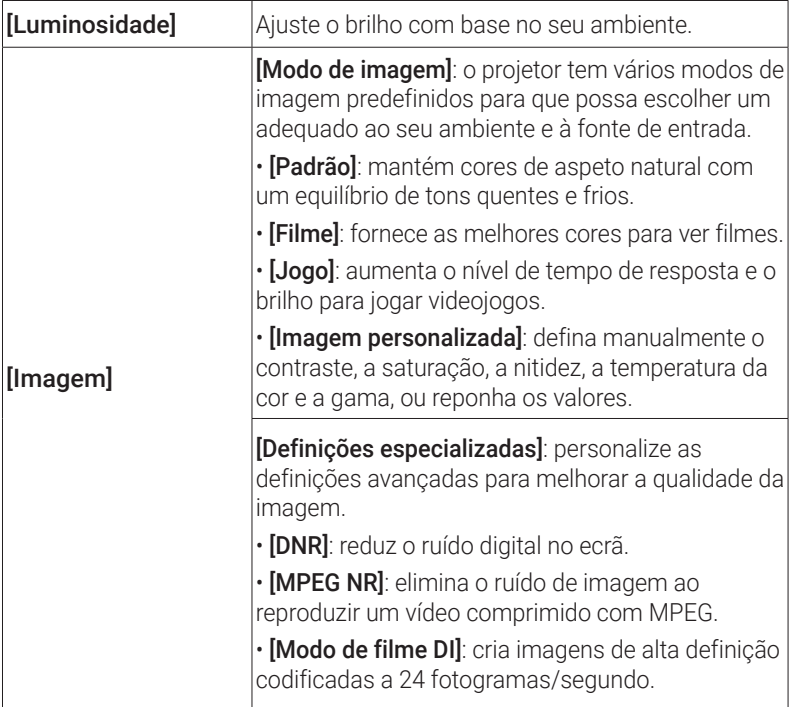

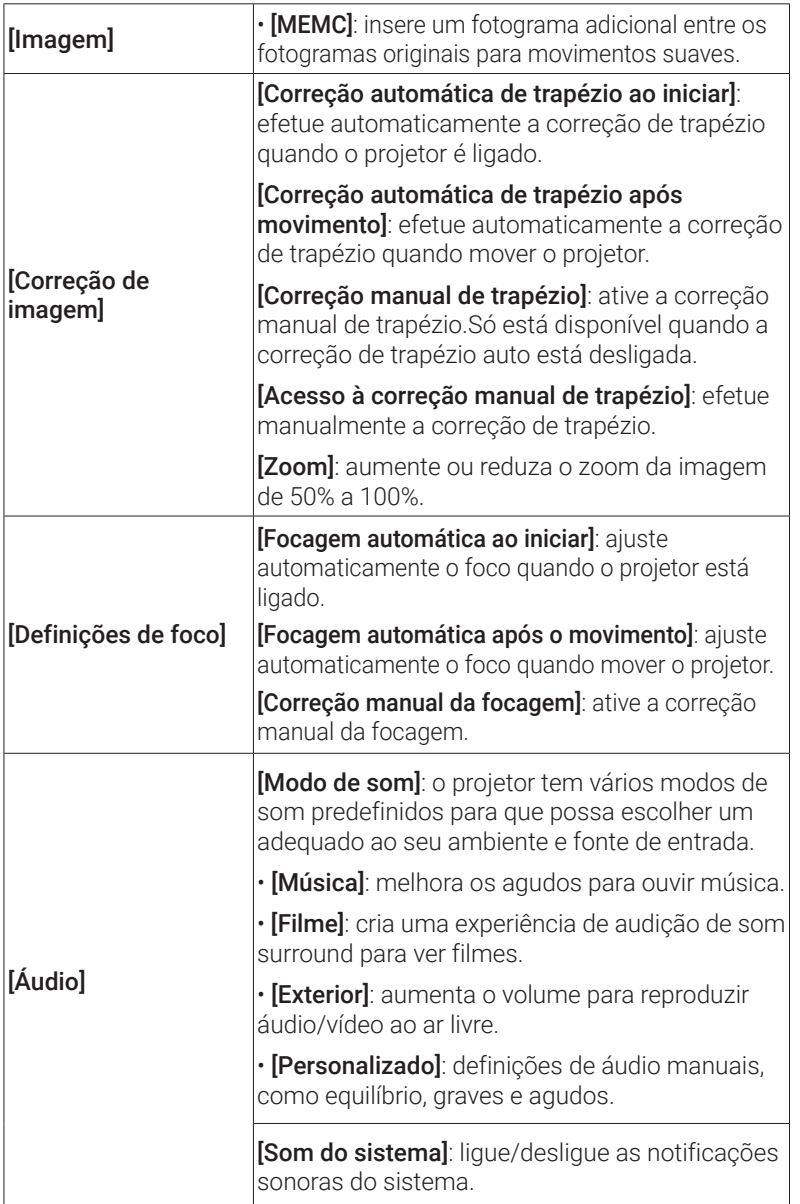

**230**

**PT**

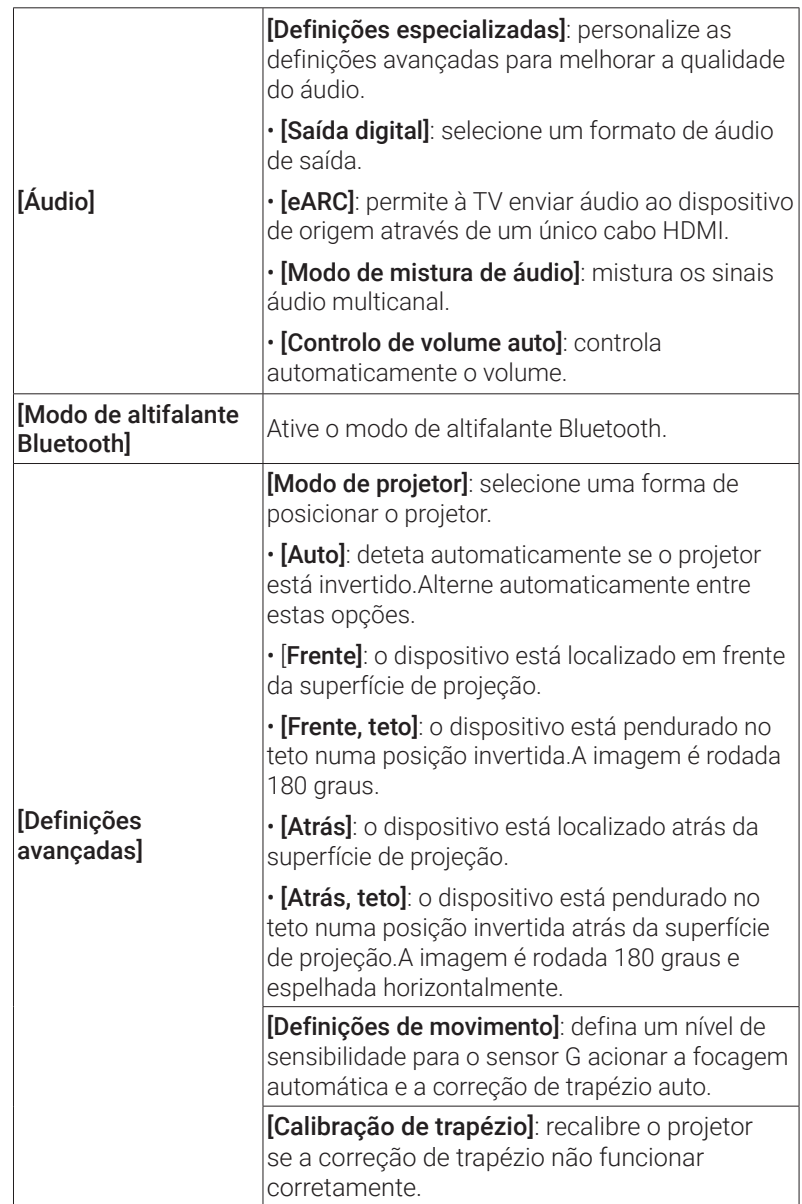

**PT**

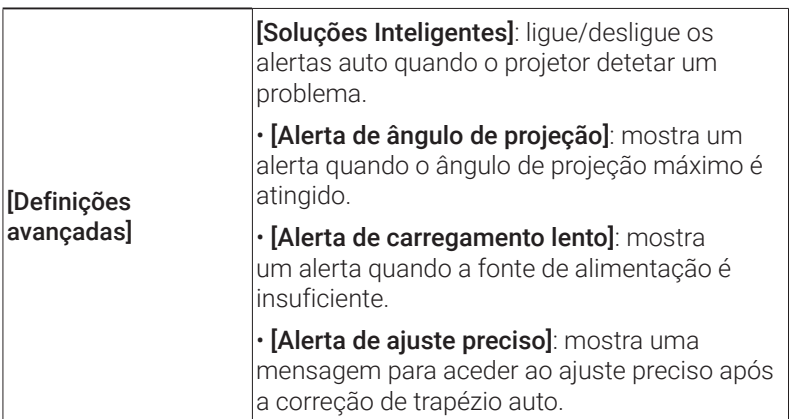

### **3. Aplicações**

- $\Omega$  Na página inicial, selecione  $\bigcirc$  > [Aplicações] e prima  $\Box$ .
- ② Selecione uma aplicação e verifique a versão atual, abra ou force a paragem da aplicação, verifique o armazenamento utilizado ou limpe os dados ou a cache, desinstale a aplicação ou ative ou desative as notificações e as permissões.

## **4. Preferências do dispositivo**

Na página inicial, selecione  $\bigoplus$  > [Preferências do dispositivo] e  $prime \ \Box$ .

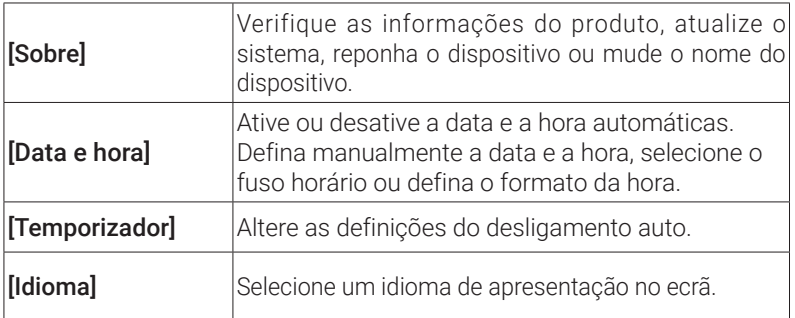

**PT**

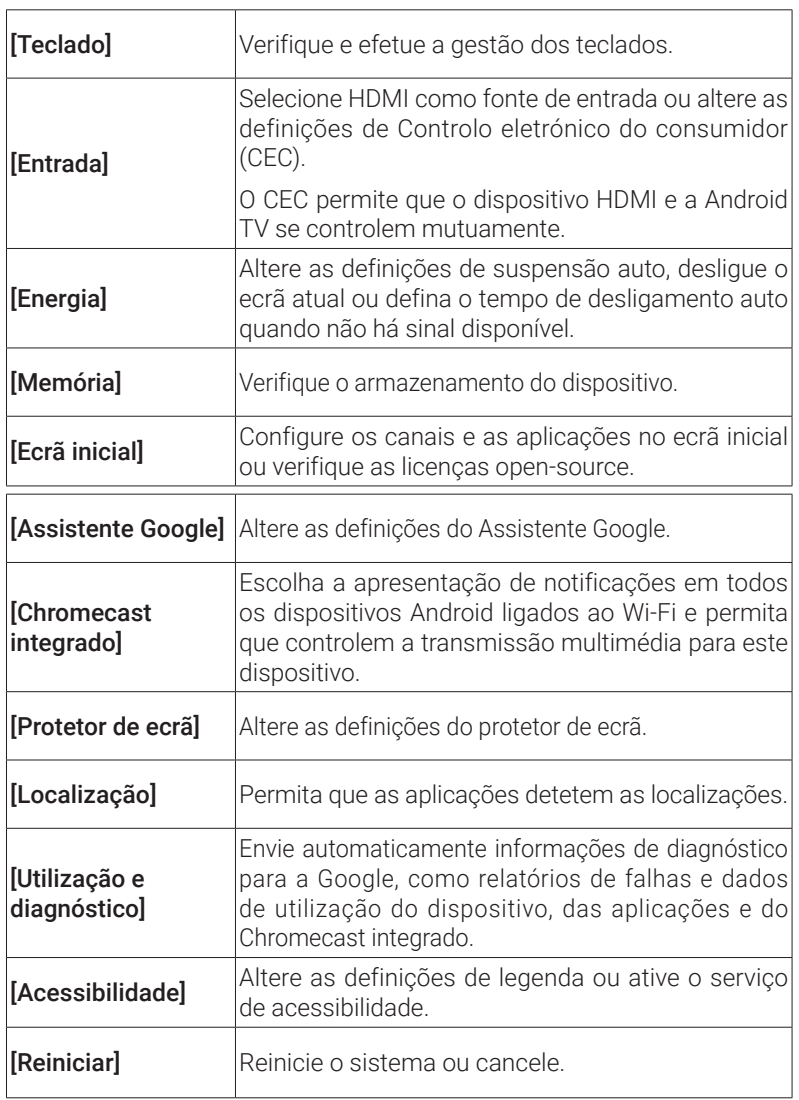

## **5. Outros**

Na página inicial, selecione  $\bigcirc$  para encontrar mais opções de definição.

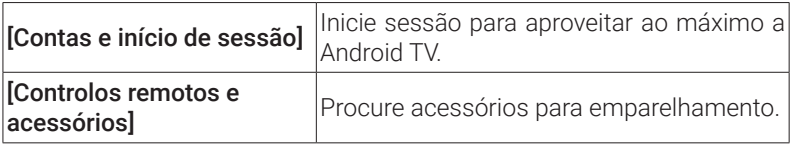

## **Utilização do projetor**

## **1. Selecionar uma aplicação**

Uma vez ligado a uma rede sem fios, pode aceder a serviços online, ver filmes e imagens, ouvir músicas e navegar online. Pode transferir mais aplicações a partir do Google Play.

- $\bigcirc$  Prima  $\bigcirc$  para aceder à página inicial.
- ② Selecione [Aplicações] > [Obter mais aplicações].

## **2. Assistente de voz**

Após a configuração, prima o botão Assistente Google no controlo remoto para falar com o Assistente Google e solicitar os seus comandos.

## **3. Transmissão sem fios**

Pode efetuar a transmissão sem fios de filmes, jogos, música e do ecrã inteiro a partir do seu dispositivo iOS, macOS, Android ou Windows para o Nebula Capsule 3 Laser.

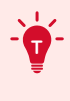

**<sup>T</sup>** Certifique-se de que o Nebula Capsule 3 Laser e o seu dispositivo estão ligados à mesma rede sem fios. A rede pode ser uma rede Wi-Fi ou o hotspot do seu telemóvel.

#### 3.1 Transmitir conteúdo da aplicação

Pode transmitir conteúdo a partir de aplicações compatíveis com o Chromecast, como o YouTube e o Prime Video.

- ① Ligue o dispositivo e o projetor à mesma rede sem fios.
- ② Abra a aplicação de streaming no dispositivo.
- 3 Reproduza um clipe de vídeo e toque no ícone de transmissão ecrã do vídeo.
- ④ Selecione D2426 para estabelecer ligação. O projetor irá espelhar o ecrã de vídeo no seu dispositivo.

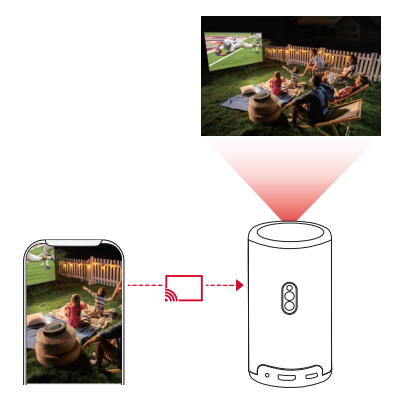

Certos conteúdos não podem ser transmitidos no Nebula Capsule 3 Laser devido a restrições de direitos de autor. Pode transmitir o conteúdo em fluxo através da mesma aplicação instalada no projetor.

#### 3.2 Ecrã do dispositivo de transmissão

Pode transmitir o ecrã inteiro do dispositivo para o projetor.

- ① Ligue o dispositivo e o projetor à mesma rede sem fios.
- ② Instale a aplicação AirScreen no projetor.
- ③ Abra o AirScreen e siga as instruções apresentadas no ecrã para concluir o processo.

## **4. Reproduzir a partir de Dispositivos de reprodução por HDMI**

O projetor pode ser ligado a vários dispositivos de reprodução HDMI, como um dispositivo de Smart TV, um dongle de TV, um leitor de DVD, um descodificador (STB), uma consola de jogos ou outros dispositivos.

- ① Ligue o projetor a um dispositivo de reprodução HDMI com um cabo HDMI (não fornecido).
- $\oslash$  Prima $\bigcirc$  para aceder ao menu de definições e depois selecione [Preferências do dispositivo] > [Entrada] > [HDMI].

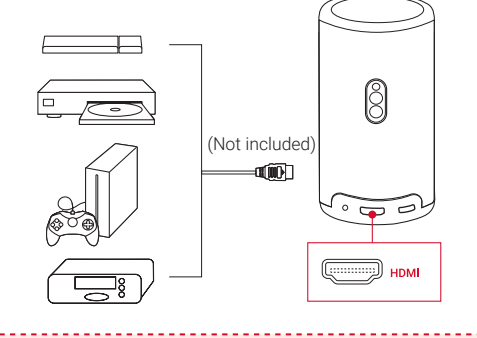

**<sup>T</sup>** O projetor inicia automaticamente a reprodução HDMI quando estabelecer ligação a um dispositivo de reprodução HDMI pela primeira vez.

## **5. Reproduzir a partir de uma unidade USB**

Com este projetor, pode desfrutar de música, vídeo e imagens, ou instalar aplicações armazenadas numa unidade USB 2.0.

- ① Transfira a aplicação File Explorer a partir do Google Play.
- ② Insira uma unidade USB-A (com o conversor USB) ou uma drive USB-C na porta USB.
- ③ Selecione música, vídeos ou fotografias na unidade USB que pretende reproduzir e prima ...

 $\overline{4}$  Prima para parar a reprodução.

**PT**

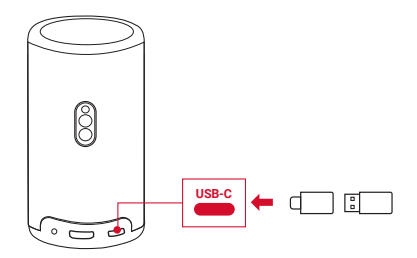

### **6. Reproduzir através de Dispositivos de som externos**

Este projetor também pode ser ligado a dispositivos externos de saída de áudio, incluindo auscultadores e colunas; quando é ligado a colunas externas, o sistema de colunas incorporado é desativado.

- ① Utilize um cabo áudio de 3,5 mm ou um adaptador (não fornecido) para ligar os auscultadores ou os altifalantes externos.
- ② Ligue a outra extremidade do cabo à porta AUX deste projetor.
	- Vai ouvir áudio a partir dos auscultadores ou altifalantes externos.

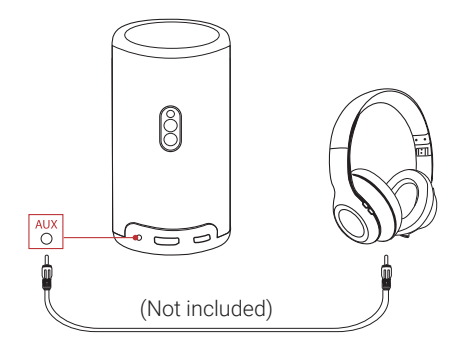

**<sup>T</sup>** antes de ligar e usar os auscultadores, diminua o volume para evitar lesões auditivas.

## **7. Modo de altifalante Bluetooth**

Pode utilizar este projetor como um altifalante Bluetooth independente.

- ① Para mudar para o modo de altifalante Bluetooth, tem duas opções:
	- A: prima  $\circledDownarrow$  no projetor.
	- B: na página inicial, selecione  $\bigoplus$  > [Modo de altifalante Bluetooth] e  $prime \ \Box$ .
- ② Ative o Bluetooth no smartphone e selecione Nebula Capsule 3 Laser para estabelecer ligação.

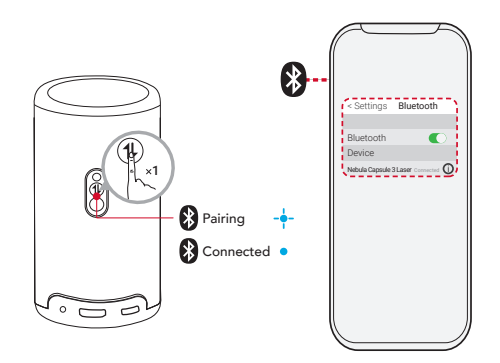

Para sair do modo de altifalante Bluetooth, prima (1) no projetor ou prima sem soltar no controlo remoto durante dois segundos.

## **Atualização do sistema**

Para melhorar completamente a sua experiência com este produto com as últimas funcionalidades, recomenda-se que atualize o sistema periodicamente.

Para atualizar o sistema, aceda a [Definições] > [Preferências do dispositivo] > [Acerca de] > [Atualização do sistema].

## **Especificações**

As especificações estão sujeitas a alteração sem aviso prévio.

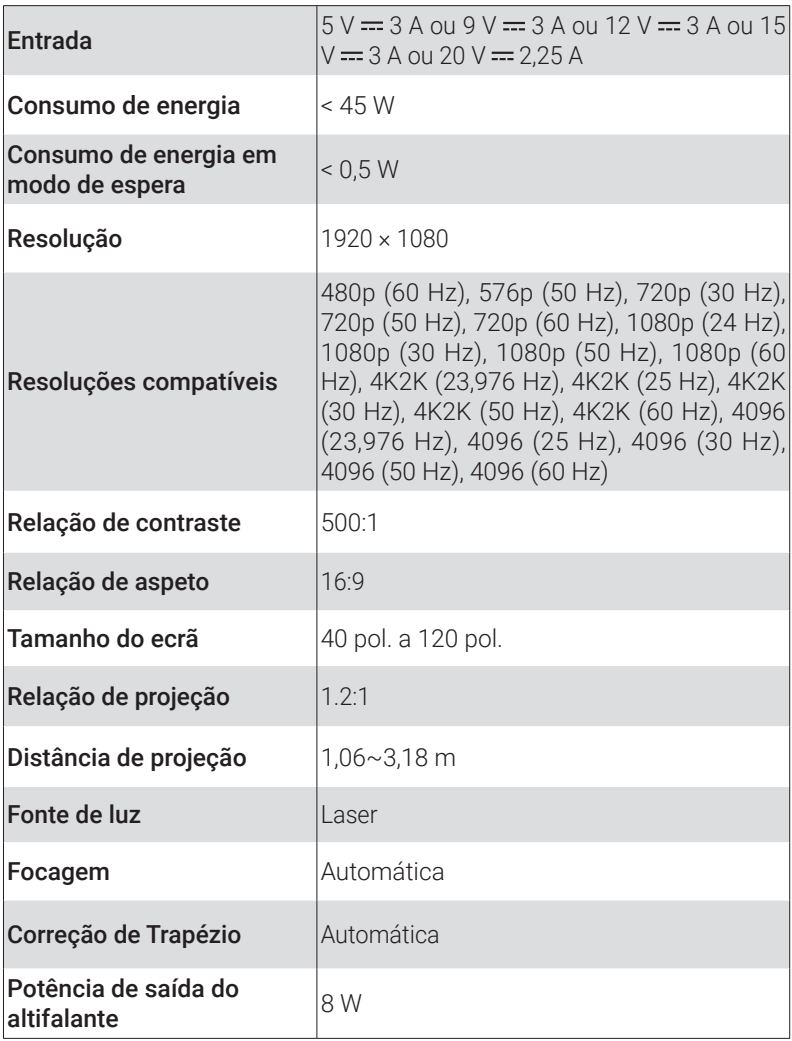

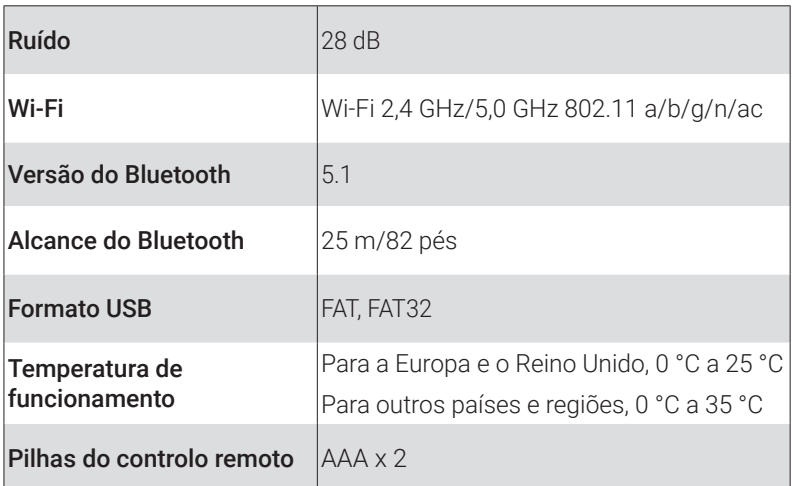

## **Resolução de problemas**

- ① Não liga
	- O projetor pode não estar carregado. Carregue o projetor durante 15-30 minutos e veja se a luz do botão de ligar/desligar se acende.
- ② Não é possível carregar
	- Utilize o transformador e o cabo de carregamento incluídos para carregar o projetor.
	- Experimente um transformador (pelo menos, 30 W) e um cabo de carregamento USB-C diferentes.
- ③ Não é possível estabelecer ligação a uma rede Wi-Fi
	- Coloque o seu projetor a 5 m do router e volte a ligar.
	- Defina o seu router para 2,4 GHz ou 5 GHz e tente novamente.
	- Reinicie o projetor e o router e tente novamente.
	- Experimente uma rede Wi-Fi diferente ou o hotspot do telemóvel.
- ④ Imagem desfocada
	- Mova ligeiramente o projetor ou prima no controlo remoto para iniciar a focagem automática.

**240**

- **PT** Para ajustar manualmente o foco, aceda a [Definições] > [Definições do projetor] > [Definições de foco] > [Correção manual da focagem], e utilize  $\langle e \rangle$  no controlo remoto.
	- Ajuste o ângulo e a direção de projeção, bem como a altura do projetor, se necessário.

⑤ Imagem distorcida

- Atualize o firmware para a versão mais recente através de [Definições] > [Preferências do dispositivo] > [Acerca de] > [Atualização do sistema]> [Procurar atualização].
- Aceda a [Definições] > [Definições do projetor] > [Correção da imagem], ative [Correção manual de trapézio] e selecione [Acesso à correção manual de trapézio].
- Mova o projetor para a esquerda ou direita, ou altere a inclinação, se necessário.
- ⑥ Sem sinal HDMI
	- Utilize um cabo HDMI diferente.
	- Ligue o projetor a outro dispositivo de reprodução HDMI.
	- Ligue o dispositivo de reprodução HDMI à TV através do cabo HDMI para verificar se o dispositivo ou o cabo está a funcionar corretamente.
	- Ajuste a resolução/frequência de saída do dispositivo de reprodução HDMI para ser igual à do projetor.

⑦ Como instalar a Netflix

- No projetor, transfira e instale a aplicação Nebula Play a partir do Google Play. Abra Nebula Play e selecione [Sugestões] > [Instalação da Netflix]. Em seguida, siga as instruções de instalação da Netflix apresentadas no ecrã.
- ⑧ Como controlar a Netflix com o Modo de rato
	- Instale a Nebula Connect no telemóvel e associe-a ao Capsule 3 Laser. Selecione Modo de rato. Utilize um dedo para mover e clicar ou dois dedos para deslocar.
- ⑨ Como reproduzir vídeos sem Wi-Fi
	- Transfira vídeos para uma unidade USB no formato FAT32. Para ficar a conhecer os passos seguintes, consulte Reproduzir a partir de uma unidade USB.

## **Aviso**

#### Este produto cumpre as normas de interferências de rádio da Comunidade Europeia.

#### Declaração de Conformidade

Hereby, Anker Innovations Limited. declares that this device is in compliance with the essential requirements and other relevant provisions of Directive 2014/53/EU. Para consultar a Declaração de conformidade, visite o site https://uk.seenebula.com/.

O intervalo de temperatura adequado para o projetor e respetivos acessórios é de 0 °C a 25 °C.

O tipo de transformador é PN453I (com tensão/corrente de saída nominal de 5 VCC/3 A ou 9 VCC/3 A ou 12 VCC/3 A ou 15 VCC/3 A ou 20 VCC/2,25 A) ou A2713 (com tensão/corrente de saída nominal de 5 VCC/3 A ou 9 VCC/3 A ou 15 VCC/3 A ou 20 VCC/3,25 A).

#### Informações sobre exposição a RF

O nível de Exposição Máxima Admissível (MPE - Maximum Permissible Exposure) foi calculado com base numa distância de d=20 cm entre o dispositivo e o corpo humano. Para manter a conformidade com os requisitos de exposição a RF, utilize o produto mantendo uma distância de 20 cm entre o dispositivo e o corpo humano.

#### Bandas de frequência e potência possível indicadas abaixo:

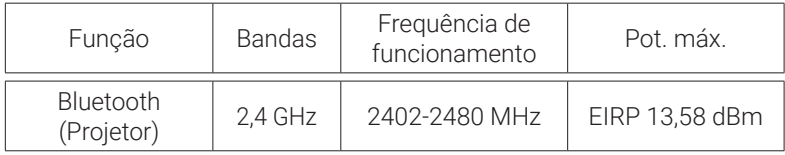

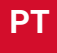

**PT**

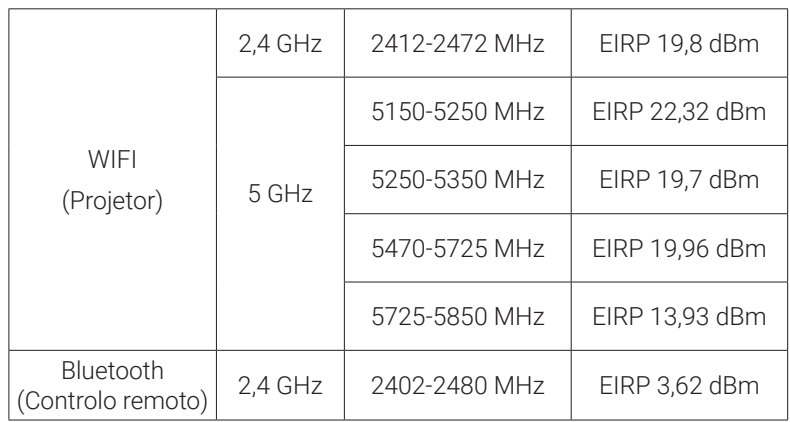

5150~5350 MHz apenas pode ser usado no interior.

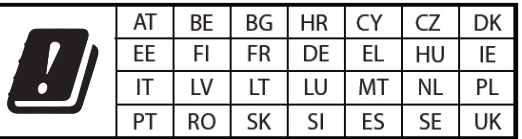

O importador seguinte é a entidade responsável (contacte para questões no âmbito da UE):

Anker Innovations Deutschland GmbH I Georg-Muche-Strasse 3, 80807 Munique, Alemanha

O importador seguinte é a entidade responsável (contacte para questões no âmbito do Reino Unido)

Anker Technology (UK) Limited I GNR8, 49 Clarendon Road, Watford, Hertfordshire, WD17 1HP, United Kingdom

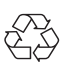

O produto foi concebido e fabricado com materiais e componentes de alta qualidade, que podem ser reciclados e reutilizados.

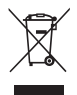

Este símbolo significa que o produto não deve ser eliminado como lixo doméstico e deve ser entregue numa instalação de recolha apropriada para reciclagem.A eliminação e a reciclagem corretas ajudam a proteger os recursos naturais, a saúde humana e o ambiente.Para obter mais informações sobre a eliminação e a reciclagem deste produto, contacte o seu município, os serviços de eliminação ou o local de compra do produto.

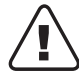

CUIDADO: RISCO DE EXPLOSÃO SE A BATERIA FOR SUBSTITUÍDA POR UMA DE TIPO INCORRETO. ELIMINE AS PILHAS USADAS DE ACORDO COM AS INSTRUÇÕES.

RG1 IEC 62471-5:2015

Em conformidade com IEC 60825-1:2014 Classe 1 e IEC 62471-5:2015 Grupo de Risco 1

Controlo remoto: Modelo Nebula RC: D0413X

Anker Innovations Limited

Room 1318-19, Hollywood Plaza, 610 Nathan Road, Mongkok, Kowloon, Hong Kong

## **Marcas comerciais**

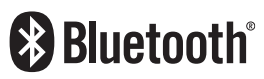

A palavra, marca e logótipos Bluetooth® são marcar comerciais registadas da Bluetooth SIG, Inc., e qualquer utilização destas marcas pela Anker Innovations Limited é sob licença. Outras marcas comerciais e nomes comerciais são propriedade dos respetivos donos.

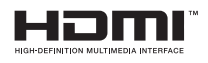

HDMI e o logótipo HDMI e High-Definition Multimedia Interface são marcas comerciais ou registadas da HDMI Licensing LLC nos Estados Unidos e em outros países.

**PT**

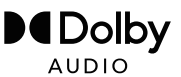

Fabricado sob licensa da Dolby Laboratories. Dolby, Dolby Audio e o símbolo de duplo D são marcas comerciais da Dolby Laboratories Licensing Corporation.

## **Garantia**

#### Garantia de devolução do dinheiro dentro de 30 dias por qualquer motivo

Poderá devolver o seu produto e a embalagem sem danos dentro de 30 dias após a compra para receber um REEMBOLSO TOTAL por qualquer motivo. Se o motivo da devolução não estiver relacionado com a qualidade, o cliente tem de pagar o envio de devolução.

#### Garantia de 12 meses para problemas relacionados com a qualidade

Os produtos da Nebula têm cobertura de garantia contra defeitos de material e fabrico durante 12 meses a partir da data de compra. Dentro deste período, a Nebula irá fornecer um produtos de substituição e pagará quaisquer custos de envio de devolução de produtos que não permitam uma utilização normal.

Tenha em atenção o seguinte: Quaisquer etiquetas de envio fornecidas devem ser utilizadas no prazo de 20 dias a partir da data da respetiva emissão pelo Suporte da Nebula.

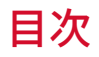

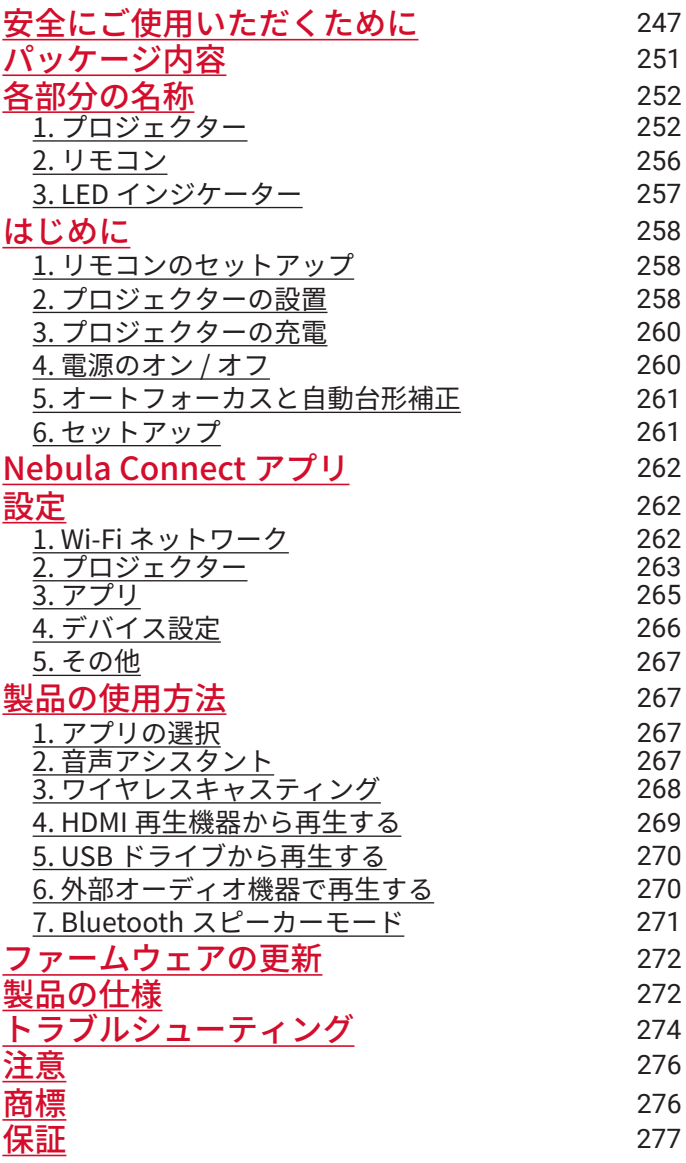

**JP**

## <span id="page-248-0"></span>**安全にご使用いただくために**

本製品を使用する前に、本取扱説明書を全てお読みください。本取扱 説明書で説明されていない変更や設定を行わないでください。本取扱 説明書の指示に従わなかったことが原因で起こった怪我やデータの損 失、破損は保証の対象外となります。

#### 設置について

- 火災や感雷の危険を避けるため、本製品を雨や湿気にさらさない でください。 花瓶など、液体の入ったものを本製品の上に置かな いでください。
- 本製品をテーブルクロスやカーペットなどの上で使用しないでく ださい。火災が発生する危険があります。
- • 本製品をほこりや汚れが付きやすい場所や、強い磁場を発生する 機器の近くに置かないでください。
- • 過熱を防ぐため、本製品の換気を妨げたり換気口をふさいだりし ないでください。
- • 本製品を密閉された場所に置かないでください。 換気のため、本 製品の周りには常に十分なスペースを確保してください。
- 本製品の上に重いものや鋭利なものを置かないでください。

#### 使用環境について

- • 本製品は 5° C 〜 25° C の環境で使用することを推奨します。
- • 本製品は通気性の良い環境でご使用ください。
- 極端に高温または低温の環境で本製品を使用しないでください。 強い日差しの下や水気の多い場所で本製品を使用しないでくださ い。

#### 使用時の注意事項

**247**

- • 怪我や物的損害を避けるために、本取扱説明書に記載された以外 の方法で本製品を使用しないでください。
- • 聴覚の損傷を避けるために、大音量で長時間聴かないでください。 音量は適切なレベルに設定してください。

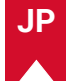

- 本製品を長時間使用すると、表面が熱くなることがあります。表 面が熱くなった場合には電源をオフにし、プラグを抜いてくださ い。表面の温度が下がってから、ご使用を再開してください。
- 本製品のお取り扱いには常に注意を払い、レンズに触れないでく ださい。
- 本製品を、大人による監視なしにお子様だけで使用することがな いようにしてください。
- 内部の部品が損傷する恐れがあるため、激しい振動を避けてくだ さい。
- 必ず同梱の AC アダプタのみを使用してください。それ以外のア ダプタを使用したことによる故障や不具合は、保証の対象外とな る場合があります。
- • 本製品の使用者は、本製品が使用される国・地域の法令を遵守し、 職業倫理を守り、安全義務に留意するものとし、本製品の違法な 目的での使用を固く禁じられています。当社は、いかなる場合に おいても、違反者の法的責任について一切の責任を負いません。

#### 充電について

- • 同梱の AC アダプタは、屋内でのみご使用ください。
- • AC アダプタは本製品の近くに設置し、手の届きやすい状態にして ください。
- • 本製品の充電には、USB 2.0以上の USBケーブルをご使用ください。
- • 本製品の充電は、周辺温度が 5° C ~ 25° C の通気性の良い環境で 行ってください。
- • 本製品は定期的に充電してください。内蔵バッテリーが完全に放 電した状態で保管しないでください。

#### リモコンの電池について

- リモコンに付属している乾電池 ( 単 4 電池 2 本 ) を誤って飲み込 まないよう、リモコンは小さいお子様の手が届かない場所におい てください。万が一飲み込んでしまった場合は、直ちに医師に相 談してください。
- • 使い切った電池を、長期間本体に入れたままにしないでください。
- • リモコンに、誤ったタイプのバッテリーを挿入しないでください。

故障の原因となることがあります。

- 乾雷池を交換する際は、プラスとマイナスの向きを正しくセット してください。向きを間違えると思わぬ事故につながる恐れがあ ります。
- • 乾電池を落下させたり、傷つけたりして強い衝撃を与えないでく ださい。電池が漏液、発熱、破裂する恐れがあります。
- 乾電池を火中へ投入したり、充電したりしないでください。破裂 する恐れがあります。
- • 使用済み乾電池は、各自治体の指定の方法で処分してください。

#### 警告

- • お客様ご自身で内蔵バッテリーの交換はしないでください。誤っ た種類のバッテリーと交換すると安全装置が作動しなくなり、思 わぬ事故につながる可能性があります。
- 本製品および内蔵バッテリーを火中や高温のオーブンに投入した り、機械的に押し潰したりしないでください。爆発する恐れがあ ります。
- 本製品や内蔵バッテリーを非常に高温の環境や極端に気圧の低い 環境に放置すると、爆発または引火性の液体やガスが発生する恐 れがあります。
- 感電防止のため、本製品を分解しないでください。

#### お手入れについて

- 柔らかく、糸くずの出ない布を使用してください。液体、気体、 可燃性の洗浄剤 (スプレー、研磨剤、アルコールなど) を使用しな いでください。
- • レンズのコーティング材の損傷を防ぐため、液体洗浄剤でレンズ を洗浄しないでください。
- • 表面を優しく拭いてください。表面に傷を付けないように注意し てください。
- • レンズのクリーニングには、レンズクリーニングペーパーを使用 してください。

**249**

#### 修理について

- • 本製品をご自身で修理しないでください。
- • 修理が不適切な場合、怪我をしたり、本製品が損傷したりする恐 れがあります。
- • 本製品に不具合が生じた場合は、ご自身もしくは第三者による修 理を行わず、カスタマーサポートまでお問い合わせください。

#### レーザーに関する注意事項

- 動作時や投影中は本体のレンズを覗き込まないでください。本体 が発するレーザーは、皮膚や角膜の火傷の原因となる恐れがあり ます。
- • 修理を行う者は、本製品のレーザーの危険性をよく理解し、安全 に留意して修理を行う必要があります。
- • 本製品に不具合が生じた場合は、ご自身もしくは第三者による修 理を行わず、カスタマーサポートまでお問い合わせください。
- • 本製品の筐体を開けないでください。
- • 本製品の筐体が破損した場合は、使用を中止してください。
- • 本製品にはレーザーが入っています。本体が発するレーザーは、 皮膚や角膜の火傷の原因となる恐れがあります。

#### 本機のレーザーに関して

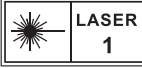

- RG1 IFC 62471-5:2015
- • 本製品のレーザーセンサーは、IEC 60825-1:2014 のクラス 1 およ び IEC 62471-5:2015 のリスクグループ 1 の規格を満たしています。

**JP**
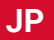

**パッケージ内容**

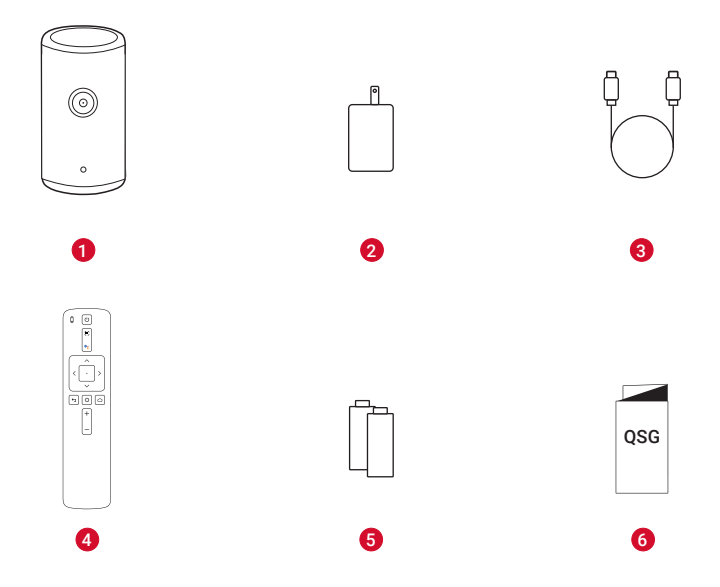

- Nebula Capsule 3 Laser
	- AC アダプタ
	- 充電ケーブル
	- リモコン
- 単 4 形乾電池 (x2)
- クイックスタートガイド

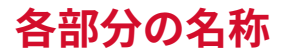

### **1. プロジェクター**

#### **正面図**

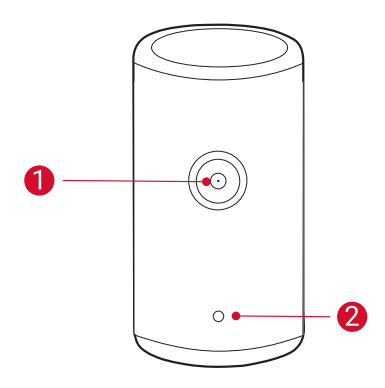

#### レンズ

オートフォーカスおよび自 動台形補正用センサー

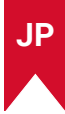

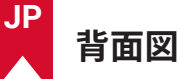

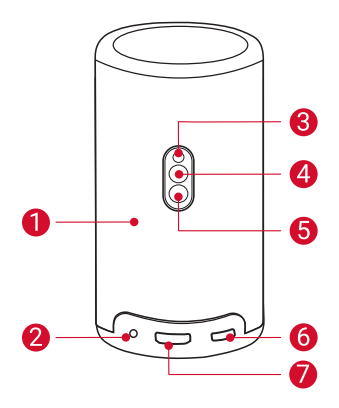

- スピーカー
- $\bigcirc$  AUX 出力ソケット
	- AUX ケーブル ( 別売り) を使って、ヘッドホンやスピーカー などの外部オーディオ出力機器を接続します。
- 8 赤外線レシーバー
- 4 モード切り替えボタン
	- • このボタンを押すと、Bluetooth スピーカーモードとプロジ ェクターモードが切り替わります。
- 6 電源ボタン
	- 3 秒間長押しすると、雷源のオン / オフ / スタンバイが切り 替わります。
	- 1 回押すと、プロジェクターが起動します。プロジェクター モードの時に押すと、スタンバイモードに入ります。
- $\bigcirc$  USB-C ポート
	- • 付属の AC アダプタと充電ケーブルで電源に接続します。
	- • USB ドライブに接続します。
- $\bigcap$  HDMI ポート
	- • HDMI 出力経由で再生機器に接続します。

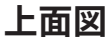

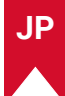

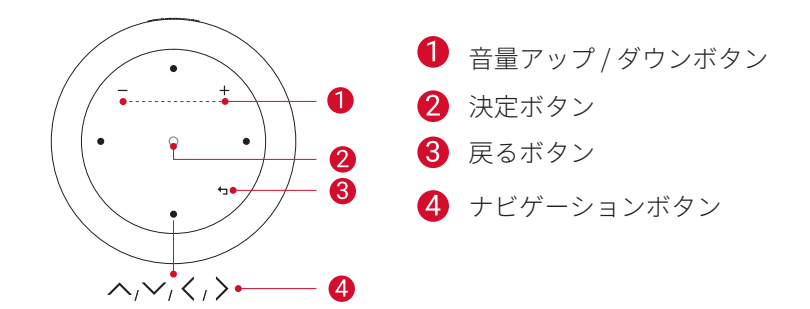

**底面図**

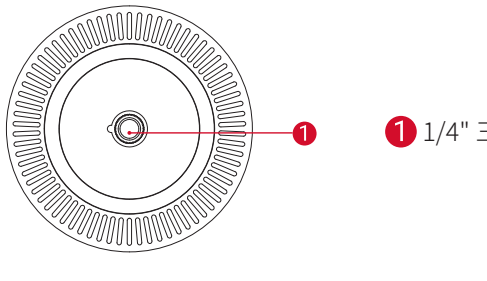

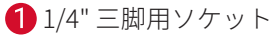

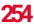

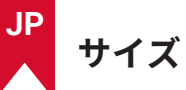

 $167.5$  (H)  $\times$  83.0 (D) mm

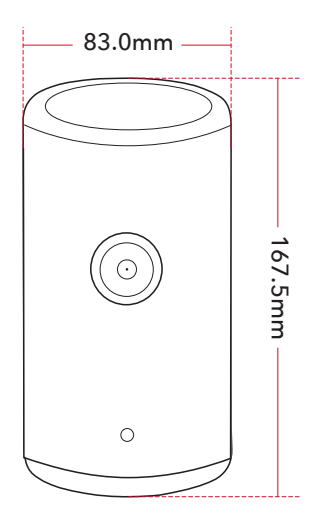

### **2. リモコン**

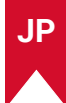

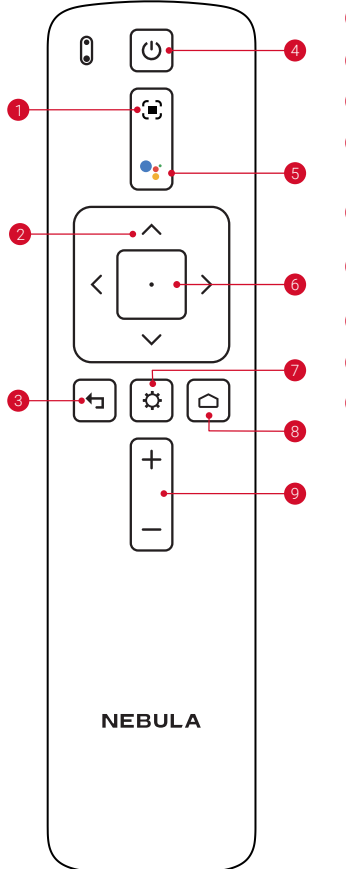

オートフォーカス 2 ナビゲーションボタン 8 戻るボタン 4 電源のオン / オフ / スタンバイの 切り替え **5** Google アシスタントの起動 6 決定 / 一時停止 / 再開  $\bullet$ その他のオプションの表示 8 ホームボタン 音量アップ / ダウン  $\bullet$ 

# **3. LED インジケーター**

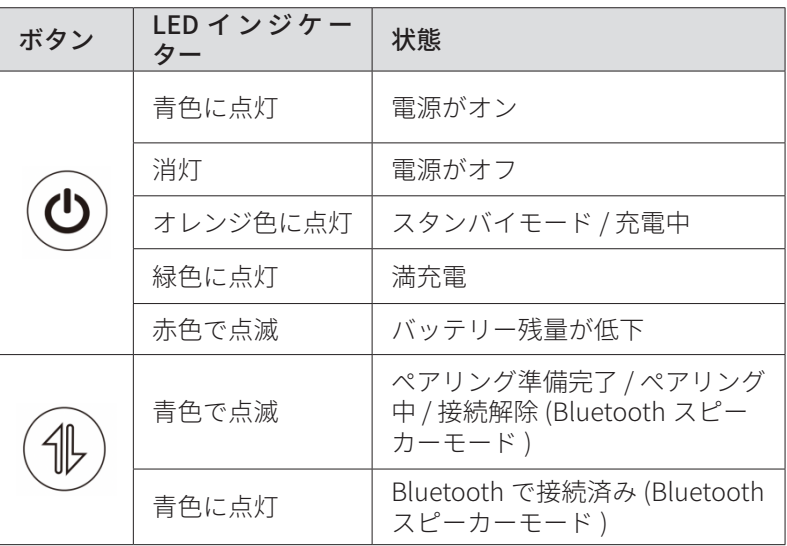

# **はじめに**

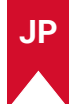

### **1. リモコンのセットアップ**

- ① 背面の電池カバーを開けます。
- ② 単 4 形乾電池 2 本をプラス (+) とマイナス (-) が合うように入れ、 カバーを閉じます。
- ③ 初めて使用する場合は、画面の指示に従ってリモコンとプロジェ クターをペアリングします。

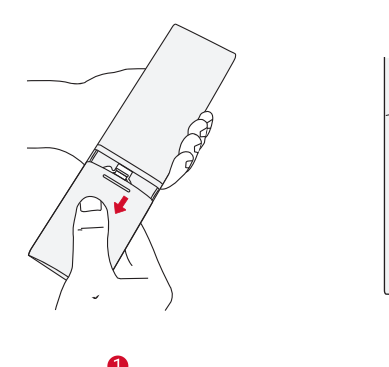

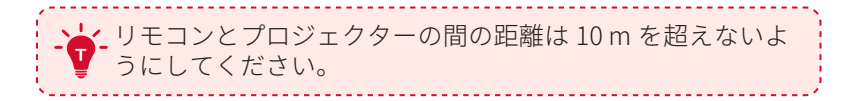

+

 $\mathbf{\Omega}$ 

+

### **2. プロジェクターの設置**

プロジェクターを、投影面の前の安定した平らな場所に置きます。よ り綺麗に投影するには、白く平らな壁もしくはスクリーンに投影して ください。

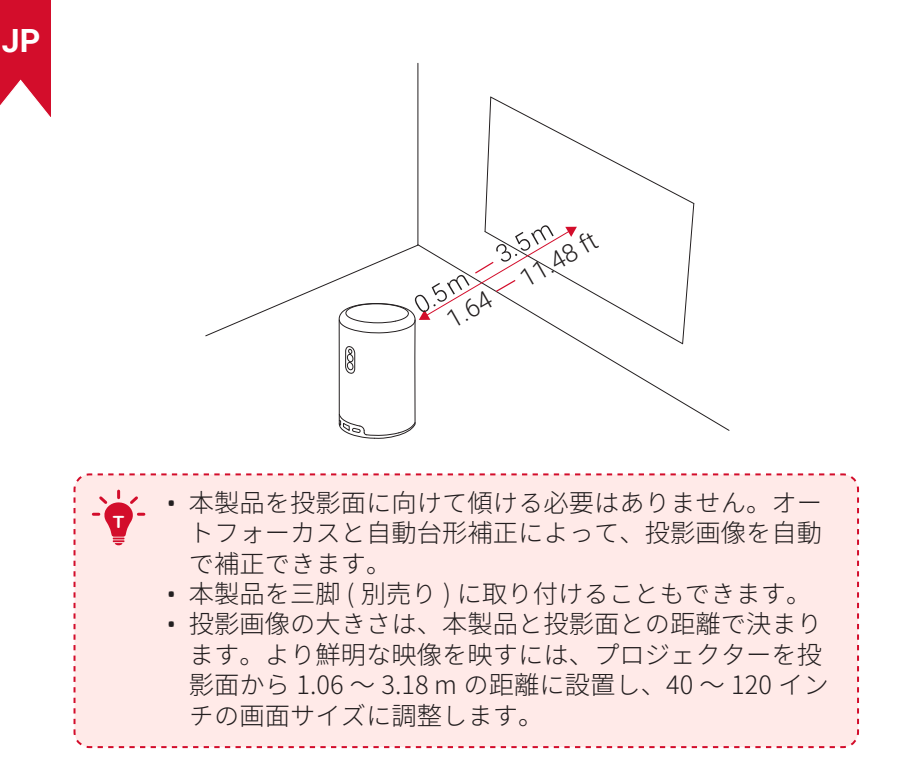

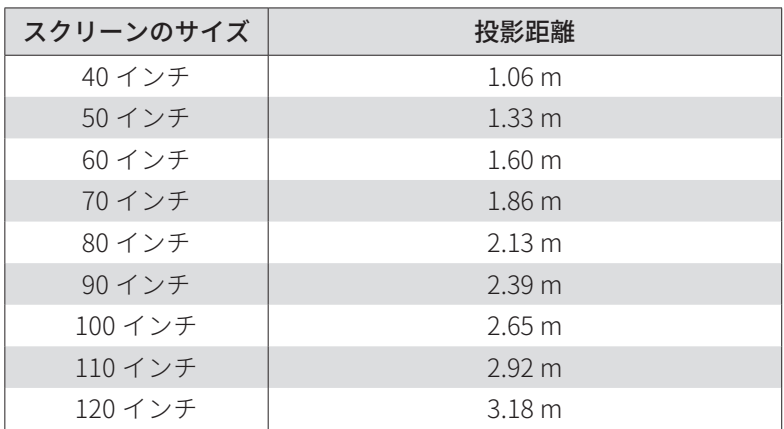

### **3. プロジェクターの充電**

初めてご使用になる前に、付属の AC アダプタを使って満充電してく ださい。

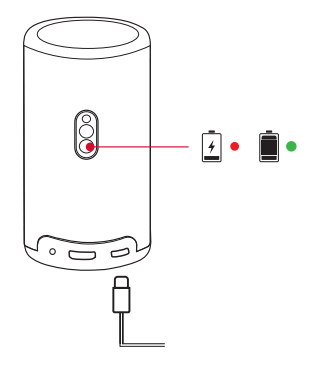

#### **4. 電源のオン / オフ**

プロジェクターの電源ボタンを 3 秒間押しすると、電源のオン / オフ / スタンバイが切り替わります。

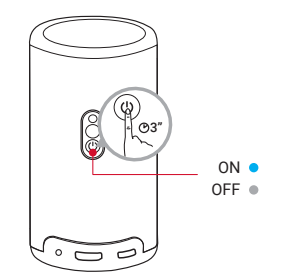

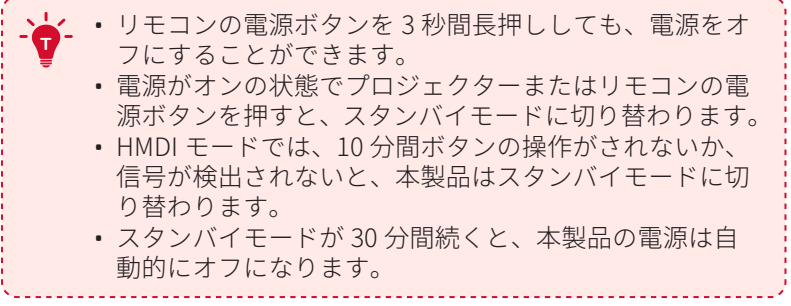

**JP**

# **5. オートフォーカスと自動台形補正**

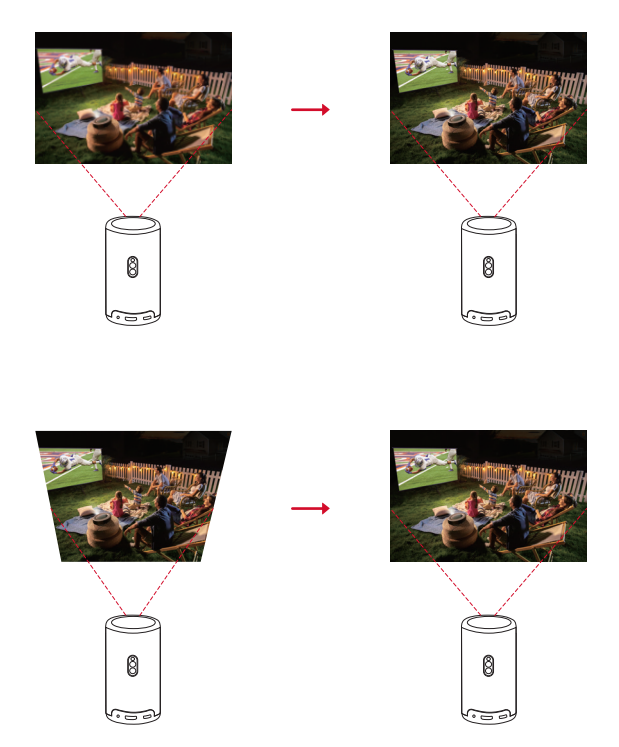

オートフォーカスと自動台形補正を起動させるには、プロジェクター を少し動かすか、リモコンの [ ● ] を押します。

### **6. セットアップ**

初めてお使いになる時は、画面の指示に従って以下のセットアップを 行ってください。必要に応じて、プロジェクターの「設定」メニュー で設定をご変更いただけます。

- • リモコンとプロジェクターをペアリングする
- • 言語を選択する
- Android スマートフォンでテレビを設定する (オプション)
- • Wi-Fi に接続する
- • Google アカウントでログインする

**261**

**JP**

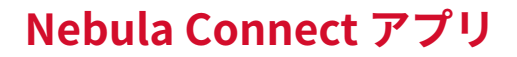

本製品を操作する上で、Nebula Connect アプリをスマートフォンに ダウンロードいただくことをお勧めします。

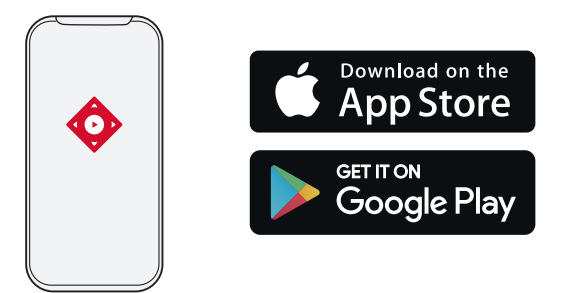

- ① App Store (iOS 機器の場合 ) または Google Play (Android 機器の場 合 ) から Nebula Connect アプリをダウンロードします。
- ② お使いのスマートフォンの Bluetooth をオンにします。
- 3 Nebula Connect アプリを開き、接続する機器として [Capsule 3 Laser] > [XXXXXX] を選択します。
- 画面の指示に従って、接続のセットアップを完了します。

# **設定**

初めて本製品の電源をオンにした際は、以下のセットアップおよび必 要に応じて設定の変更を行ってください。

#### **1. Wi-Fi ネットワーク**

本製品は、ワイヤレス (Wi-Fi) 接続を使用してインターネットに接続 できます。

(1) ホーム画面で、[  $\bullet$  ] > [ネットワークとインターネット] を選択し、 を押します。

**262**

**JP**

② 画面の指示に従って、ネットワーク接続を完了させます。

### **2. プロジェクター**

ホーム画面で、[ 〇 ]>[プロジェクター設定]を選択し、< ます。

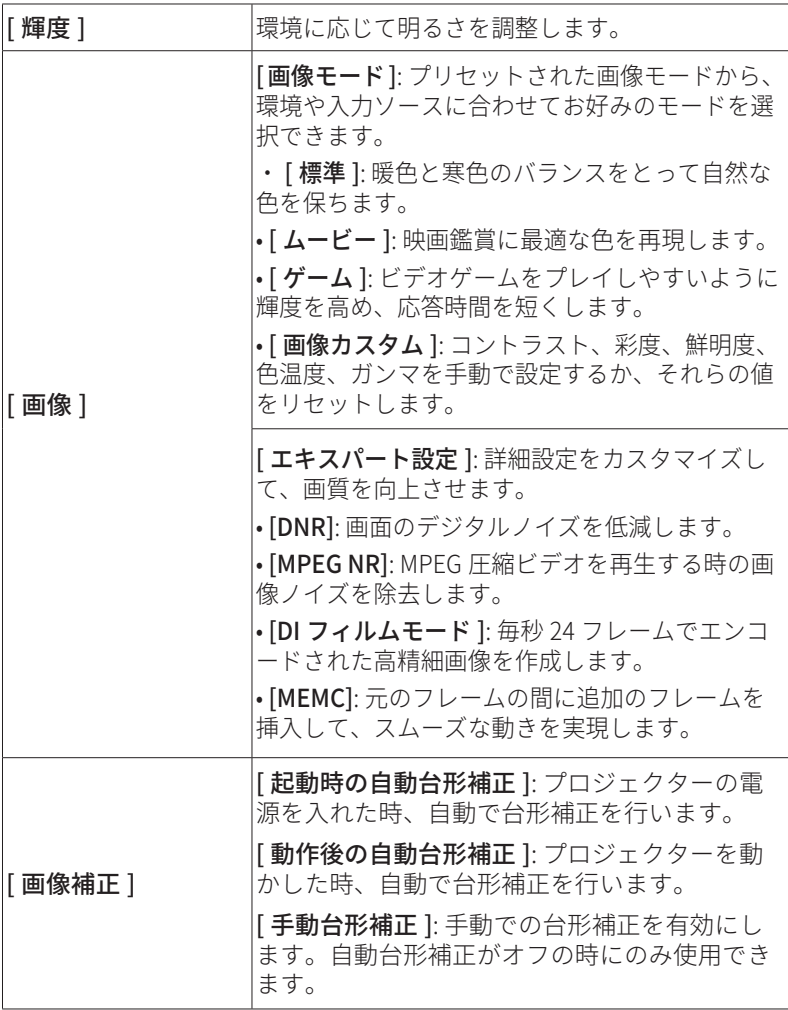

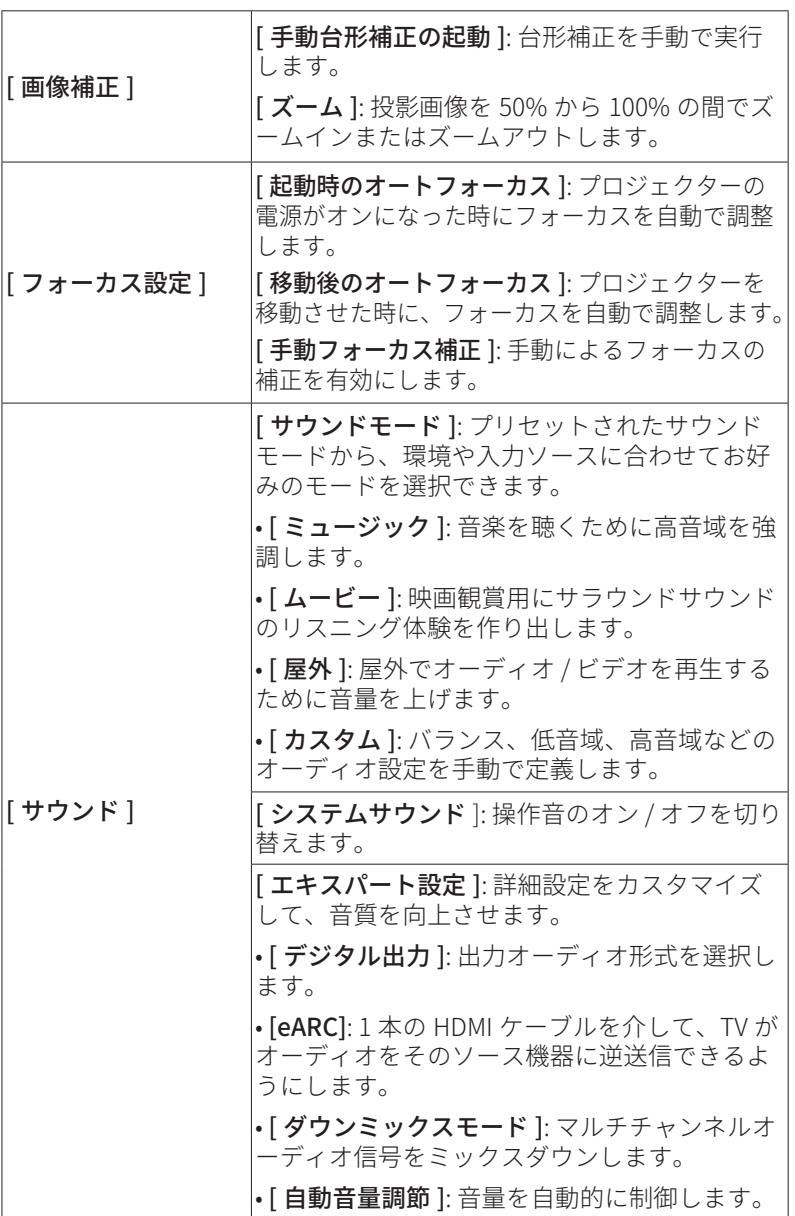

**264**

**JP**

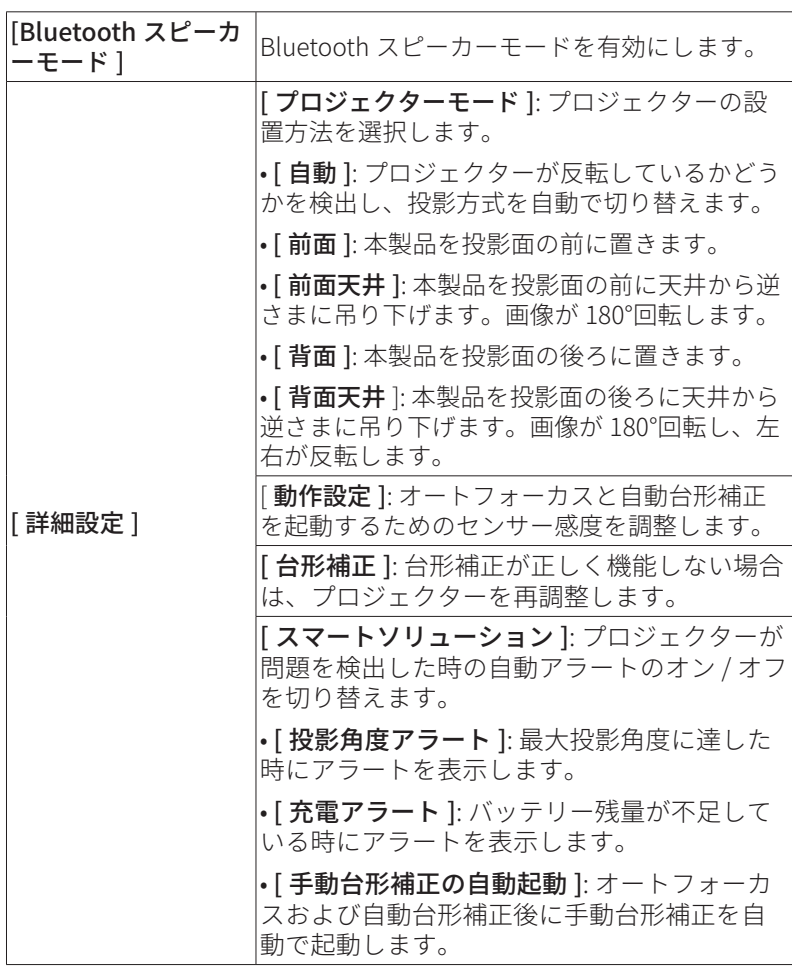

#### **3. アプリ**

- ① ホーム画面で、[ |> [ アプリ ] を選択し、「 を押します。
- ② 選択したアプリに対しては、現在のバージョンの確認、アプリの 起動、強制停止、使用されているストレージの確認、データまた はキャッシュの消去、アプリのアンインストール、通知と使用許 可の有効化または無効化を行うことができます。

# **4. デバイス設定**

ホーム画面で、[ ] > [ デバイス設定 ] を選択し、 を押します。

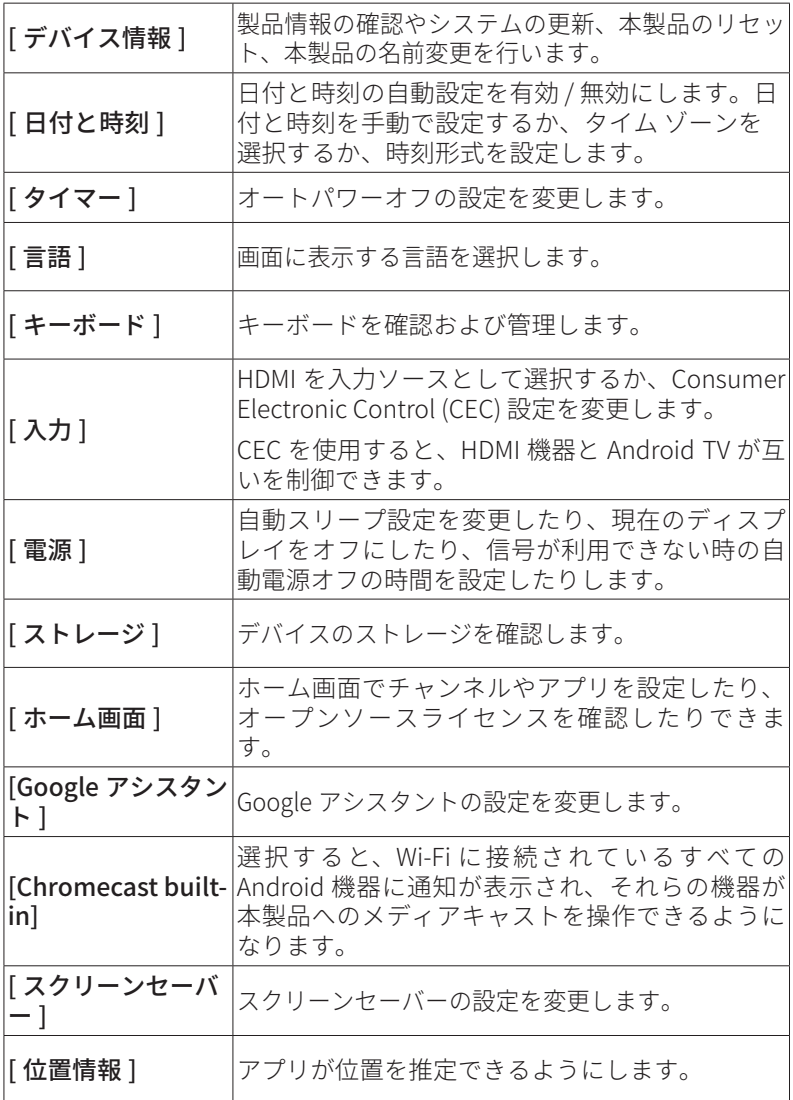

**266**

**JP**

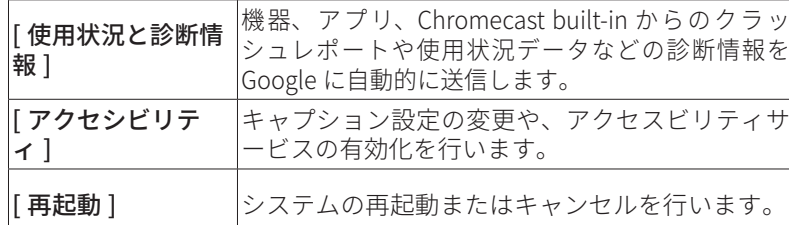

#### **5. その他**

ホーム画面で [  $\bullet$ ] を選択し、その他の設定オプションを表示します。

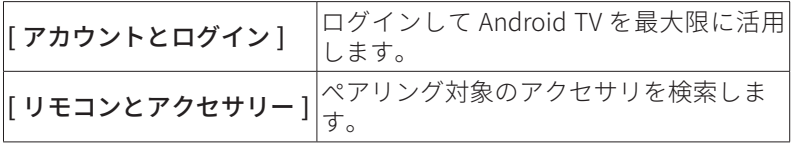

# **製品の使用方法**

#### **1. アプリの選択**

ワイヤレス (Wi-Fi) 接続を使用すると、オンラインサービスにアクセ スしたり、映画、音楽、写真を表示または再生して楽しんだり、オン ラインでブラウズできます。 Google Play から追加のアプリをダウン ロードできます。

- ① へを押してホーム画面にアクセスします。
- ② [ アプリ ] > [ 他のアプリを入手 ] を選択します。

### **2. 音声アシスタント**

設定後、リモコンの Google アシスタントボタンを使って音声で操作 することができます。

### **3. ワイヤレスキャスティング**

iOS、macOS、Android、または Windows 機器から本製品にムービー、 ゲーム、ミュージック、スクリーンをワイヤレスでキャストできます。

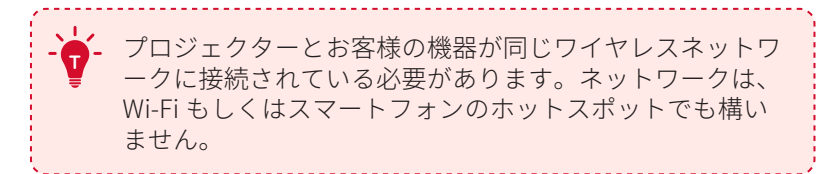

#### 3.1 アプリ内コンテンツのキャスト

YouTube や Prime Video など、Chromecast に対応するアプリからコ ンテンツをキャストできます。

- ① デバイスとプロジェクターを同じワイヤレスネットワークに接続 します。
- ② デバイスでストリーミングアプリを開きます。
- 3)ビデオを再生し、ビデオ画面でキャストアイコン 物理をタップします。
- ④ D2426 を選択して接続します。プロジェクターは、デバイスのビ デオ画面をミラーリングします。

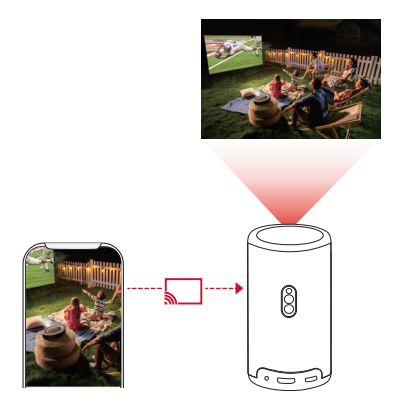

**JP**

**<sup>T</sup>** 著作権の制限により、特定のコンテンツは本製品でキャス トできません。同じアプリを本製品にインストールしてそ のアプリからコンテンツを再生することはできます。

#### 3.2 デバイスの画面のキャスト

デバイスの画面全体をプロジェクターにキャストできます。

- ① デバイスとプロジェクターを同じワイヤレスネットワークに接続 します。
- ② AirScreen アプリをプロジェクターにインストールします。
- ③ AirScreen アプリを開き、画面の指示に従って操作を完了します。

#### **4. HDMI 再生機器から再生する**

本製品は、TV ボックス、TV スティック、DVD プレーヤー、セットト ップボックス (STB)、ゲーム機など、さまざまな HDMI 再生機器に接 続することができます。

- ① HDMI ケーブル ( 別売り ) を使用して、本製品を HDMI 再生機器に 接続します。
- ② ひを押して設定メニューにアクセスし、[デバイス設定] > [入力] > [HDMI] を選択します。

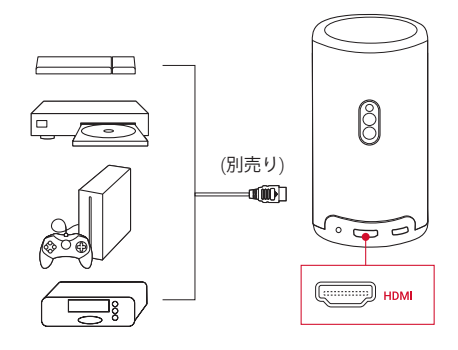

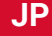

**<sup>T</sup>** 初めて HDMI 再生機器に接続すると、本製品は HDMI 再生 を自動的に開始します。

### **5. USB ドライブから再生する**

本製品では、USB 2.0 ドライブに保存されている音楽、ビデオ、画像 を再生 / 投影することができます。また、ドライブに保存されている アプリをインストールすることもできます。

- ① Google Play から File Explorer アプリをダウンロードします。
- ② USB-A ドライブ (USB コンバーター付き ) または USB-C ドライブ を USB ポートに挿入します。
- ③ USB ドライブから、再生する音楽、ビデオ、または写真を選択し、 を押します。
- ④ を押すと再生が停止します。

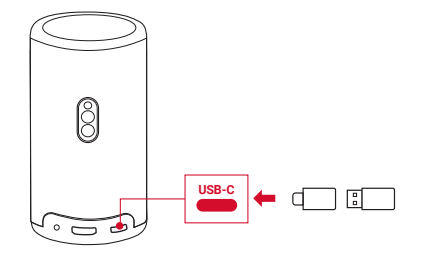

### **6. 外部オーディオ機器で再生する**

本製品は、ヘッドホンやスピーカーなど、外部のオーディオ機器に接 続することもできます。外部のオーディオ機器に接続すると、内蔵ス ピーカーシステムは無効になります。

- ① 3.5 mm オーディオケーブルまたはアダプター ( 別売り ) を使用し て、ヘッドホンまたは外部スピーカーを接続します。
- ② ケーブルのもう一方の端を本製品の AUX ポートに接続します。
	- ヘッドオンまたは外部スピーカーからオーディオが聞こえます。

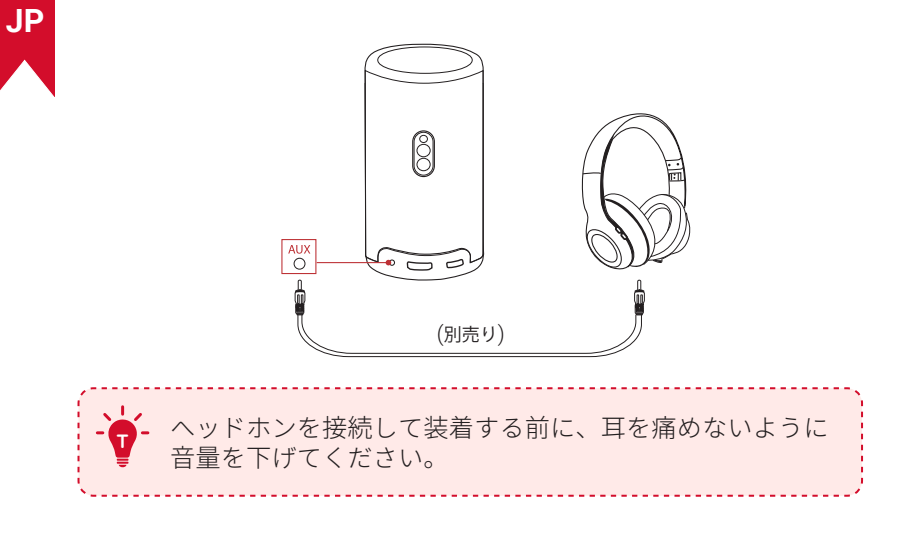

### **7. Bluetooth スピーカーモード**

本製品は、Bluetoothスピーカーとしてご使用いただくことができます。

- ① Bluetooth スピーカーモードに切り替えるには、次の 2 つの方法が あります。
	- A: プロジェクターの (4) を押します。
	- B: ホーム画面で、[  $\bullet$  ] > [Bluetooth スピーカーモード] を選択し、 を押します。
- ② お 使 い の ス マ ー ト フ ォ ン の Bluetooth を 有 効 に し、Nebula Capsule 3 Laser を選択して接続します。

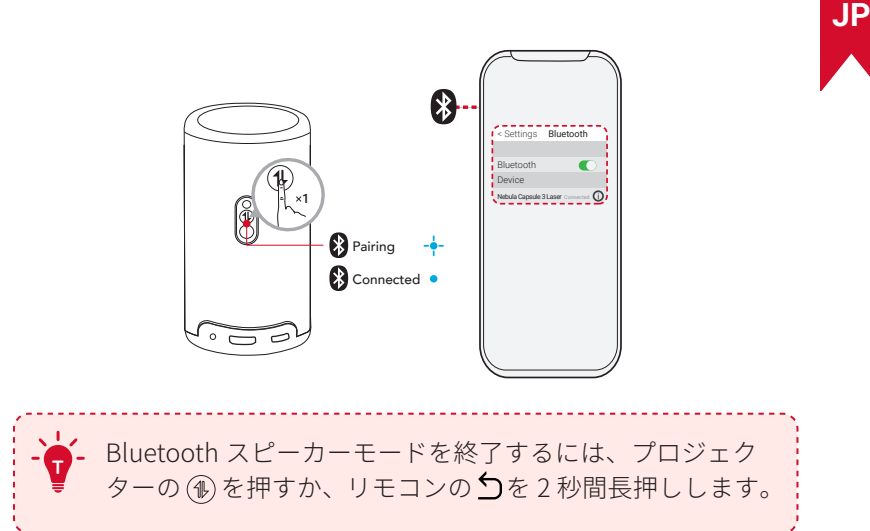

# **ファームウェアの更新**

本製品の最新の機能をご利用いただくには、必要に応じてファームウ ェアの更新を行い、システムを最新の状態にしていただくことをお勧 めします。

システムをアップデートするには、[設定 ] > [デバイス設定 ] > [バー ジョン情報 1> [システムの更新 ] に移動します。

# **製品の仕様**

仕様は予告なく変更されることがあります。

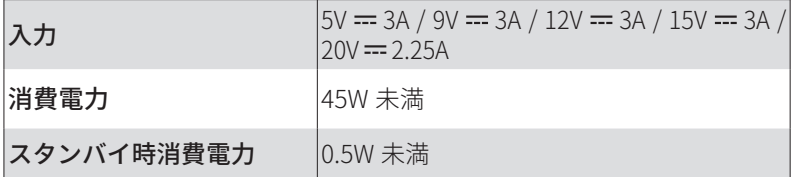

**272**

**JP**

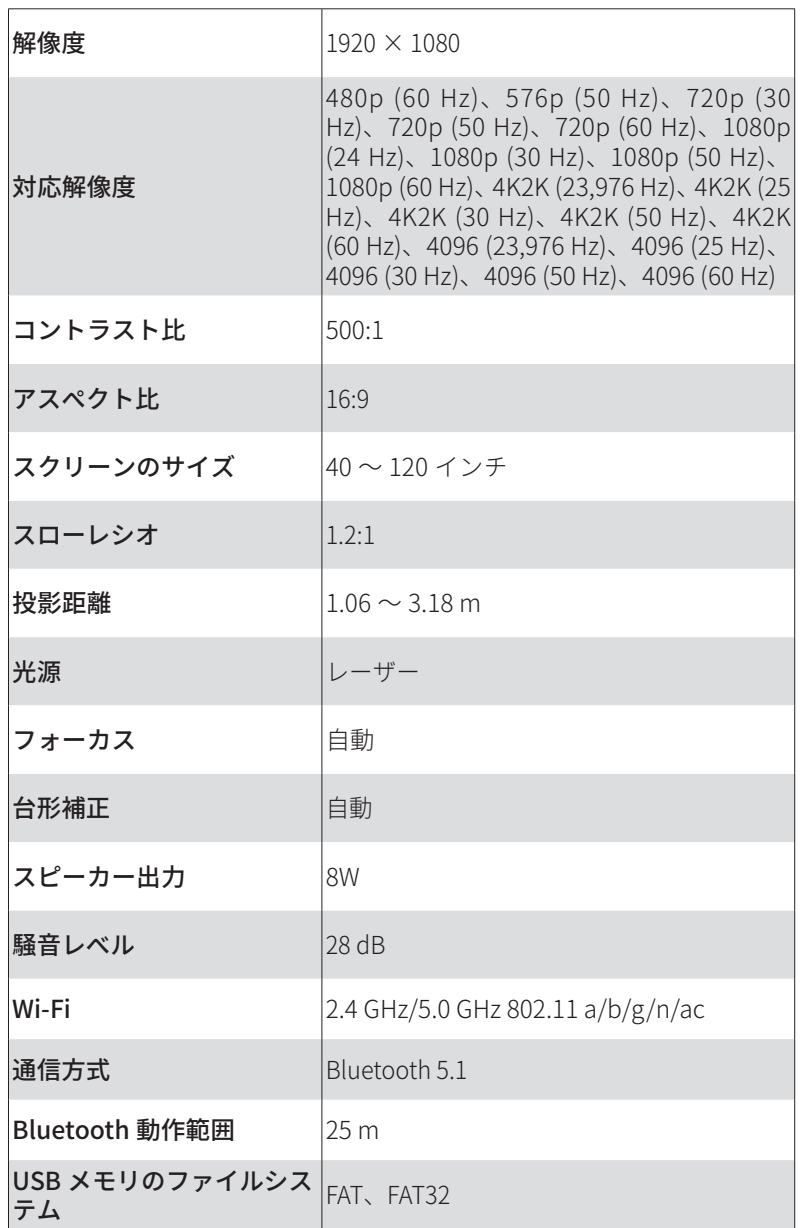

**JP**

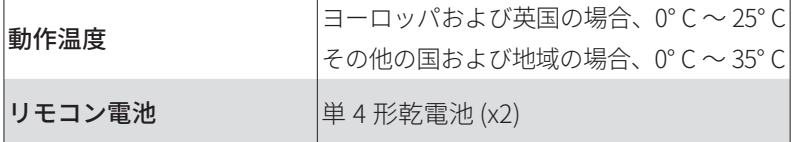

# **トラブルシューティング**

- ① 電源が入らない場合
	- プロジェクターの充電が切れている可能性があります。 プロジェ クターを 15 ~ 30 分間充電し、電源ボタンのライトが点灯するか どうかを確認してください。
- ② 充電できない場合
	- 充電には、付属の AC アダプタと充電ケーブルを使用します。
	- 付属の AC アダプタと充電ケーブルで充電できない場合は、別の アダプタ (30W 以上 ) と USB-C 充電ケーブルをお試しください。
- ③ Wi-Fi ネットワークに接続できない場合
	- • プロジェクターを Wi-Fi ルーターから 5 m 以内に配置し、再接続 します。
	- • ルーターを 2.4 GHz または 5 GHz に設定して、再試行してくださ い。
	- • プロジェクターとルーターを再起動して、再試行してください。
	- • 別の Wi-Fi ネットワークまたはスマートフォンのホットスポット をお試しください。

④ 画像がぼやけている場合

- プロジェクターを少し動かすか、リモコンの「■?を押して、オー トフォーカスを起動します。
- フォーカスを手動で調整するには、「設定 ] > [ プロジェクター設 定 ] > [ フォーカス設定 ] > [ マニュアルフォーカス補正 ] に移動 し、リモコンのくおよび>を使用します。
- 必要に応じて、投影角度や投映方向、プロジェクターの高さを 調整してください。
- ⑤ 画像が歪む場合
	- 次の手順に従って、ファームウェアを最新バージョンに更新し てください ([ 設定 ] > [ デバイス設定 ] > [ バージョン情報 ] > [ シ ステムの更新 1> [ アップデートの確認 ])。
	- 次の手順に従って、手動で台形補正を行ってください ( [ 設定 ] > [ プロジェクター設定 ] > [ 画像補正 ] > [ 手動台形補正 ] をオン > [手動台形補正を起動 ])。
	- 必要に応じて、プロジェクターを左右に動かすか、設置角度を 調整してください。

⑥「HDMI 信号なし」と表示される場合

- • 別の HDMI ケーブルを使用してください。
- • プロジェクターを別の HDMI 再生機器に接続し、問題が解決する か確認してください。
- • HDMI 再生機器を HDMI ケーブルでテレビに接続し、機器やケー ブルに不具合がないか確認してください。
- • HDMI 再生機器の出力解像度 / 周波数をプロジェクターと同じに なるように調整してください。

⑦ Netflix のインストール方法

• プロジェクターで、Google Play から Nebula Play アプリをイ ンストールします。 Nebula Play アプリを開き、[ヒント] > [Netflix インストール ] を選択します。 次に、画面の指示に従っ て Netflix をインストールします。

⑧ Netflix の操作方法

• お使いのスマートフォンに Nebula Connect アプリをインスト ールし、Capsule 3 Laser に接続します。アプリで「マウスモード」 に切り替えます。マウスモードに切り替えると、1 本の指で移動 またはクリック、2 本の指でスクロールができるようになります。

⑨ Wi-Fi なしで動画を再生する方法

• 動画を FAT32 形式で USB ドライブにダウンロードします。 次の 手順については、**「USB ドライブから再生する」**を参照してく ださい。

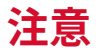

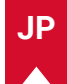

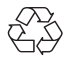

本製品は、リサイクルおよび再利用可能な高品質の材料とコ ンポーネントを使用して、設計および製造されています。 本製品を廃棄する際は、お住まいの自治体のルールに従って ください。

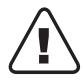

本製品の内蔵バッテリーをお客様ご自身で交換しないでくだ さい。爆発の恐れがあります。 ご使用済みの電池は、お住まいの自治体のルールに従って廃 棄してください。

RG1 IEC 62471-5:2015 IEC 60825-1:2014 クラス 1 および IEC 62471-5:2015 リスクグループ 1 に準拠しています

リモコン : Nebula RC モデル : D0413X

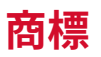

# **& Bluetooth**®

Bluetooth® のワードマークおよびロゴは Bluetooth SIG, Inc. が所有す る登録商標であり、Anker Innovations Limited. は使用許諾の下でこ れらのマークおよびロゴを使用しています。その他の商標および登録 商標は、それぞれの所有者に帰属します。

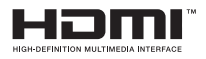

HDMI、HDMI ロゴ、および High-Definition Multimedia Interface は、 米国およびその他の国における HDMI licensing LLC の商標または登録 商標です。

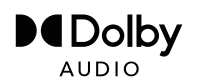

ドルビーラボラトリーズからの実施権に基づき製造されています。 Dolby、Dolby Audio、およびダブル D 記号は、Dolby Laboratories Licensing Corporation の商標です。

# **保証**

#### 最大 24 ヶ月保証

ご注文日から 18 ヶ月の間 ( 注 ) 、ご使用いただいている製品に不具 合と思われる事象が生じた場合、当該事象を弊社が不具合であると確 認した後、同一製品との交換、又は修理対応等当社にて適切と判断す る対応をお承り致します。その際の送料は弊社が負担いたします。加 えて、Anker Japan 公式サイト会員を対象に、通常 18 ヶ月の製品保 証を 24 ヶ月へ自動延長致します。

( 注:予約注文を除く。予約注文に限り、発送日から起算させて頂き ます。)

ただし、在庫切れ、販売終了等、弊社の都合で同一製品との交換、又 は修理対応等当社にて適切と判断する対応ができない場合、同等品の 後継品に交換させていただくか、もしくは、システム上で製品代金を 返金させていただく等の対応となる場合がございますので、あらかじ めご了承ください。

なお、お客様過失による不具合の場合は、本保証の対象外とさせてい ただきます。

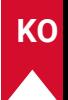

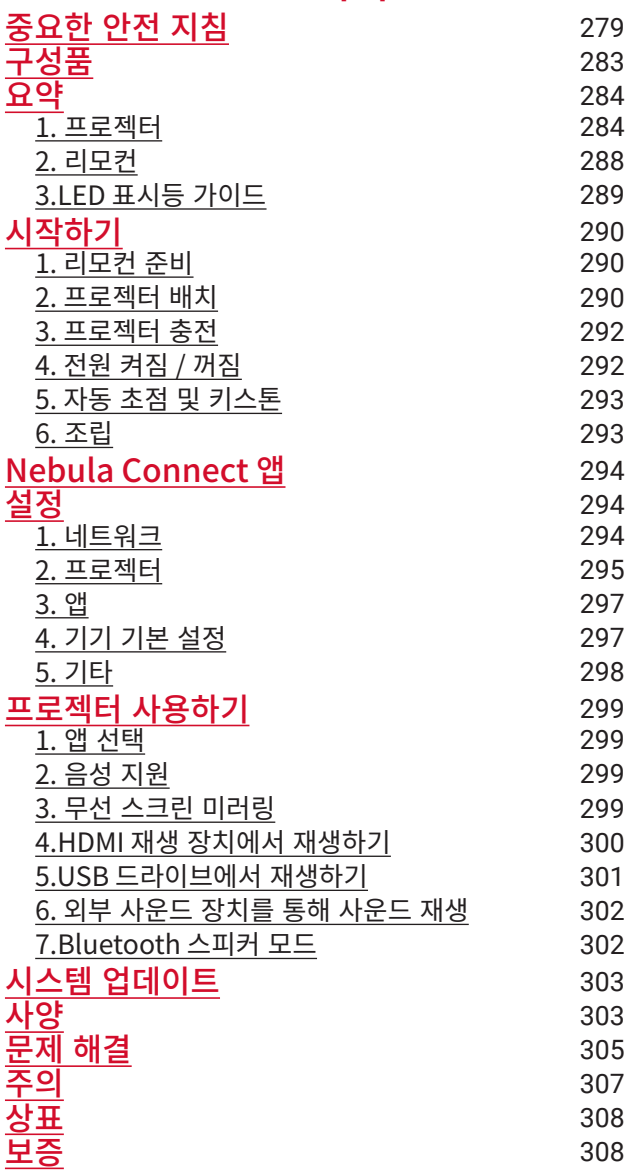

# <span id="page-280-0"></span>**중요한 안전 지침**

이 제품을 사용하기 전에 모든 지침을 읽으십시오 . 이 매뉴얼에 기재되지 않 은 설정을 임의로 변경하거나 생성하지 마십시오 . 지침을 준수하지 않아 신체 적 상해나 데이터 손실 또는 손상이 발생할 경우 보증이 적용되지 않습니다 .

#### 조립

- 부상이나 재산 피해를 방지하기 위해 여기에 안내된 방법이 아닌 다른 방 법으로 제품을 사용하지 마십시오 .
- 화재 및 / 또는 감전의 위험을 줄일 수 있도록 제품을 눈 / 비 또는 습기에 노출시키지 마십시오 . 화병과 같이 액체가 담긴 소품이나 물건을 이 제 품 위에 올려 놓지 마십시오 .
- 식탁보나 카펫과 같이 부드러운 표면 위해 이 제품을 올려 놓지 마십시 오 . 제품이 화재를 발생시킬 위험이 있습니다 .
- 이 제품을 먼지가 쉽게 발생할 수 있는 장소나 강한 자기장을 생성하는 기기 가까이에 두지 마십시오 .
- 과열을 방지하려면 통풍구를 차단하거나 막아서는 안 됩니다 .
- 이 제품을 절대 밀폐된 공간 내에 두지 마십시오 . 환기를 위해 이 제품 주 변에는 항상 충분한 공간을 남겨 두십시오 .
- 온도가 너무 높거나 너무 낮은 환경에서 제품을 사용하지 마십시오 . 강 한 햇빛이나 습한 환경에 제품을 노출시키지 마십시오 .
- 이 제품을 장기간 가동하면 표면이 뜨거워질 수 있습니다 . 이 경우 즉시 전원을 끄고 충전기의 전원을 분리하십시오 . 제품이 식은 후 다시 전원 을 켜고 사용하십시오 .
- 이 제품은 항상 주의해서 취급하십시오 . 렌즈를 만지지 마십시오 .
- 감독하지 않는 상황에서 어린이가 이 제품을 다루지 못하게 하십시오 .
- 이 제품 위에 무겁거나 날카로운 물건을 올려 두지 마십시오 .
- 이 제품을 분해하지 마십시오 . 분해 시 감전될 위험이 있습니다 .
- 심한 진동은 내부 구성품을 손상시킬 수 있으니 피하도록 하십시오 .
- 반드시 제조사에서 제공하는 어댑터만 사용하십시오 . 승인되지 않은 어 댑터를 사용하면 위험할 수 있으며 이용 약관 및 제품 보증을 위반할 수 있습니다 .
- 사용자는 장비가 위치 (사용) 되는 해당 국가 및 지역의 법규를 준수하고, 직업윤리를 준수하며 , 안전 의무를 준수해야 합니다 . 또한 당사 제품 또

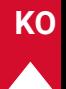

는 장비를 불법적인 용도로 사용하는 것을 엄격히 금지해야 합니다 . 당사 는 어떠한 경우에도 권고사항 위반에 관한 법적 책임을 지지 않습니다 .

#### 전력 공급

- 이 제품은 온도 범위가 5° C~25° C 인 환경에서 공급하는 것이 좋습니다 .
- 전원이 공급되고 있을 때는 정상 범위의 실내 온도이고 통풍이 잘 되는 환경에 장치를 두고 사용하십시오 .

#### 청력 보호

• 청력 손상을 방지하려면 높은 볼륨으로 장시간 듣지 마십시오. 볼륨을 안전한 수준으로 설정해 사용하십시오 .

#### 충전하기

- 어댑터는 실내 전용 제품입니다 .
- 어댑터는 제품 근처에 설치해야 하며 쉽게 접근할 수 있어야 합니다 .
- 인클로저 재질 특성상 이 제품은 USB 2.0 이상에만 연결해야 합니다 .
- 충전 중에는 이 기기를 정상 범위의 실내 온도 (5° C~25° C) 이고 통풍이 잘 되는 환경에 두고 사용하십시오 .

#### 배터리

- 리모컨에는 배터리가 들어 있으며 배터리는 질식 위험을 초래할 수 있습 니다 . 리모컨을 어린이의 손이 닿지 않는 곳에 보관하십시오 .
- 리모컨을 장시간 사용하지 않을 경우에는 배터리를 빼 놓으십시오 .
- 리모컨 배터리는 동일한 배터리 또는 같은 유형의 배터리로만 교체하십 시오 .
- 배터리에는 화학 물질이 포함되어 있으므로 올바른 방법으로 폐기해야 합니다 .
- 이 기기는 정기적으로 충전하십시오 . 배터리가 방전된 상태로 장치를 보 관하지 마십시오 .

**KO**

경고

- 맞지 않는 타입의 배터리로 교체하는 경우 안전 장치가 제대로 작동하지 않아 위험할 수 있습니다 .
- 배터리 / 기기를 불이나 뜨거운 오븐 , 또는 그 외 상당한 열원에 넣어 폐 기하거나 , 기계적으로 분쇄하거나 , 배터리 / 기기를 절단하는 경우 폭발 이 일어날 수 있습니다 .
- 배터리 / 기기를 극히 고온 환경에 두는 경우 인화성 액체나 가스가 폭발 하거나 누출될 수 있습니다 .
- 배터리 / 기기가 극히 낮은 기압에 노출되는 경우 폭발하거나 인화성 액 체 또는 가스가 누출될 수 있습니다 .

#### 세척

- 부드럽고 보푸라기가 없는 천을 사용하십시오, 액체, 기체 또는 가연성 세제로 세척하지 마십시오 .
- 액상 세척제를 사용하여 렌즈를 닦지 마십시오 . 이렇게 할 경우 렌즈의 코팅막이 손상될 수 있습니다 .
- 표면을 부드럽게 닦으십시오 . 표면이 긁히지 않도록 주의하십시오 .
- 렌즈는 렌즈 전용 종이를 사용하여 닦으십시오 .

#### 수리

- 이 제품은 직접 수리해서는 안 됩니다 .
- 부적절한 유지관리는 부상 또는 제품 손상을 초래할 수 있습니다 .
- 모든 서비스는 자격을 갖춘 서비스 담당자가 처리하도록 하십시오 .

#### 주의

- 이 제품에서 방출되는 잠재적으로 위험한 광선은 눈 건강에 해로울 수 있 습니다 .
- 작동 중인 광선을 응시하지 마십시오 .

#### 레이저 안전

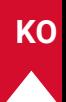

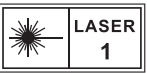

- RG1 IFC 62471-5:2015
- IEC 60825-1:2014 클래스 1 및 IEC 62471-5:2015 위험 그룹 1 을 적합 제품입니다 .
- 램프 또는 제품 서비스 중에 잠재적인 위험이 있을 수 있습니다 .
- 서비스는 교육을 받은 인증된 서비스 담당자만 수행해야 합니다 .
- 제품의 인클로저를 절대 열지 마십시오 .
- 제품 인클로저가 파손된 경우에는 즉시 사용을 멈추십시오 .
- 제품 내부의 레이저 모듈의 인클로저를 절대 열지 마십시오 .
- 제품 내부 레이저 모듈의 인클로저가 파손된 경우에는 즉시 사용을 멈추 십시오 .
- 내부에 레이저가 있습니다 . 피부 또는 각막 화상을 입을 위험이 있으니 유의하십시오 .

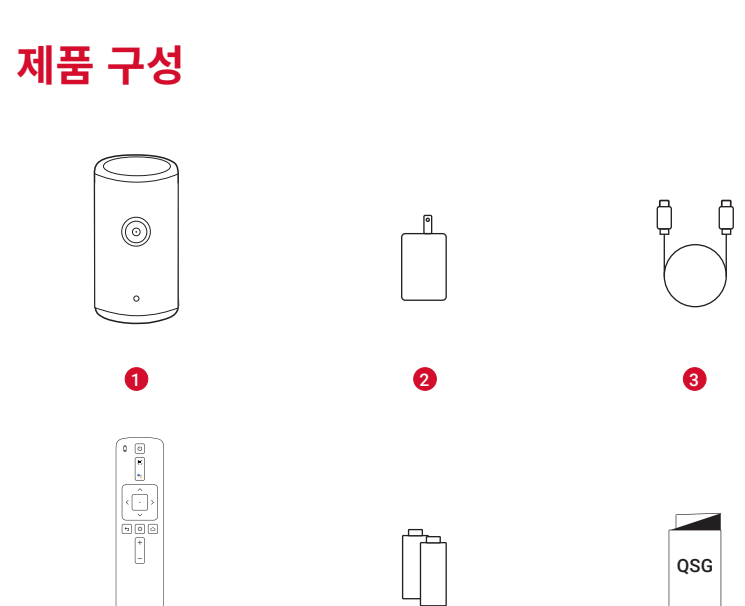

4 5 6

- Nebula Capsule 3 Laser
- 어댑터

<span id="page-284-0"></span>**KO**

충전 케이블

- 디모건
- AAA 배터리 × 2
- 빠른 시작 가이드

# <span id="page-285-0"></span>**요약**

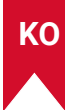

#### **1. 프로젝터**

**정면**

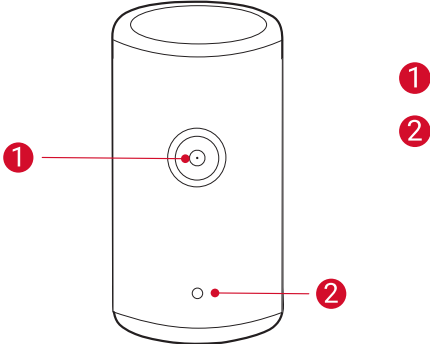

# $\bigcirc$  렌즈  $\bigcirc$  카메라 (자동 초점 및 자동 키스톤 보정용 카메라 )

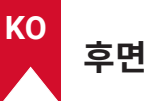

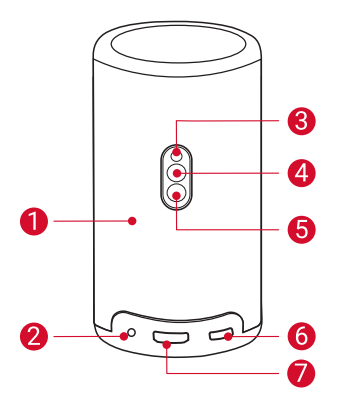

- $\bigoplus$  스피커
- **AUX-OUT 소켓** 
	- 외부 사운드 출력 장치에 연결합니다 .
- $\bigodot$  적외선 수신기
- 4 모드 버튼
	- 누르면 Bluetooth 스피커 모드와 프로젝터 모드 사이를 오가는 스 위치입니다 .
- $\bigcirc$  전원 버튼
	- 3 초 동안 누르고 있으면 전원이 켜지거나 꺼집니다 .
	- 프로젝터를 깨우거나 프로젝터 모드에서 대기 모드로 들어가려 할 때 누릅니다 .
- 6 USB-C 포트
	- 제품에 들어 있는 어댑터 및 충전 케이블을 사용해 전원 공급 장치 에 연결합니다 .
	- USB 드라이브에 연결합니다 .
- 
- HDMI 포트
	- HDMI 출력을 통해 재생 장치에 연결합니다 .

**상단**

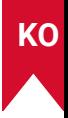

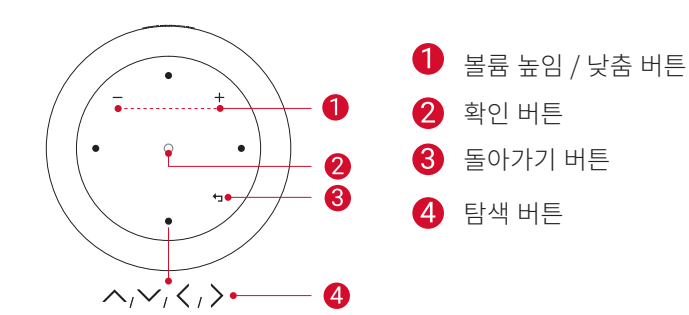

**하단**

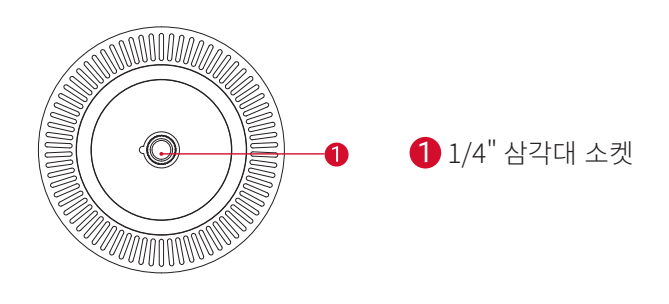

**286**
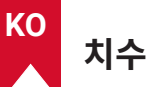

167.5(H) x 83.0(D)mm / 6.6(H) × 3.3(D) 인치

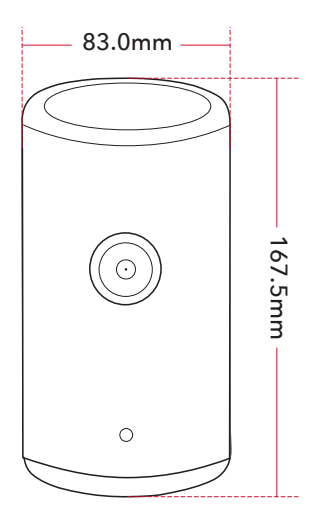

## **2. 리모컨**

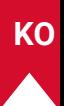

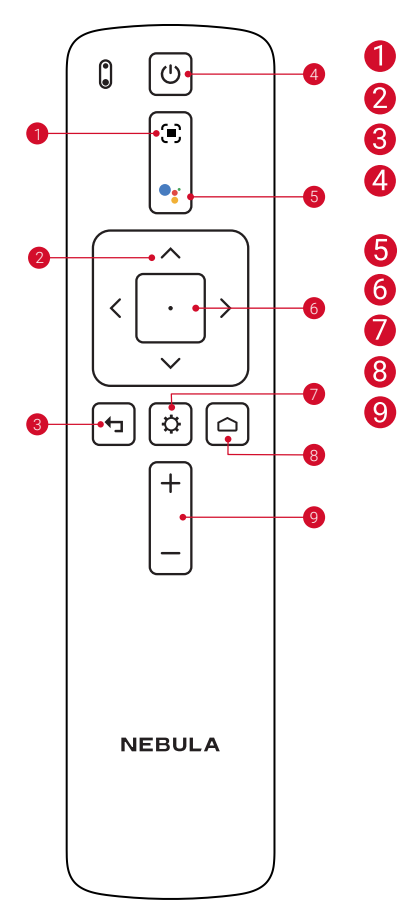

- 초점 조정
	- 탐색
	- 이전 메뉴로 돌아가기
	- 전원을 켜고 끄거나 대기 모드로 전
	- 환합니다
	- Google 어시스턴트를 활성화합니다
	- 선택 확인 / 일시 중지 / 재개
	- 더 많은 옵션에 액세스
- $\bullet$  홈 메뉴에 액세스
- 볼륨 높이기 / 낮추기

## **3. LED 표시등 가이드**

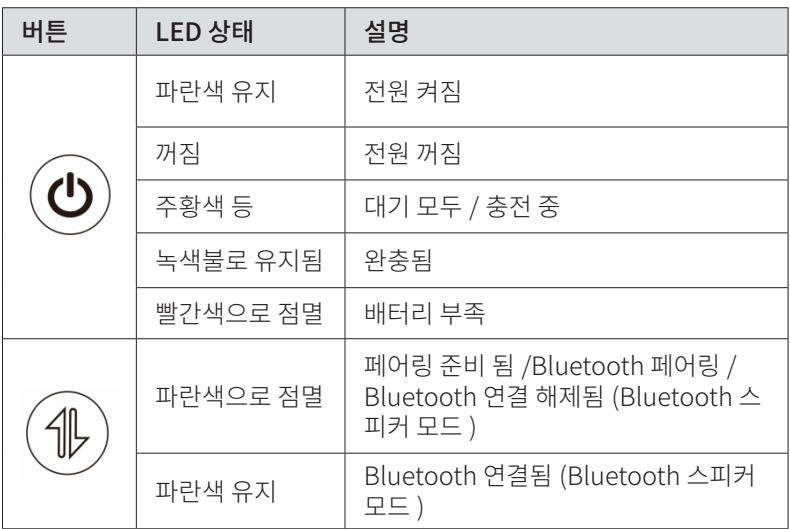

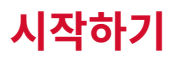

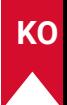

### **1. 리모컨 준비**

- $(1)$  배터리 칸을 밀어서 엽니다.
- ② 새 AAA 배터리 2 개를 극성 (+/-) 에 맞게 삽입한 후 배터리 칸 덮개를 닫 습니다 .
- ③ 처음 사용하는 경우 화면에 표시되는 안내에 따라 리모컨을 프로젝터에 페어링합니다 .

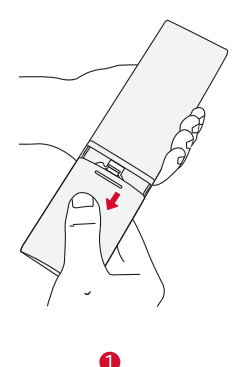

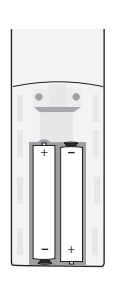

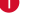

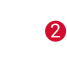

**T** 리모컨과 프로젝터 사이의 거리는 10m 를 초과해서는 안 됩니다 .

## **2. 프로젝터 배치**

프로젝터를 투사면 앞의 평평하고 안정적인 표면에 놓습니다 . 최상의 결과를 얻으려면 투사면이 흰색 평면이어야 합니다 .

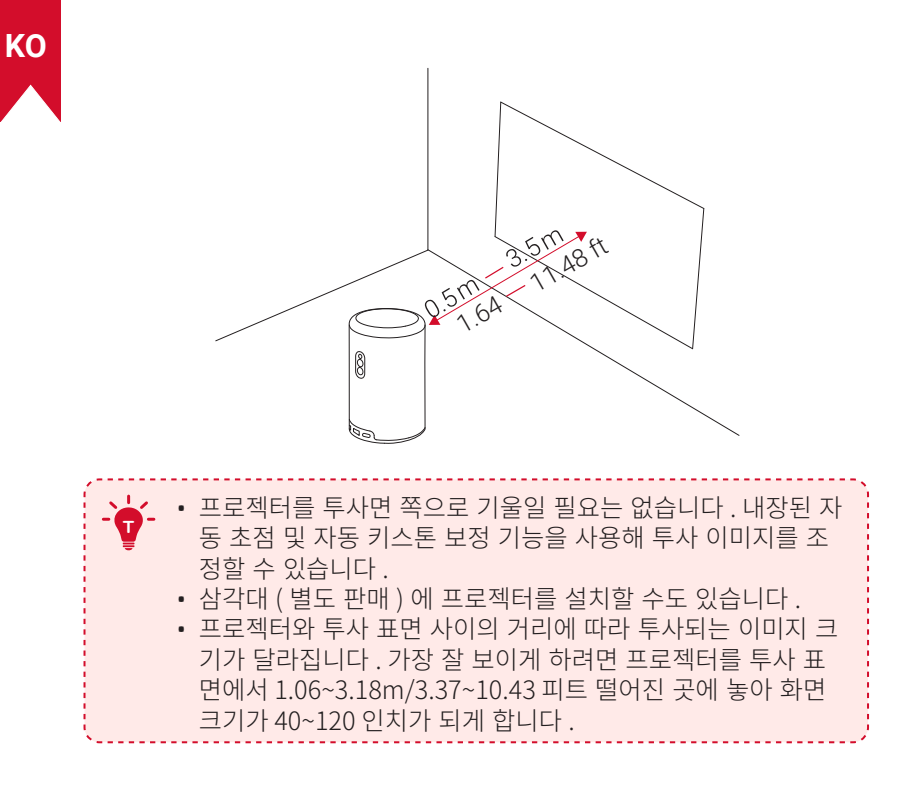

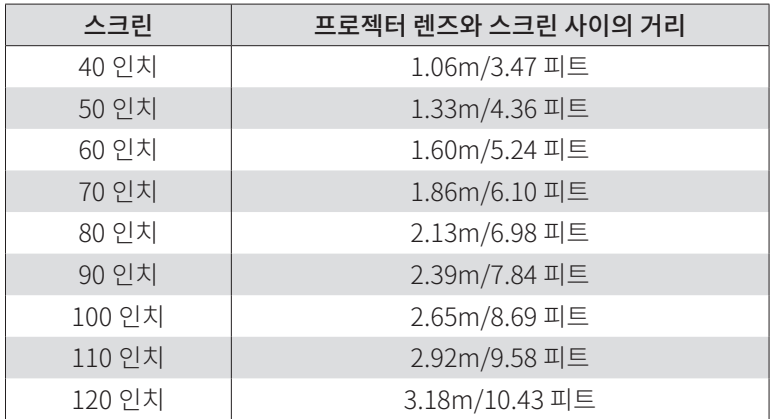

### **3. 프로젝터 충전**

처음 사용하는 경우 제품에 들어 있는 어댑터와 충전 케이블을 사용해 프로 젝터를 완전히 충전하세요 .

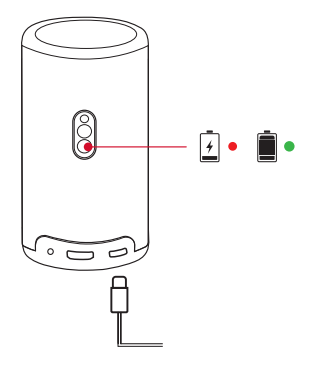

## **4. 전원 켜짐 / 꺼짐**

전원을 켜거나 끄려면 프로젝터 전원 버튼을 3 초간 길게 누릅니다 .

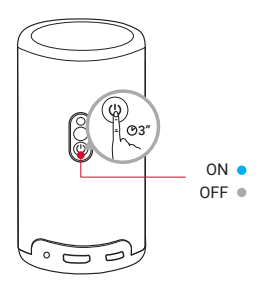

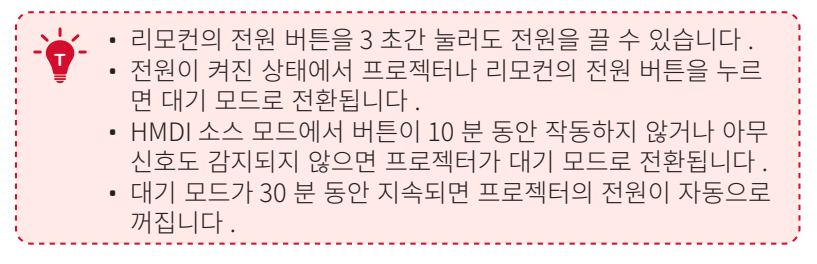

**KO**

### **KO**

## **5. 자동 초점 및 자동 키스톤 보정**

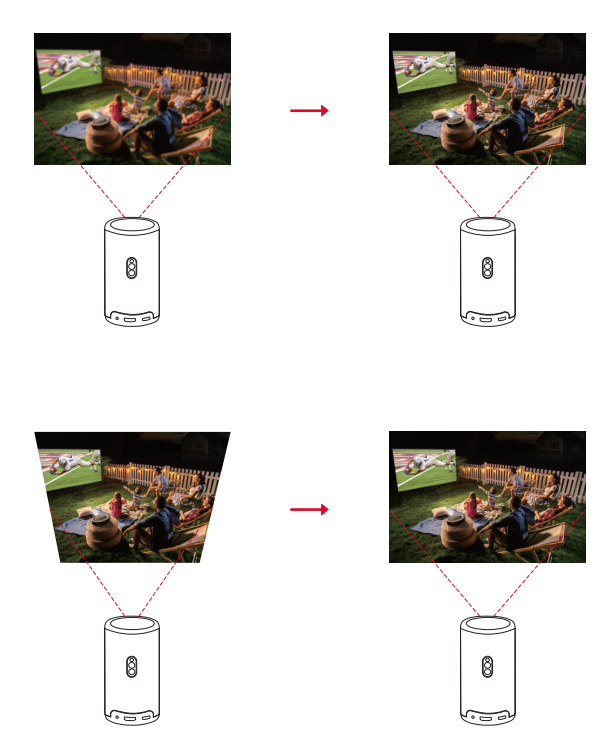

자동 초점과 자동 키스토 보정 기능을 사용하려면 프로젝터를 살짝 움직이거  $L$  리모컨에서 $(n)$ 을 누릅니다.

## **6. 조립**

프로젝터를 처음 사용하는 경우 OSD( 화면 표시 ) 지침에 따라 기본 설정을 완료하십시오 .

- 리모컨을 프로젝터에 페어링합니다
- 언어 선택
- Android 휴대폰으로 TV 를 셋업합니다 ( 선택 사항 )
- Wi-Fi 에 연결합니다
- Google 계정을 사용하여 로그인

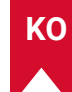

## **Nebula Connect 앱**

프로젝터를 손쉽게 제어할 수 있도록 Nebula Connect 앱을 다운로드하는 것이 좋습니다 .

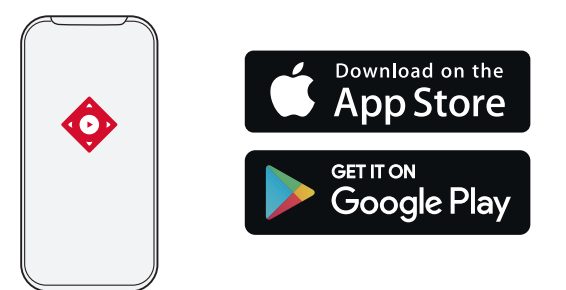

- ① App Store(iOS 기기 ) 또는 Google Play(Android 기기 ) 에서 Nebula Connect 앱을 다운로드합니다 .
- ② 스마트폰에서 Bluetooth 를 활성화합니다 .
- ③ Nebula Connect 앱을 열고 [Capsule 3 Laser] 선택 > [XXXXXX] 를 연 결할 기기로 선택합니다 .
- ④ 화면에 표시되는 안내에 따라 연결 설정을 완료합니다 .

## **설정**

프로젝터 전원을 처음 켜는 경우 설정 프로세스를 수행해야 합니다 .

## **1. 네트워크**

무선 (Wi-Fi) 연결을 통해 이 프로젝터를 인터넷에 연결할 수 있습니다 .  $\overline{10}$  홈페이지에서  $\overline{10}$  > [ 네트워크 및 인터넷 ] 을 선택하고  $\overline{11}$ 를 누릅니다.

② 화면의 지침에 따라 네트워크 연결을 완료합니다 .

## **2. 프로젝터**

홈페이지에서  $\bullet$  > [ 프로젝터 설정 ] 선택 후  $\Box$ 를 누릅니다.

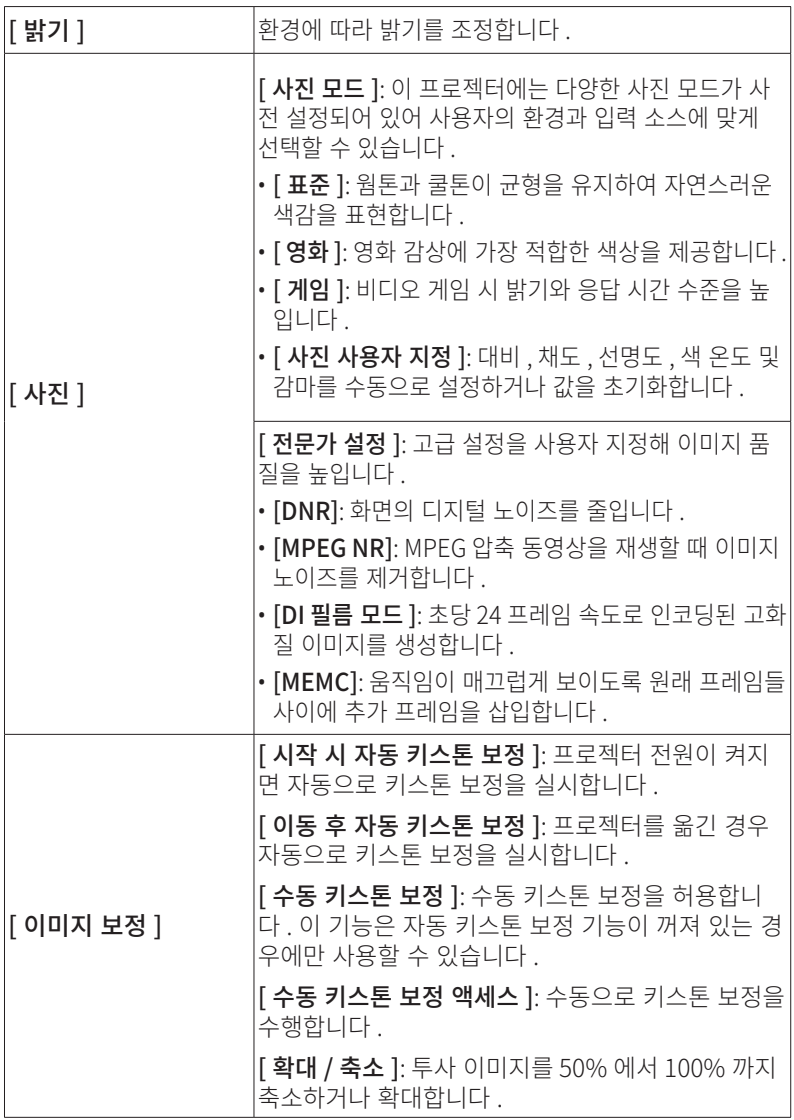

**KO**

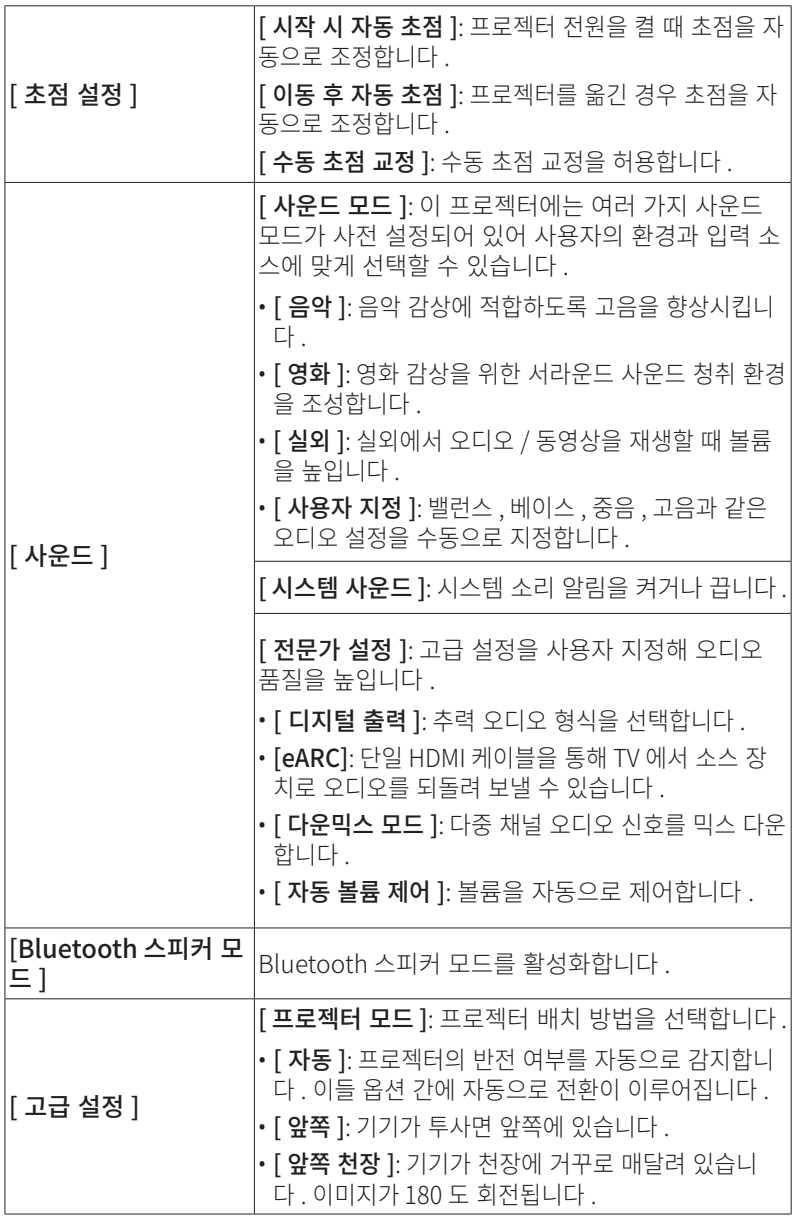

**296**

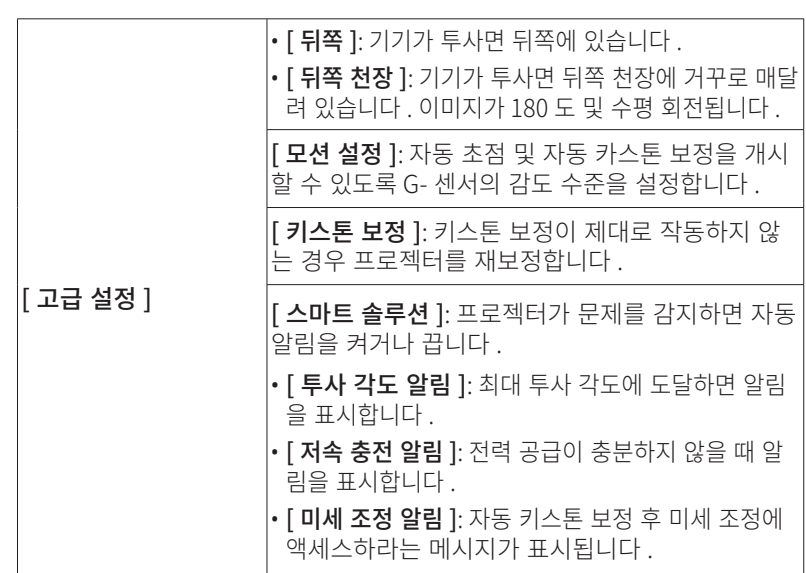

### **3. 앱**

**KO**

 $\overline{1}$  홈페이지에서  $\overline{1}$  > [ 앱 ] 선택 후  $\overline{1}$  를 누릅니다.

② 앱을 선택하여 현재 버전을 확인하거나 , 앱을 열거나 강제 종료하거나 , 사용된 스토리지를 확인하거나 , 데이터를 지우거나 , 앱을 제거하거나 알 림 및 권한을 활성화 또는 비활성화합니다 .

### **4. 기기 기본 설정**

홈페이지에서  $\bullet$  > [ 기기 기본 설정 ] 선택 후  $\Box$ 를 누릅니다.

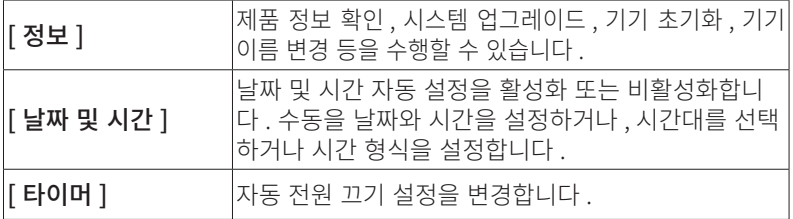

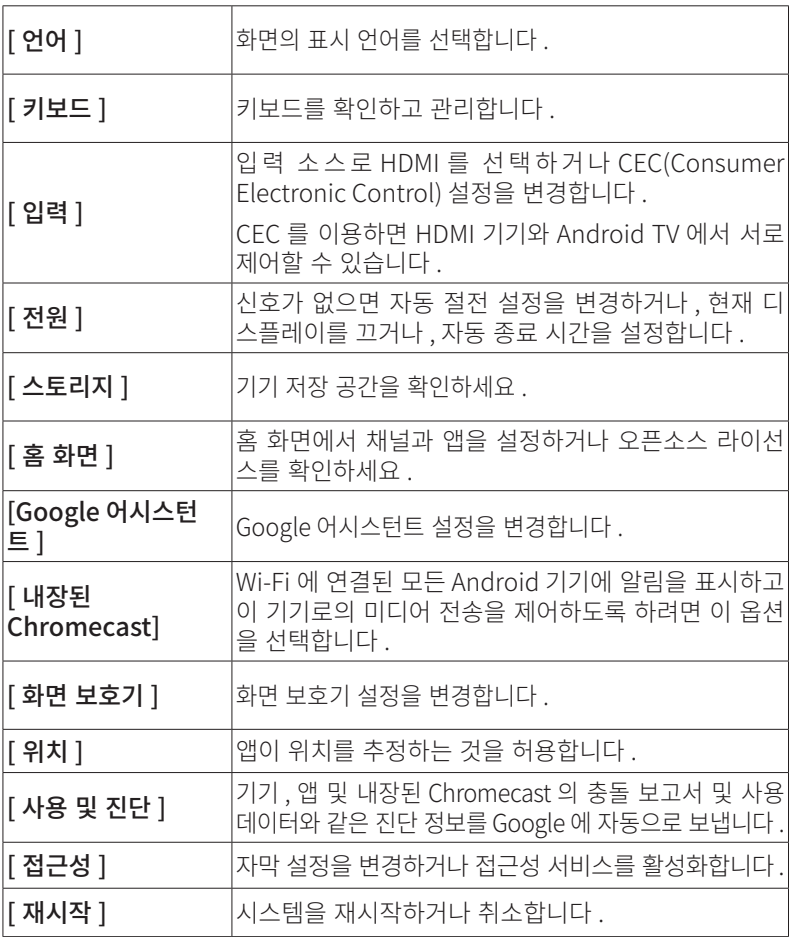

## **5. 기타**

홈페이지에서 ✿을 선택하면 더 많은 설정 옵션을 볼 수 있습니다 .

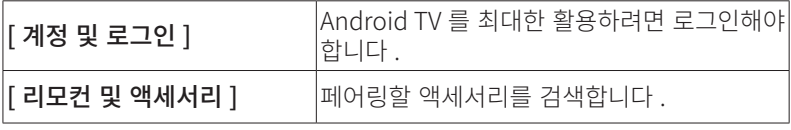

**298**

**KO**

## **프로젝터 사용하기**

## **1. 앱 선택**

무선 네트워크에 연결되면 온라인 서비스에 액세스할 수 있으며 영화나 음 악 , 또는 사진을 감상하거나 인터넷 검색이 가능합니다 . Google Play 에서 더 많은 앱을 다운로드하세요 .

 $\overline{10}$   $\overline{\phantom{1}}$  을 눌러 홈 페이지에 액세스합니다.

② [ 앱 ] > [ 더 많은 앱 받기 ] 를 선택합니다 .

## **2. 음성 지원**

설정 후 리모컨의 Google 어시스턴트 버튼을 누르면 Google 어시스턴트에 게 말을 걸어 명령을 요청할 수 있습니다 .

## **3. 무선 캐스트**

호환되는 iOS, macOS, Android 또는 Windows 기기에서 Nebula Capsule 3 Laser 로 영화 , 게임 , 음악 및 전체 화면을 무선으로 전송할 수 있습니다 .

**<sup>T</sup>** Nebula Capsule 3 Laser 와 기기가 같은 무선 네트워크에 연결 되어 있는지 확인하세요 . 네트워크는 Wi-Fi 네트워크 또는 휴대 폰의 핫스팟이 될 수 있습니다 .

#### 3.1 인앱 콘텐츠 캐스트

YouTube, Prime Video 등 Chromecast 를 지원하는 앱에서만 콘텐츠를 캐 스트할 수 있습니다 .

- ① 기기와 프로젝터를 같은 무선 네트워크에 연결합니다 .
- ② 기기에서 스트리밍 앱을 엽니다 .
- 3 동영상을 재생하고 동영상 화면에서 캐스트 아이콘 2011을 탭합니다.
- ④ D2426 을 선택해 연결합니다 . 프로젝터는 기기의 동영상 화면을 미러링 합니다 .

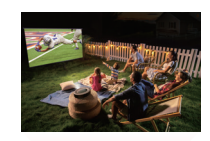

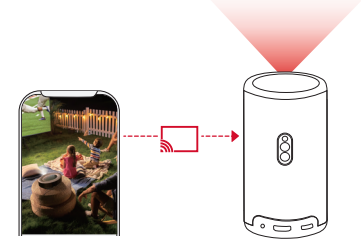

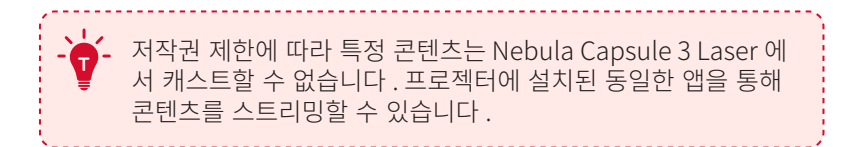

#### 3.2 기기 화면 캐스트

기기의 전체 화면을 프로젝터로 캐스트할 수 있습니다 .

- ① 기기와 프로젝터를 같은 무선 네트워크에 연결합니다 .
- $(2)$  프로젝터에 AirScreen 앱을 설치합니다.
- ③ AirScreen 을 열고 화면에 표시되는 안내에 따라 절차를 완료합니다 .

## **4. HDMI 재생 장치에서 재생하기**

프로젝터는 TV 박스 , TV 스틱 , DVD 플레이어 , STB( 셋탑박스 ), 게이밍 콘 솔 등 다양한 HDMI 재생 장치에 연결할 수 있습니다 .

- ① HDMI 케이블 ( 별도 구매 ) 을 사용하여 프로젝터를 HDMI 재생 장치에 연결합니다 .
- $(2)$   $\bullet$  을 눌러 설정 메뉴에 액세스한 다음 [ 기기 기본 설정 ] > [ 입력 ] > [HDMI] 를 차례로 선택합니다 .

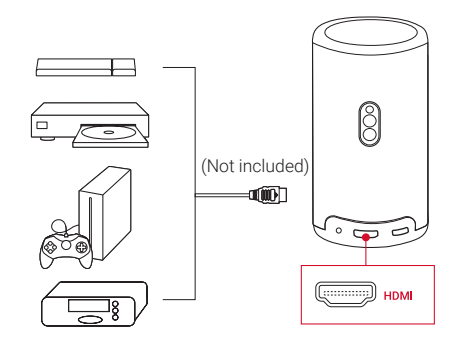

**<sup>T</sup>** 일단 HDMI 재생 장치에 처음 연결하면 프로젝터가 자동으로 HDMI 재생을 시작합니다 .

## **5. USB 드라이브에서 재생하기**

이 프로젝터를 사용해 USB 2.0 드라이브에 저장되어 있는 음악 , 동영상 및 사진을 즐기거나 앱을 설치할 수 있습니다 .

① Google Play 에서 File Explorer 앱을 다운로드합니다 .

- ② USB-A 드라이브 (USB 변환기 포함 ) 또는 USB-C 드라이브를 USB 포트 에 삽입합니다 .
- $\overline{a}$  USB 드라이브에서 재생하려는 음악, 비디오 또는 사진을 선택하고  $\overline{a}$ 누릅니다 .
- $\overline{a}$  재생을 중지하려면  $\overline{a}$  을 누릅니다.

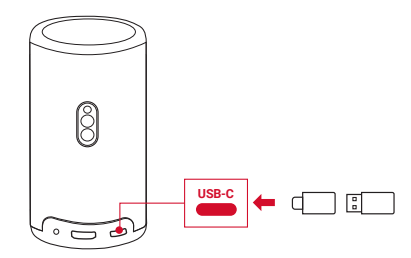

## **6. 외부 사운드 장치를 통해 사운드 재생**

이 프로젝터는 헤드폰 및 스피커를 포함한 외부 사운드 출력 장치에도 연결 할 수 있습니다 . 외부 스피커에 연결하면 내장 스피커 시스템이 비활성화됩 니다 .

- ① 3.5mm 오디오 케이블 또는 어댑터 ( 별도 구매 ) 를 사용하여 헤드폰이나 외부 스피커를 연결합니다 .
- ② 케이블의 다른 쪽 끝을 이 프로젝터의 AUX 포트에 연결합니다 .
	- 헤드폰이나 외부 스피커에서 오디오를 들을 수 있습니다 .

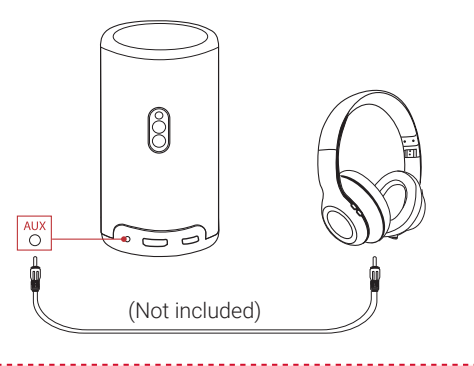

**<sup>T</sup>** 헤드폰을 연결하고 쓰기 전에 귀에 무리가 가지 않도록 볼륨을 줄이십시오 .

## **7. Bluetooth 스피커 모드**

- 이 프로젝터를 독립형 Bluetooth 스피커로 사용할 수 있습니다 .
- ① Bluetooth 스피커 모드로 전환하려면 두 가지 옵션이 있습니다 .
	- A: 프로젝터에서 49 을 누릅니다.
	- B: 홈페이지에서  $\bullet$  > [Bluetooth 스피커 모드] 를 선택한 다음 □를 누릅니다 .
- ② 스마트폰에서 Bluetooth 기능을 켠 다음 Nebula Capsule 3 Laser 를 선택해 연결합니다 .

**KO**

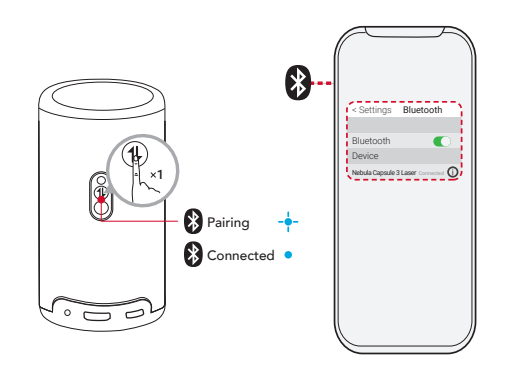

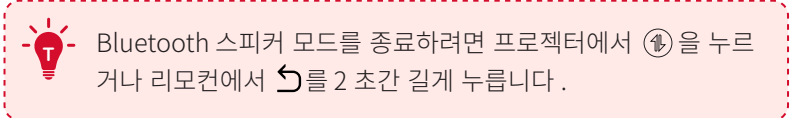

## **시스템 업데이트**

최신 기능을 통해 이 제품의 경험을 최대한 향상시키려면 시스템을 수시로 업데이트하실 것을 권장합니다 .

시스템을 업데이트하려면 [ 설정 ] > [ 기기 기본 설정 ] > [ 정보 ] > [ 시스템  $d$ 데이트  $] \equiv$  차례로 선택합니다.

## **사양**

사양은 사전 통지 없이 변경될 수 있습니다 .

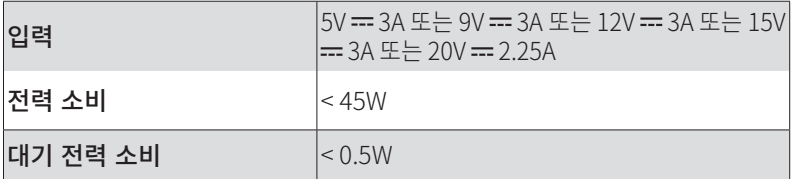

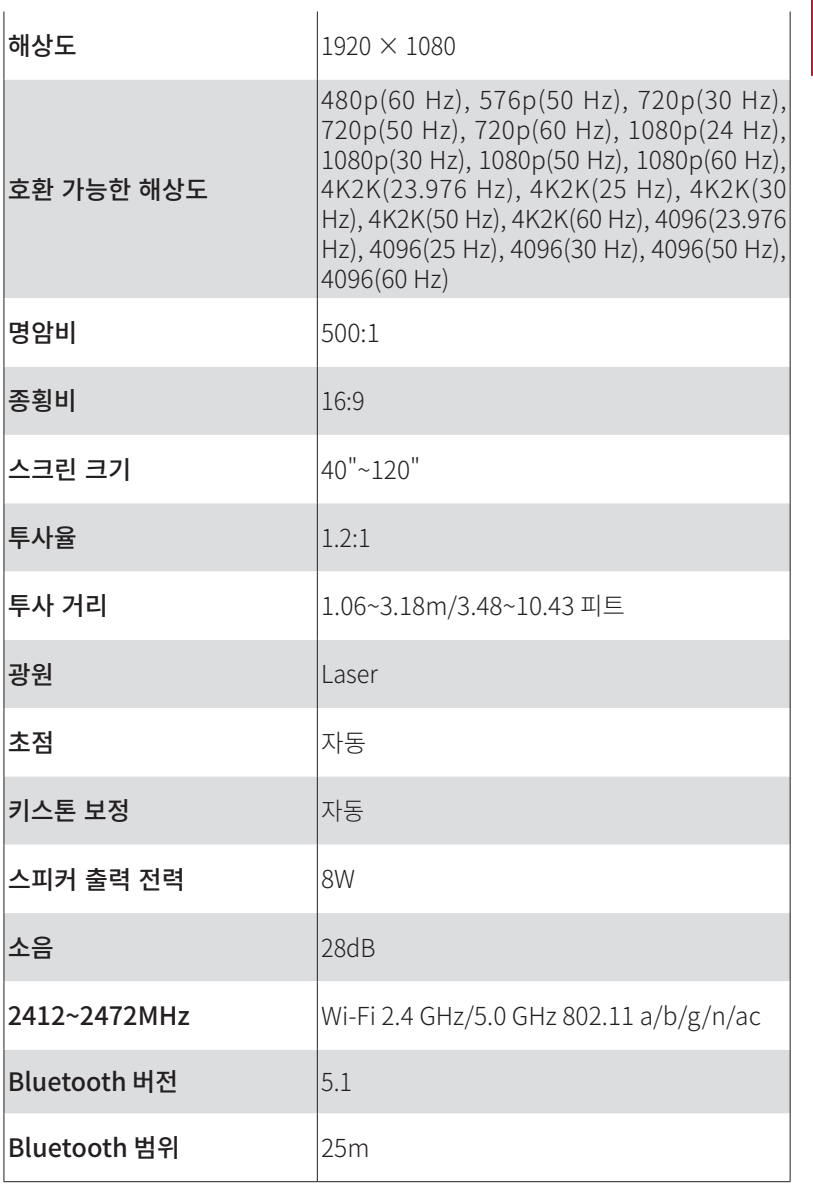

**KO**

• [ 설정 ] > [ 기기 기본 설정 ] > [ 정보 ] > [ 시스템 업데이트 ]> [ 업데이 트 확인 ] 을 차례로 선택해 펌웨어를 최신 버전으로 업데이트합니다 .

• 필요한 경우 프로젝터 높이 , 투사 각도와 방향을 조정해 보세요 .

⑤ 이미지 왜곡

**305**

- 수동으로 초점을 조정하려면 [ 설정 ] > [ 프로젝터 설정 ] > [ 초점 설정 ]  $>$  [수동 초점 교청 ] 을 차례로 선택한 다음 리모컨에서 < 와  $>$  를 사 용해 조정합니다 .
- 프로젝터를 살짝 옮기거나 리모컨에서 [• ]을 눌러 자동 초점을 실행합
- 
- 
- 니다 .
- 
- 
- 
- ④ 이미지가 흐릿합니다
- 다른 Wi-Fi 네트워크나 휴대전화 핫스팟을 사용해 시도해 보세요 .
- 
- 프로젝터와 라우터를 재시작한 후 다시 시도해 보세요 .
- 라우터를 2.4 GHz 또는 5 GHz 로 설정하고 다시 시도해 보세요 .
- 세요 .
- ③ Wi-Fi 네트워크에 연결할 수 없습니다 • 프로젝터를 라우터에서 5m/16 피트 이내 거리에 두고 다시 연결해 보
- 다른 어댑터 ( 최소 30W) 와 USB-C 충전 케이블로 시도해 보세요 .
- 제품에 들어 있는 어댑터와 충전 케이블을 사용해 프로젝터를 충전합니다.
- 프로젝터 배터리가 소진되었을 수 있습니다 . 프로젝터를 15~30 분간 충전한 후 다시 전원 버튼을 눌러 전원이 켜지는지 확인해 보세요 .

① 전원이 켜지지 않습니다

② 충전이 안 됩니다

## **문제 해결**

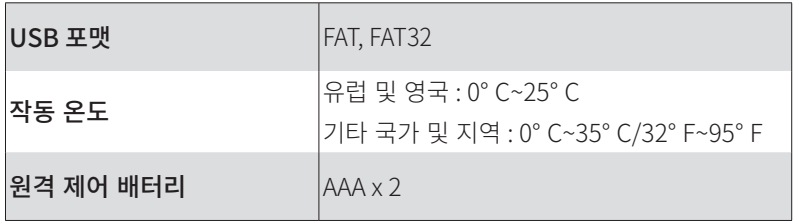

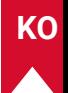

- **KO** [ 설정 ] <sup>&</sup>gt; [ 프로젝터 설정 ] <sup>&</sup>gt; [ 이미지 보정 ] 을 차례로 선택한 다음 , [ 수 동 키스톤 보정 ] 기능을 켜고 [ 수동 키스톤 보정 액세스 ] 를 선택합니 다 .
- 필요한 경우 프로젝터를 왼쪽이나 오른쪽으로 옮기거나 기울기를 조정 합니다 .

⑥ HDMI 신호가 없습니다

- 다른 HDMI 케이블을 사용해 보세요 .
- 프로젝터를 다른 HDMI 재생 장치에 연결해 보세요 .
- HDMI 케이블을 이용해 HDMI 재생 장치를 TV 에 연결하여 장치나 케이 블의 오작동 여부를 확인해 보세요 .
- HDMI 재생 장치의 출력 해상도 / 주파수를 프로젝터와 동일하게 조정 합니다 .

⑦ Netflix 설치 방법

• 프로젝터에서 Google Play 로 가서 Nebula Play 앱을 다운로드해 설 치합니다 . Nebula Play 를 열고 [ 팁 ] > [Netflix 설치 ] 를 선택합니다 . 그런 다음 화면에 표시되는 안내에 따라 Netflix 를 설치합니다 .

⑧ 마우스 모드로 Netflix 를 제어하는 방법

• 휴대전화에 Nebula Connect 를 설치한 다음 Capsule 3 Laser 와 연 결합니다 . 마우스 모드를 선택합니다 . 한 손가락을 사용해 이동 및 클 릭하거나 두 손가락을 사용해 스크롤합니다 .

⑨ Wi-Fi 없이 동영상 재생하는 방법

• FAT32 형식의 USB 드라이브에 동영상을 다운로드합니다 . 다음 단계는 USB 드라이브에서 재생하기를 참조하세요 .

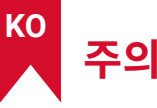

프로젝터와 액세서리의 적정 보관 온도는 0° C~25° C 입니다 .

어댑터 타입은 PN453I( 정격 출력 전압 / 전류 5VDC/3A 또는 9VDC/3A 또는 12VDC/3A 또는 15VDC/3A 또는 20VDC/2.25A) 또 는 A2713( 정격 출력 전압 / 전류 5VDC/3A 또는 9VDC/3A 또는 15VDC/3A 또는 20VDC/3.25A) 입니다 .

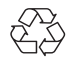

구입하신 제품은 재활용 및 재사용이 가능한 고품질 재료와 부품을 사용하여 설계 및 제조되었습니다 .

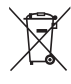

적절한 폐기 및 재활용은 천연 자원 , 사람의 건강 및 환경을 보호하 는 데 도움이 됩니다 . 적절한 폐기 및 재활용은 천연 자원 , 인간의 건강 및 환경을 보호하는 데 도움이 됩니다 . 이 제품의 폐기 및 재 활용에 대한 자세한 내용은 지역 자치 단체 , 폐기 서비스 또는 이 제품을 구입한 매장에 문의하십시오 .

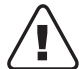

주의 : 다른 종류의 배터리로 교체할 경우 폭발의 위험이 있습니다 . 사 용한 배터리는 해당 지역의 배터리 폐기 지침에 따라 처리하십시오 .

RG1 IEC 62471-5:2015

IEC 60825-1:2014 클래스 1 및 IEC 62471-5:2015 위험 그룹 1 을 적합 제품 입니다 .

리모컨 : Nebula RC 모델 : D0413X

Anker Innovations Limited

Room 1318-19, Hollywood Plaza, 610 Nathan Road, Mongkok, Kowloon, Hong Kong

## **상표**

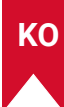

# **83 Bluetooth**®

Bluetooth® 워드마크와 로고는 Bluetooth SIG, Inc. 소유의 등록 상표이며 , Anker Innovations Limited 는 사용 허가 하에 이러한 모든 마크를 사용합 니다 . 기타 상표 및 상호는 해당 소유자의 자산입니다 . 기타 상표 및 상호는 해당 소유자의 자산입니다 .

## umm

HDMI 및 HDMI 로고 및 High-Definition Multimedia Interface( 고선명 멀 티미디어 인터페이스 ) 는 미국 및 기타 국가에서 HDMI licensing LLC 의 상 표 또는 등록 상표입니다 .

### **MDolby AUDIO**

Dolby Laboratories 의 라이선스 하에서 제조되었습니다 . Dolby, Dolby Audio, Pro Logic 및 이 중 D 기 호 는 Dolby Laboratories Licensing Corporation 의 상표입니다 .

## **보증**

#### 무사유 30 일 환불 보증

구입 후 30 일 이내에 손상되지 않은 제품 및 포장을 반품할 경우 어떤 이유 로든 전액 환불 받을 수 있습니다 . 반품 사유가 품질과 관련 없는 경우 반품 배송비는 고객이 부담해야 합니다 .

#### 품질 관련 문제에 대한 12 개월 보증

Nebula 의 제품은 구입일로부터 12 개월간 자재 및 제조 결함이 없음을 보 증합니다 . 이 기간 내에는 정상적인 사용 중 제품 오작동이 발생하는 경우 Nebula 에서 제품 교체 비용과 반품 배송비 비용을 부담하게 됩니다 .

참고 : 제품에 들어 있는 배송 라벨은 반드시 Nebula 지원 팀이 발급한 날로 부터 20 일 이내에 사용해야 합니다 .

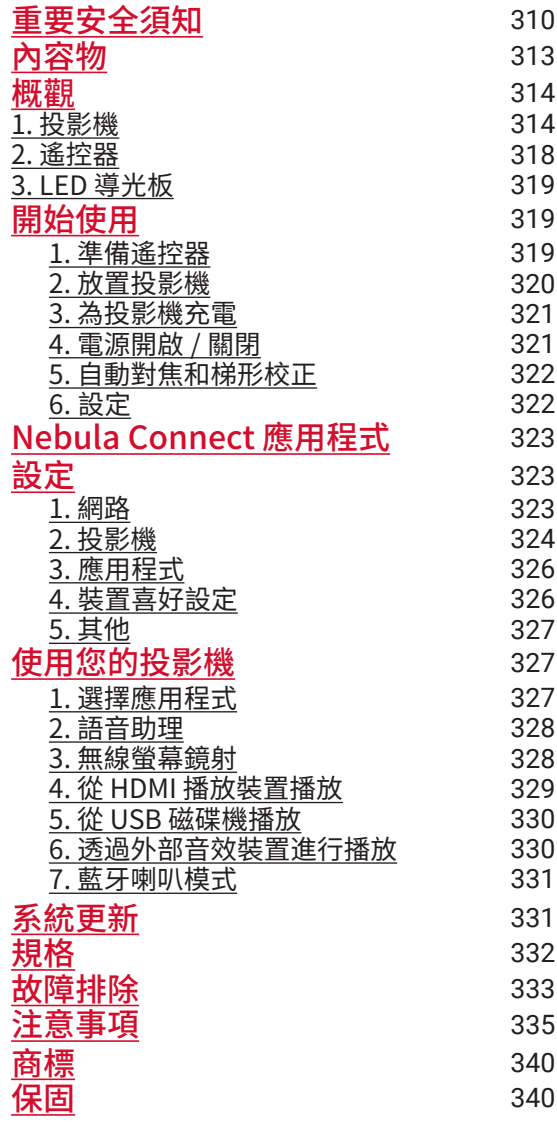

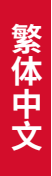

## <span id="page-311-0"></span>**重要安全須知**

在使用此產品之前,請閱讀所有說明。請勿進行任何未在本手冊中說明 的變更或建立設定。如果因未遵循說明而造成物質損害、資料遺失或損 壞,則不在保固範圍內。

#### 設定

- 請勿以本文所述以外的任何方式使用產品,以免造成人身傷害或財 產損失。
- 為降低火災和 ( 或 ) 觸電的風險, 請勿讓產品淋到雨或受潮。不應將 裝滿液體的物體 ( 如花瓶 ) 置於本產品上。
- 請勿將本產品放置在桌布或地毯等柔軟的表面上,否則可能會引起 火災。
- 請勿將本產品放置在易受過多灰塵和污垢影響的區域或任何產生強 磁場的裝置附近。
- 為防止過熱,請勿堵塞通風口。
- 切勿將本產品放置在密閉空間內。始終在本產品周圍留出足夠的空 間以便通風。
- 不要在溫度過高或過低的環境中使用產品。切勿將產品暴露在烈日 或潮濕的環境中。
- 當本產品長時間運行時,表面可能會變熱。如果發生這種情況,請 立即將其關閉並拔下充電器。產品冷卻後恢復運行。
- 始終小心處理本產品。避免觸碰鏡頭。
- 請勿讓兒童在無人監督的情況下觸碰產品。
- 請勿將重物或尖銳物置於本產品上。
- 為避免觸電,請勿拆卸產品。
- 避免劇烈振動, 因為它們可能會損壞內部組件。
- 請務必只使用製造商提供的適配器。使用未經授權的適配器可能會 很危險並違反使用條款和產品保固。
- 使用者應遵從裝置安裝 ( 使用 ) 所在相應國家和地區的法律與法規、 恪守職業道德、善盡安全注意義務,並嚴禁將我們的產品或裝置用 於任何非法目的。在任何情況下,本公司概不承擔任何違反者的法 律責任。

**310**

繁体中文

#### 電源供應

- 建議在溫度範圍為 5° C~25° C / 41° F~77° F 的環境中供應產品電源。
- 供雷時, 請將裝置放置在室溫正堂日通風良好的環境中。

#### 聽力安全

• 為防止聽力受損,請勿長時間以高音量收聽。將音量設定在安全範 圍內。

#### 充電

- 適配器僅供室內使用。
- 適配器應裝在產品附近,且便於連接。
- 由於外殼材料的原因,產品只能連接到 USB 2.0 或更新版本連線。
- 建議在溫度範圍為 5° C-25° C 的環境中供產品電源。供電時,請將 裝置放置在室溫正常且通風良好的環境中。

#### 電池

- 遙控器句含雷池,有窒息危險。請將遙控器放在兒童無法接觸的地方。
- 長時間不使用遙控器時,請取出電池。
- 只能使用相同或同類型的電池更換遙控器電池。
- 雷池含有化學物質, 應妥善處理。
- 請定期為本裝置充電。請勿將此裝置與完全放電的電池一起存放。

#### 警告

- 更換類型不正確的電池可能會破壞安全措施並造成危險;
- 將電池 / 裝置置於火中或熱烘箱或其他顯著熱源中,或機械擠壓或 切割電池 / 裝置,可能會導致爆炸;
- 將電池 / 裝置置於溫度極高的環境中可能會導致爆炸, 或造成易燃 液體或氣體或洩漏;
- 處於極低氣壓下的電池 / 裝置可能會導致爆炸, 或造成易燃液體或 氣體洩漏。

#### 清潔

- 使用柔軟的無絨布清潔。切勿使用液體、氣體或易燃清潔劑進行清潔。
- 請勿使用任何液體清潔劑清潔鏡片,以免損壞鏡片上的鍍膜。
- 輕輕擦拭表面。小心不要刮傷表面。
- 使用拭鏡紙清潔鏡頭。

#### 維修

- 請勿自行對該產品進行任何維修。
- 維護不當可能導致人身傷害或產品損壞。
- 請將所有維修工作交給合格的維修人員處理。

#### 注意

- 本產品發出的光學輻射可能有危險, 或許會對眼睛造成傷害。
- 請勿凝視運作中的光束。

#### 雷射安全

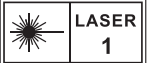

- RG1 IFC 62471-5:2015
- 符合 IEC 60825-1:2014 Class 1 和 IEC 62471-5:2015 Risk Group 1。
- 投影或產品維修過程中可能有潛在危險。
- 維修只能由經過授權與培訓的維修人員進行。
- 請勿打開產品外殼。
- 當產品外殼損壞時,請不要再使用。
- 請勿打開產品內部的雷射模組外殼。
- 當產品內部的雷射模組外殼損壞時,請不要再使用。
- 內部有雷射。請注意安全,以免灼傷皮膚或角膜。

## <span id="page-314-0"></span>**內容物**

**プロセット** 

繁体中文

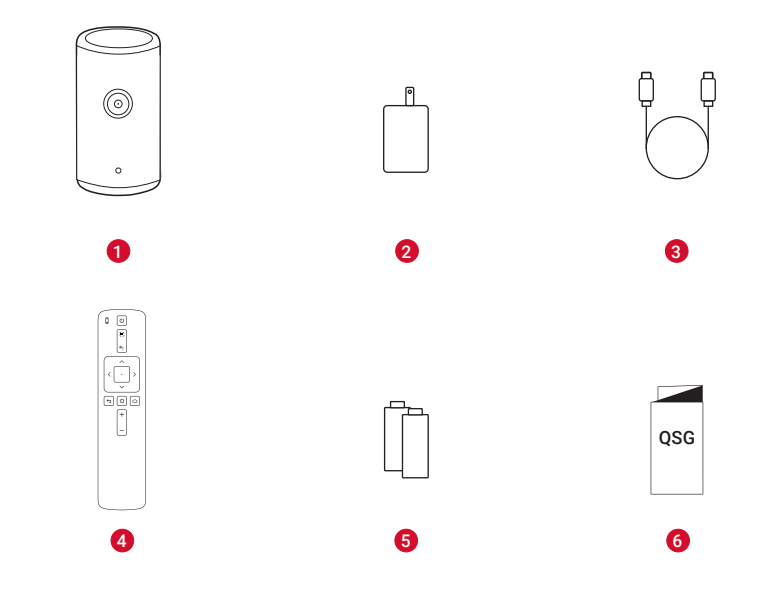

- Nebula Capsule 3 Laser
- 轉接器
- 充電線
- 遙控器
- AAA 電池 × 2
- 快速入門指南

## <span id="page-315-0"></span>**概觀**

## **1. 投影機**

## **前視圖**

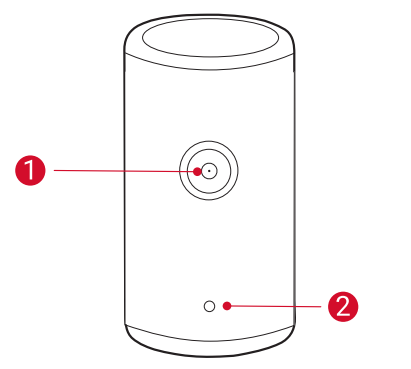

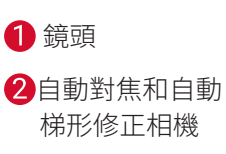

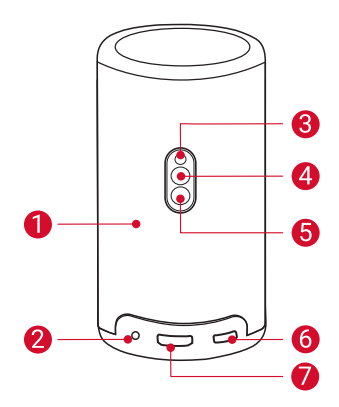

- 1 揚聲器
- **AUX-OUT 插座** 
	- 連接到外部聲音輸出裝置。
- 8 紅外線接收器
- 4 模式按鈕
- 按下按鈕可在藍牙喇叭模式和投影機模式之間切換。 6 電源按鈕
	- 長按 3 秒開機 / 關機。
- 在投影機模式下按下可喚醒投影機 / 進入待機模式。 **6** USB-C 連接埠
	- 使用提供的適配器和充電線連接到電源。
	- 連接到 USB 驅動器。
- **■**HDMI 連接埠
	- 連接到透過 HDMI 輸出的播放裝置。

### **上視圖**

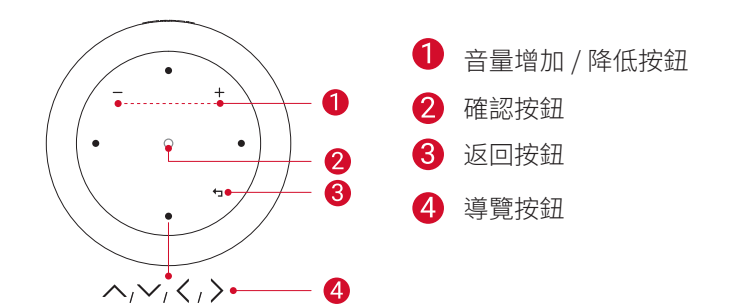

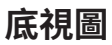

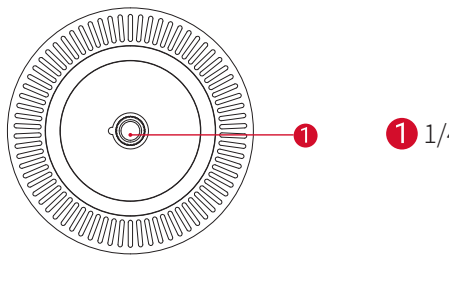

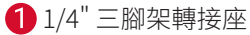

167.5 ( 高 ) x 83.0 ( 深 ) 公釐 /6.6 ( 高 ) × 3.3 ( 深 ) 英寸

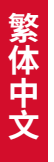

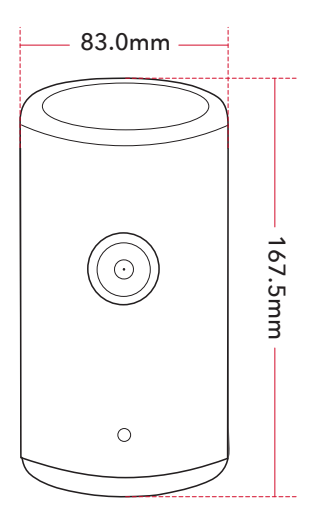

## <span id="page-319-0"></span>**2. 遙控器**

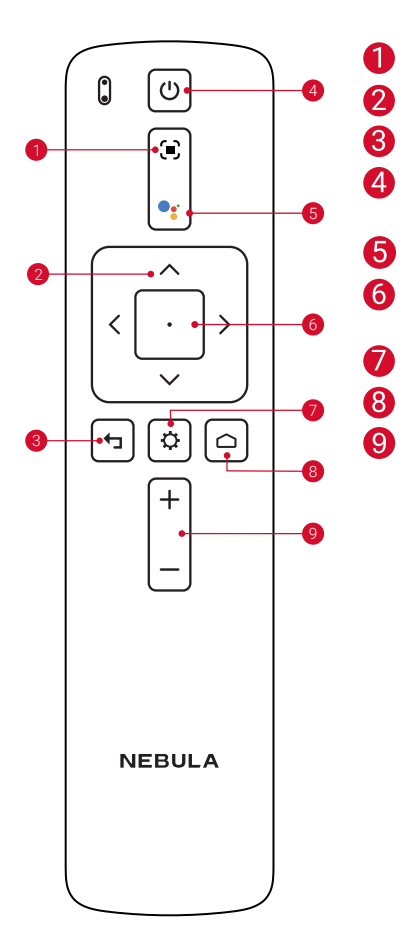

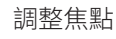

導航

返回上一個功能表

打開 / 關閉電源或切換到待機模 式。

啟動 Google 助理

確認選擇 / 暫停 / 繼續

存取更多選項

存取主功能表

音量增加 / 降低

## <span id="page-320-0"></span>**3. LED 導光板**

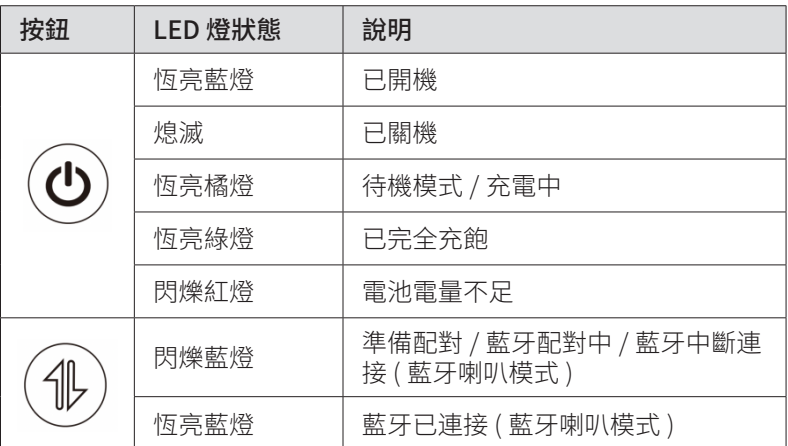

## **開始使用**

## **1. 準備遙控器**

① 滑動以打開電池座。

② 插入與極性 (+/-) 相符的新電池並關閉電池座。

③ 首次使用時,請按照螢幕上的說明將遙控器與投影機配對。

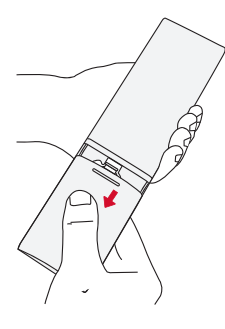

A

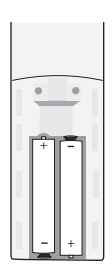

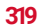

<span id="page-321-0"></span>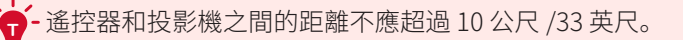

### **2. 放置投影機**

將投影機放在投影面前面的穩定、平坦的表面上。為獲得最佳效果,投 影表面應為白色且平坦。

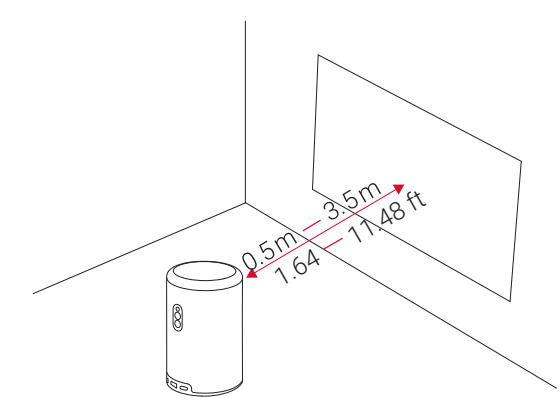

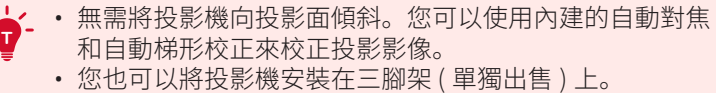

• 投影機與投影面之間的距離決定了投影影像的大小。為獲 得最佳效果,請將投影機放置在距離投影面 1.06~3.18 公 尺 / 3.37~10.43 英呎的位置,以獲得 40~120 英寸的畫面 大小。

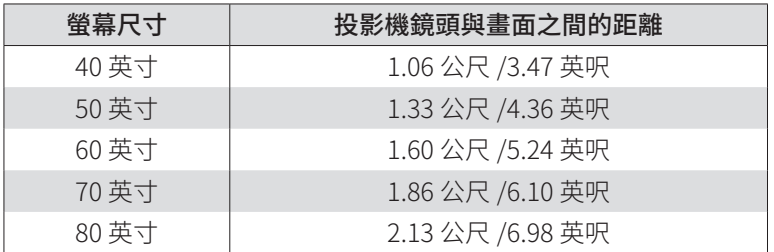

繁体中文

<span id="page-322-0"></span>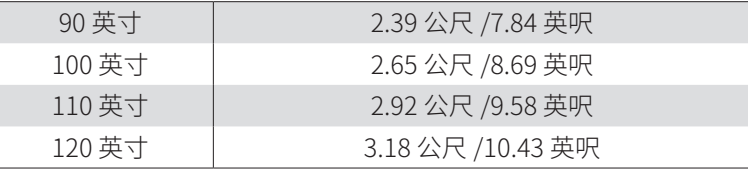

### **3. 為投影機充電**

首次使用時,請使用提供的適配器和充電線為投影機充滿電。

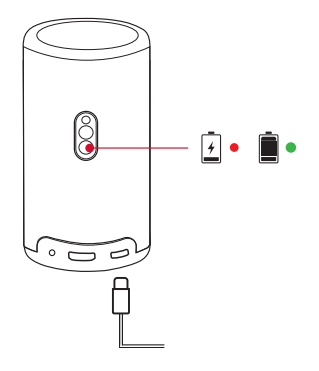

## **4. 電源開啟 / 關閉**

按住投影機電源按鈕約 3 秒以開啟 / 關閉電源。

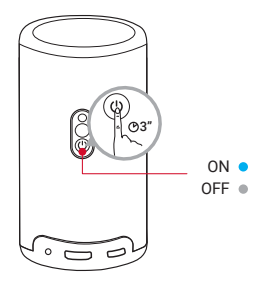

**<sup>T</sup>** • 您也可以按住遙控器上的電源按鈕約 3 秒以關閉電源。 ・開機後,按投影機或遙控器上的電源按鈕切換到待機模式<mark>。</mark><br>・ 在 HMDI 來源模式下,投影機將在不使用按鈕 10 分鐘或未 投影機將在不使用按鈕 10 分鐘或未 偵測到訊號時切換到待機模式。 • 待機模式持續 30 分鐘後,投影機將自動關機。

## <span id="page-323-0"></span>**5. 自動對焦和自動梯形校正**

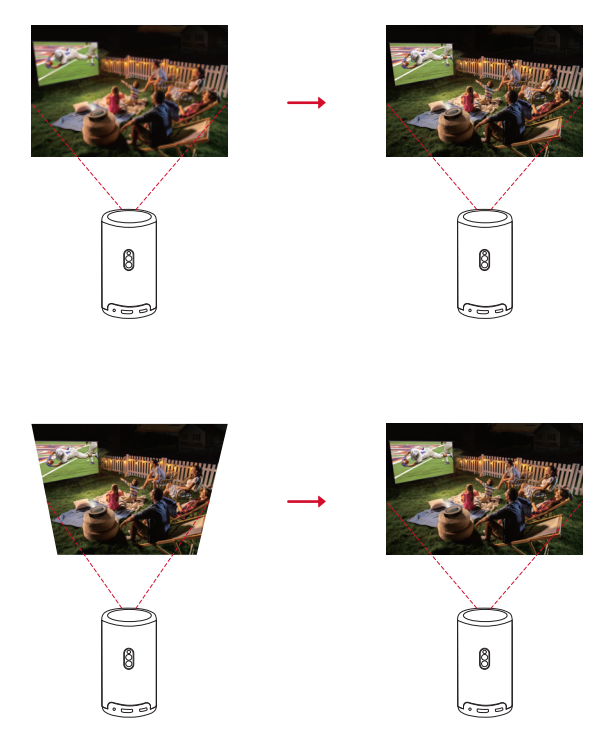

要啟用自動對焦和自動梯形校正,請稍微移動投影機或按遙控器上的 。

## **6. 設定**

首次使用投影機時,請按照螢幕顯示 (OSD) 說明完成基本設定。

- 將遙控器與投影機配對
- 選擇語言
- 使用 Android 手機設定電視 ( 選用 )
- 連接到 Wi-Fi
- 使用您的 Google 帳戶登入
# **Nebula Connect 應用程式**

為了輕鬆控制投影機,建議您下載 Nebula Connect 應用程式。

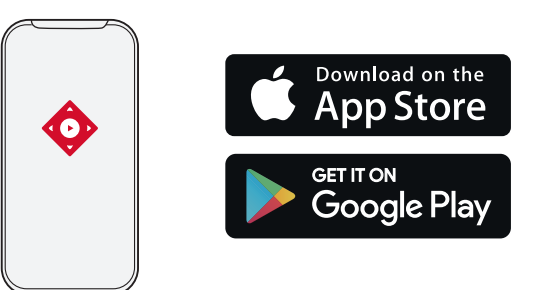

- ① 從 App Store (iOS 裝置 ) 或 Google Play (Android 裝置 ) 下載 Nebula Connect 應用程式。
- ② 在您的智慧手機上啟用藍牙。
- ③ 打開 Nebula Connect 應用程式,選取 [Capsule 3 Laser] > [XXXXXX] 作為要連接的裝置。
- ④ 依照螢幕上的指示完成連接設定。

# **設定**

**マンストランド かんきょう かんきょう かんきょう かんきょう かんきょう かんきょう かんきょう かんきょう かんきょう かんきょう かんきょう かんきょう かんきょう かんきょう かんきょう かんきょう かんきょう かんきょう かんきょう かんきょう かんきょう かんきょう かんきょう かんきょう** 

繁体中

第一次打開投影機電源時,請完成設定流程。

## **1. 網路**

**323**

本投影機可以透過無線網路 (Wi-Fi) 連接來連接到網際網路。

 $\overline{0}$  在首頁上, 選擇  $\overline{O}$  > [ 網路和網際網路 ], 然後按

② 依照螢幕上的指示完成網路連接。

# **2. 投影機**

### 在首頁上,選擇  $\bullet$  > [投影機設定],然後按 ...

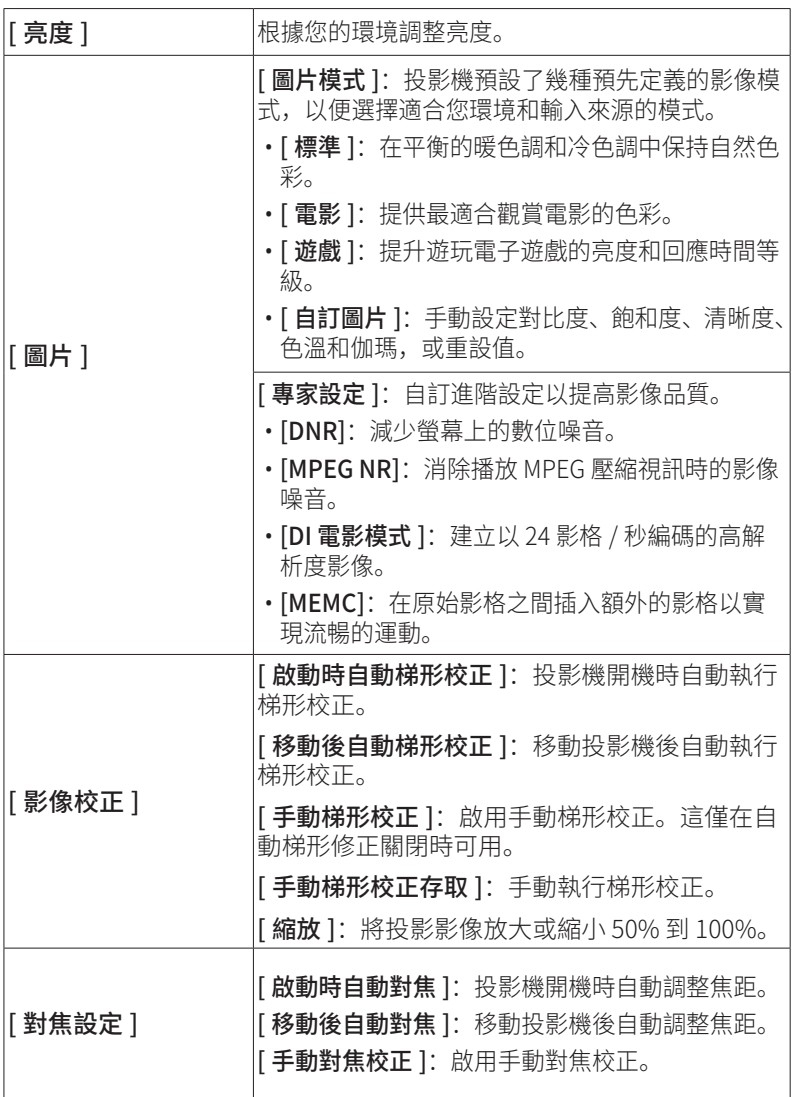

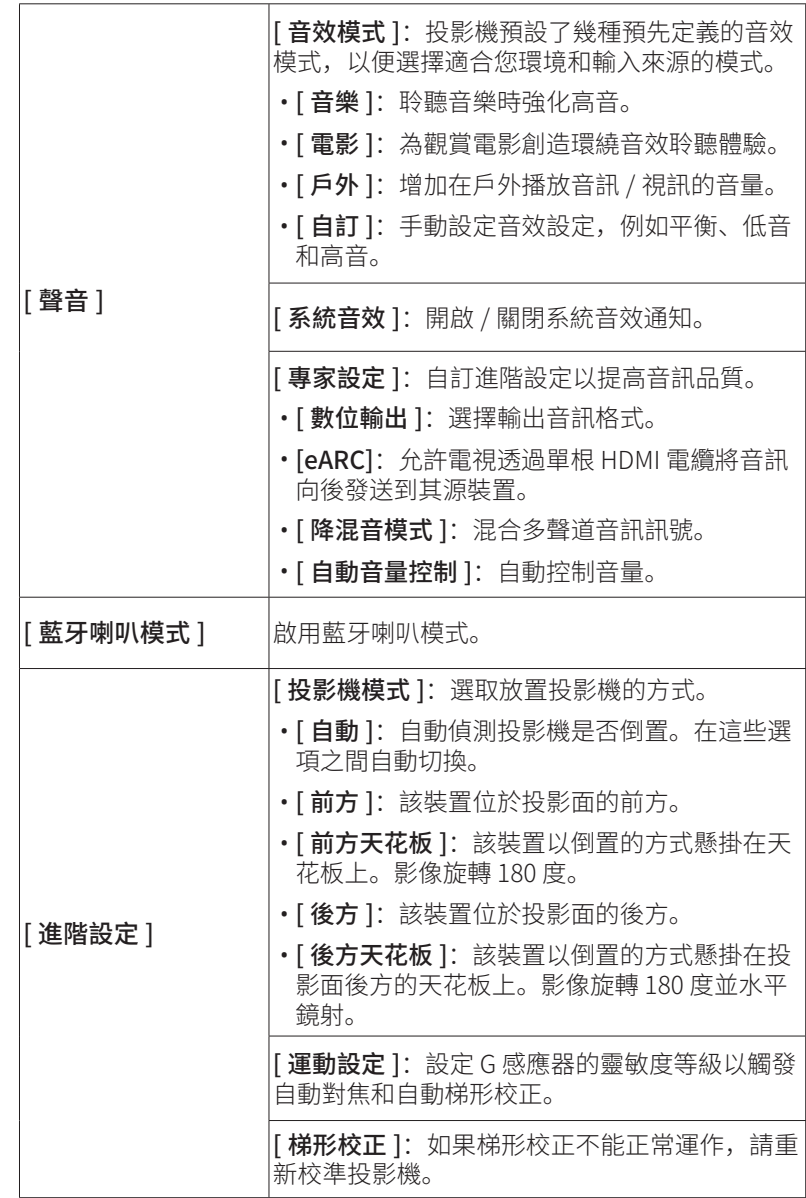

**325**

**マンストランド かんきょう かんきょう かんきょう かんきょう かんきょう かんきょう かんきょう かんきょう かんきょう かんきょう かんきょう かんきょう かんきょう かんきょう かんきょう かんきょう かんきょう かんきょう かんきょう かんきょう かんきょう かんきょう かんきょう かんきょう** 

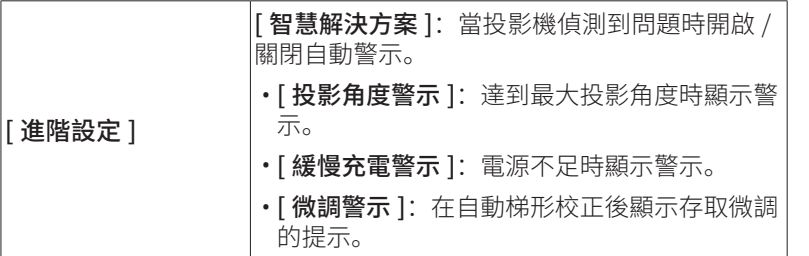

### **3. 應用程式**

- ① 在首頁上, 選擇  $\bullet$  > [應用程式 ], 然後按 了。
- ② 選擇應用程式並查看目前版本、開啟或強制停止應用程式、查看已 用儲存空間、清除資料或快取、卸載應用程式、啟用或禁用通知和 權限。

### **4. 裝置喜好設定**

在首頁上,選擇  $\bullet$  > [裝置喜好設定 ], 然後按「。

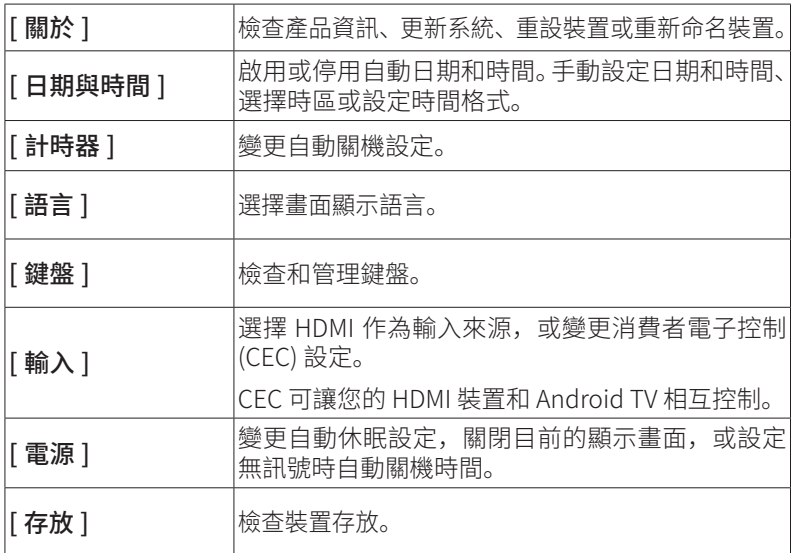

**326**

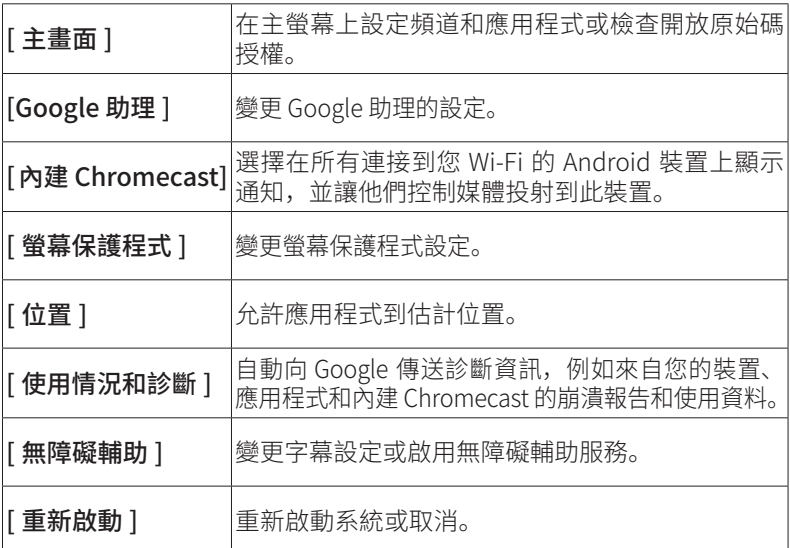

# **5. 其他**

**マンストランド かんきょう かんきょう かんきょう かんきょう かんきょう かんきょう かんきょう かんきょう かんきょう かんきょう かんきょう かんきょう かんきょう かんきょう かんきょう かんきょう かんきょう かんきょう かんきょう かんきょう かんきょう かんきょう かんきょう かんきょう** 

繁体中文

在首頁上,選擇  $\bullet$  以尋找更多設定選項。

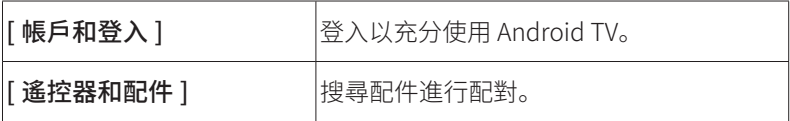

# **使用您的投影機**

## **1. 選擇應用程式**

連接到無線網路後,即可存取線上服務、欣賞電影、音樂和圖片,以及 線上瀏覽。您可以從 Google Play 下載更多應用程式。

①按△進入首頁。

② 選擇 [ 應用程式 ] > [ 取得更多應用程式 ]。

# **2. 語音助理**

設定完成後,按下遙控器上的 Google 助理按鈕,即可與 Google 助理 對話並下達命令。

# **3. 無線投射**

您可以將電影、遊戲和音樂和整個螢幕從相容的 iOS、macOS、 Android 或 Windows 裝置無線投射到 Nebula Capsule 3 Laser。

**<sup>T</sup>** 確定 Nebula Capsule 3 Laser 和裝置連接至同一個無線網路。 網路可以是 WiFi 網路或手機的熱點。

#### 3.1 投射應用程式內的內容

您可以從支援 Chromecast 的應用程式 ( 例如 YouTube 和 Prime Video) 投射內容。

① 將您的裝置和投影機連接到同一個無線網路。

② 在您的裝置上打開串流應用程式。

3 播放視訊短片,然後輕點視訊畫面上的投射圖示 200

④ 選擇 D2426 進行連接。投影機將鏡像您裝置上的視訊畫面。

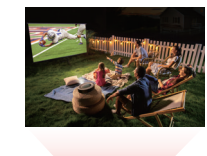

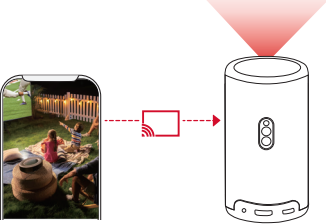

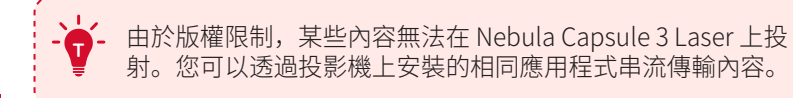

#### 3.2 投射裝置畫面

您可以將裝置的整個畫面投射到投影機。

- ① 將您的裝置和投影機連接到同一個無線網路。
- ② 在您的投影機上安裝 AirScreen 應用程式。
- ③ 打開 AirScreen 並按照畫面上的說明完成該流程。

# **4. 從 HDMI 播放裝置播放**

投影機可以連接到各種 HDMI 播放裝置,例如電視盒、電視棒、DVD 播 放器、機上盒 (STB)、遊戲主機或其他裝置。

① 使用 HDMI 纜線 ( 未提供 ) 將投影機連接到 HDMI 播放裝置。

② 按 ☆ 進入設定選單, 然後選擇 [裝置喜好設定] > [輸入] > [HDMI]。

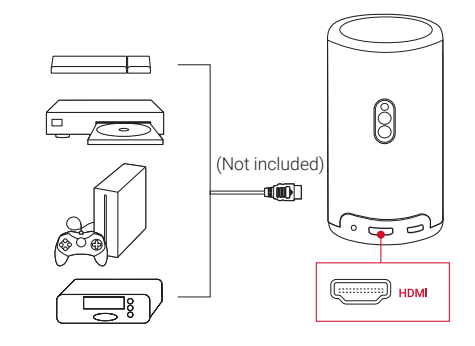

第一次連接到 HDMI 播放裝置後, 投影機將自動啟動 HDMI 播放。

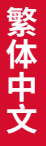

# **5. 從 USB 磁碟機播放**

使用此投影機,您可以欣賞音樂、影片和圖片,或安裝儲存在 USB 2.0 隨身碟上的應用程式。

- ① 從 Google Play 下載 File Explorer 應用程式。
- ② 將 USB-A 隨身碟 ( 包含 USB 轉換器 ) 或 USB-C 隨身碟插入 USB 連 接埠。
- ③ 從 USB 隨身碟中選擇要播放的音樂、影片或圖片,然後按下 。
- ④ 按下 停止播放。

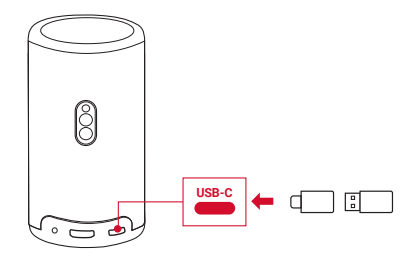

### **6. 透過外部音效裝置進行播放**

本投影機還可以連接外部音效輸出裝置,包括耳機和喇叭 ; 當連接到外 部喇叭時,內建喇叭系統將停用。

① 使用 3.5 公釐音效線或介面卡 ( 未提供 ) 連接耳機或外接喇叭。

② 將纜線的另一端連接到本投影機的 AUX 連接埠。

• 您將從耳機或外接喇叭中聽到音訊。

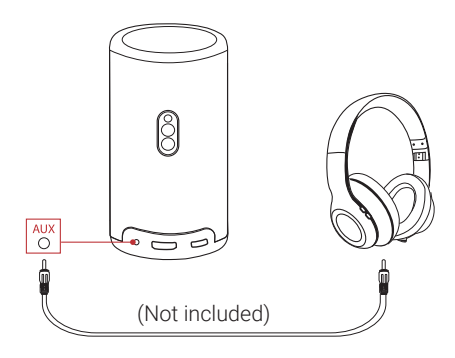

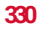

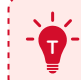

**マンストランド かんきょう かんきょう かんきょう かんきょう かんきょう かんきょう かんきょう かんきょう かんきょう かんきょう かんきょう かんきょう かんきょう かんきょう かんきょう かんきょう かんきょう かんきょう かんきょう かんきょう かんきょう かんきょう かんきょう かんきょう** 

繁体中

# **7. 藍牙喇叭模式**

您可以將此投影機當作獨立的藍牙喇叭。 ① 想切換到藍牙喇叭模式,您有兩種選擇:

A: 按下投影機上的 4。

B: 在首頁上, 選擇 <> [ 藍牙喇叭模式 ], 然後按下 [ ]。

② 啟用智慧型手機上的藍牙,選擇 Nebula Capsule 3 Laser 進行連接。

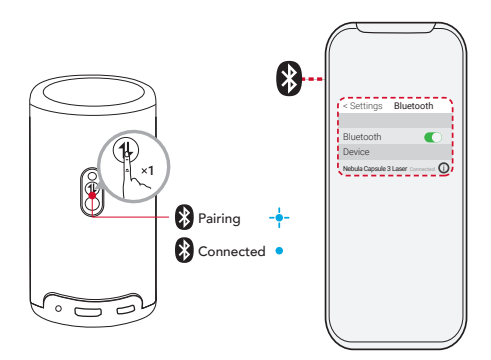

要退出藍牙喇叭模式,請按投影機上的 4),或按住遙控器<br>上的 <sup>1</sup>) 兩秒鐘。 上的 兩秒鐘。

# **系統更新**

為充分提升您對本產品最新功能的體驗,建議您不時更新系統。 要更新系統,請前往 [ 設定 ] > [ 裝置喜好設定 ] > [ 關於 ] > [ 系統更新 ]。

**規格**

規格可能隨時變更,恕不另行通知。

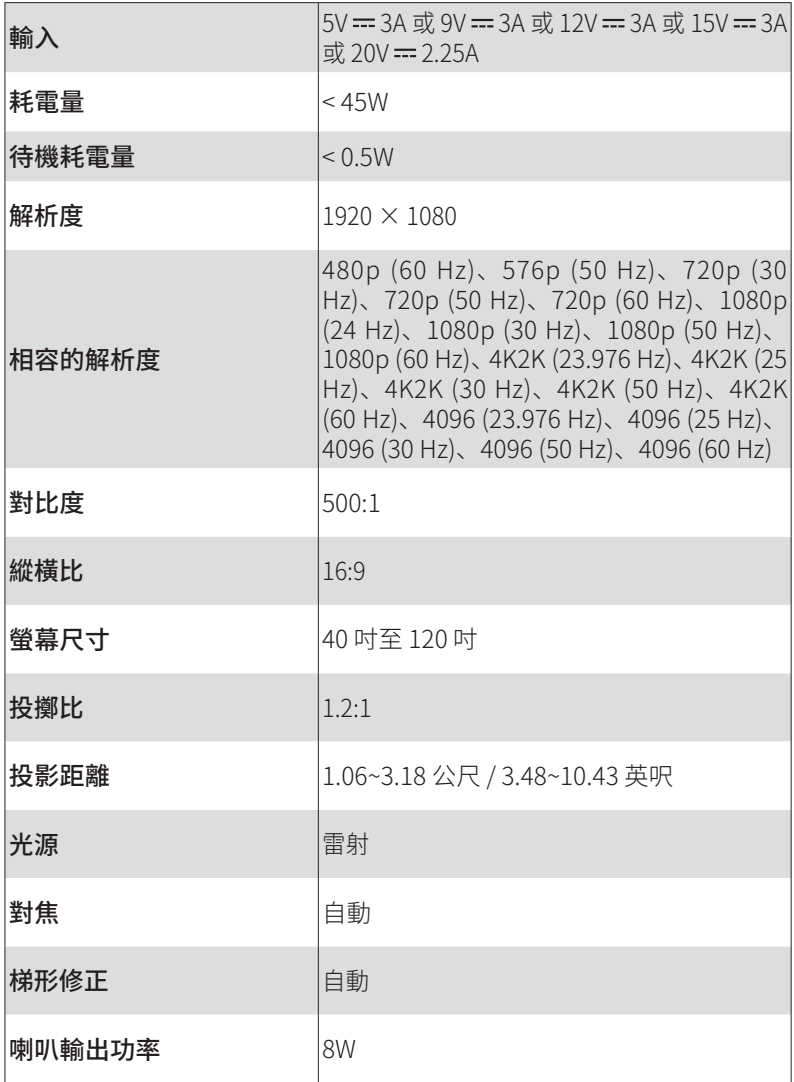

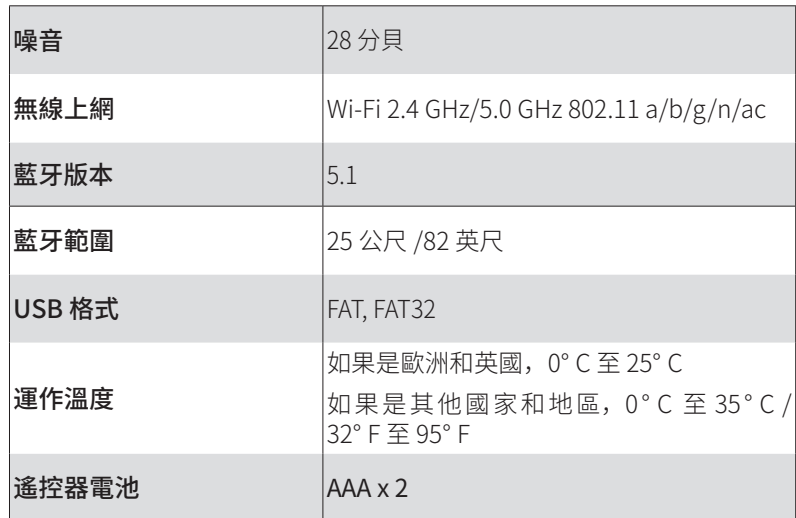

# **故障排除**

① 無法開機

• 投影機可能沒電了。為投影機充電 15-30 分鐘,然後查看電源按鈕 指示燈是否亮起。

② 無法充電

- 使用隨附的適配器和充電線為投影機充電。
- 嘗試使用其他適配器 ( 至少 30W) 和 USB-C 充電線。

③ 無法連接到 Wi-Fi 網路

- 將投影機放在距離路由器 16 英呎 /5 公尺的範圍內,然後重新連接。
- 將路由器設定為 2.4 GHz 或 5 GHz,然後再試一次。
- 重新啟動投影機和路由器,然後再試一次。
- 嘗試其他 Wi-Fi 網路或您手機的熱點。

繁体中文 **マンストランド かんきょう かんきょう かんきょう かんきょう かんきょう かんきょう かんきょう かんきょう かんきょう かんきょう かんきょう かんきょう かんきょう かんきょう かんきょう かんきょう かんきょう かんきょう かんきょう かんきょう かんきょう かんきょう かんきょう かんきょう** 

④ 影像模糊

- 稍微移動投影機或按遙控器上的 (= 開始自動對焦。
- 要手動調整焦距,請前往 [設定 ] > [投影機設定 ] > [對焦設定 ] > [手 動對焦校正 ], 然後使用遙控器上的  $\zeta$  和  $\sum$ 。
- 如有必要, 可調整投影角度和方向以及投影機的高度。

#### ⑤ 影像失真

- 透過 [設定 ]>[裝置喜好設定 ]>[關於 ]>[系統更新 ]>[檢查更新 ] 將韌體更新到最新版本。
- 前往 [ 設定 ] > [ 投影機設定 ] > [ 影像校正 ],開啟 [ 手動梯形校正 ], 然後選取 [ 手動梯形校正存取 ]。
- 將投影機向左或向右移動, 或根據需要改變傾斜度。

⑥ 無 HDMI 訊號

- 使用其他 HDMI 線。
- 將您的投影機連接到另一個 HDMI 播放裝置。
- 诱過 HDMI 線將 HDMI 播放裝置連接到電視, 檢查裝置或 HDMI 線 是否有故障。
- 將 HDMI 播放裝置的輸出解析度 / 頻率調整到與投影機相同。

⑦ Netflix 安裝方法

• 在您的投影機上, 從 Google Play 下載並安裝 Nebula Play 應用程 式。打開 Nebula Play 並選擇 [ 提示 ] > [Netflix 安裝 ]。然後按照 畫面上的說明安裝 Netflix。

⑧ 如何用滑鼠模式控制 Netflix

• 在手機上安裝 Nebula Connect 並連接 Capsule 3 Laser。選擇滑 鼠模式。用一隻手指移動和點擊,或用兩隻手指捲動。

⑨ 如何在沒有 Wi-Fi 的情況下播放視訊

• 以 FAT32 格式將視訊下載到 USB 隨身碟。有關以下步驟,請參閱 從 USB 隨身碟播放。

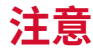

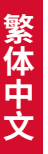

產品採用高品質材料及元件設計製造,可回收再利用。

此符號表示產品不得做為家庭廢棄物丟棄,應運送至適當收集 設施進行回收。正確處置和回收利用有助於保護自然資源、人 類健康和環境。如需有關處置和回收利用本產品的詳細資訊, 請聯絡您當地市政府、廢棄物處置服務或出售本產品的商店。 注意事項:如果將電池更換為不正確類型的電池,會有爆炸的

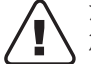

危險。請按照指示棄置用過的電池。

#### 低功率射頻器材技術規範:

取得審驗證明之低功率射頻器材,非經核准,公司、商號或使用者均不 得擅自變更頻率、加大功率或變更原設計之特性及功能。 低功率射頻器材之使用不得影響飛航安全及干擾合法通信;經發現有干 擾現象時,應立即停用,並改善至無干擾時方得繼續使用。前述合法通 信,指依電信管理法規定作業之無線電通信。低功率射頻器材須忍受合 法通信或工業、科學及醫療用電波輻射性電機設備之干擾。

\* 應避免影響附近雷達系統之操作

\* 高增益指向性天線只得應用於固定式點對點系統

進口商:群光電子股份有限公司 地址:新北市三重區光復路二段 69 號 免付費客服專線:0800-828-772 製造商:安克創新有限公司 地址:香港九龍旺角彌敦道 610 號荷李活商業中心 1318-19 室 Nebula 膠囊雷射投影儀 型號:D2426

警告:

用錯誤型號的電池組替換,可能會使安全防護失效,會有爆炸的危險; 將電池或產品投入到火中或加熱爐中,或對電池進行機械擠壓或切割的 處理可能會導致爆炸;

將電池放置在極高溫度環境中,可能導致爆炸或泄露可燃液體或氣體; 電池承受極低氣壓,可能導致爆炸或泄露可燃液體或氣體。

RG1 IEC 62471-5:2015

滿足 IEC 60825-1:2014 激光等級 1 和 IEC62471-5:2015 風險組別 1

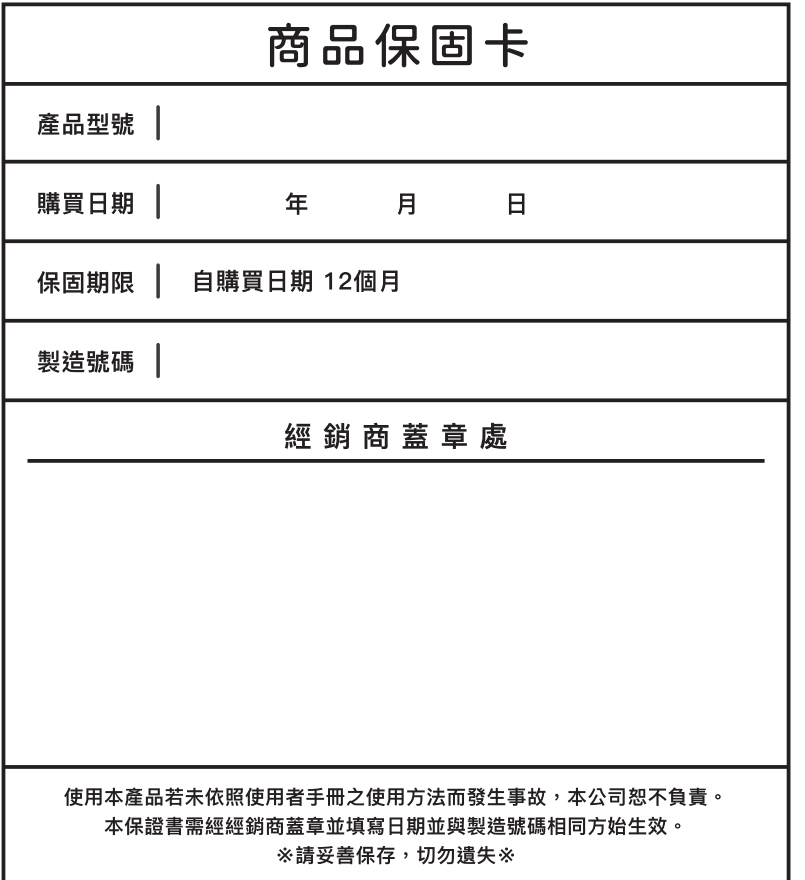

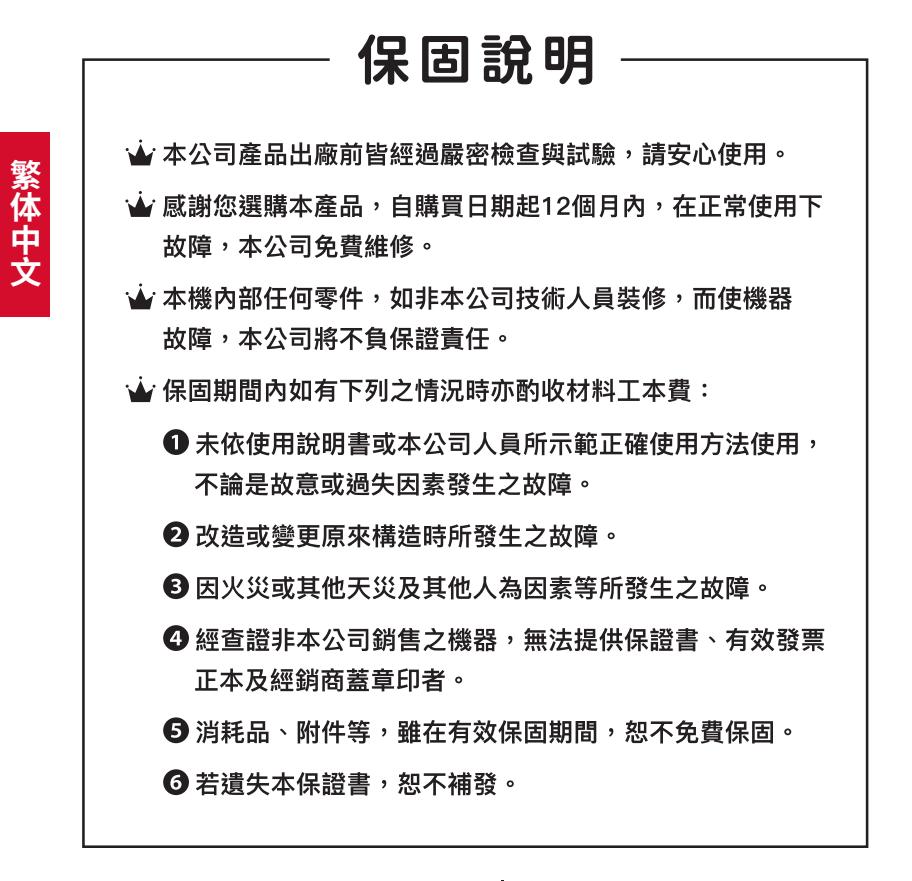

Nabula Taiwan 台灣總代理 | 群光雷子股份有限公司 免付費客服專線 | 0800-828-772 平日9:00-18:00 (國定假日除外) nebulataiwantw@gmail.com

# 限用物質含有情況標示聲

Declaration of the Presence Condition of the Restricted Substances Marking

證書號碼 / 受理編號: (No.) Certificate No/Application No. 商品標籤及商品檢驗標識:(Picture) Product Label and Commodity Inspection Mark. 樣張及其標示位置:(Description and Picture) Sample and its location

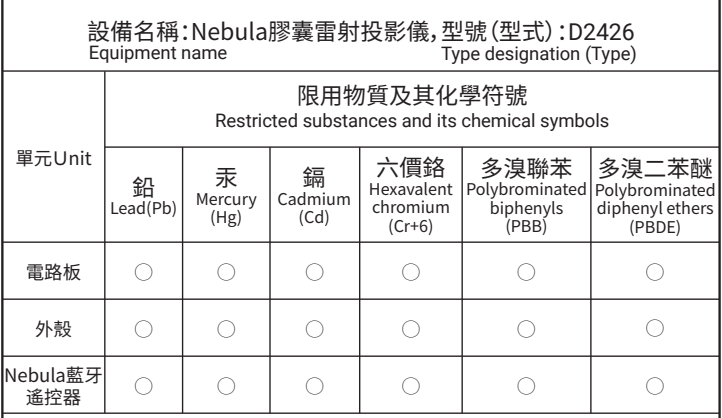

#### 備考1."超出0.1 wt %"及"超出0.01 wt %"係指限用物質之百分比含 量超出百分比含量基準值。

Note 1: "Exceeding 0.1 wt %" and "exceeding 0.01 wt %" indicate that the percentage content of the restricted substance exceeds the reference percentage value of presence condition.

#### 備考2."○"係指該項限用物質之百分比含量未超出百分比含量基準值。

Note 2: "○" indicates that the percentage content of the restricted substance does not exceed the percentage of reference value of presence.

#### 備考3."-"係指該項限用物質為排除項目。

Note 3: The "-" indicates that the restricted substance corresponds to the exemption.

#### 電源供應器

使用前請參閱以下安全資訊。

- 1. 本產品最大使用環境溫度為 35 攝氏度,最大海拔 2000m
- 2. 產品型號:PN453I
- 3. 輸入:100-240VAC, 50/60Hz, 1.2A TYPE-C 輸出:5VDC/3A,9VDC/3A,12VDC/3A,15VDC/3A, 20VDC/2.25A
- 4. 本充電器僅用於 IT 類產品
- 5. 室內使用
- 6. 請匆擅自破壤外殼及維修本產品
- 7. 插頭作為電源斷開裝置,插座應當處於便於觸及的位置
- 8. 生產工廠:深圳市新斯寶科技有限公司 地址 : 深圳市寶安區福海街道橋頭社區鑫豪第二工業區廠房二棟 201/301/401
- 9. 进口商:群光電子股份有限公司 地址:新北市三重區光復路 2 段 69 號

遙控器:Nebula RC 型號:D0413X

Anker Innovations Limited

Room 1318-19, Hollywood Plaza, 610 Nathan Road, Mongkok, Kowloon, Hong Kong

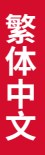

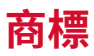

# **83 Bluetooth**®

Bluetooth® 字標示和標誌屬 Bluetooth SIG, Inc. 所擁有的註冊商標, Anker Innovations Limited 對此標示和標誌的任何使用情形均已獲授 權。其他商標和商品名稱皆屬各自所有者。

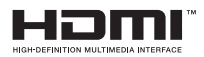

HDMI 與 HDMI 標誌和高畫質多媒體介面是 HDMI Licensing LLC 在美國 及其他國家 / 地區的商標或註冊商標。

### **MDolby AUDIO**

經杜比實驗室授權製造。Dolby、Dolby Audio 和雙 D 符號是 Dolby Laboratories Licensing Corporation 的商標。

# **保固**

#### 30 天無條件退款保證

您可以在購買後的 30 天內退回未損壞的產品和包裝,以獲得全額退款。 如果退貨原因與產品品質無關,則客戶必須支付退貨運費。

#### 12 個月保固可處理品質相關問題

Nebula 的產品保證自購買日起 12 個月內不會發生材料和工藝缺陷。在 這段期間,Nebula 將為無法正常使用的產品提供更換服務並承擔任何 退貨運費。

請注意:任何提供的運輸標籤必須在 Nebula 支援團隊發出標籤日起 20 天內使用。

**AR**

**جدول المحتويات**

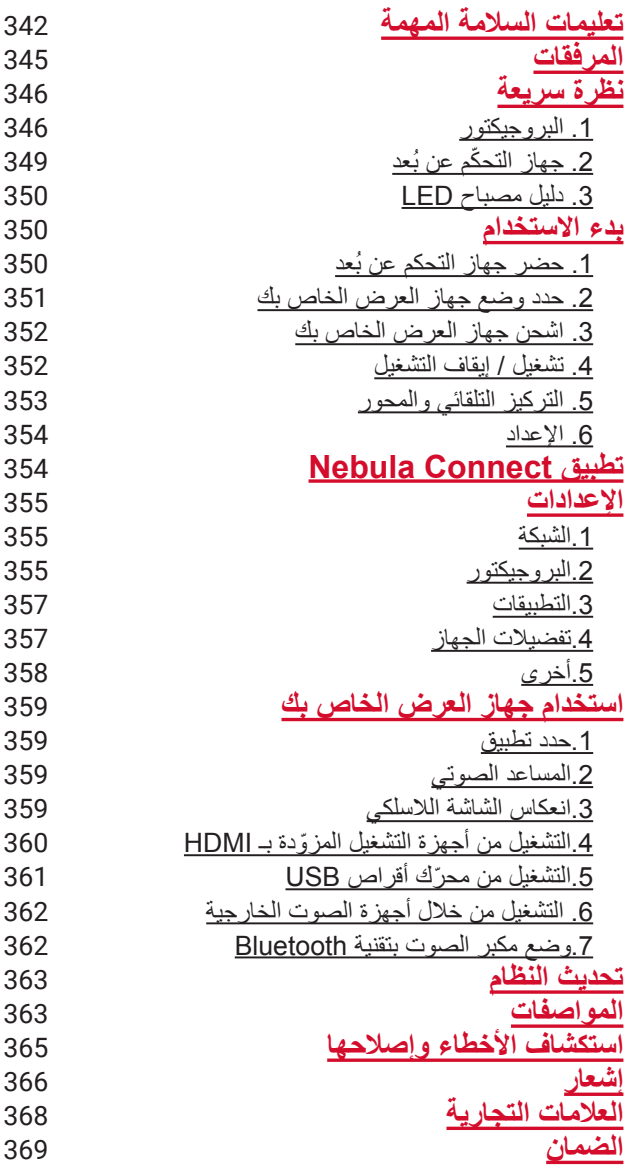

# **تعليمات السالمة المهمة**

**AR**

<span id="page-343-0"></span>اقرأ جميع التعليمات قبل استخدام هذا المنتج. ال تقم بإجراء أي تغييرات أو إعدادات غير موضحة في هذا الدليل. في حالة وقوع إصابة جسدية، أو فقدان بيانات، أو حدوث ضرر بسبب عدم اتباع اإلرشادات؛ فلن ينطبق الضمان.

**اإلعداد**

- •اتبع طريقة استخدام المنتج الموصوفة وال تستخدم أي طريقة مخالفة لتجنب اإلصابة الشخصية أو تلف الممتلكات.
	- للحد من مخاطر نشوب حريق و/أو صدمة كهربائية، لا تُعرِّض المنتج للمطر أو الرطوبة. ينبغي عدم وضع الأجسام المملوءة بالسوائل، مثل المزهريات، على هذا المنتج.
- •ال تضع هذا المنتج على أسطح ناعمة مثل مفارش المائدة أو السجاد، وإال فقد يتسبب المنتج في نشوب حريق.
	- •ال تضع هذا المنتج في مناطق معرضة للغبار واألتربة الزائدة أو بالقرب من أي جهاز يولد مجالًا مغناطيسيًا قويًا.
		- •لمنع ارتفاع درجة الحرارة، ال تقم بسد فتحات التهوية أو كتمها.
- تجنب مطلقًا وضع هذا المنتج في مكان مغلق. اترك دائمًا مساحة كافية حول هذا المنتج للتهوية.
- لا تستخدم المنتج في بيئة ذات درجة حرارة عالية جدًا أو منخفضة جدًا. ولا تُعرّض المنتج أبدًا ألشعة الشمس القوية أو لبيئات شديدة البلل.
- •ً عند تشغيل هذا المنتج لفترة طويلة، قد يصبح سطحه ساخنا. في حال حدوث ذلك، أوقف تشغيله على الفور وافصل الشاحن. استأنف التشغيل بعد أن يبرد المنتج.
	- تعامل دائمًا مع هذا المنتج بعناية. تجنّب لمس العدسة.
		- •ال تسمح لألطفال بالتعامل مع المنتج دون إشراف.
			- •ال تضع أشياء ثقيلة أو حادة على هذا المنتج.
			- •لتفادي التعرض لصدمة كهربائية، ال تفك المنتج.
	- •تجنب االهتزازات الشديدة ألنها قد تلحق الضرر بالمكونات الداخلية.
	- •ُي ِّ رجى التأكد من استخدام المحول الذي تقدمه الشركة المصنعة فقط. قد يشكل استخدام محول ً غير مصرح به خطرا وينتهك شروط االستخدام وضمان المنتج.
	- •يجب على المستخدم االمتثال للقوانين واللوائح المعمول بها في البلدان والمناطق المقابلة التي توجد بها المعدات (مستخدمة)، والالتزام بأخلاقيات المهنة، والاهتمام بالتزامات السلامة، ً وحظر استخدام منتجاتنا أو معداتنا تماما ألي أغراض غير قانونية. لن تتحمل شركتنا أي مسؤولية قانونية للمخالفين تحت أي ظرف من الظروف.

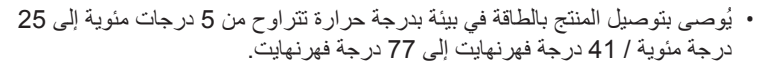

•ُ عند اإلمداد بالطاقة، يرجى وضع الجهاز في بيئة بدرجة حرارة الغرفة العادية وبتهوية جيدة.

#### **سالمة السمع**

 •تجنب السمع لفترات طويلة بصوت مرتفع لتجنب اإلضرار بحاسة سمعك. اضبط مستوى الصوت على مستوى آمن.

#### **الشحن**

- •هذا المحول لالستخدام الداخلي فقط.
- •ينبغي تركيب المحول بالقرب من المنتج وينبغي أن يكون من السهل الوصول إليه.
- •ً نظرا لطبيعة المادة الحاوية المستخدمة، يجب توصيل المنتج بواجهة 2.0 USB أو أعلى فقط.
	- •عند الشحن، ضع هذا الجهاز في بيئة بدرجة حرارة الغرفة العادية )تتراوح من 5 درجات مئوية إلى 25 درجة مئوية / 41 درجة فهرنهايت إلى 77 درجة فهرنهايت) وبتهوية جيدة.

#### **البطارية**

- •ُ يحتوي جهاز التحكم عن بعد على بطاريات، والتي تشكل خطر االختناق. يجب إبقاء جهاز التحكّم عن بعد بعيدًا عن متناول الأطفال.
	- •ُ قم بإزالة البطاريات في حالة عدم استخدام جهاز التحكم عن بعد لفترة طويلة من الوقت.
		- •ُ استبدل بطاريات جهاز التحكم عن بعد بأخرى من نفس النوع أو من نوع مماثل.
			- •تحتوي البطاريات على مواد كيميائية ويجب التخلص منها بشكل صحيح.
			- اشحن هذا الجهاز بانتظام. لا تخزّ ن هذا الجهاز إذا كانت بطار يته فار غة تمامًا.

#### **تحذير**

- •قد يؤدي استبدال البطارية بنوع غير صحيح إلى حدوث خلل بإجراءات الحماية والتسبب في حدوث مخاطر؛
- •قد يؤدي التخلص من البطارية / الجهاز باستخدام أي من الطرق اآلتية مثل إلقائها في النار أو في فرن ساخن أو تعريضها ألي مصدر آخر للحرارة الشديدة، أو عن طريق أو سحق البطارية / الجهاز أو قطعها بطرق ميكانيكية، إلى حدوث انفجار؛
	- •قد يؤدي ترك البطارية / الجهاز في بيئة شديدة الحرارة إلى حدوث انفجار أو تسرب السوائل أو الغازات القابلة لالشتعال؛
	- •قد يؤدي تعريض البطارية / الجهاز لضغط هواء منخفض للغاية إلى حدوث انفجار أو تسرب

**AR**

السوائل أو الغازات القابلة لالشتعال.

#### **التنظيف**

**AR**

- •ً استخدم قطعة قماش ناعمة وخالية من النسالة. ال تستخدم مطلقا المنظفات السائلة، أو الغازية، أو القابلة لالشتعال بسهولة لغرض التنظيف.
	- •ال تستخدم أي مواد تنظيف سائلة لتنظيف العدسة لتجنب إتالف طبقة الطالء على العدسة.
		- •امسح األسطح برفق. توخ الحذر كي ال تخدش السطح.
			- •استخدم ورق التنظيف المخصص لتنظيف العدسة.

#### **اإلصالحات**

- •ال تقم بإجراء أي إصالحات لهذا المنتج بنفسك.
- •قد تؤدي الصيانة غير السليمة إلى حدوث إصابات أو تلف المنتج.
	- •قم بإحالة جميع أعمال الصيانة إلى أفراد الخدمة المؤهلين.

#### **تحذير**

- •قد تضر اإلشعاعات الضوئية الخطرة المنبعثة من هذا المنتج بالعينين.
	- •ال تحدق في شعاع التشغيل.

#### **السالمة من الليزر**

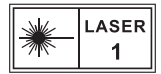

- •ً تبعا لمواصفات 62471-5:2015 IEC 1RG القياسية
- •يتوافق مع 60825-1:2014 IEC الفئة 1 و62471-5:2015 IEC مجموعة المخاطر .1
	- •قد توجد مخاطر محتملة أثناء صيانة المصباح أو المنتج.
	- •يجب تنفيذ الخدمة فقط من قبل موظفي الصيانة المعتمدين والمدربين.
		- •ال تفتح حاوية المنتج.
		- •في حالة تلف حاوية المنتج، توقف عن استخدامه.
			- •ال تفتح حاوية وحدة الليزر داخل المنتج.
	- •في حالة تلف حاوية وحدة الليزر داخل المنتج، توقف عن استخدامه.
	- •توجد أشعة الليزر في الداخل. انتبه، فقد تؤدي إلى اإلصابة بحروق الجلد أو القرنية.

<span id="page-346-0"></span>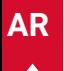

**ّ اللوازم المضمنة**

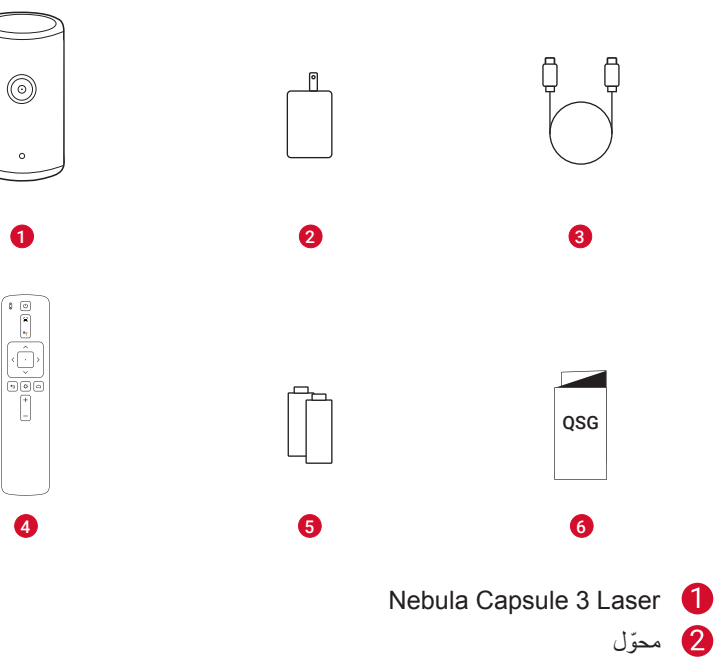

- كبل الشحن
- ه جهاز التحكّم عن بُعد
- بطاريتان من نوع AAA
	- دليل البدء السريع

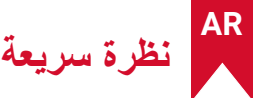

 **. البروجيكتور**

**المنظر األمامي**

<span id="page-347-0"></span>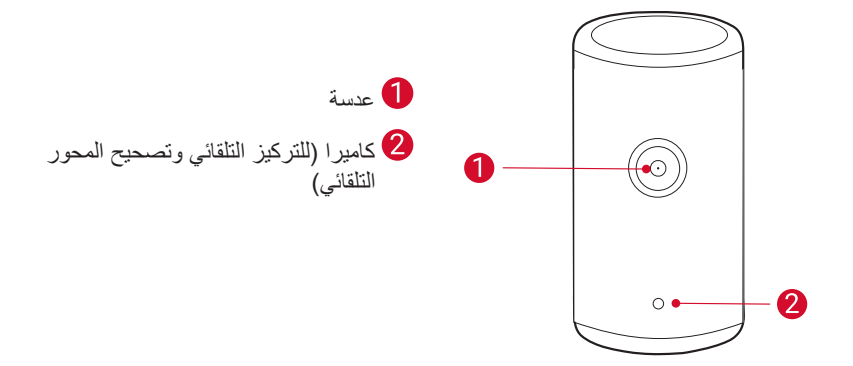

**المنظر الخلفي**

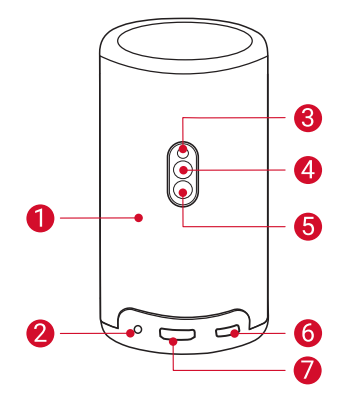

السماعة مأخذ توصيل OUT-AUX •قم بالتوصيل بجهاز إخراج صوت خارجي. مُستقبِل بالأشعة تحت الحمر اء زر الوضع •اضغط للتبديل بين وضع مكبر صوت Bluetooth ووضع جهاز العرض. زر الطاقة اضغط لمدة 3 ثوانٍ للتشغيل / لإيقاف التشغيل. •اضغط لتنشيط جهاز العرض / الدخول في وضع االستعداد في وضع جهاز العرض. USB-C منفذ •قم بتوصيله بمصدر الطاقة باستخدام المحول المرفق وكابل الشحن. •قم بتوصيله بمحرك أقراص USB. منفذ HDMI •ّ قم بتوصيله بجهاز تشغيل مزود باستخدام إخراج HDMI. **المنظر العلوي**

0 زر رفع الصوت / زر خفض الصوت  $\bullet$ زر التأكيد 8  $\overline{2}$ زر العودة أزرار التنقل $\bullet$  $\wedge, \vee, \leq, \geq 0$ 

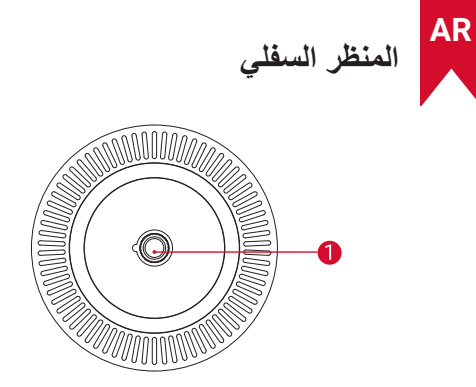

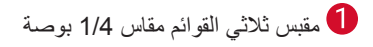

**األبعاد**

167.5 )طول( × 83.0 )عمق( مم / 6.6 )طول( × 3.3 )عمق( بوصة

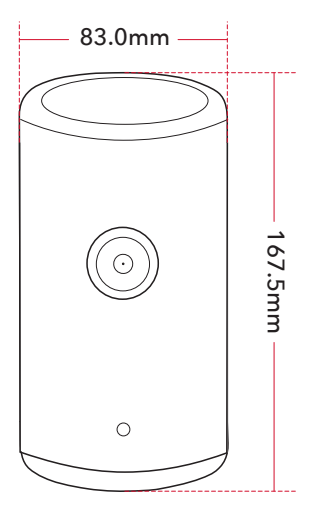

### **. ّ جهاز التحك ُ م عن بعد**

<span id="page-350-0"></span>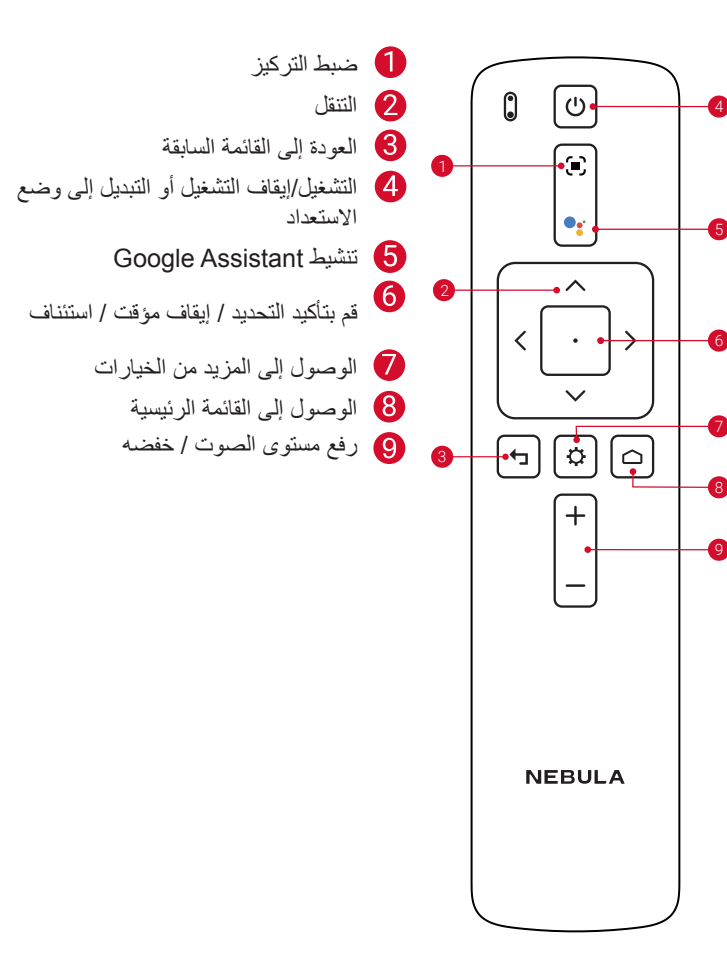

# **. دليل مصباح LED**

<span id="page-351-0"></span>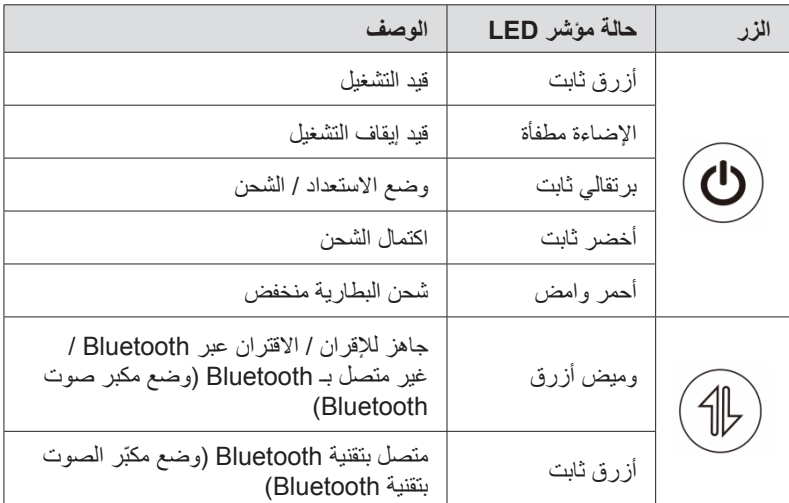

# **بدء االستخدام**

# **. ُ حضر جهاز التحكم عن بعد**

- 1 ُ اسحب ألسفل لفتح حجيرة البطارية. 2 ُ أدخل البطاريات الجديدة مع مطابقة القطبية )-/+( وأغلق حجيرة البطارية.
- 3) عند الاستخدام لأول مرة، اتبع الإرشادات التي تظهر على الشاشة لإقران جهاز التحكم عن بُعد بجهاز العرض.

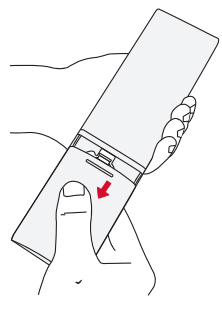

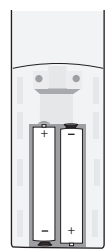

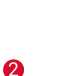

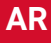

<span id="page-352-0"></span>**AR** مطين يجب ألا تتجاوز المسافة بين جهاز التحكّم عن بُعد وجهاز العرض مسافة 10 م/33

## **. حدد وضع جهاز العرض الخاص بك**

**T** ً قدما.

ٍ ضع جهاز العرض على سطح ثابت ومستو أمام سطح العرض. للحصول على أفضل النتائج، يجب أن ّ يكون سطح العرض أبيض اللون ومسط ًحا.

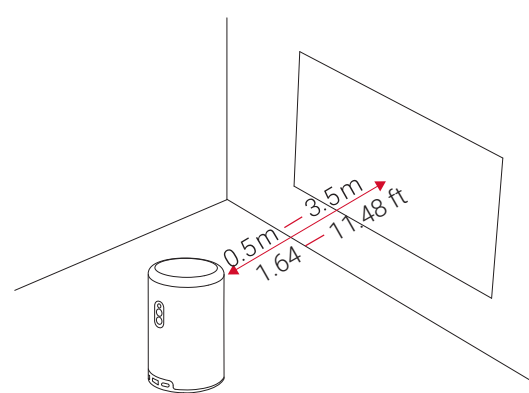

ليس من الضروري إمالة جهاز العرض نحو سطح العرض. يمكنك تصحيح صورة **<sup>T</sup>** العرض باستخدام التركيز التلقائي المدمج وتصحيح المحور التلقائي. يمكنك أيضًا تثبيت جهاز العرض على حامل ثلاثي الأرجل (يُباع بشكل منفصل). ً تتحدد حجم صورة العرض تبعا للمسافة بين جهاز العرض وسطح العرض. للحصول ُ على أفضل النتائج، ضع جهاز العرض على بعد يتراوح من 1.06 إلى 3.18 أمتار / 3.37 إلى 10.43 أقدام من سطح العرض للحصول على شاشة بحجم يتراوح من 40 إلى 120 بوصة.

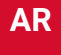

<span id="page-353-0"></span>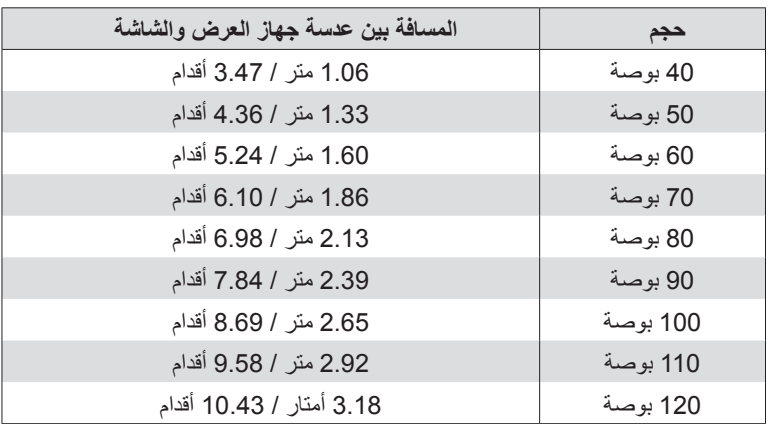

### **. اشحن جهاز العرض الخاص بك**

عند الاستخدام لأول مرة، اشحن جهاز العرض بالكامل باستخدام المحول وكابل الشحن المرفقين.

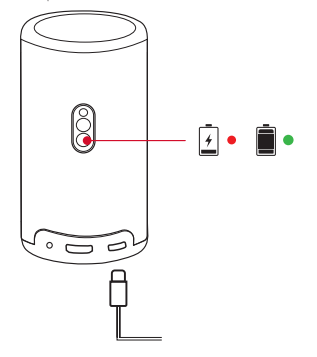

### **. تشغيل / إيقاف التشغيل**

**352**

اضغط مع الاستمرار على زر الطاقة الخاص بجهاز العرض لمدة 3 ثوانٍ للتشغيل / لإيقاف التشغيل.

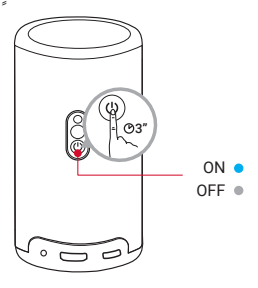

<span id="page-354-0"></span>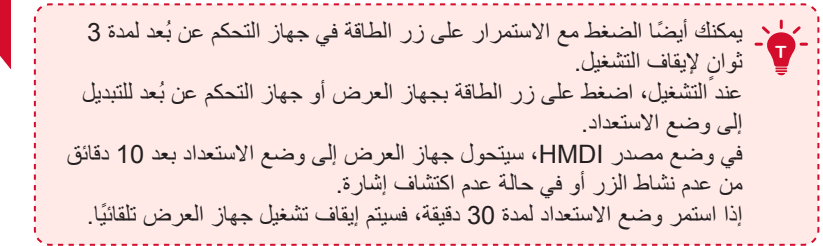

 **. التركيز التلقائي وتصحيح المحور التلقائي** 

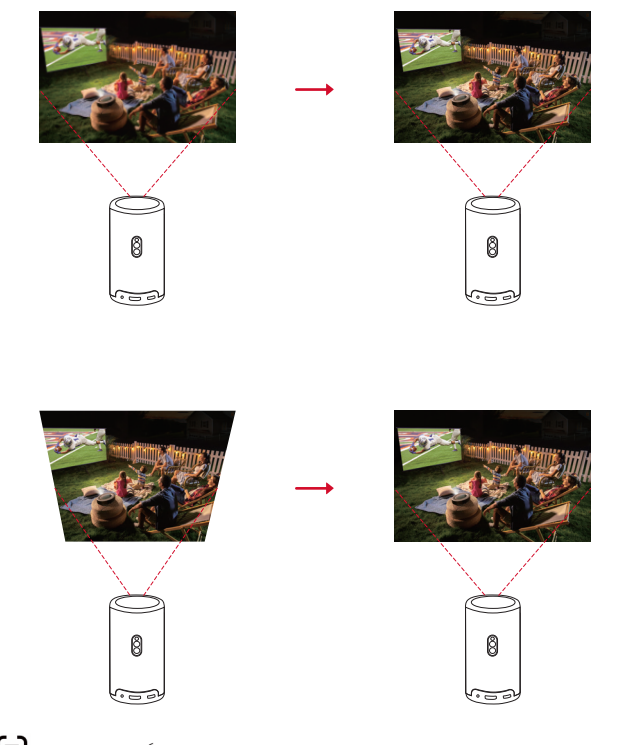

لتمكين التركيز التلقائي وتصحيح المحور التلقائي، حرك جهاز العرض قليلاً أو اضغط على ل $\blacksquare$  بجهاز التحكم عن بُعد.

### **. اإلعداد**

<span id="page-355-0"></span>عند استخدام جهاز العرض ألول مرة، اتبع التعليمات التي تظهر على الشاشة )OSD )إلكمال اإلعداد األساسي.

- •ُ قم بإقران جهاز التحكم عن بعد بجهاز العرض
	- •اختر لغتك
- •قم بإعداد التلفزيون الخاص بك باستخدام هاتف Android( اختياري(
	- •اتصل بشبكة Fi-Wi
	- •ّسجل الدخول باستخدام حسابك على Google

# **Nebula Connect تطبيق**

لتسهيل التحكم في جهاز العرض، نوصي بتنزيل تطبيق **Connect Nebula**.

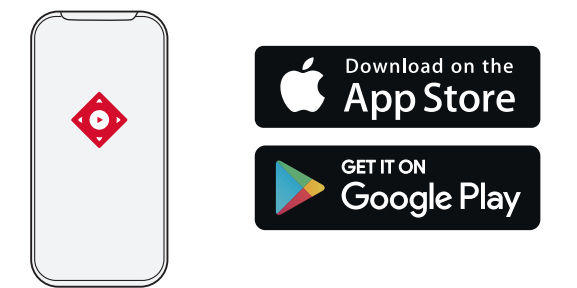

- 1 قم بتنزيل تطبيق **Connect Nebula** من Store App( لألجهزة التي تعمل بنظام iOS ) أو Play Google( لألجهزة التي تعمل بنظام Android).
	- 2 تمكين Bluetooth على هاتفك الذكي.
- كجهاز**[ Capsule 3 Laser] < [XXXXXX[** وحدد Nebula Connect تطبيق افتح3 ليتم توصيله.
	- 4 اتبع التعليمات الظاهرة على الشاشة إلكمال إعداد التوصيل.

# <span id="page-356-0"></span>**AR**

### **اإلعدادات**

تابع عملية اإلعداد عند تشغيل جهاز العرض ألول مرة.

 **. الشبكة**

يمكن توصيل جهاز العرض هذا باإلنترنت عبر اتصال السلكي )Fi-Wi). 1 في الصفحة الرئيسية، حدد < **]الشبكة واإلنترنت[** واضغط على . 2 اتبع اإلرشادات التي تظهر على الشاشة إلكمال اتصال الشبكة.

# **. البروجيكتور**

في الصفحة الرئيسية، حدد **< ]إعدادات جهاز اإلسقاط[** واضغط على .

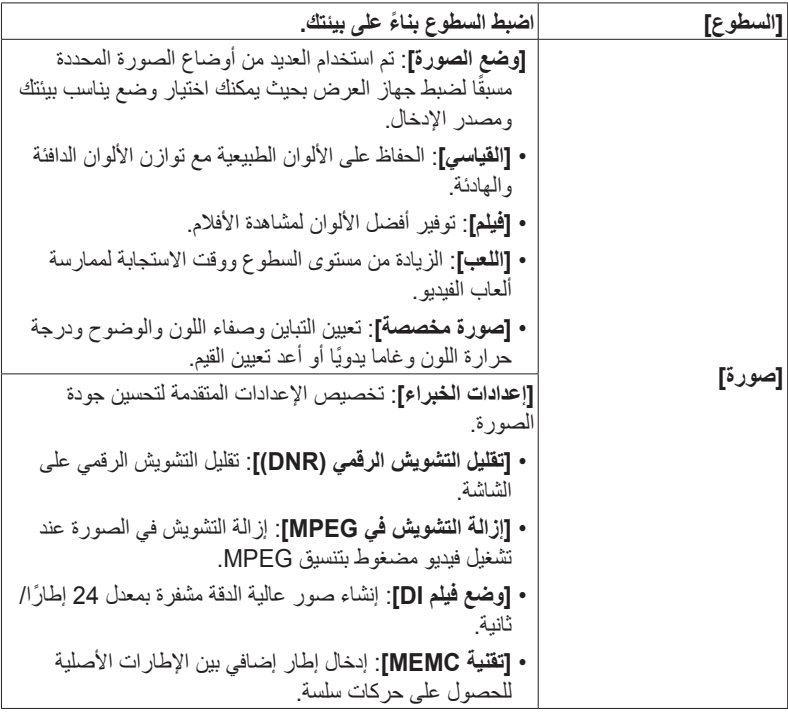

**]تصحيح المحور التلقائي عند بدء التشغيل[**: إجراء عملية تصحيح المحور التلقائي عند تشغيل جهاز العرض. **]تصحيح المحور التلقائي بعد الحركة[**: إجراء عملية تصحيح المحور التلقائي عند تحريك جهاز العرض. **] ً تصحيح المحور يدويا[** ً : تمكين تصحيح المحور يدويا.ال يتوفر إال عند إيقاف تشغيل تصحيح المحور التلقائي. **]تصحيح الصورة[ ] ً الوصول إلى تصحيح المحور يدويا[**: إجراء عملية تصحيح المحور ً يدويا. **]التكبير/التصغير[**: تكبير أو تصغير صورة العرض من 50% إلى .100% **]التركيز التلقائي عند بدء التشغيل[** ً : ضبط التركيز تلقائيا عند تشغيل جهاز العرض. **]التركيز التلقائي بعد الحركة[** ً : ضبط التركيز تلقائيا عند تحريك جهاز العرض. **]تصحيح التركيز اليدوي[**: تمكين تصحيح التركيز اليدوي. **]إعدادات التركيز[ ]وضع الصوت[**: تم استخدام العديد من أوضاع الصوت المحددة ًا لضبط جهاز العرض بحيث يمكنك اختيار وضع يناسب بيئتك مسبق ومصدر اإلدخال. • **]الموسيقى[**: تحسين الطنين الثالثي لالستماع إلى الموسيقى. • **]فيلم[**: إنشاء تجربة استماع صوتية محيطية لمشاهدة األفالم. • **]األماكن المفتوحة[**: رفع مستوى الصوت لتشغيل الصوت / الفيديو في الخارج. • **]مخصص[** ً : ضبط إعدادات الصوت يدويا مثل التوازن والجهير **]صوت النظام[**: تشغيل / إيقاف تشغيل إشعارات صوت النظام. **]ملف صوت[** والطنين الثالثي. **]إعدادات الخبراء[**: تخصيص اإلعدادات المتقدمة لتحسين جودة الصوت. • **]اإلخراج الرقمي[**: تحديد تنسيق إخراج الصوت. • **]eARC]**: تمكين جهاز التلفزيون من إرسال الصوت إلى جهازه المصدر عبر كابل HDMI واحد. • **]وضع Downmix]**: يمزج إشارات الصوت متعددة القنوات. • **]التحكم الذكي في مستوى الصوت[**: التحكم في مستوى الصوت ً تلقائيا. **]وضع مكبر صوت** تمكين وضع مكبر صوت Bluetooth. **]Bluetooth** **AR**

<span id="page-358-0"></span>**AR**

**]وضع جهاز العرض[**: تحديد طريقة وضع جهاز العرض. • **]تلقائي[** ً : يكتشف تلقائي ً ا ما إذا كان جهاز العرض معكوسا أم ً ال.التبديل تلقائيا بين هذه الخيارات. • **]أمامي[**: يقع الجهاز أمام سطح عرض الصورة. • **]التركيب بالسقف من األمام[** ً : تعليق الجهاز بالسقف رأسا على عقب.يتم تدوير الصورة بمعدل 180 درجة. • **]خلفي[**: يقع الجهاز خلف سطح عرض الصورة. • **]التركيب بالسقف من الخلف[** ً : تعليق الجهاز بالسقف رأسا على عقب خلف سطع عرض الصورة.يتم تدوير الصورة بمعدل 180 درجة ً وعكسها أفقيا. **]إعدادات الحركة[**: تعيين مستوى الحساسية الخاص بمستشعر G**[ اإلعدادات المتقدمة[** لتشغيل التركيز التلقائي وتصحيح المحور التلقائي. **]معايرة المحور[**: إعادة معايرة جهاز العرض إذا كان تصحيح المحور ال يعمل بشكل صحيح. **]حلول ذكية[**: تشغيل / إيقاف تشغيل التنبيهات التلقائية عندما يكتشف جهاز العرض مشكلة. • **]تنبيه زاوية العرض[** ً : يعرض تنبيها عند الوصول إلى أقصى زاوية للعرض. • **]تنبيه الشحن البطيء[** ً : يعرض تنبيها عندما يكون التزويد بالطاقة ٍ غير كاف. • **]تنبيه الموالفة الدقيقة[**: يظهر مطالبة للوصول إلى الضبط الدقيق بعد تصحيح المحور التلقائي.

### **. التطبيقات**

$$
\begin{pmatrix} 0 & \text{if } 0 & \text{if }
$$

2 حدد أحد التطبيقات وتحقق من اإلصدار الحالي، وافتح التطبيق أو افرض إيقافه، وتحقق من التخزين المستخدم، أو امسح البيانات أو ذاكرة التخزين المؤقت، أو ألغ تثبيت التطبيق أو تمكين الإشعارات والأذونات أو تعطيلها.

### **. تفضيالت الجهاز**

$$
\begin{bmatrix} 1 & 1 & 1 \\ 0 & 1 & 1 \end{bmatrix}
$$

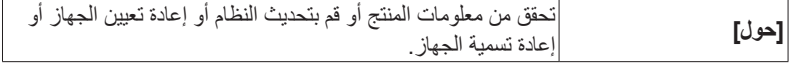

<span id="page-359-0"></span>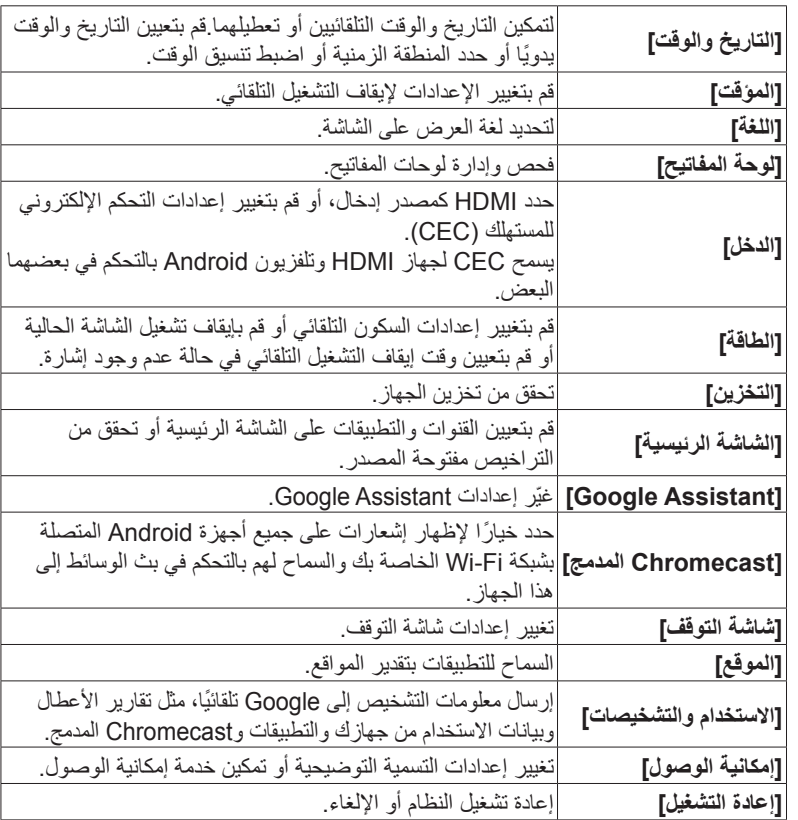

# **. أخرى**

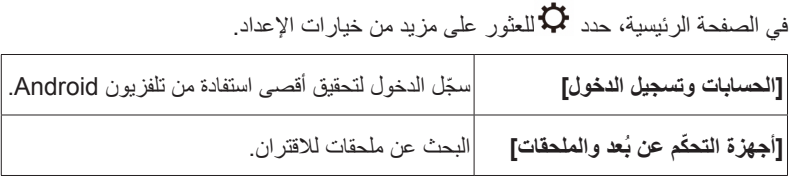

**AR**
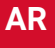

# **استخدام جهاز العرض الخاص بك**

#### **. حدد تطبيق**

عندما تتصل بشبكة السلكية، يصبح بإمكانك الوصول إلى الخدمات عبر اإلنترنت واالستمتاع بالأفلام والموسيقى والصور والتصفّح عبر الإنترنت. يمكنك تنزيل المزيد من التطبيقات من .Google Play 1 اضغط على للوصول إلى الصفحة الرئيسية. 2 حدد **]التطبيقات[ < ]الحصول على المزيد من التطبيقات[**.

#### **. المساعد الصوتي**

بعد اتمام الإعداد، اضغط على زر Google Assistant على جهاز التحكّم عن بُعد، يمكنك التحدث إلى Assistant Google وطلب أوامرك.

#### **. البث الالسلكي**

يمكنك بث الأفلام والألعاب والموسيقى والشاشة بأكملها لاسلكيًا من أجهزة iOS أو macOS أو .Nebula Capsule 3 Laser إلى لديك المتوافقة Windows أو Android

تأكد من أن Laser 3 Capsule Nebula وجهازك متصالن بالشبكة الالسلكية **<sup>T</sup>** نفسها. يمكن أن تكون الشبكة شبكة WiFi أو نقطة اتصال بهاتفك.

#### **3.1 بث المحتوى داخل التطبيق**

يمكنك بث المحتوى من التطبيقات التي تدعم Chromecast، مثل YouTube وPrime .Video

- 1 قم بتوصيل جهازك وجهاز العرض بنفس الشبكة الالسلكية.
	- 2 افتح تطبيق البث على جهازك.
- 3) قم بتشغيل مقطع فيديو واضغط على أيقونة البث <mark>الله ع</mark>لى شاشة الفيديو .
- 4 حدد **2426D** لالتصال. سيقوم جهاز العرض بعكس شاشة الفيديو على جهازك.

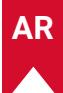

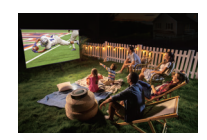

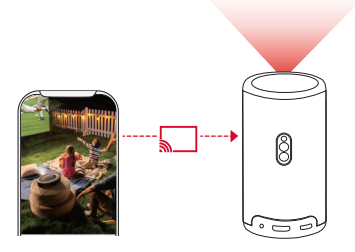

- **T** ال يمكن عرض بعض المحتويات المعينة على Laser 3 Capsule Nebula بسبب قيود حقوق النشر. يمكنك بث المحتوى عبر نفس التطبيق المثبت على جهاز العرض الخاص بك.
	- **3.2 بث شاشة الجهاز** يمكنك بث الشاشة بأكملها من جهازك إلى جهاز العرض. 1 قم بتوصيل جهازك وجهاز العرض بنفس الشبكة الالسلكية. 2 قم بتثبيت تطبيق **AirScreen** على جهاز العرض.
	- 3 افتح تطبيق **AirScreen** واتبع التعليمات التي تظهر على الشاشة إلكمال العملية.

#### **. ّ التشغيل من أجهزة التشغيل المزودة بـ HDMI**

يمكن توصيل جهاز العرض بالعديد من أجهزة تشغيل HDMI مثل جهاز االستقبال أو جهاز التلفزيون أو مشغل DVD أو جهاز فك التشفير (STB) أو وحدة التحكم في الألعاب أو غيرها من األجهزة.

- 1 قم بتوصيل جهاز العرض بجهاز تشغيل HDMI باستخدام كابل HDMI( غير مرفق(.
- 2 اضغط على للوصول إلى قائمة اإلعدادات، ثم حدد **]تفضيالت الجهاز[ < ]اإلدخال[ <** .**]HDMI[**

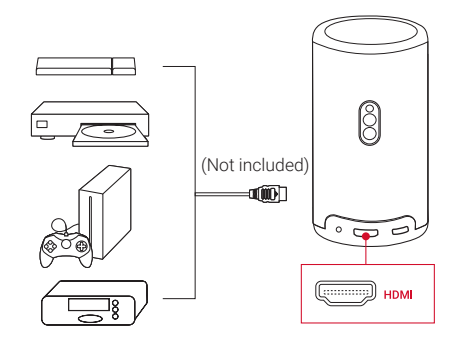

سيبدأ جهاز العرض تشغيل HDMI ً تلقائيا بمجرد توصيله بجهاز تشغيل HDMI **T** ...<br>الأول مرة.

# **. ّ التشغيل من محرك أقراص USB**

باستخدام جهاز العرض هذا، يمكنك االستمتاع بالموسيقى والفيديو والصور أو تنزيل التطبيقات المخزنة على محرك أقراص 2.0 USB.

- 1 قم بتنزيل تطبيق **Explorer File** من Play Google.
- 2 أدخل محرك أقراص A-USB( مع محول USB )أو محرك أقراص C-USB في منفذ .USB
- 3 حدد الموسيقى أو مقاطع الفيديو أو الصور من محرك أقراص USB الذي تريد تشغيله ثم اضغط على .
	- 4 اضغط على إليقاف التشغيل.

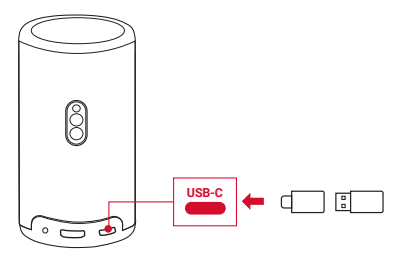

## **. التشغيل من خالل أجهزة الصوت الخارجية**

ً يمكن أيضا توصيل جهاز العرض هذا بأجهزة إخراج الصوت الخارجية، بما في ذلك سماعات الرأس ومكبرات الصوت؛ عند االتصال بالسماعات الخارجية، يتم تعطيل نظام السماعات المدمج.

- 1 استخدم كابل صوت 3.5 مم أو محول )غير مرفق( لتوصيل سماعات الرأس أو السماعات الخارجية.
	- 2 قم بتوصيل الطرف اآلخر من الكابل بمنفذ AUX في جهاز العرض هذا.
		- سوف تسمع الصوت من سماعات الرأس أو السماعات الخارجية.

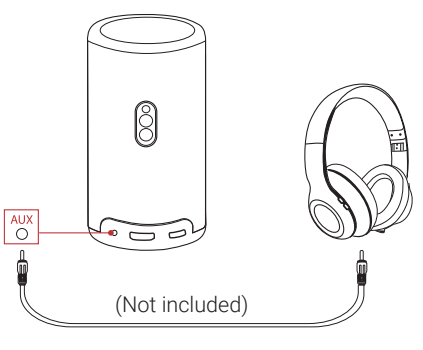

قبل توصيل سماعة الرأس وارتدائها، اخفض مستوى الصوت لتجنب إيذاء أذنيك. **<sup>T</sup>**

### **. وضع مكبر الصوت بتقنية Bluetooth**

ّ يمكنك استخدام جهاز العرض هذا كمكبر صوت مستقل بتقنية Bluetooth. 1 بالنسبة للتبديل إلى وضع مكبر صوت Bluetooth، يتوفر لديك خياران: أ: اضغط على على جهاز العرض. ب: في الصفحة الرئيسية، حدد **< ]وضع مكبر صوت Bluetooth ]**واضغط على . 2 قم بتمكين Bluetooth على هاتفك الذكي وحدد Laser 3 Capsule Nebula لالتصال.

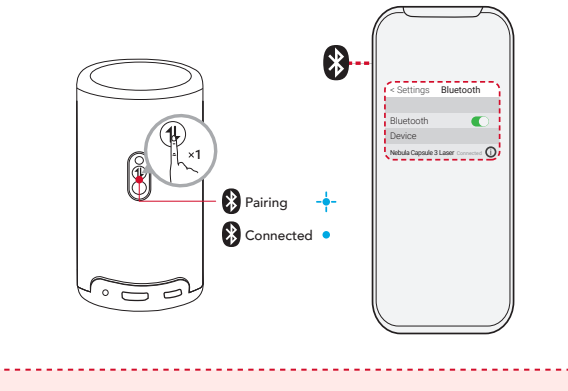

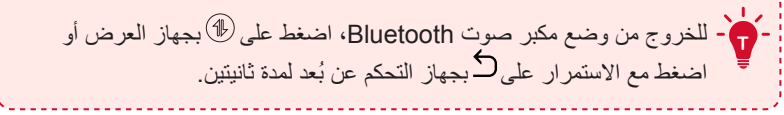

# **تحديث النظام**

نوصي بتحديث النظام من وقت آلخر لتحسين تجربتك مع المنتج بشكل كامل بأحدث الميزات. لتحديث النظام، انتقل إلى **]اإلعدادات[ < ]تفضيالت الجهاز[ < ]حول[ < ]تحديث النظام[.**

### **المواصفات**

المواصفات عرضة للتغيير دون إشعار.

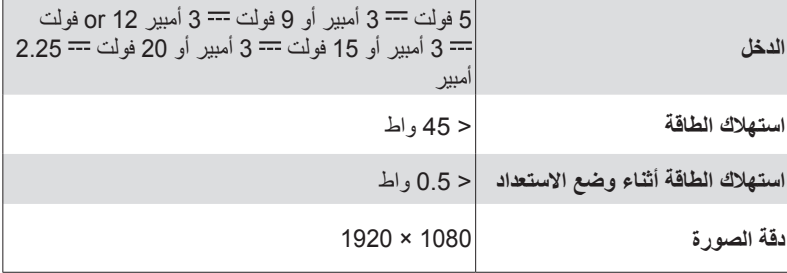

**363**

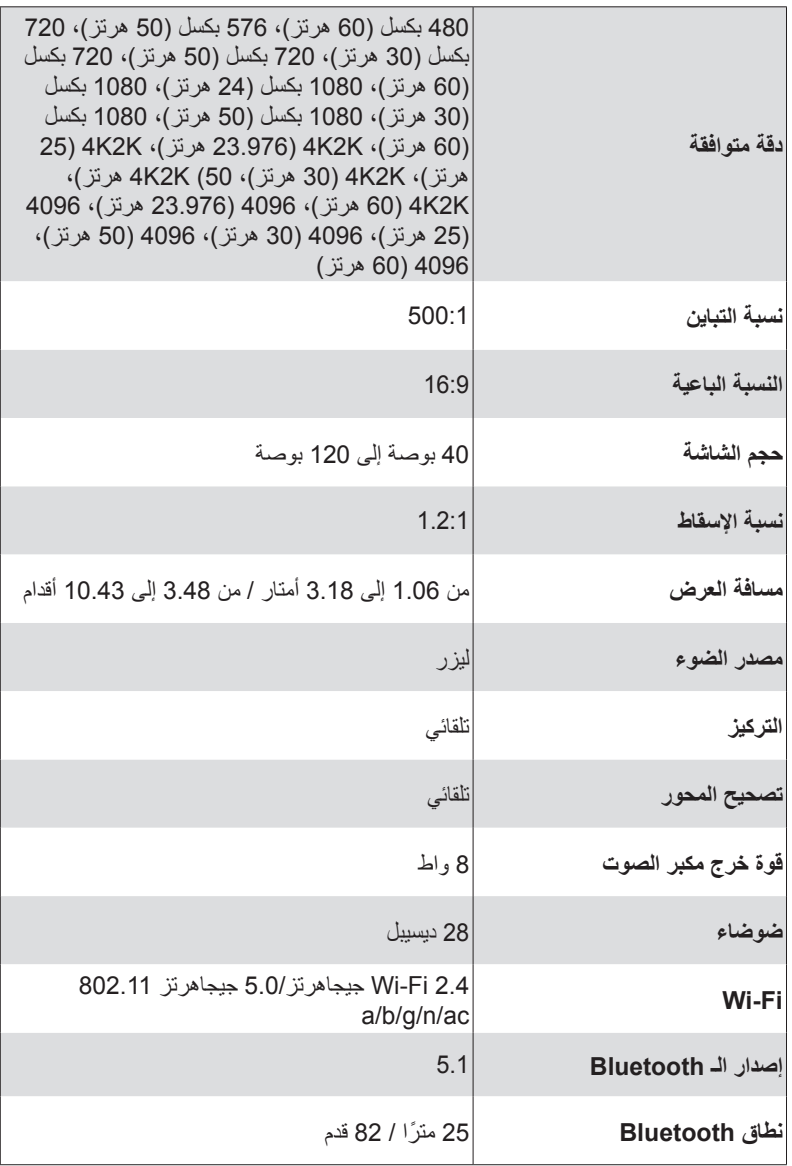

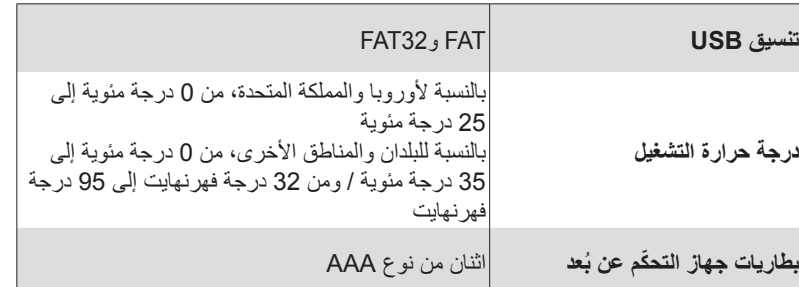

# **استكشاف األخطاء وإصالحها**

1 فشل في التشغيل

- قد يكون جهاز العرض قد نفدت طاقته. اشحن جهاز العرض لمدة 15 إلى 30 دقيقة وتحقق من إضاءة زر الطاقة.
	- 2 ال يمكن الشحن
	- استخدم المحول المرفق وكابل الشحن لشحن جهاز العرض.
	- جرب محولًا مختلفًا (30 وات على الأقل) وكابل شحن USB-C.
		- 3 يتعذر االتصال بشبكة Fi-Wi
	- ضع جهاز العرض في نطاق 16 ً قدما / 5 أمتار من جهاز التوجيه وأعد توصيله.
		- اضبط جهاز التوجيه على 2.4 جيجاهرتز أو 5 جيجاهرتز وأعد المحاولة.
			- أعد تشغيل جهاز العرض والموجه وأعد المحاولة.
			- جرب شبكة Fi-Wi مختلفة أو نقطة اتصال بهاتفك.

4 الصورة ضبابية

- حرك جهاز العرض قليلاً أو اضغط على ل $\Box$  على جهاز التحكم عن بُعد لبدء التركيز التلقائي.
	- ً لضبط التركيز يدويا، انتقل إلى **]اإلعدادات[ < ]إعدادات جهاز اإلسقاط[ < ]إعدادات التركيز[ < ] ً تصحيح التركيز يدويا[**، واستخدم و ُ على جهاز التحكم عن بعد.
		- اضبط زاوية العرض واتجاهه وكذلك ارتفاع جهاز العرض إذا لزم األمر.

5 الصورة مشوشة

• قم بتحديث البرنامج الثابت إلى أحدث إصدار من خالل االنتقال إلى **]اإلعدادات[ < ]تفضيالت الجهاز[ < ]حول[ < ]تحديث النظام[ < ]التحقق من وجود تحديث[**.

- انتقل إلى **]اإلعدادات[ < ]إعدادات جهاز اإلسقاط[ < ]تصحيح الصورة[**، قم بتشغيل **] ً تصحيح المحور يدويا[**، وحدد **] ً الوصول إلى تصحيح المحور يدويا[**.
	- ِّحرك جهاز العرض إلى اليسار أو اليمين، أو قم بتغيير درجة اإلمالة إذا لزم األمر.

6 ال توجد إشارة HDMI

**AR**

- ًا. استخدم كابل HDMI مختلف
- قم بتوصيل جهاز العرض بجهاز تشغيل HDMI آخر.
- قم بتوصيل جهاز تشغيل HDMI بالتلفزيون الخاص بك عبر كابل HDMI للتحقق من تعطل الجهاز أو الكابل.
	- ًا لجهاز العرض. اضبط تردد / دقة خرج جهاز تشغيل HDMI ليكون مطابق

7 كيفية تثبيت تطبيق Netflix

• على جهاز العرض، قم بتنزيل تطبيق **Play Nebula** من Play Google وتثبيته. افتح **Play Nebula** وحدد **]نصائح[< ]تثبيت Netflix]**. ثم اتبع اإلرشادات التي تظهر على الشاشة لتثبيت **Netflix**.

8 كيفية التحكم في Netflix باستخدام وضع الماوس

- قم بتثبيت **Connect Nebula** على هاتفك واالتصال بـ Laser 3 Capsule. حدد وضع الماوس. استخدم إصبعًا واحدًا للتنقل والنقر ، أو استخدم إصبعين للتمرير .
	- 9 كيفية تشغيل مقاطع الفيديو بدون شبكة Fi-Wi
- قم بتنزيل مقاطع الفيديو على محرك أقراص USB بتنسيق 32FAT. لمعرفة الخطوات التالية، راجع **التشغيل من محرك أقراص USB**.

#### **إشعار**

يتوافق هذا المنتج مع متطلبات التداخل الالسلكي في االتحاد األوروبي. الموافق هذا المصل<br>إعلان المطابقة

Hereby, Anker Innovations Limited. declares that this device is in compliance with the essential requirements and other relevant provisions of Directive 2014/53/EU. للاطلاع على إعلان المطابقة، تفضل بزيارة موقع الويب .https://uk.seenebula.com/

تتراوح درجة الحرارة المناسبة لجهاز العرض وملحقاته من 0 إلى 25 درجة مئوية. نوع المحول هو I453PN( الجهد/التيار الخارج المقدر هو 3 / VDC5 أمبير أو 3 / VDC9 أمبير أو 3 / VDC12 أمبير أو 3 / VDC15 أمبير أو VDC20 2.25 / أمبير( أو 2713A( الجهد/التيار الخارج المقدر هو 3 / VDC5 أمبير أو 3 / VDC9 أمبير أو 3 / VDC15 أمبير أو 3.25 / VDC20 أمبير(.

#### **AR**

**معلومات التعرض للترددات الالسلكية**

تم حساب مستوى الحد الأقصى للتعرض المسموح به (MPE) بناءً على معادلة المسافة d = 20 سم بين الجهاز وجسم اإلنسان. وللحفاظ على االمتثال لمتطلبات التعرض للترددات الالسلكية، استخدم المنتج الذي يحافظ على مسافة 20 سم بين الجهاز وجسم اإلنسان.

**نطاقات التردد والطاقة على النحو التالي:**

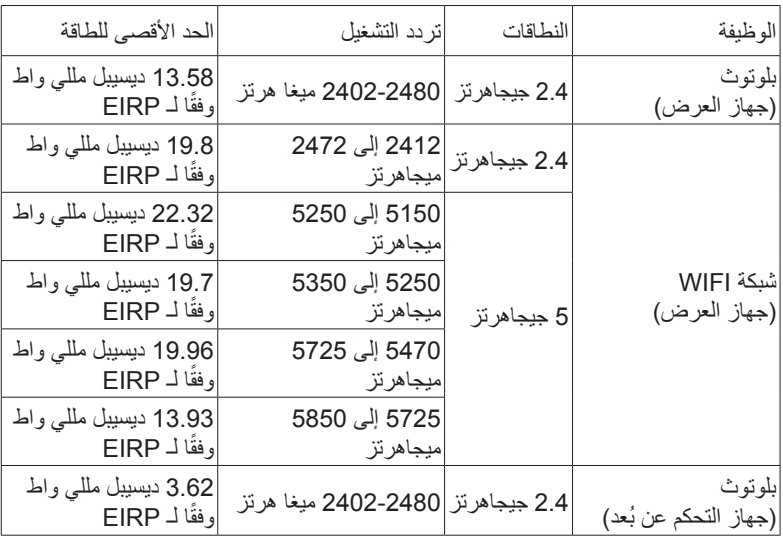

5150 ~ 5350 ميجاهرتز يمكن استخدامها في األماكن المغلقة فقط.

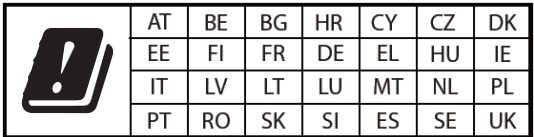

المستورد التالي هو الطرف المسؤول (عقد شؤون الاتحاد الأوروبي):

Anker Innovations Deutschland GmbH I Georg-Muche-Strasse 3, Munich ،80807 ألمانيا

المستورد التالي هو الطرف المسؤول (عقد شؤون المملكة المتحدة):

Anker Technology (UK) Limited I GNR8, 49 Clarendon Road, Watford, Hertfordshire, WD17 1HP, United Kingdom

هذا المنتج مصمم ومُصنّع بمواد ومكونات عالية الجودة يمكن إعادة تدويرها وإعادة استخدامها. يشير هذا الرمز إلى أنه يجب عدم التخلص من المنتج باعتباره من النفايات المنزلية العادية، بل يجب تسليمه إلى المنشأة المناسبة لتجميع النفايات بغرض إعادة التدوير. ويساعد التخلص من المنتج وإعادة تدويره بشكل صحيح على حماية الموارد الطبيعية وصحة اإلنسان والبيئة.ولمزيد من المعلومات حول التخلص من هذا المنتج وإعادة تدويره، اتصل بالبلدية المحلية أو خدمة التخلص من النفايات أو المتجر الذي اشتريت

تنبيه: خطر وقوع انفجار في حالة استبدال البطارية بنوع آخر غير صحيح. اتبع التعليمات عند التخلص من البطاريات المستخدمة.

ً تبعا لمواصفات 62471-5:2015 IEC 1RG القياسية يتوافق مع 60825-1:2014 IEC الفئة 1 و62471-5:2015 IEC مجموعة المخاطر 1 ُ جهاز التحكم عن بعد: نموذج X0413D :RC Nebula

Anker Innovations Limited غرفة 19-1318، هوليوود بلازا، 610 طريق ناثان، مونغ كوك، كولون، هونغ كونغ

# **العالمات التجارية**

# **& Bluetooth**®

عالمة وشعارات RBluetooth هي عالمات تجارية مسجلة مملوكة لشركة ,SIG Bluetooth .Inc ِ وأي استخدام لهذه العالمات من قبل Limited Innovations Anker يخضع للترخيص. العلامات التجارية والأسماء التجارية الأخرى هي ملك لأصحابها المعنيين.

 عالمات هي High-Definition Multimedia Interfaceو HDMI وشعار HDMI تجارية أو عالمات تجارية مسجلة لشركة LLC licensing HDMI في الواليات المتحدة والدول األخرى.

تم التصنيع بموجب رخصة من معامل Dolby .Dolby وAudio Dolby وD-double .Dolby Laboratories Licensing Corporation لشركة تجارية عالمات هي symbol

 $,$   $\blacksquare$  Dolby

**AUDIO** 

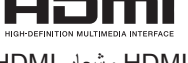

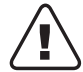

منه هذا المنتج.

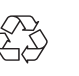

#### **الضمان**

**ضمان مع إمكانية استرداد المال مهما كانت األسباب لمدة 30 ً يوما** َ يمكنك إرجاع منتجك وعبوته غير التالفين في غضون 30 ً يوما من تاريخ الشراء واسترداد المال بالكامل مهما كانت الأسباب. إذا لم يكن سبب الإرجاع متعلقًا بالجودة، فيجب على العميل الدفع مقابل شحن المرتجع.

**ضمان لمدة 12 ً شهرا على المشاكل المرتبطة بالجودة**

تتمتع منتجات Nebula بضمان خلوها من عيوب المواد والتصنيع لمدة 12 ً شهرا من تاريخ الشراء. خلال هذه الفترة، ستوفر Nebula بديلاً وتغطي أي رسوم شحن مرتجع للمنتجات التي لا يمكن استخدامها بشكل عادي.

يرجى المالحظة: يجب استخدام أي ملصقات شحن يتم تقديمها في غضون 20 ً يوما من تاريخ إصدارها بواسطة Support Nebula.